## **BT3563A BT3562A BT3561A BT3563 BT3563-01 BT3562 BT3562-01** 배터리 하이테스터 **BATTERY HiTESTER**

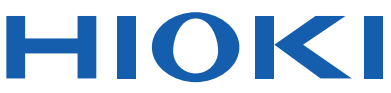

사용설명서

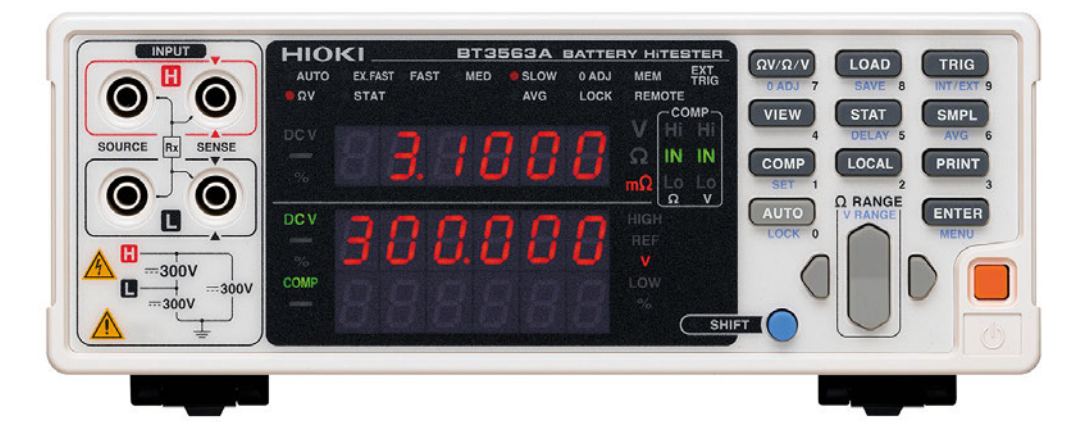

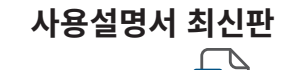

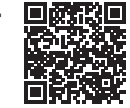

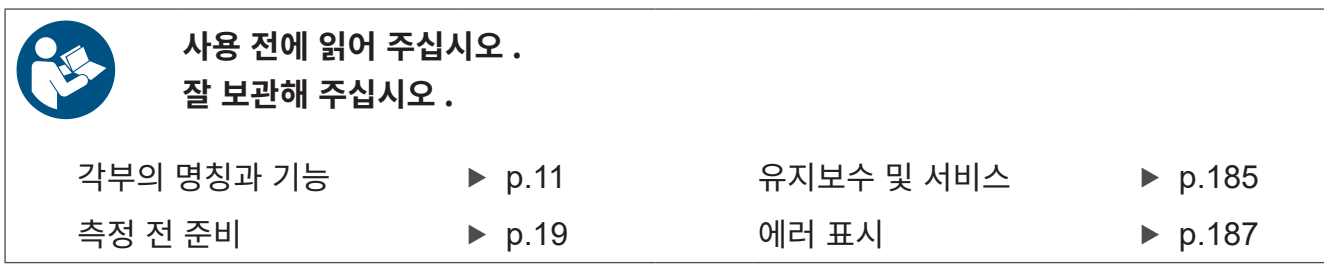

June 2024 Revised edition 6 BT3562A962-06 (A980-08)

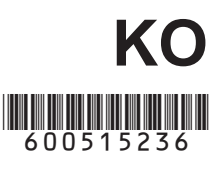

## 목 차

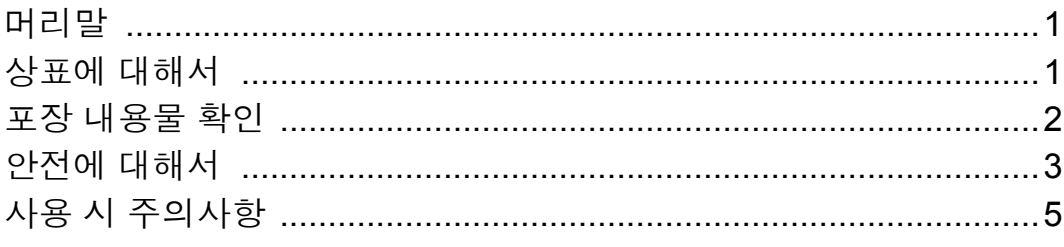

## 제 1 장<br>개요 \_

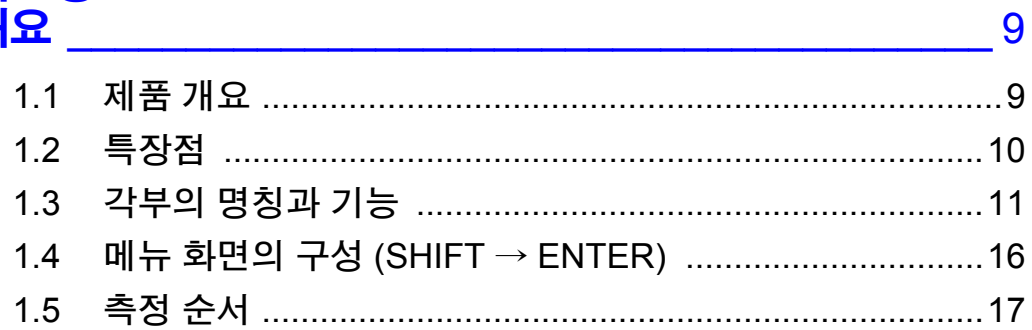

## 제 2 장<br>측정 전 준비

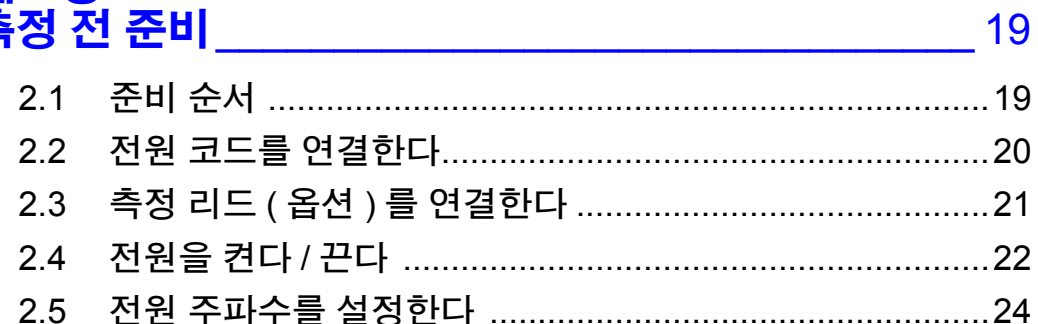

## 제 3 장<br>측정 방법

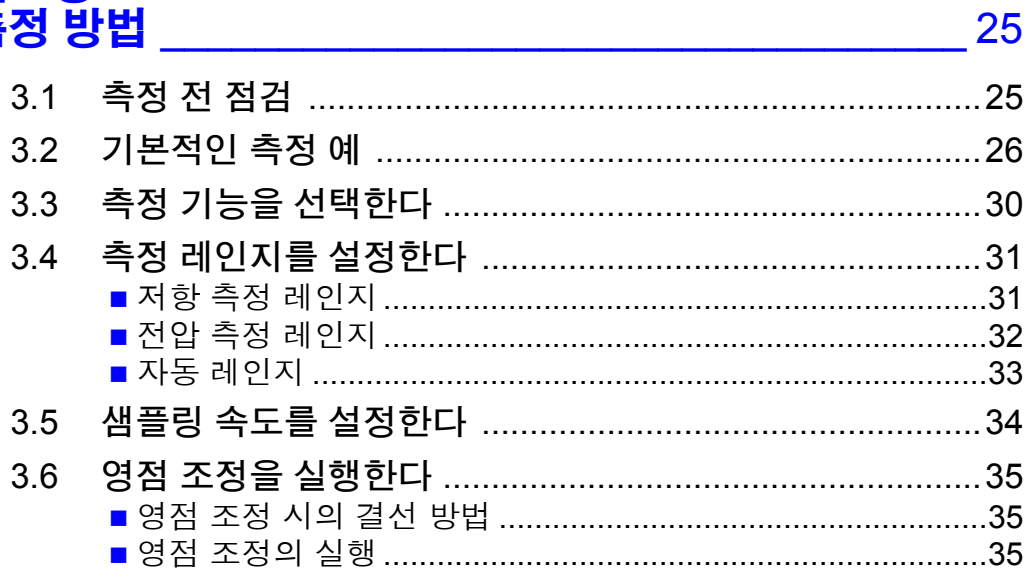

İ

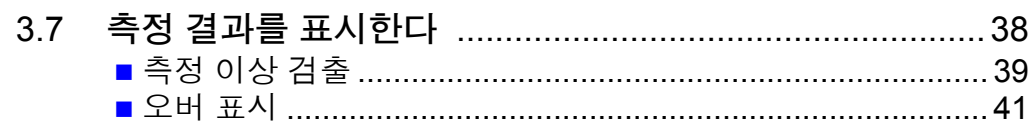

# <mark>제</mark> 4 장<br>응용 측정

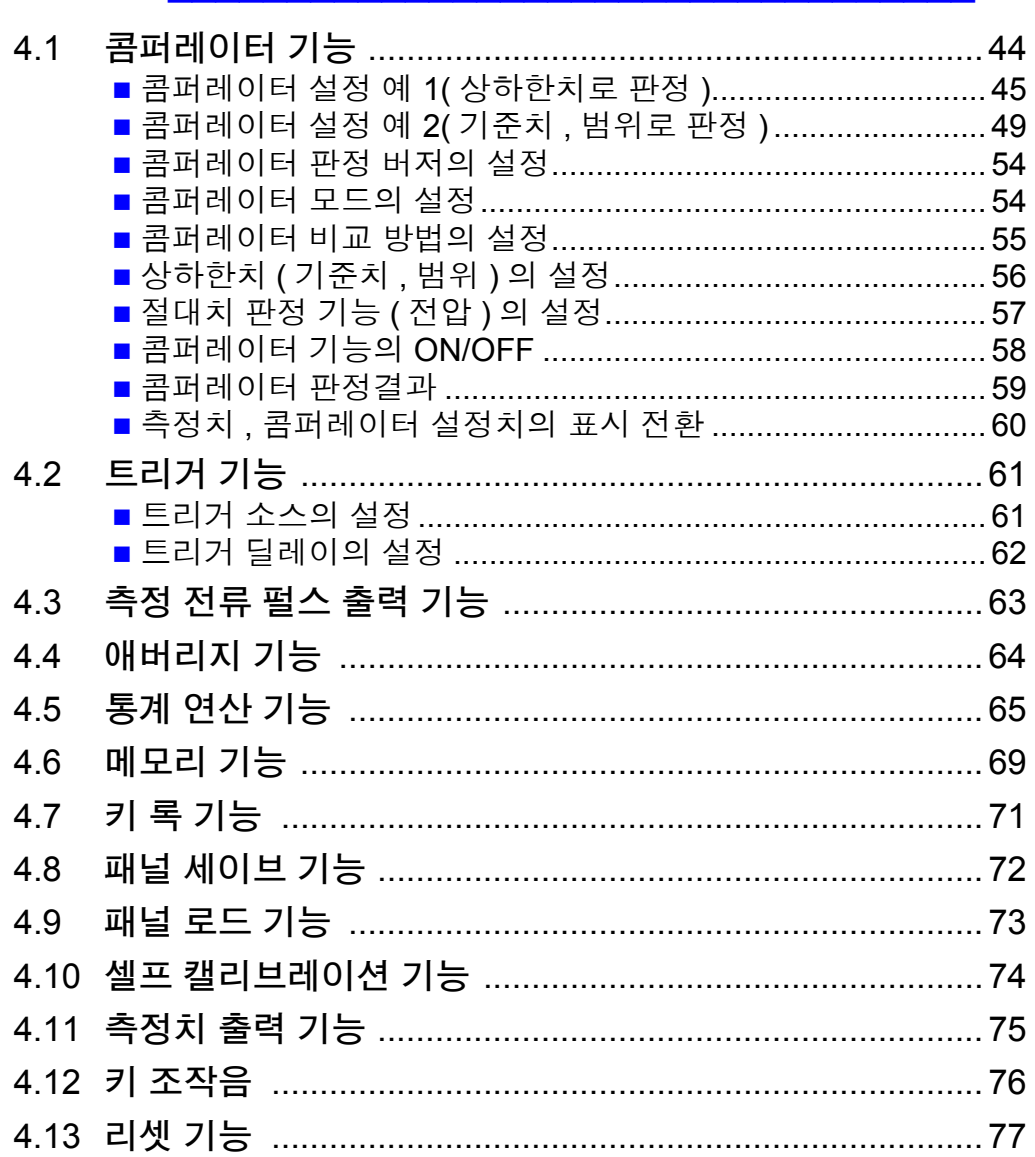

## <mark>제 5 장</mark><br>**외부 제어** (EXT I/O)

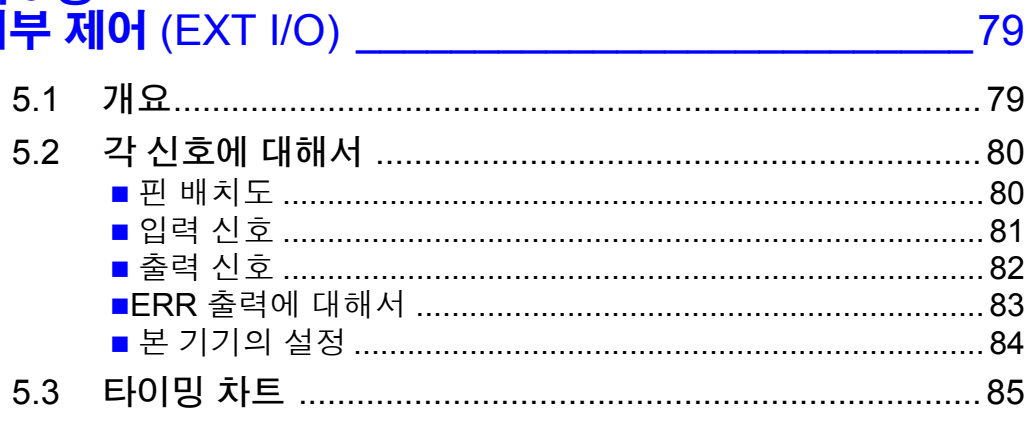

43

#### $5.4$ 5.5

## 제 6 장<br>**프린**터

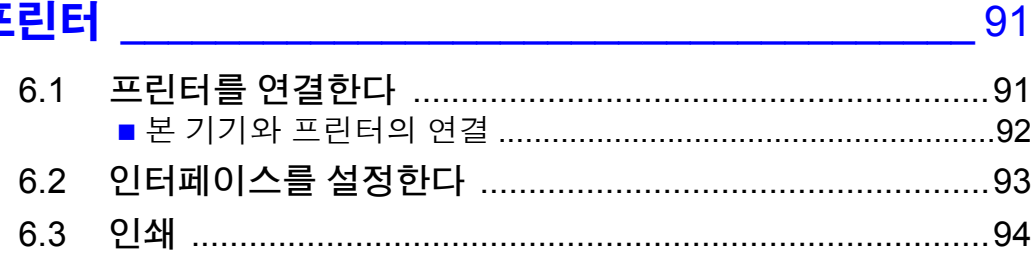

## 제 7 장<br>아날로그 출력

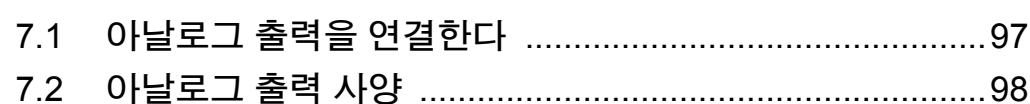

### 제 8 장

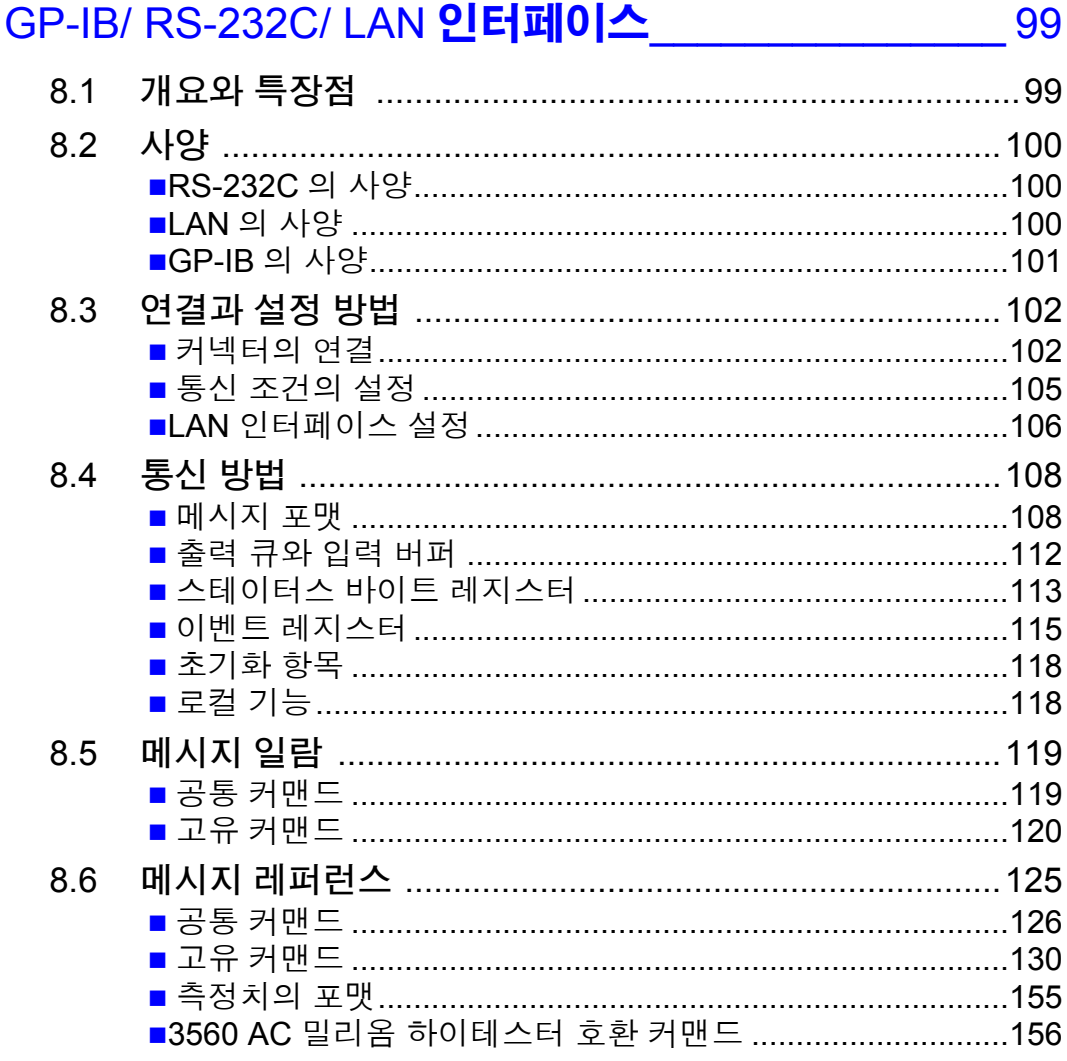

97

#### 8.7 8.8

#### 제9장 사양

#### 177  $9.1$  $9.2$ 9.3

## 제 10 장<br>유지보수

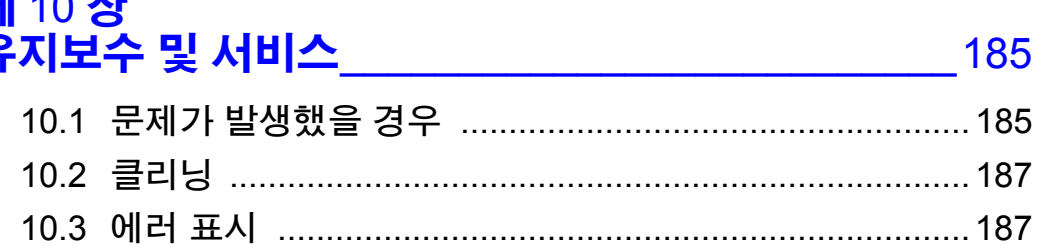

#### 제 11 장 라이선스 정보

#### 189

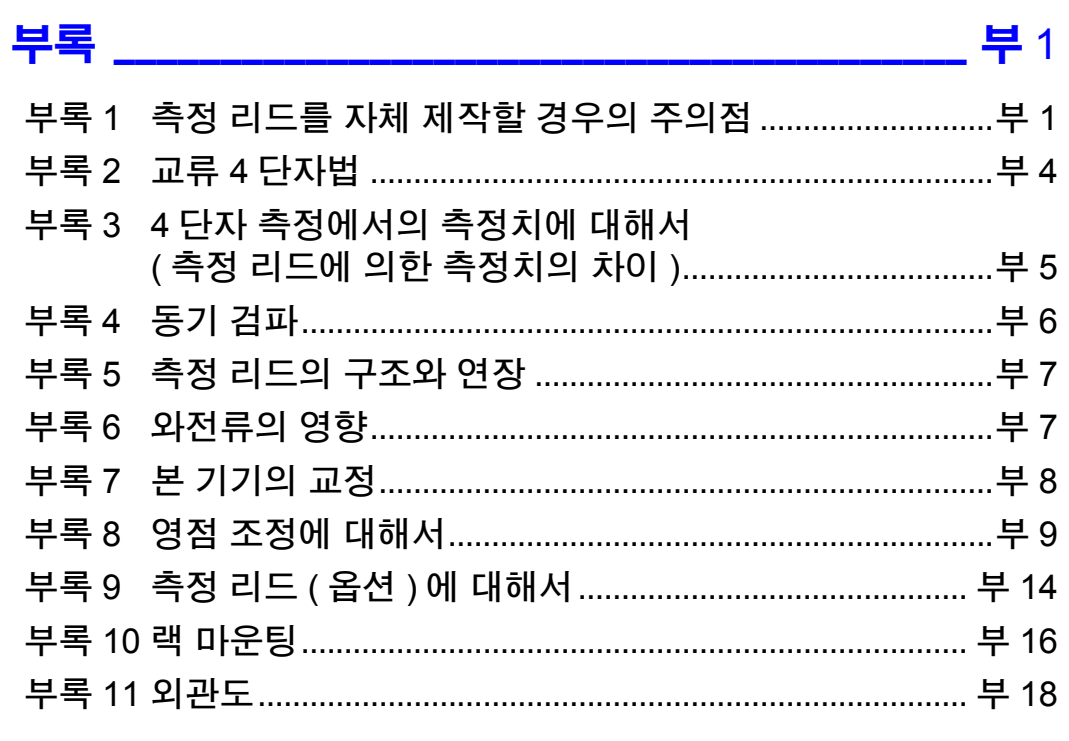

### 샌인

### <span id="page-5-0"></span>머리말

저희 HIOKI "BT3561A, BT3562A, BT3562, BT3562-01, BT3563A, BT3563, BT3563-01 배터리 하이테스터" 를 구매해 주셔서 대단히 감사합니다 . 이 제품 을 충분히 활용하여 오래 사용할 수 있도록 사용설명서는 조심스럽게 다루고 항 상 가까운 곳에 두고 사용해 주십시오 . 본 기기를 사용하기 전에 별지 "사용 시 주의사항" 을 잘 읽어 주십시오 .

본 설명서에서는 다음과 같이 기재합니다 .

- BT3561A, BT3562A, BT3562, BT3562-01, BT3563A, BT3563, BT3563-01 을 나타내는 경우 "본 기기" 라고 합니다 .
- 특별히 단서가 붙어 있지 않은 경우 BT3562, BT3562-01, BT3562A 은 "BT3562"로, BT3563-01, BT3563A 은 "BT3563" 으로 기재합니다 .

#### 제품 사용자 등록 요청

제품에 관한 중요한 정보를 보내드리기 위해 제품 사용자 등록을 부 탁드립니다 . https://www.hiokikorea.com/mypage/registration.html

상표에 대해서

Microsoft, Windows, Visual Studio, Visual Basic, Edge 및 Visual C# 은 마이크로 소프트 그룹 기업의 상표입니다 .

### <span id="page-6-0"></span>포장 내용물 확인

본 기기를 받으시면 수송 중에 이상 또는 파손이 발생하지 않았는지 점검한 후 사 용해 주십시오 . 특히 부속품 및 패널 면의 스위치 , 단자류를 주의해서 살펴봐 주 십시오 . 만일 파손되거나 사양대로 작동하지 않을 경우에는 당사 또는 대리점으 로 연락 주십시오 .

본 기기를 수송할 경우에는 배송 시의 포장 재료를 사용해 주십시오 .

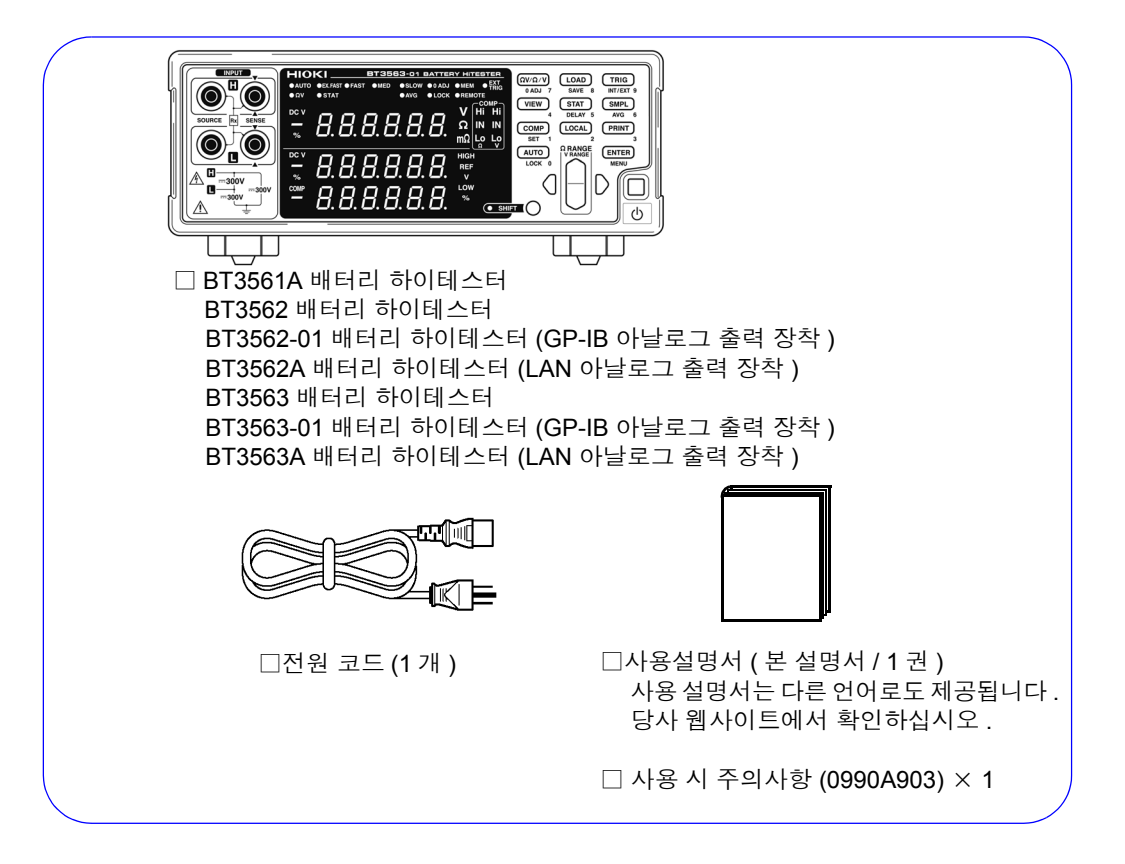

#### 옵션에 대해서

본 기기에는 다음과 같은 옵션이 있습니다 . 구매하시려면 당사 또는 대리점으로 연락 주십 시오

옵션은 변경되는 경우가 있습니다 . 당사 웹사이트에서 최신정보를 확인해 주십시오 .

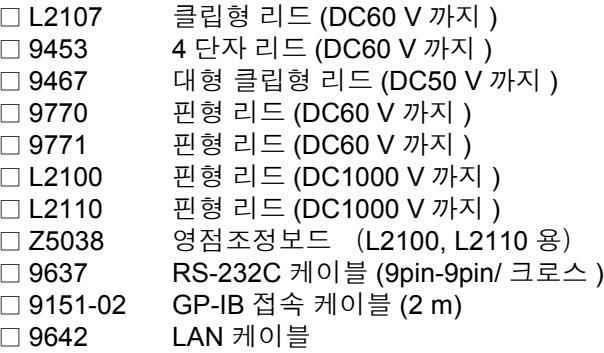

### <span id="page-7-0"></span>안전에 대해서

$$
\bigoplus_{i=1}^n \mathbb{Z}_i^2 \mathbb{Z}_i
$$

이 기기는 **IEC 61010** 안전규격에 따라 설계되었으며 시험을 거쳐 안전한 상태 에서 출하되었습니다 **.** 측정 방법을 잘못하면 인신사고나 기기의 고장으로 이어 질 가능성이 있습니다 **.** 또한 **,** 본 기기를 이 사용설명서에 기재되지 않은 방법으 로 사용한 경우 본 기기가 갖추고 있는 안전 확보를 위한 기능이 손상될 수 있습 니다**.** 사용설명서를 잘 읽고 충분히 내용을 이해한 후 조작해 주십시오**.** 만일 사 고가 발생해도 당사 제품이 원인이 아닌 경우에는 책임을 지지 않습니다 **.**

이 사용설명서에는 본 기기를 안전하게 조작하고 안전한 상태로 유지하는 데 필 요한 정보나 주의사항이 기재되어 있습니다 . 본 기기를 사용하기 전에 다음에 기 재된 안전에 관한 사항을 잘 읽어 주십시오 .

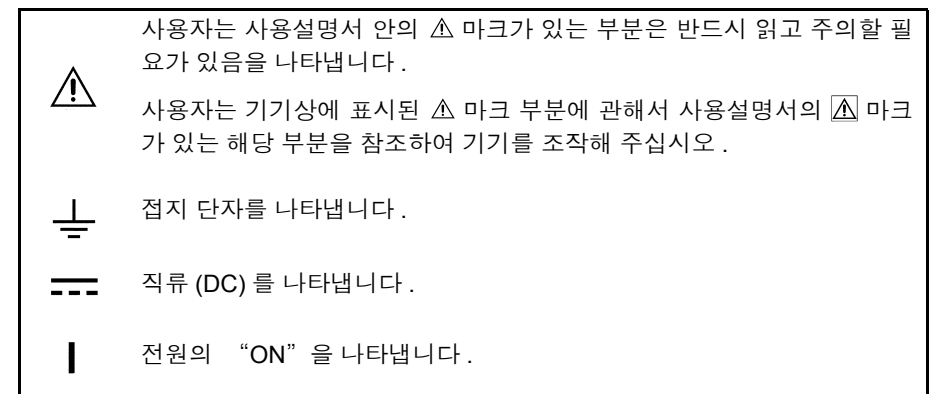

전원의 "OFF" 를 나타냅니다 .

사용설명서의 주의사항에는 중요도에 따라 다음과 같이 표기되어 있습니다 .

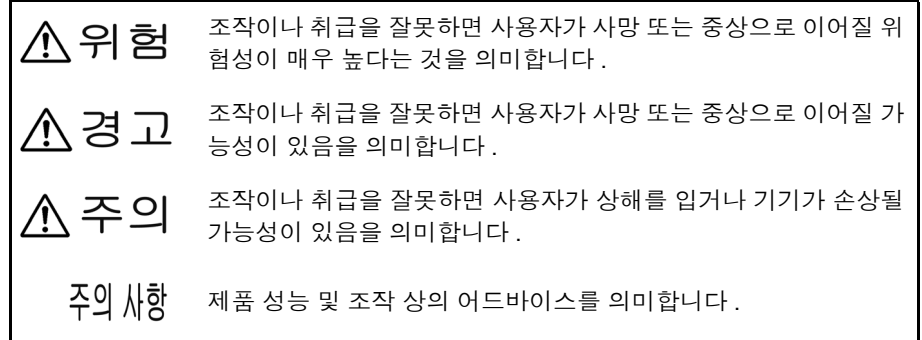

규격에 관한 기호

 $\epsilon$ EU 지령이 제시하는 규제에 적합하다는 것을 나타냅니다 .

기타 기호

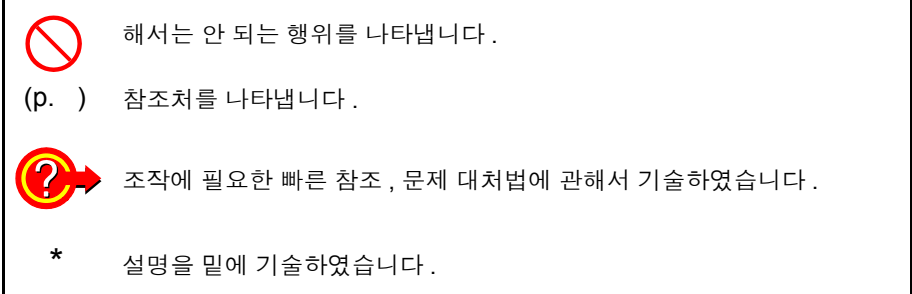

#### 화면 표시의 문자 표기에 대해서

본 기기에서는 화면 표시를 다음과 같이 표기하였습니다 .

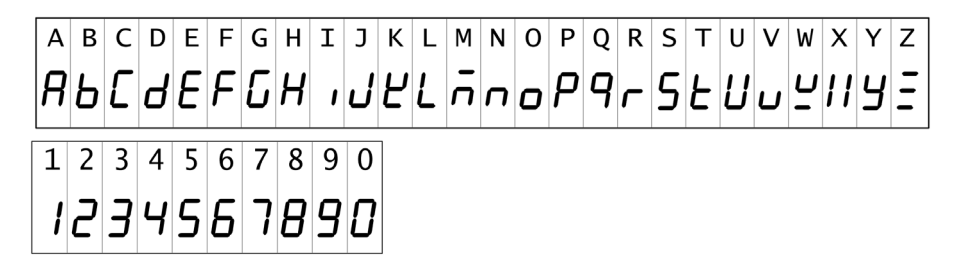

#### 측정 카테고리에 대해서

측정기를 안전하게 사용하기 위해 IEC61010 에서는 측정 카테고리로써 사용하는 장소에 따라 안전 레벨의 기준을 CAT Ⅱ ~ CAT Ⅳ로 분류하고 있습니다 .

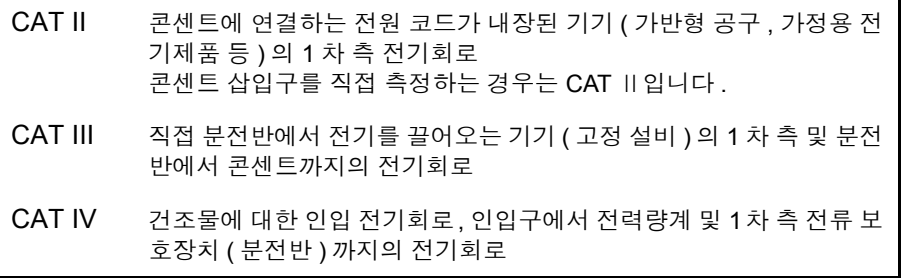

카테고리의 수치가 작은 클래스의 측정기로 수치가 큰 클래스에 해당하는 장소를 측정하면 중대한 사고로 이어질 수 있으므로 반드시 삼가십시오 . 카테고리가 없는 측정기로 CAT Ⅱ ~ CAT Ⅳ의 측정 카테고리를 측정하면 중대한 사고로 이어질 수 있으므로 반드시 삼가십시오 .

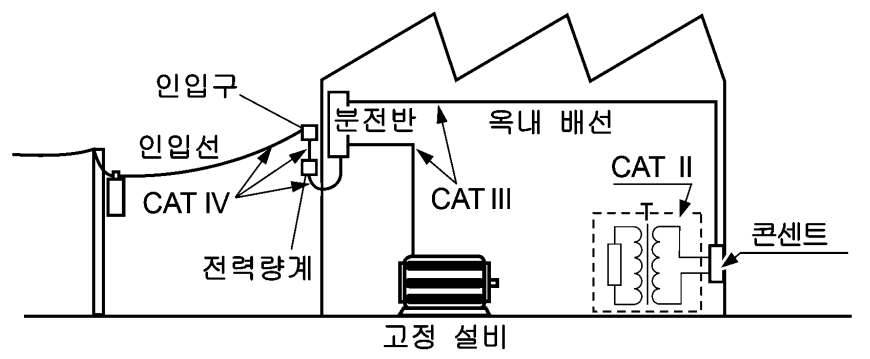

#### 정확도에 대해서

당사에서는 측정기의 정확도를 리딩 (reading) 및 풀 스케일 (full scale) 에 대한 비 율과 디지트 (digits) 에 의한 오차 한계치를 규정하여 표시합니다 .

- 리딩 ( 표시치 ) 현재 측정기가 표시하고 있는 값을 나타냅니다 . 리딩 오차의 한계치는 " % of reading (% rdg)" 을 이용하여 표시합니다 .
	- 풀 스 ( 최대 표시치 )
	- 케일 각 측정 레인지의 최대 표시치를 표시합니다 . 본 기기는 측정 레인지가 최대 표시치를 나타냅니다 . 풀 스케일 오차의 한계치는 "% of full scale (% full scale)" 을 이용하여 나타냅니다 .
	- 디지트 ( 분해능 ) 디지털 측정기의 최소 표시 단위 , 즉 최소 자릿수인 1 을 나타내는 단위입니 다 .
		- 디지트 오차의 한계치는 "digits (dgt)" 를 이용하여 표시합니다 .

### <span id="page-9-1"></span><span id="page-9-0"></span>사용 시 주의사항

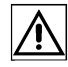

본 기기를 안전하게 사용하기 위해 , 또한 기능을 충분히 활용하기 위해 아래 주의 사항을 지켜 주십시오 .

#### 본 기기의 설치에 대해서

사용 온습도 범위 : 0~40℃, 80% RH 이하 (결로가 없을 것 ) 정확도 보증 온습도 범위 : 23±5℃, 80% RH 이하 ( 결로가 없을 것 )

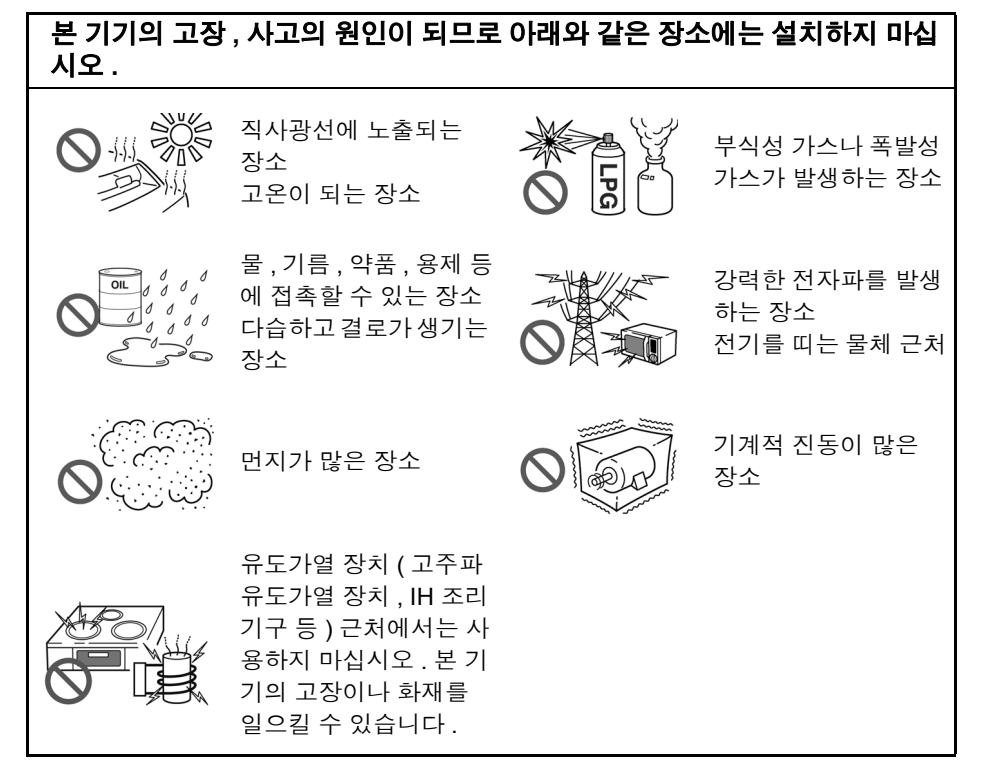

∧위험 감전사고 방지를 위해 본체 케이스는 절대로 분리하지 마십시오 **.** 내부에는 고전압이나 고 온이 되는 부분이 있습니다 **.**

노이즈가 발생하는 장치 근처에서는 사용하지 마십시오 . 시료에 노이즈가 영향 주의 사항 을 미쳐 측정치가 안정되지 않을 수 있습니다 .

설치에 대해서 • 바닥면이 아닌 부분을 아래로 가게 해서 설치하지 않는다 . • 불안정한 받침대 위나 기울어진 장소에 두지 않는다 .

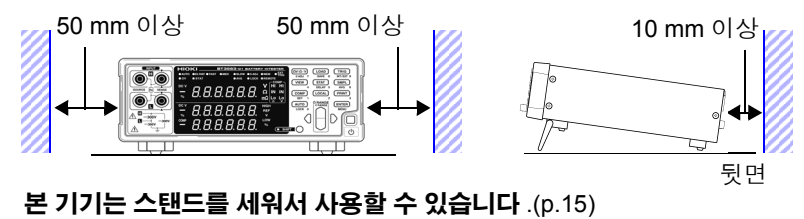

또한 , 랙에 설치할 수 있습니다 .(p. 부 [16\)](#page-210-1)

#### 사용 전 확인

사용 전에 보관이나 수송에 의한 고장이 없는지 점검하고 동작을 확인한 후 사용 해 주십시오 . 고장이 확인된 경우에는 당사 또는 대리점으로 연락 주십시오 .

**A경고** 

전원 코드 **,** 측정 리드 등의 피복이 벗겨졌거나 금속이 노출되지 않았는지 사용 하기 전에 확인해 주십시오 **.** 손상이 있는 경우에는 감전사고가 발생할 수 있으 므로 당사 지정 제품으로 교체해 주십시오 **.**

#### 측정 시의 주의

- △위험
- 감전사고 방지를 위해 측정 리드 선단으로 전압이 걸린 라인을 단락하지 마십 시오 .
- 본 기기의 정격 및 사양 범위 외에서 사용하지 마십시오 **.** 본 기기의 파손이나 발 열로 인해 감전사고가 발생할 수 있습니다 **.**

최대 입력 전압과 대지 간 최대 정격 전압은 아래 표와 같습니다 **.**

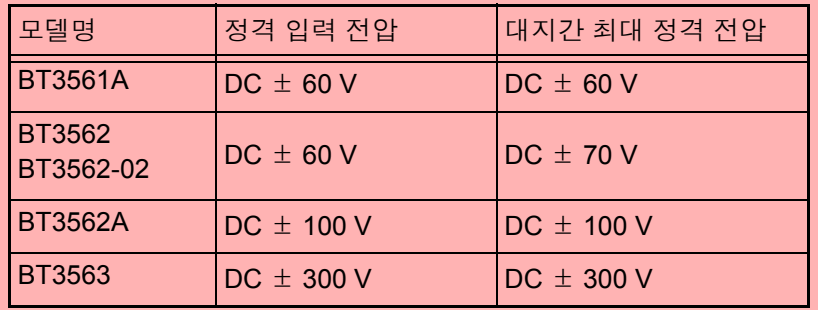

참조: "9.1 기본 사양" [\(p.177\)](#page-181-2)

• 전지 셀 및 전지 모듈을 측정할 때는 모터 등의 부하는 연결하지 마십시오 . 서 지전압으로 인해 본 기기가 파손되고 , 인신사고로 이어질 수 있습니다 .

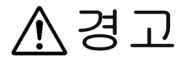

• 감전사고 방지를 위해 측정 전에 측정 리드의 정격을 확인하여 이를 넘는 전 압은 측정하지 마십시오 .

- 고전압 배터리를 측정한 후에는 프로브 선단 금속부에 접촉하지 마십시오 . 계측 기 내부에 전하가 남아 있어 감전될 가능성이 있습니다. (내부 방전 시간 약 20초)
- 단락 사고 방지를 위해 프로브의 바나나 단자를 본 기기에 연결한 후 배터리 에 연결해 주십시오 .
- 감전사고 방지를 위해 본 기기와 측정 리드 중 낮게 표시된 쪽의 정격에서 사 용해 주십시오 .

### 주의 사항

- 본 기기를 사용할 때는 당사 지정 리드나 케이블을 사용해 주십시오 . 지정 제품이 아 닌 것을 사용하면 정확한 측정을 할 수 없는 경우가 있습니다 .
	- 측정 정확도를 만족시키기 위해 30분 이상 워밍업을 실시해 주십시오. 워밍업 후에는 셀 프 캘리브레이션을 실시해 주십시오 .
		- 참조: "4.10 셀프 [캘리브레이션](#page-78-1) 기능" (p.74)
	- 입력 단자부에는 회로 보호를 위해 퓨즈가 들어 있습니다. 퓨즈가 단선되면 측정을 할 수 없습니다 .
	- 본 기기에서는 측정 레인지나 콤퍼레이터 등의 모든 설정 ( 메모리 기능, 측정치 제외 ) 을 백업하고 있습니다만 , 일정 시간 조작하지 않았을 때만 내부 저장합니다 . 각종 설 정 변경 후 한동안 ( 약 5 초간 ) 은 전원을 끄지 마십시오 . 단 , RS-232C, LAN 또는 GP-IB 인터페이스를 매개로 설정한 측정 조건 , EXT I/O 의 LOAD 단자에서 호출된 측정 조건은 기억되지 않습니다 .
	- 배터리를 측정할 때는 적절한 측정 레인지를 선택해 주십시오. 내부 저항이 큰 코인형 전지 등을 3 mΩ 레인지 등의 낮은 레인지로 측정하면 개방 단자전압 ( 약 4 V) 이 걸려 배터리를 충전할 우려가 있습니다 .

#### 전원을 켜기 전에

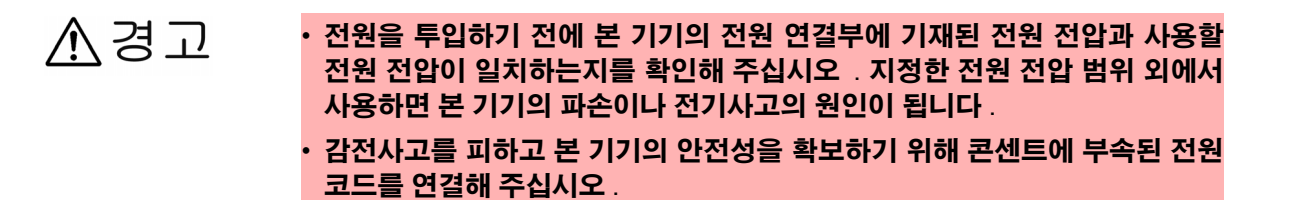

본 기기에서는 노이즈를 제거하기 위해 전원 주파수의 전환이 필요합니다 . 주의 사항 사용 중인 상용 전원의 주파수에 맞춘 후 측정해 주십시오 . 전원 주파수 전환이 바르게 이루어지지 않을 경우 측정치가 안정되지 않습니다 . 참조 : "2.5 전원 주파수를 [설정한다"](#page-28-1) (p.24) 전원 코드를 꽂거나 뽑을 때는 전원을 OFF 한 후에 해주십시오 .

#### 본 기기의 취급에 대해서

- △주의 • 본 기기의 손상을 방지하기 위해 운반 및 취급 시에는 진동 , 충격을 피해 주십 시오 . 특히 낙하 등에 의한 충격에 주의해 주십시오 .
	- 스탠드를 세운 채 위에서 강한 힘을 가하지 마십시오 . 스탠드가 손상됩니다 .

본 기기는 Class A 제품입니다 . 주의 사항 주택지 등의 가정환경에서 사용하면 라디오 및 텔레비전 방송 수신을 방해할 수 있습니다 .

그런 경우에는 작업자가 적절한 대책을 세워 주십시오 .

#### 케이블류의 취급에 대해서

△주의

- 단선에 의한 고장을 방지하기 위해 리드나 케이블을 구부리거나 잡아당기지 마십시오 .
- 코드류의 피복이 손상되지 않도록 밟거나 끼우거나 하지 마십시오 .
- 고장을 피하기 위해 통신 중에는 통신 케이블을 빼지 마십시오 .
- 본 기기와 컴퓨터의 접지(어스)는 공통으로 해주십시오. 접지가 다르면 본 기 기의 GND 와 컴퓨터의 GND 사이에 전위차가 발생합니다 . 전위차가 있는 상태에서 통신 케이블을 연결하면 오동작이나 고장의 원인이 됩니다 .
- 통신 케이블을 연결하거나 분리할 때는 반드시 본 기기 및 컴퓨터의 전원을 꺼 주십시오 . 오동작이나 고장의 원인이 됩니다 .
- 통신 케이블 연결 후에는 커넥터에 달려 있는 나사를 확실하게 고정해 주십시 오 . 커넥터의 연결을 확실하게 하지 않으면 오동작이나 고장의 원인이 됩니다 .

1

# <span id="page-13-0"></span>개요 제 1 장

## <span id="page-13-1"></span>**1.1** 제품 개요

BT3561A , BT3562 , BT3563 배터리 하이테스터는 교류 4 단자법 (1 kHz) 에 따라 배터리 등의 내부 저항을 측정합니다 . 또한 , 직류전압 ( 배터리의 기전력 ) 도 동 시에 측정할 수 있습니다 . 고정밀도에 고속으로 측정할 수 있으며 인터페이스도 충실해서 배터리 생산의 검사 라인을 구축하는 데 가장 적합한 측정기입니다 .

## <span id="page-14-0"></span>**1.2** 특장점

#### 배터리의 내부 저항과 전압을 동시에 측정

교류 4단자법에 의한 저항 측정과 직류전압 측정을 동시에 실시할 수 있으므로 배 터리의 내부 저항과 기전력을 한 번에 측정 , 판정할 수 있습니다 .

고정밀도 측정

저항 측정 분해능 1 μΩ 또는 0.1 μΩ , 전압 측정 분해능 10 μV 로 고분해능입니다 . 전압 측정 정확도는 ±0.01% of reading 의 고정밀도 측정을 실현했습니다 .

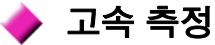

저항 , 전압 동시 측정으로 최고속도 약 20 ms 의 고속 측정이 가능합니다 . ( 응답 시간 약 10 ms +샘플링 시간 8 ms)

#### 고전압 측정

BT3563 에서는 300 V 까지의 고전압 배터리 측정에 대응합니다 . (BT3561A, BT3562 및 BT3562-01 은 60 V, BT3562A 는 100 V 까지 )

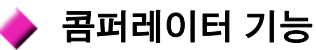

저항 , 전압의 측정치를 각각 Hi/ IN/ Lo 의 3 단계로 판정하고 판정결과를 알기 쉽 게 표시합니다 . 콤퍼레이터 판정 버저도 양품과 불량품 각각 서로 다른 소리로 울 릴 수 있으므로 더욱 정확하게 판정할 수 있습니다 .

● 통계 연산 기능

측정치의 최대 , 최소 , 평균 , 표준편차 , 공정능력지수 등을 계산할 수 있으므로 생 산 관리에최적입니다 . 콤퍼레이터의 설정치로써 세팅할 수도 있습니다 .

#### ▶ 측정치 메모리 기능

본 기기에는 메모리 기능이 있어 측정치를 최대 400 개까지 내부 메모리에 기억시 킬 수 있습니다 . 시료를 고속으로 전환하면서 측정하는 경우 측정할 때마다 측정 치를 PC 등에 송신하면 전환 시간이 길어지게 됩니다만 , 이 메모리 기능을 사용 하면 빈 시간에 한꺼번에 측정치를 송신할 수 있습니다 .

#### **EXT I/O** 인터페이스

EXT I/O 와 RS-232C 를 표준 장착하여 고속 38400 bps 에 대응합니다 .

- GP-IB, 아날로그 출력에 대응 : BT3562-01, BT3563-01
- LAN, 아날로그 출력에 대응 : BT3561A, BT3562A, BT3563A

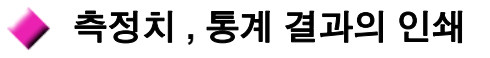

프린터를 연결하여 측정치나 통계 연산 결과를 인쇄할 수 있습니다 .

## <span id="page-15-0"></span>**1.3** 각부의 명칭과 기능 1

#### 정 면

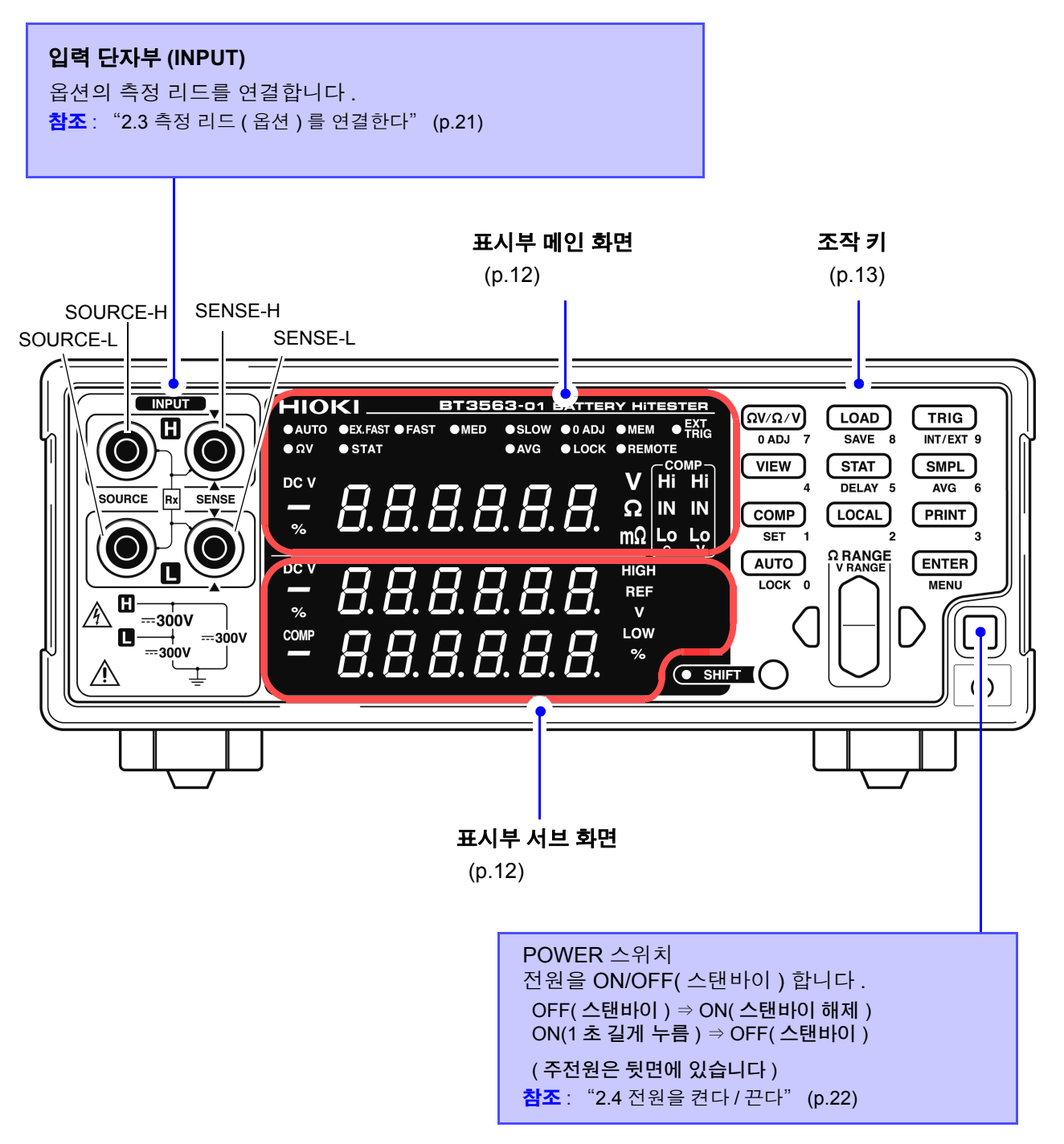

\* 이 일러스트는 BT3563-01 배터리 하이테스터입니다 .

#### <span id="page-16-1"></span>표시부 메인 화면

측정 중에는 현재의 측정 기능이나 측정치를 , 설정 시에는 설정 항목을 표시합니다 .

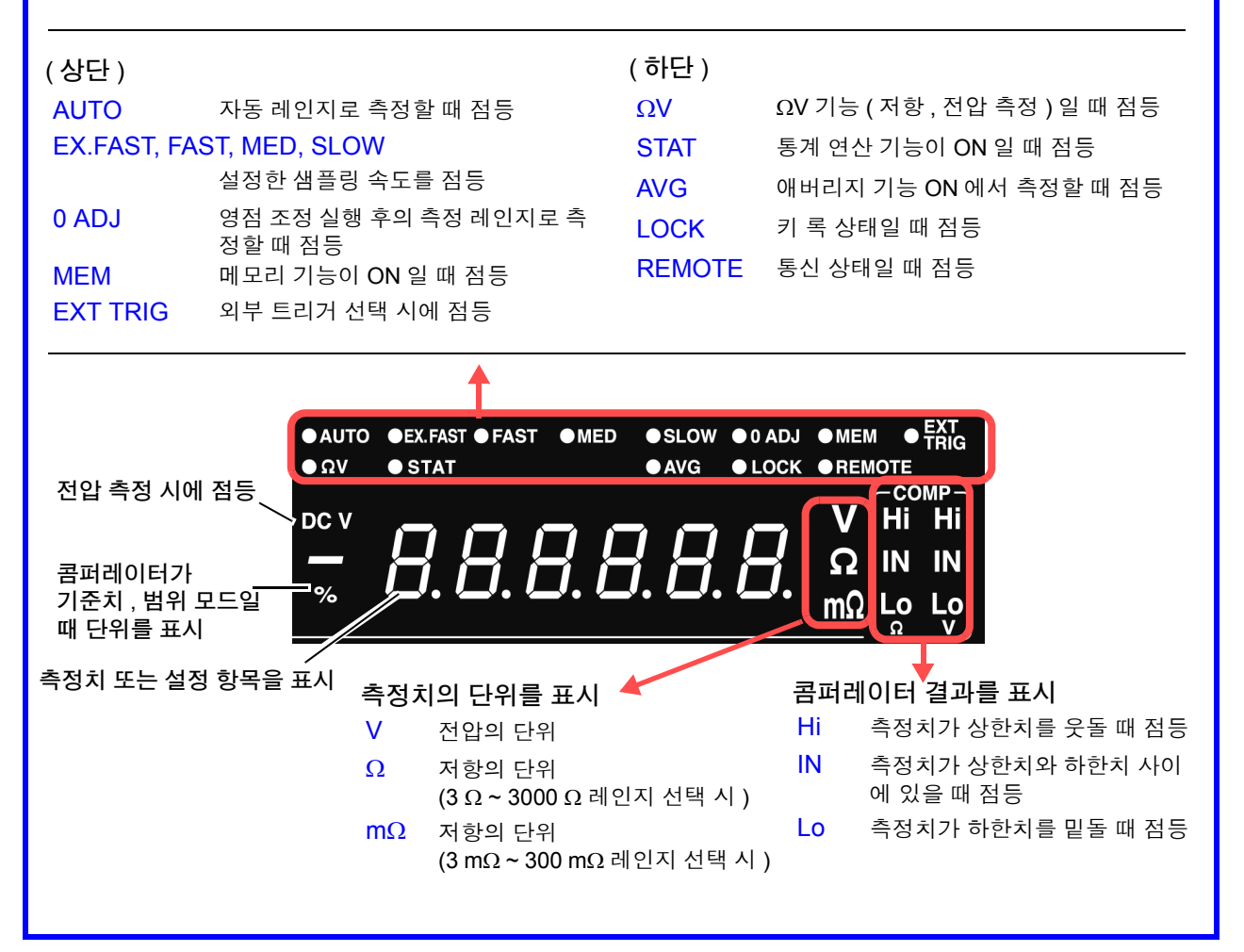

#### <span id="page-16-0"></span>표시부 서브 화면

상하한치 또는 설정 내용 ( 설정 시 ) 을 표시합니다 .

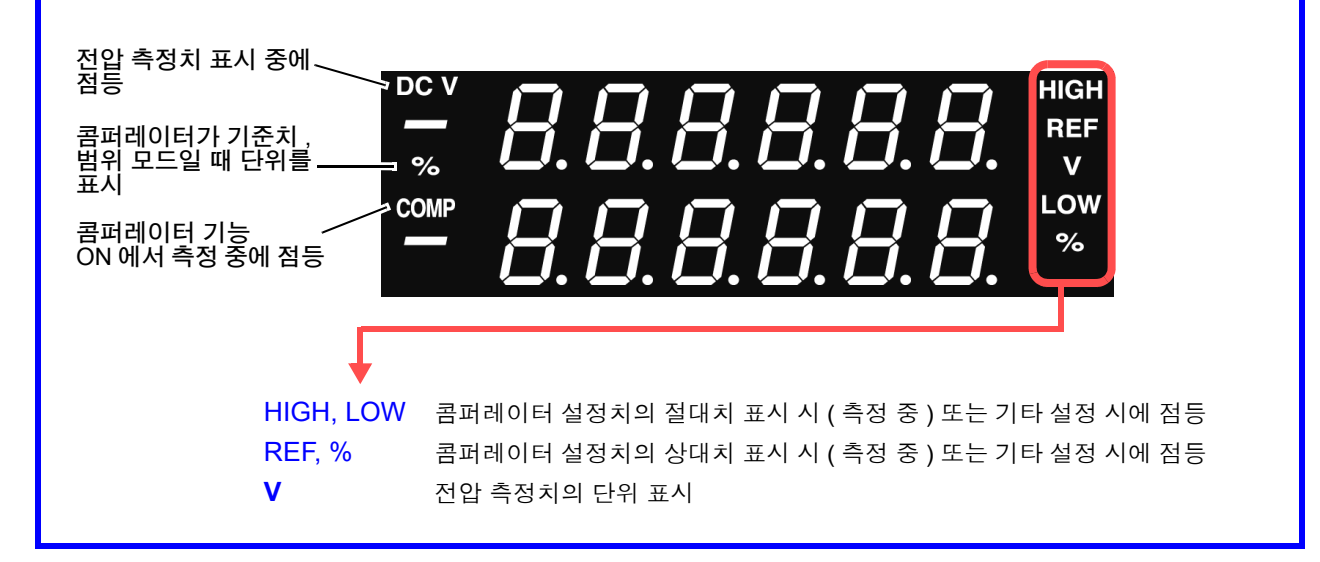

## <span id="page-17-0"></span>조작 키 1200ml - 1200ml - 1200ml - 1200ml - 1200ml - 1200ml - 1200ml - 1200ml - 1200ml - 1200ml - 1200ml - 1200ml<br>자작 키 1200ml - 1200ml - 1200ml - 1200ml - 1200ml - 1200ml - 1200ml - 1200ml - 1200ml - 1200ml - 1200ml - 1200ml

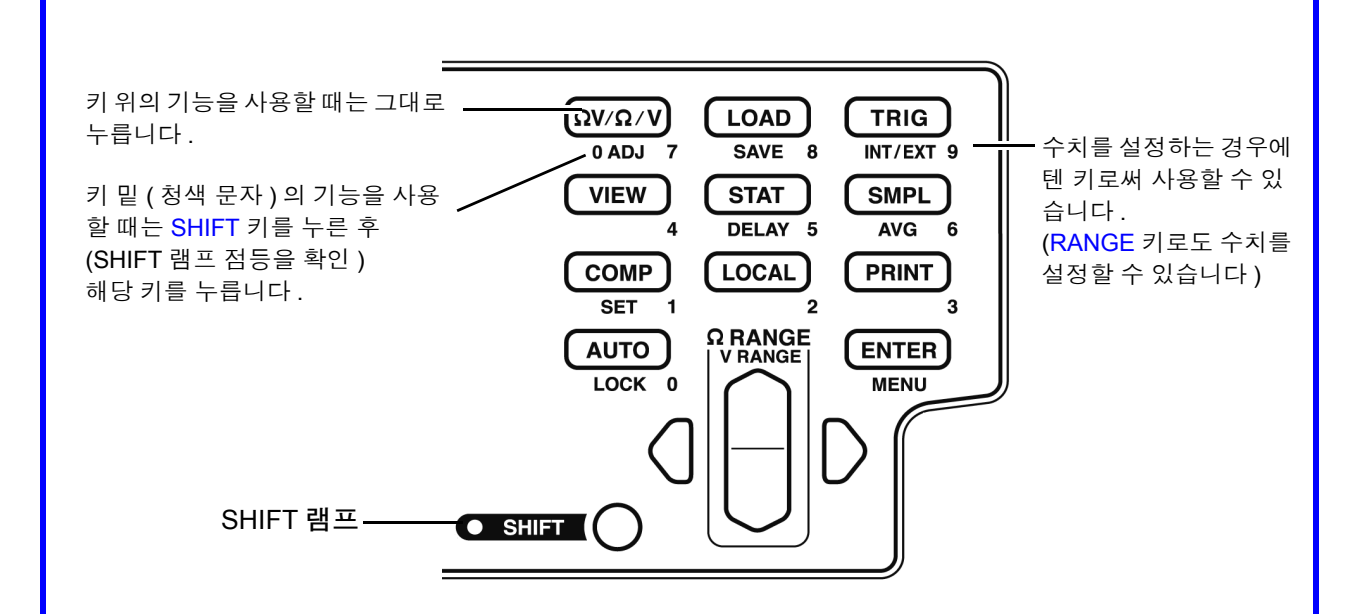

[ ]: SHIFT 키를 눌렀을 때 (SHIFT 램프 점등 ) 유효합니다 .

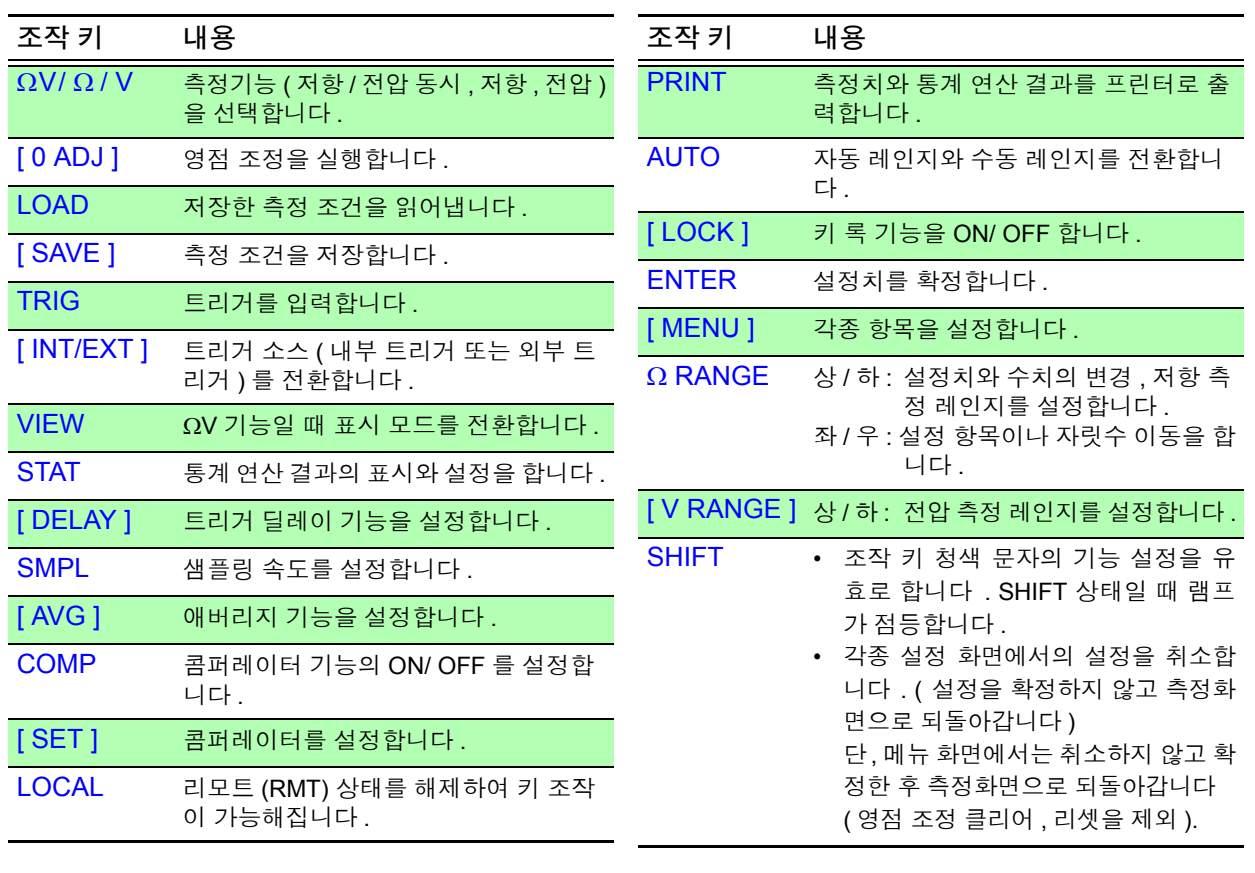

#### 뒷 면

\* 이 일러스트는 BT3563-01 배터리 하이테스터 (GP-IB, 아날로그 출력 장착 모델 ) 입니다 .

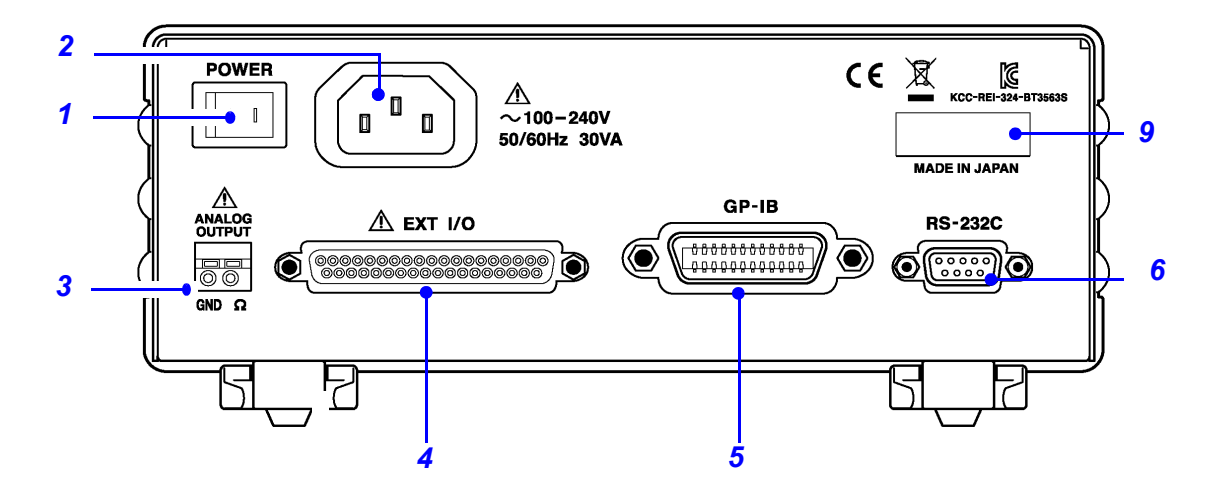

\* 이 일러스트는 BT3563A 배터리 하이테스터 (LAN, 아날로그 출력 장착 모델 ) 입니다 .

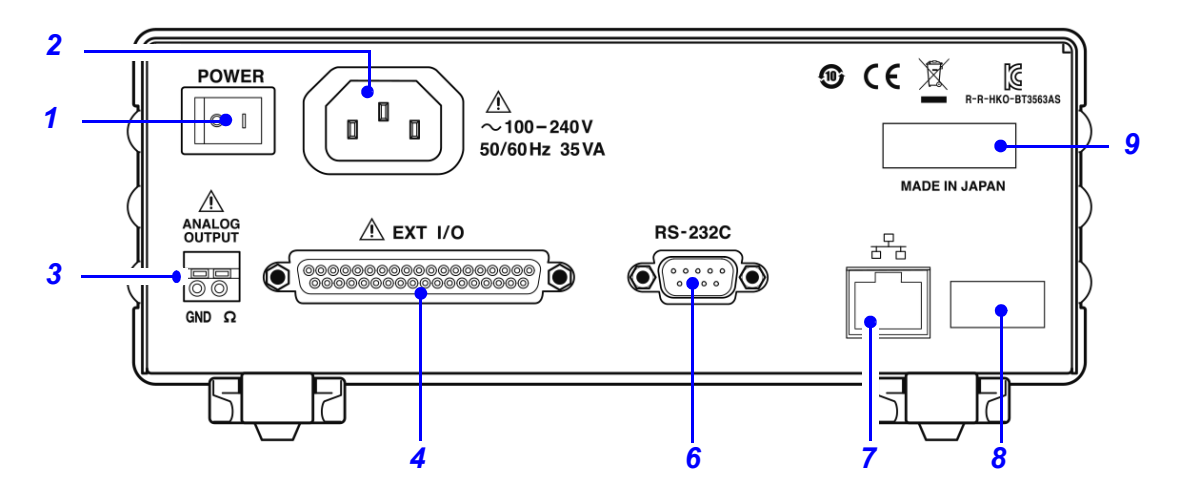

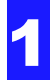

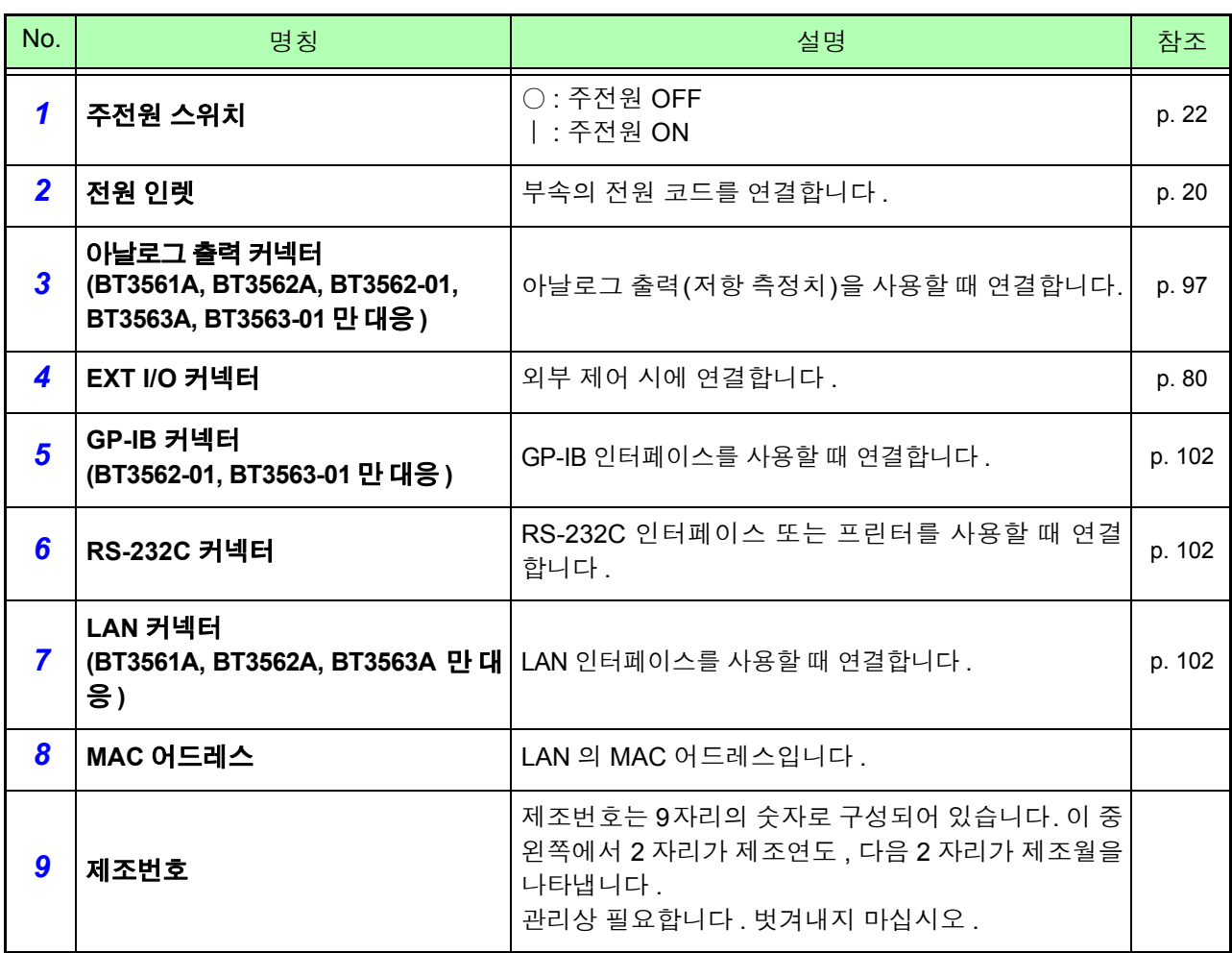

<span id="page-19-0"></span>측 면

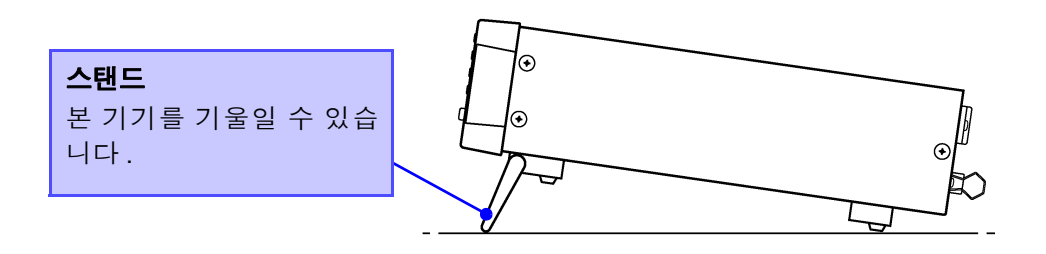

△주의

스탠드를 세운 채 위에서 강한 힘을 가하지 마십시오 . 스탠드가 손상됩니다 .

## <span id="page-20-1"></span><span id="page-20-0"></span>**1.4** 메뉴 화면의 구성 **(SHIFT** → **ENTER)**

메뉴 화면은 보조적인 각종 설정을 수행하는 화면입니다 .

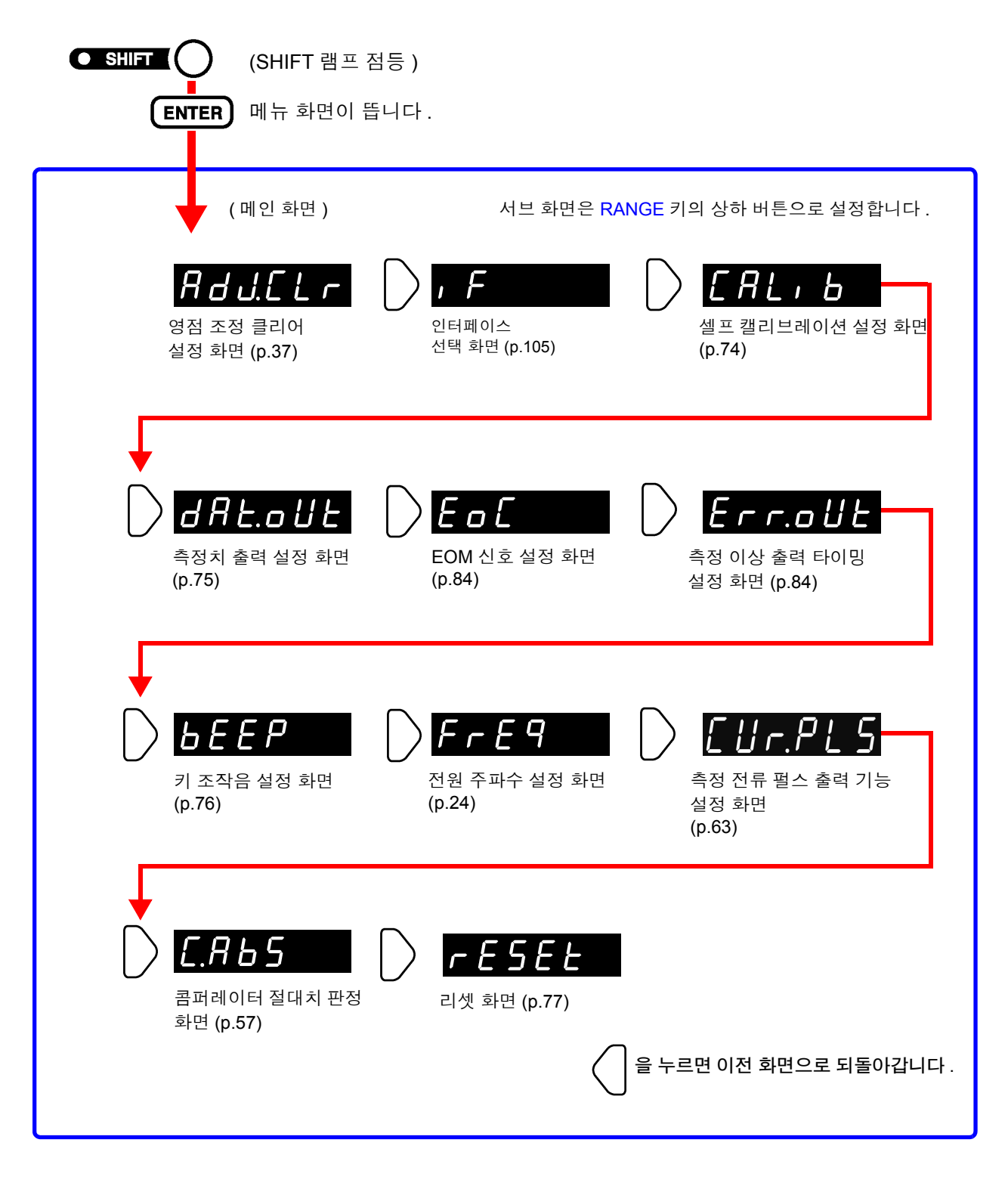

메뉴 화면에서는 설정 내용을 변경한 시점에 적용 및 내부 저장됩니다 . 주의 사항

## <span id="page-21-0"></span>**1.5** 측정 순서

기본적인 측정 순서를 아래에 나타냅니다 .

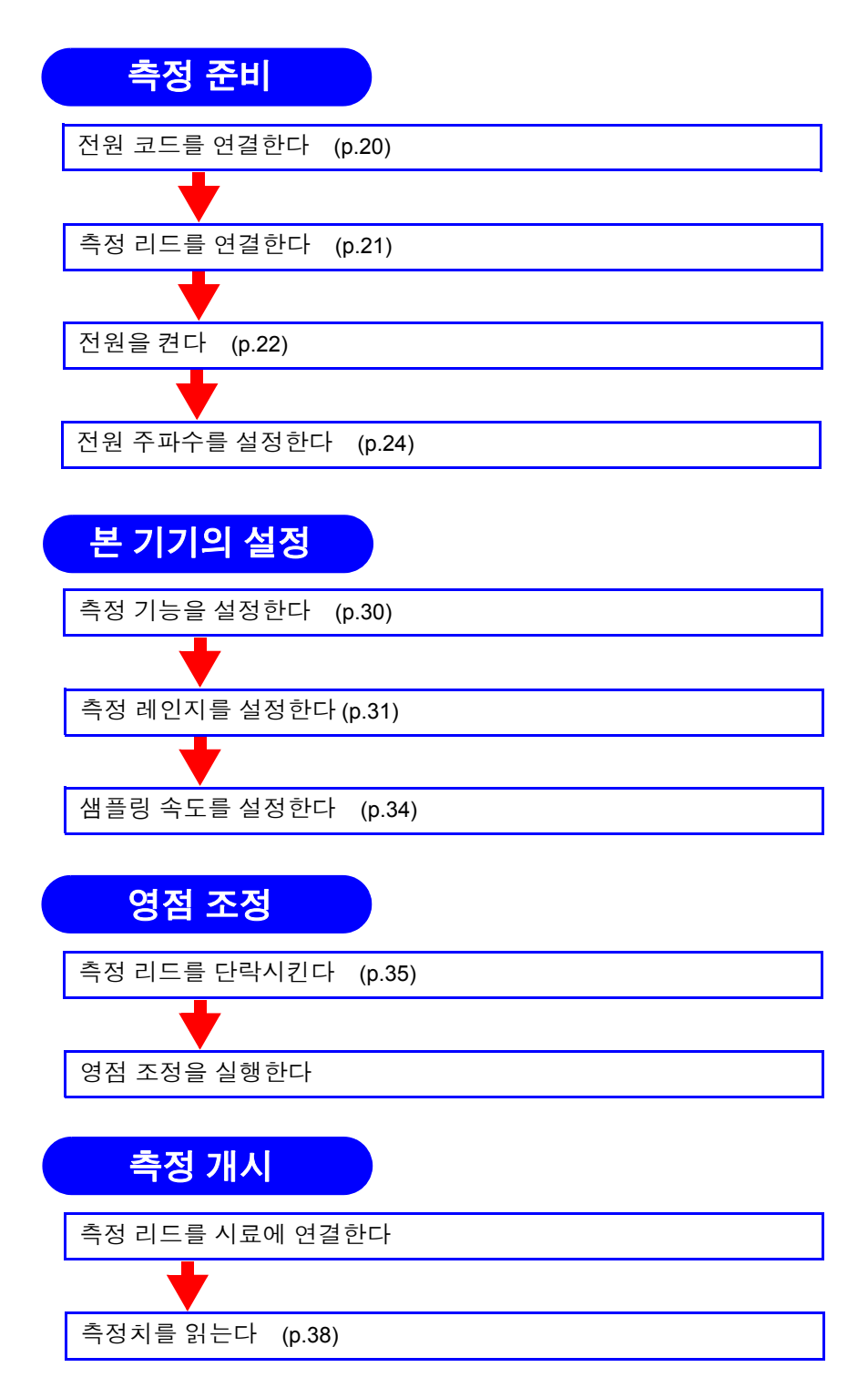

콤퍼레이터 기능 , 트리거 기능 , 애버리지 기능 등 응용적인 측정에 대해서는 "제 4 장 응용 측정" [\(p.43\)](#page-47-1) 을 참조해 주십시오 .

<u> 1989 - Johann Barn, marwolaethau a bh</u>

<span id="page-23-2"></span><span id="page-23-0"></span>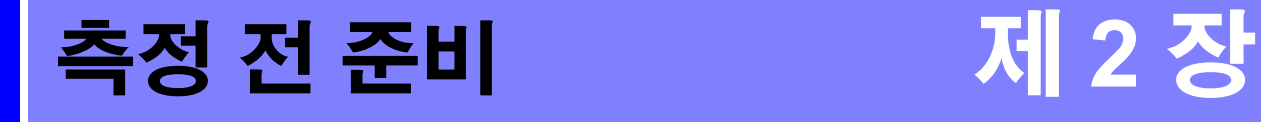

<span id="page-23-1"></span>**2.1** 준비 순서

본 기기 사용 시의 연결 , 전원 투입 등 준비 순서를 설명합니다 .

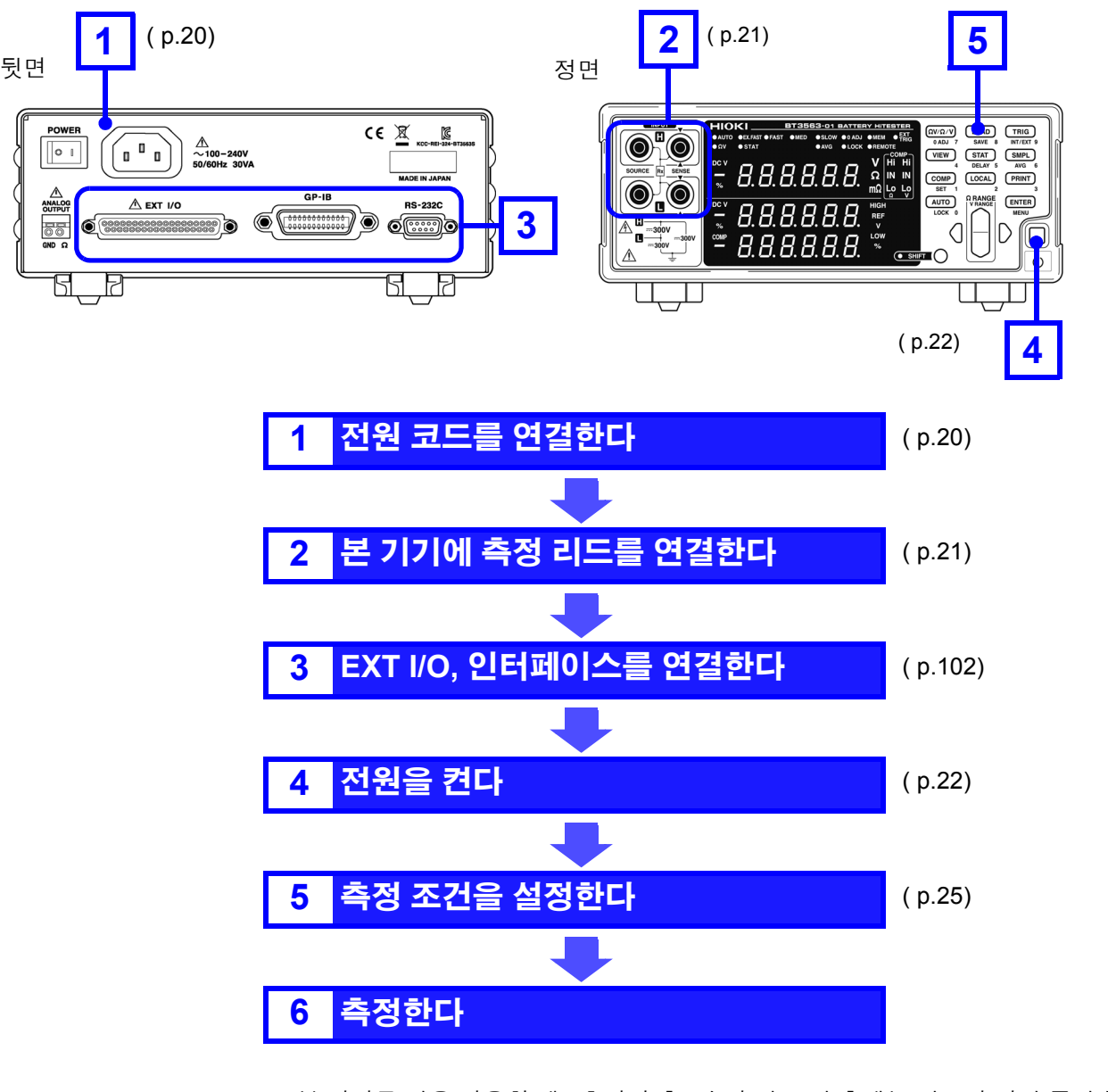

본 기기를 처음 사용할 때 , 초기화 후 , 수리 및 교정 후에는 반드시 전원 주파수 주의 사항 를 설정해 주십시오 . 참조 : "2.5 전원 주파수를 [설정한다"](#page-28-0) (p.24)

## <span id="page-24-1"></span><span id="page-24-0"></span>**2.2** 전원 코드를 연결한다

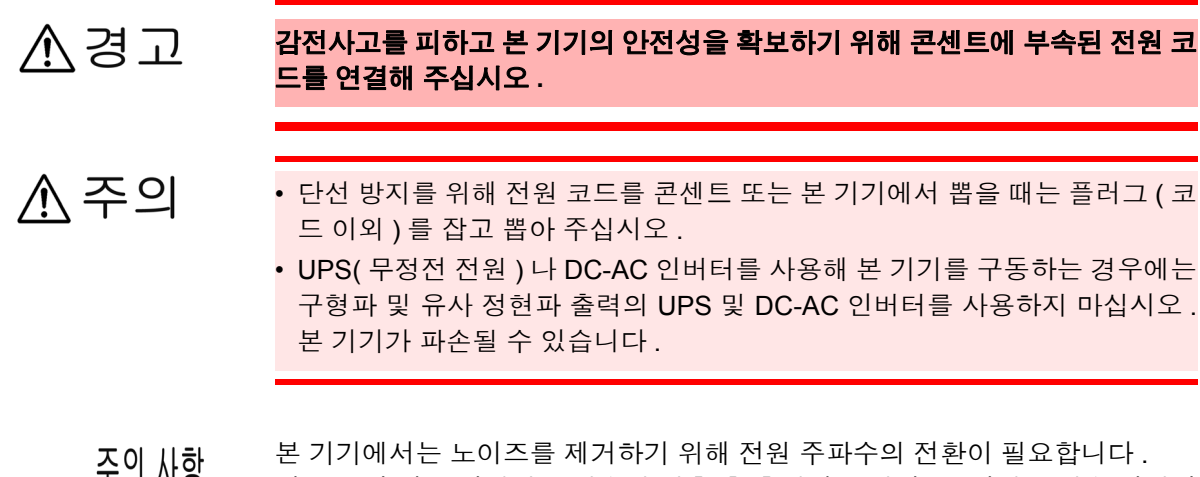

 $\overline{\mathbb{A}}$ 

エイ 川ぢ 사용 중인 상용 전원의 주파수에 맞춘 후 측정해 주십시오 . 전원 주파수 전환이 바르게 이루어지지 않을 경우 측정치가 안정되지 않습니다 . 참조 : "2.5 전원 주파수를 [설정한다"](#page-28-0) (p.24) 전원 코드를 꽂거나 뽑을 때는 전원을 OFF 한 후에 해주십시오 .

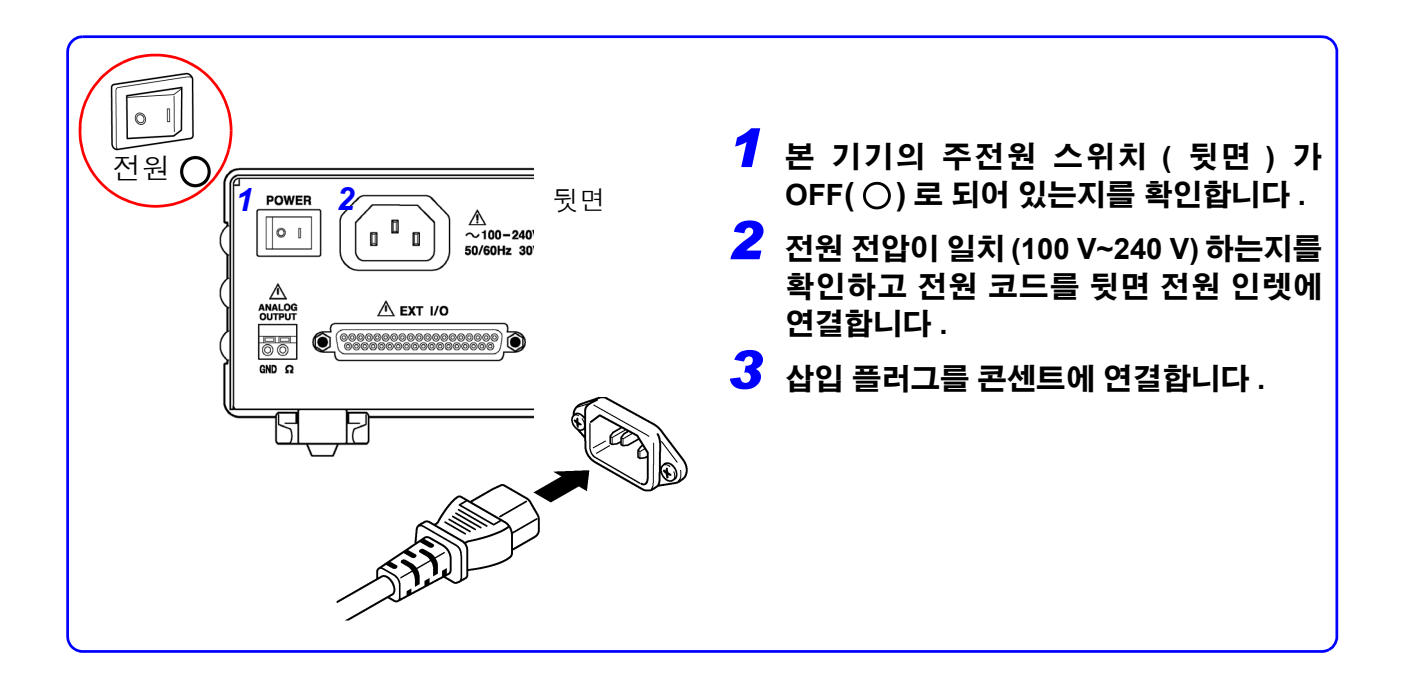

<span id="page-25-1"></span>*2.3* 측정 리드 *(* 옵션 *)* 를 연결한다

## <span id="page-25-0"></span>**2.3** 측정 리드 **(** 옵션 **)** 를 연결한다

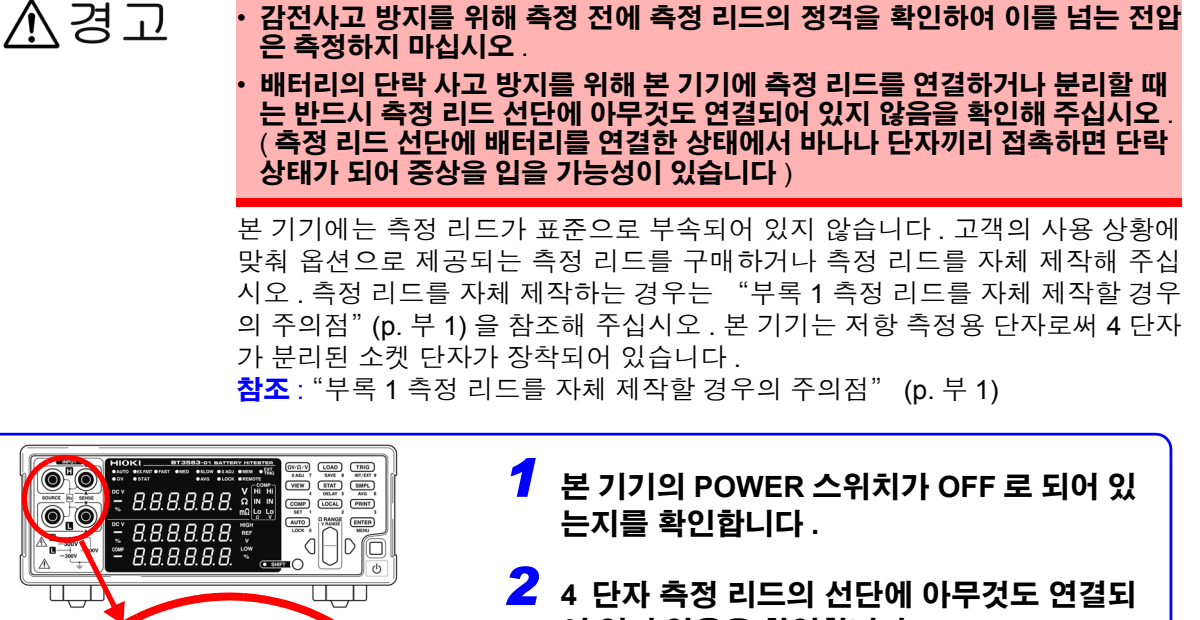

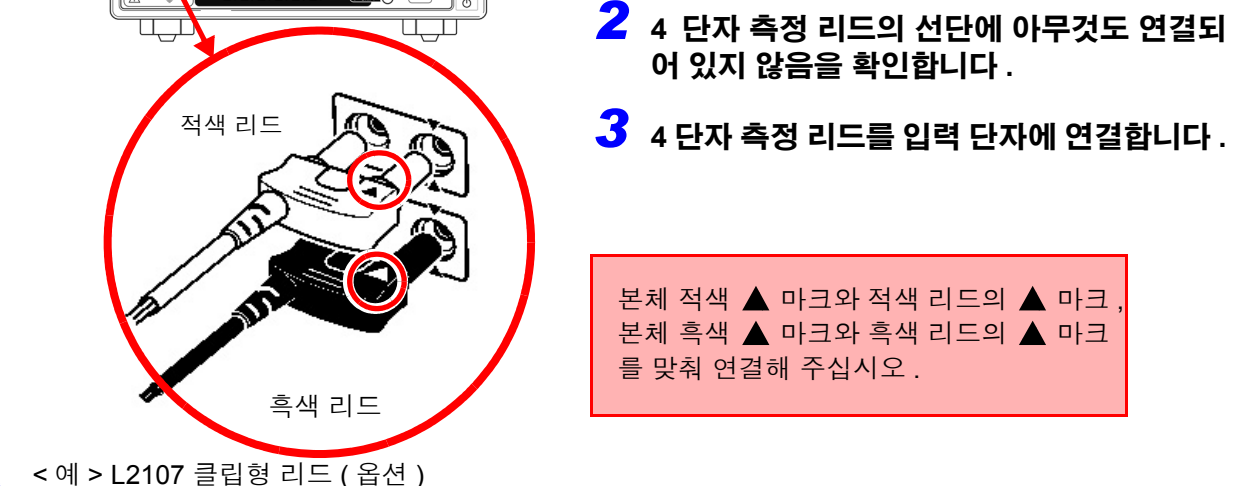

#### 측정 리드의 선단에 대해서

< 예 > L2107 클립형 리드 ( 옵션 ) 의 경우

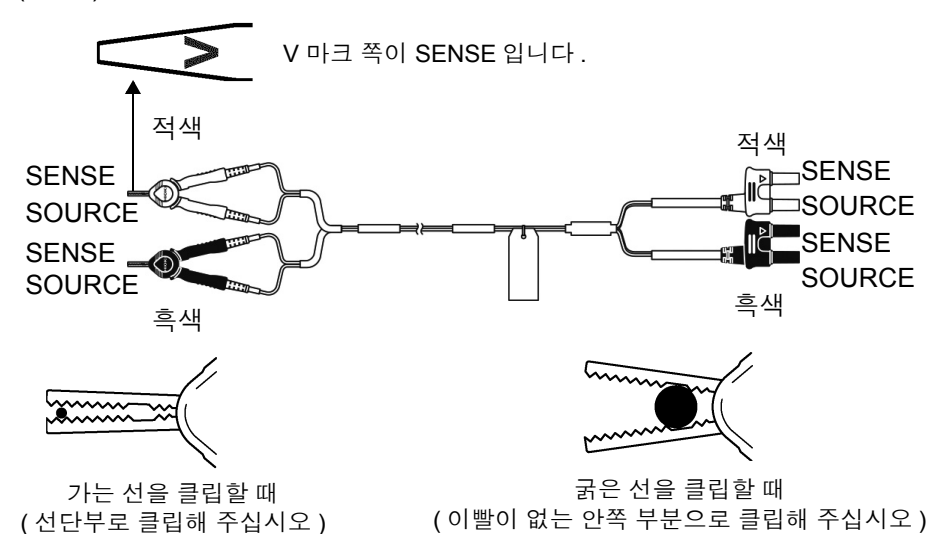

**21**

## <span id="page-26-1"></span><span id="page-26-0"></span>**2.4** 전원을 켠다 **/** 끈다

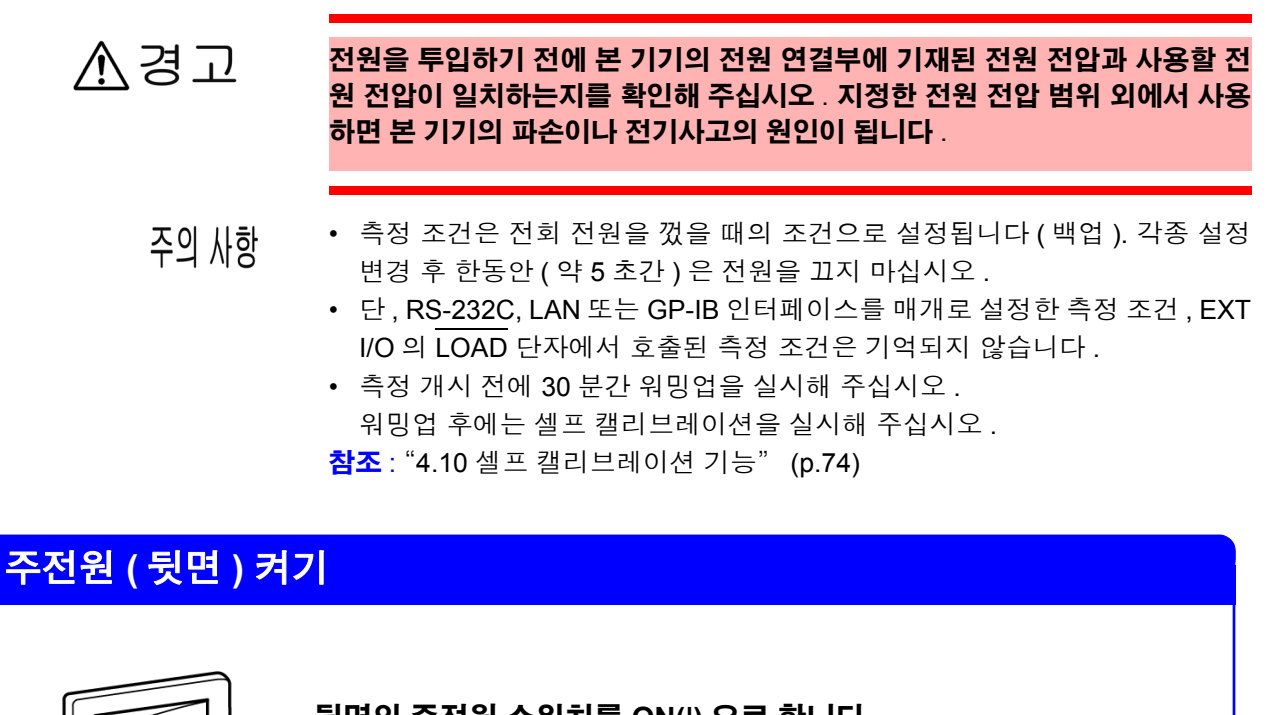

뒷면의 주전원 스위치를 **ON(|)** 으로 합니다 **.** 전회 주전원을 **OFF** 했을 때의 스탠바이 상태에서 기동합니다 **. (** 출하 시에는 스탠바이 상태 **)**

전원 ON

 $\mathbb I$  $\circledcirc$ 

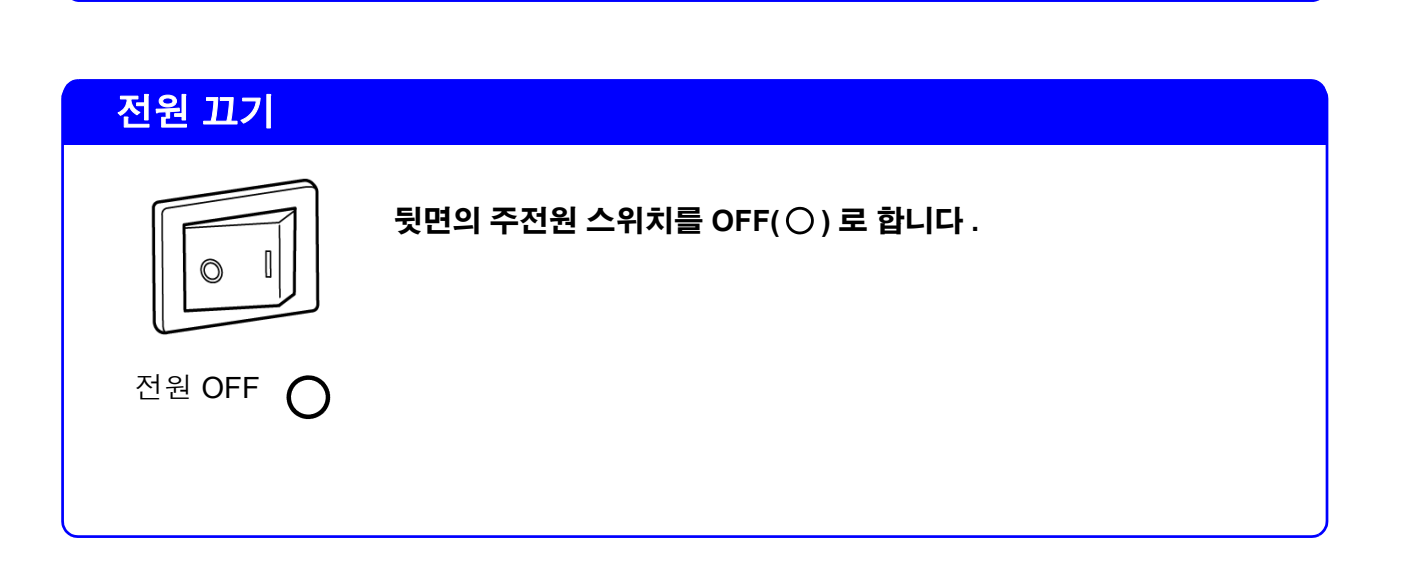

<span id="page-27-0"></span>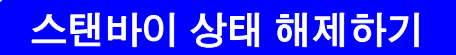

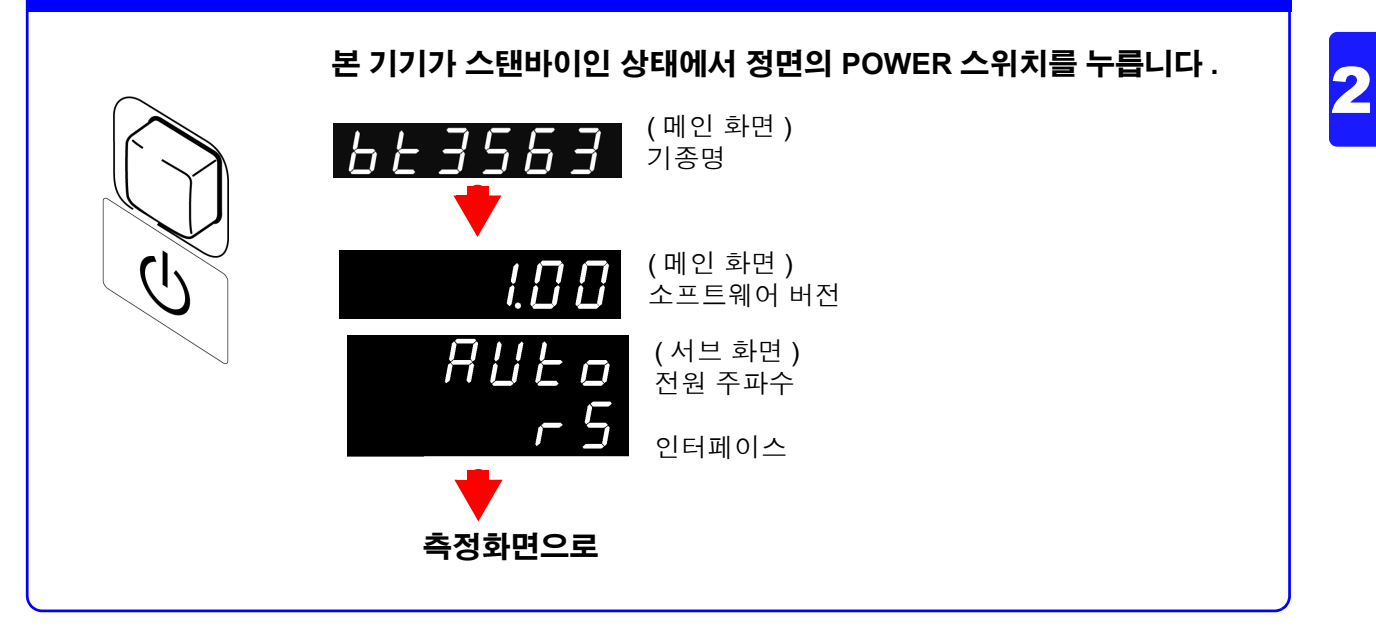

### 스탠바이 상태로 하기

 $\mathsf{d}$ 

동작 상태에서 정면의 **POWER** 스위치를 약 **1** 초간 누릅니다 **.**

## <span id="page-28-1"></span><span id="page-28-0"></span>**2.5** 전원 주파수를 설정한다

본 기기에서는 노이즈를 제거하기 위해 전원 주파수를 설정해야 합니다 .

초기 상태에서는 전원 주파수를 자동 인식하는 설정 (AUTO) 으로 되어 있습니다만 , 수동 설정할 수도 있습니다 . 전원 주파수가 바르게 설정되어 있지 않은 경우 측정치가 안정되지 않습니다 .

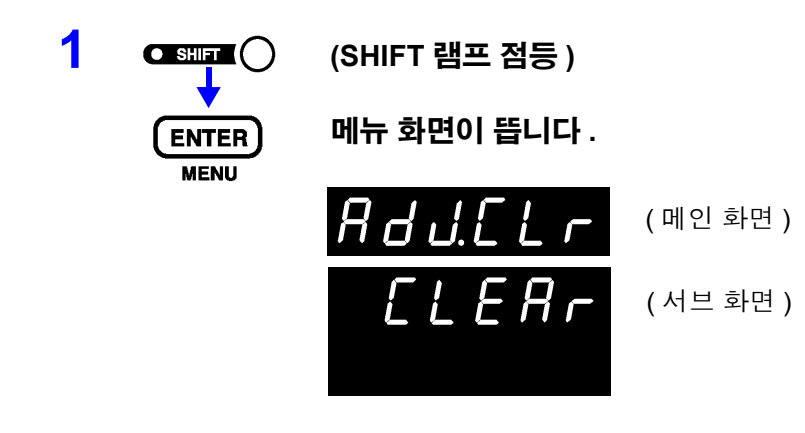

**2** △ △ 전원 주파수 설정 화면을 표시합니다 . 참조 : "1.4 메뉴 화면의 구성 (SHIFT → [ENTER\)](#page-20-1)" (p.16) 참조

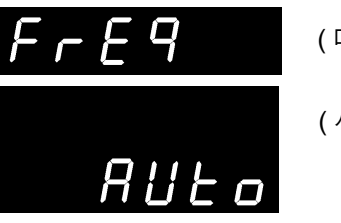

( 메인 화면 ) ( 서브 화면 )

**3** 사용하고 있는 전원의 주파수를 선택합니다 **.**

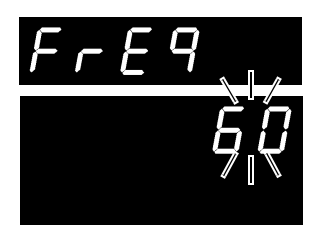

( 메인 화면 )

( 서브 화면 ) 점멸

**AUTO** ...전원 주파수 자동 설정 **50** .......... 전원 주파수 50 Hz **60** .......... 전원 주파수 60 Hz

**4** 설정을 확정하고 측정화면으로 되돌아갑니다 **.**

- 자동 설정 (AUTO) 의 경우는 전원 투입 시 및 리셋 시에 공급 전원의 주파수 주의 사항 가 50/60 Hz 중 어느 것인지를 자동 판별합니다 .
	- 전원 투입 시 이외에 전원 주파수가 변화한 경우는 검출할 수 없습니다.
	- 50 Hz/60 Hz 중 가까운 주파수로 설정됩니다 .

3

<span id="page-29-2"></span><span id="page-29-0"></span>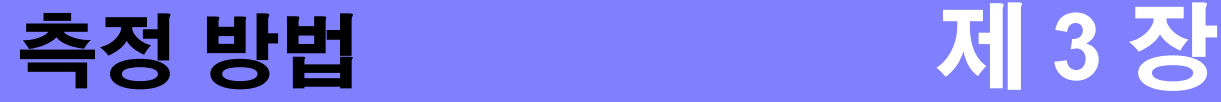

측정 전에 반드시 "사용 시 [주의사항"](#page-9-1) (p.5) 및 "제 2 장 측정 전 준비" [\(p.19\)](#page-23-2) 를 읽어 주십시오 .

△ 위험

시오 **. •** 본 기기의 정격 및 사양 범위 외에서 사용하지 마십시오 **.** 본 기기의 파손이나 발 열로 인해 감전사고가 발생할 수 있습니다 **.**

**•** 감전사고 방지를 위해 측정 리드 선단으로 전압이 걸린 라인을 단락하지 마십

최대 입력 전압과 대지 간 최대 정격 전압은 아래 표와 같습니다 **.**

참조: "9.1 기본 사양" [\(p.177\)](#page-181-2)

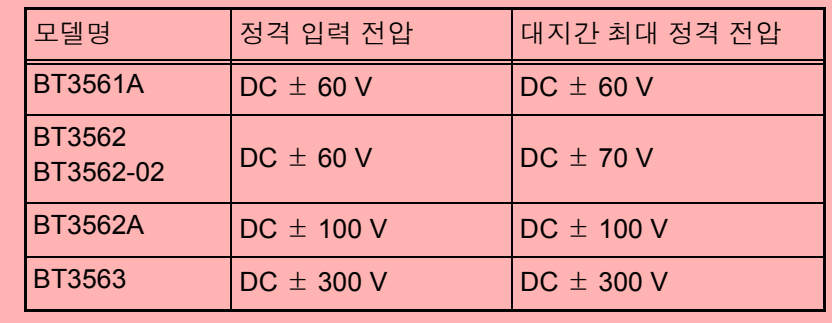

八경고

#### **•** 감전사고 방지를 위해 측정 전에 측정 리드의 정격을 확인하여 이를 넘는 전 압은 측정하지 마십시오 **.**

### <span id="page-29-1"></span>**3.1** 측정 전 점검

사용 전에 보관이나 수송에 의한 고장이 없는지 점검하고 동작을 확인한 후 사용해 주십시오 . 고장이 확인된 경우는 당사 또는 대리점으로 연락 주십시오 .

점검 내용의 일례를 아래에 나타냅니다 .

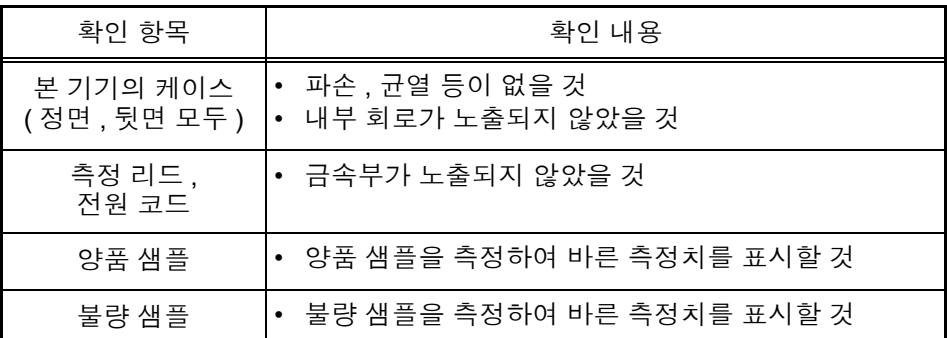

점검을 통해 고장을 확인한 경우는 사용을 중지하고 당사 또는 대리점으로 연락 주십시오 .

## <span id="page-30-0"></span>**3.2** 기본적인 측정 예

아래 예에 따라 측정 방법을 설명합니다 .

#### **<** 예 **> 30 m**Ω 의 리튬이온 전지의 저항과 전압을 측정한다

필요한 것 리튬이온 전지 (30 mΩ)

측정 리드 : 여기서는 9770 핀형 리드를 사용합니다 .

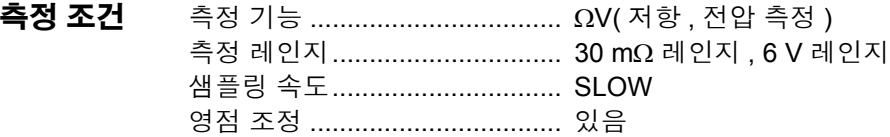

#### 측정 준비

#### **1** 전원 코드를 연결합니다 **.**

참조 : "2.2 전원 코드를 [연결한다"](#page-24-1) (p.20)

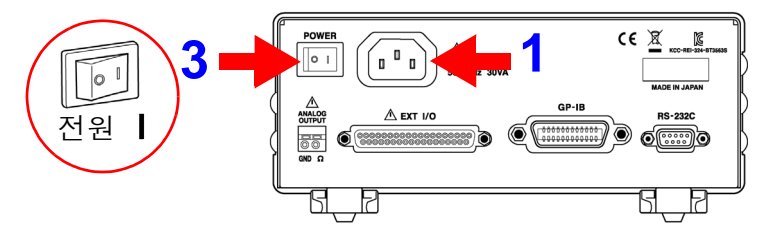

#### **2** 측정 리드를 연결합니다 **.**

참조 : "2.3 측정 리드 ( 옵션 ) 를 [연결한다"](#page-25-1) (p.21)

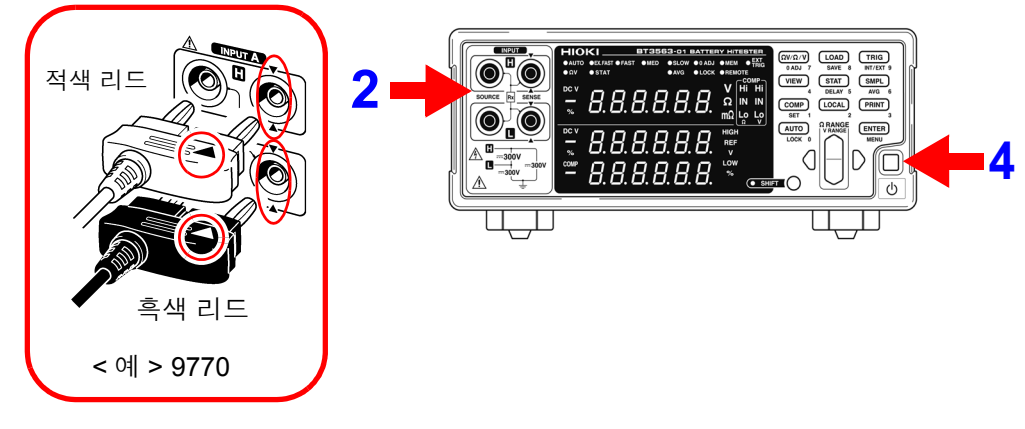

#### **3** 주전원을 켭니다 **.**

참조 : "2.4 [전원을](#page-26-1) 켠다 / 끈다" (p.22) **참조** : "2.5 전원 주파수를 [설정한다"](#page-28-1) (p.24)

#### **4** 스탠바이 상태를 해제합니다 **.** 참조 : "스탠바이 상태 [해제하기"](#page-27-0) (p.23)

#### 본 기기의 설정

- 
- **5 SHIFT** 램프가 점등되어 있지 않은 것을 확인합니다 **.** 점등되었을 때는 **SHIFT** 키를 눌러 소등합니다 .

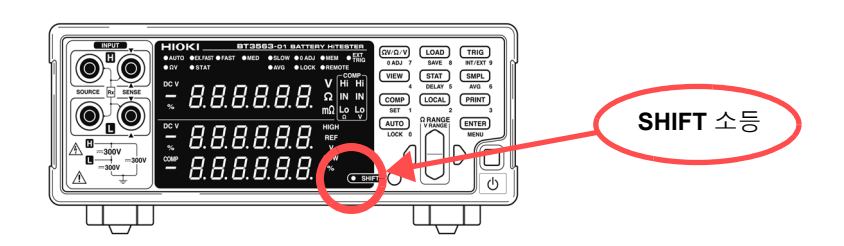

**6** 측정 기능을 선택합니다 **. (** 여기서는 저항 **,** 전압 측정을 선택 **)** 참조 : "3.3 측정 기능을 [선택한다"](#page-34-0) (p.30)

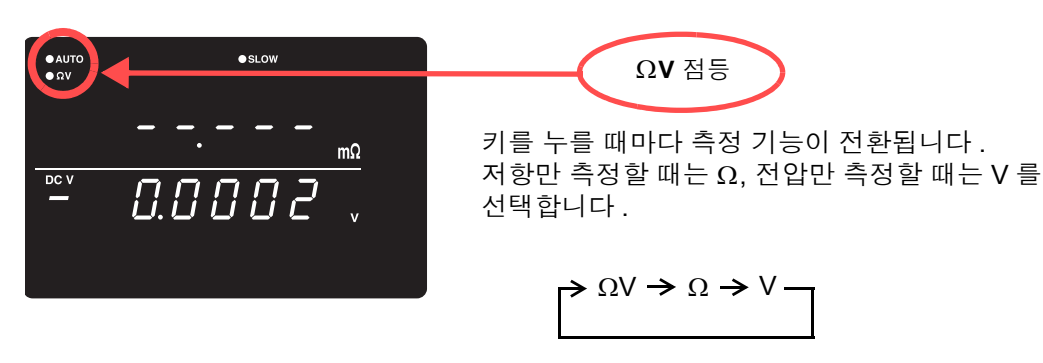

**7** 측정 레인지를 선택합니다 **. (** 여기서는 **30 m**<sup>Ω</sup> 레인지를 선택 **)** 참조 : "3.4 측정 레인지를 [설정한다"](#page-35-0) (p.31)

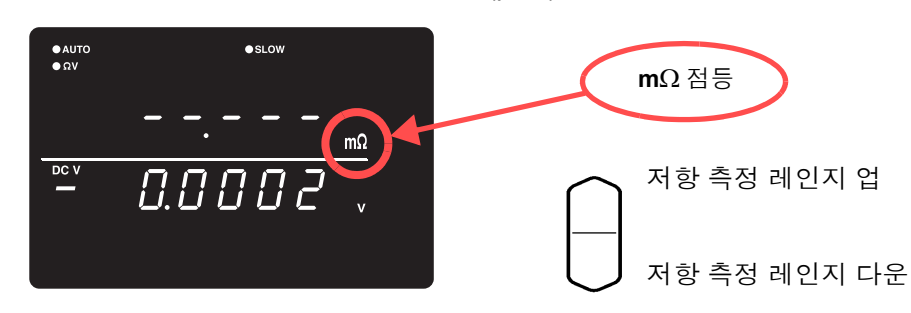

**8 (SHIFT** 램프 점등 **)** 전압 측정 레인지를 설정합니다 **. (** 여기서는 **6V** 레인지를 선택 **)** 참조 : "전압 측정 [레인지"](#page-36-0) (p.32)  $\bullet$  SLOW **V** 점등  $\bullet$  Ωλ 전압 측정 레인지 업  $m\Omega$  $\overline{DC}$  V 0.00002 전압 측정 레인지 다운

#### **9** 샘플링 속도를 선택합니다 **. (** 여기서는 **SLOW** 선택 **)** 참조 : "3.5 샘플링 속도를 [설정한다"](#page-38-0) (p.34)

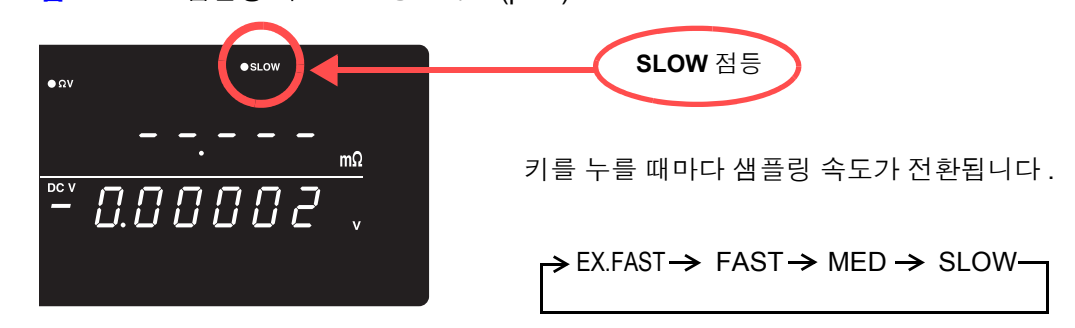

#### 영점 조정 실행

**10** 측정 리드의 선단을 올바른 방법으로 단락시킵니다 **.** 올바른 방법으로 영점 조정을 실행하지 않으면 올바른 측정치를 얻을 수 없습니다 .

> 참조 : "3.6 영점 조정을 [실행한다"](#page-39-0) (p.35) < 예 > 9770 핀형 리드를 사용한 경우

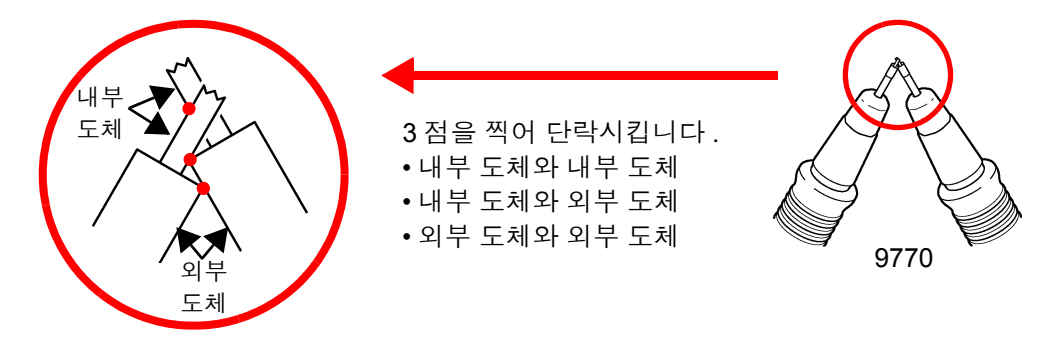

**11 (SHIFT** 램프 점등 **)**

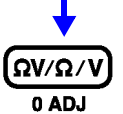

영점 조정을 실행합니다 **.** 영점 조정 실행 후 측정화면으로 되돌아갑니다 **.**

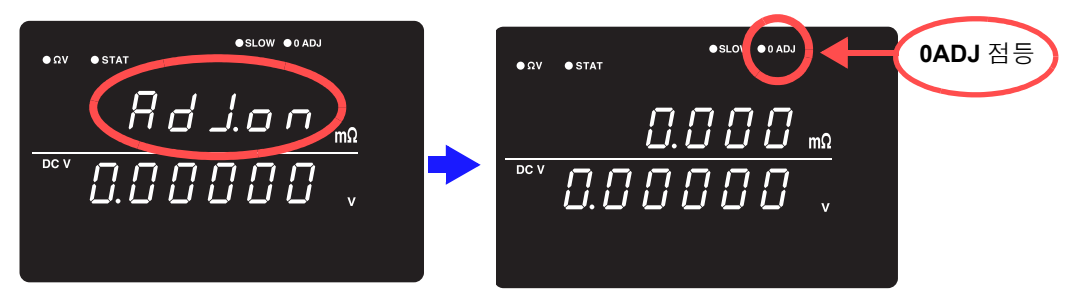

영점 조정에 실패하면 "Err.02" 가 표시됩니다 . 선단의 단락 상태를 잘 확인한 후 다시 한번 영점 조정을 실행해 주십시오 .

#### 측정 개시

**12** 측정 리드를 배터리에 연결합니다 **.**

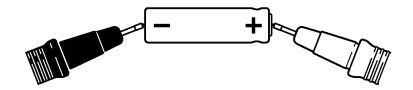

주의 사항 본 기기의 개방 단자 전압은 아래와 같습니다 . 3 mΩ, 30 mΩ 레인지 25 V peak 300 mΩ 레인지 7 V peak 3 Ω ~ 3000 Ω 레인지 4 V peak 이 전압은 본 기기 내부의 1.2 μF 콘덴서에 충전된 전하에 의한 것입니다 .

- 3 mΩ, 30 mΩ, 300 mΩ 레인지의 개방 단자 전압은 개방 후 약 500 ms 에서 4 V peak 가 됩니다 .
- 스캐너를 사용해 측정 라인을 구축하는 경우는 사용할 레인지의 개방 단자 전압 이상의 내압 릴레이를 사용해 주십시오 .

#### **13** 저항 측정치와 전압 측정치를 읽습니다 **.**

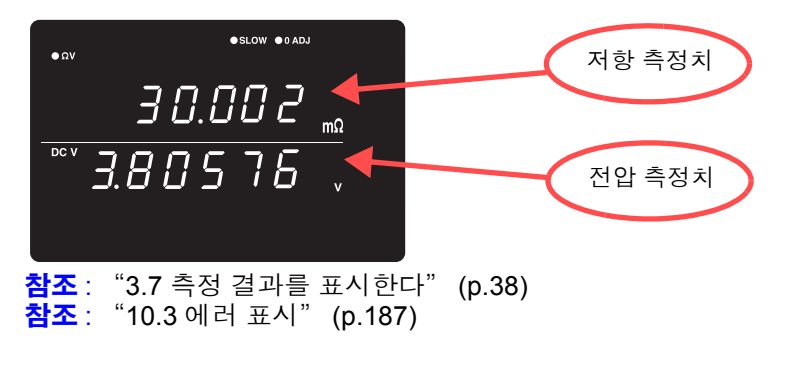

주의 사항 측정상의 주의 : ["수리를](#page-190-0) 맡기기 전에" (p.186) 의 "측정치가 안정되지 않음" 을 참조해 주십시오 .

## <span id="page-34-1"></span><span id="page-34-0"></span>**3.3** 측정 기능을 선택한다

측정 기능을 ΩV( 저항 , 전압 측정 ), Ω ( 저항 측정 ), V( 전압 측정 ) 중에서 선택합니다 .

**1 SHIFT** 램프가 점등되어 있지 않은 것을 확인합니다 **.**

점등되었을 때는 **SHIFT** 키를 눌러 소등합니다 .

 $\boxed{\Omega V \Omega / V}$   $\boxed{\text{LOAD}}$   $\boxed{\text{TRIG}}$ **Fo** OAUTO OEXFAST 0 (VIEW) (STAT) (SMPL) 8.8.8.8.8.8. COMP LOCAL PRINT  $\boxed{\bullet}$   $\boxed{\bullet}$ **SHIFT** 소등 AUTO GRANGE ENTER 8.8.8.8.8. A.  $106$ 8.8.8.8.8.8.  $\mathbb{Q}$ Ţ П  $\Box$  $2 \frac{\Omega}{\Omega V \cdot \Omega V}$  측정할 기능의 화면을 표시합니다 . 누를 때마다 측정 기능이 전환됩니다 .  $\Omega$ V 기능 ( 저항, 전압 측정 ) O AUTO **OSLOW** "Ω" 또는 "mΩ" 점등  $B.4 B 2$  ΩV 기능일 때는 "ΩV" 점등  $\overline{DCV}$ 4.13905.  $\Omega$  기능 ( 저항 측정 )  $\bullet$ slow  $\bullet$  AUTO  $0.402$ /∖ Ω  $\sqrt{\Omega V/\Omega/V}$ V 기능 ( 전압 측정 ) 4.13905

저항 또는 전압만 측정하는 경우는 Ω 기능 또는 V 기능으로 설정하면 더욱 고속 주의 사항 으로 측정할 수 있습니다 . 참조 : ["샘플링](#page-182-0) 시간" (p.178)

## <span id="page-35-2"></span><span id="page-35-0"></span>**3.4** 측정 레인지를 설정한다

저항 측정 또는 전압 측정의 측정 레인지를 설정합니다 . 저항 측정을 아래 중에서 선택

- 30 mΩ ~ 3000 Ω 레인지의 6 레인지 (BT3561A)
- 3 mΩ ~ 3000 Ω 레인지의 7 레인지 (BT3562 및 BT3563)

• 6 V ~ 60 V 레인지의 2 레인지 (BT3561A, BT3562, BT3562-01)

또한 , 자동 레인지 ( 자동으로 최적의 레인지를 결정함 ) 기능도 있습니다 .

**1** 저항 측정 레인지를 선택합니다 .

- 
- 
- 
- 전압 측정을 아래 중에서 선택
- 
- 
- 
- 
- 
- 

<span id="page-35-1"></span>저항 측정 레인지

- 
- 
- 
- 
- 
- 
- 
- 
- 

• 6 V ~ 100 V 레인지의 3 레인지 (BT3562A) • 6 V ~ 300 V 레인지의 3 레인지 (BT3563)

- 
- 
- 
- 
- -

3 Ω 레인지 선택

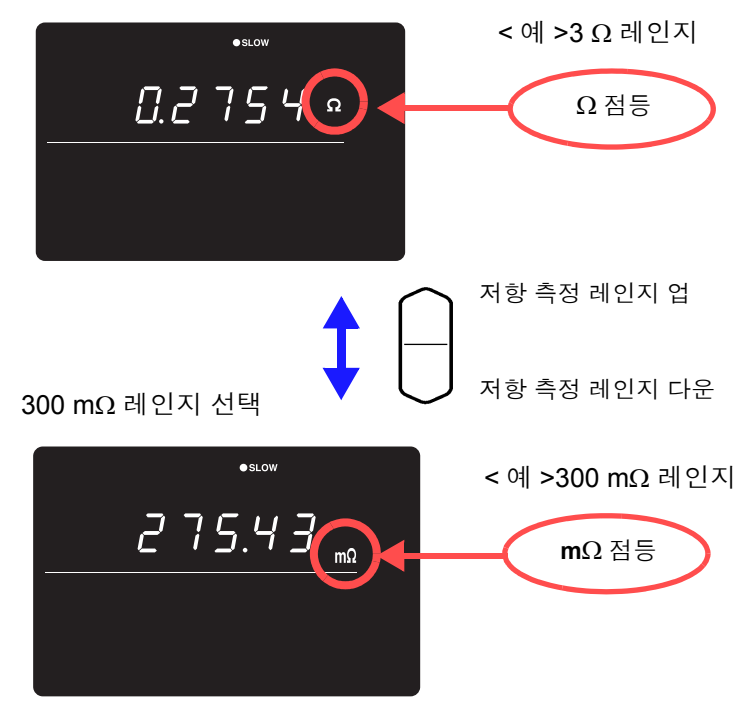

선택된 레인지에 맞춰 소수점 위치와 측정 단위의 표시가 전환됩니다 .

주의 사항 자동 레인지 상태에서 **RANGE** 키 ( 상하 ) 를 누르면 현재의 측정 레인지에서 자동 레인지가 해제되고 수동 레인지가 됩니다 .
## 전압 측정 레인지

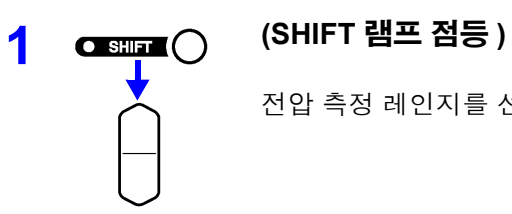

전압 측정 레인지를 선택합니다 .

#### 60 V 레인지 선택

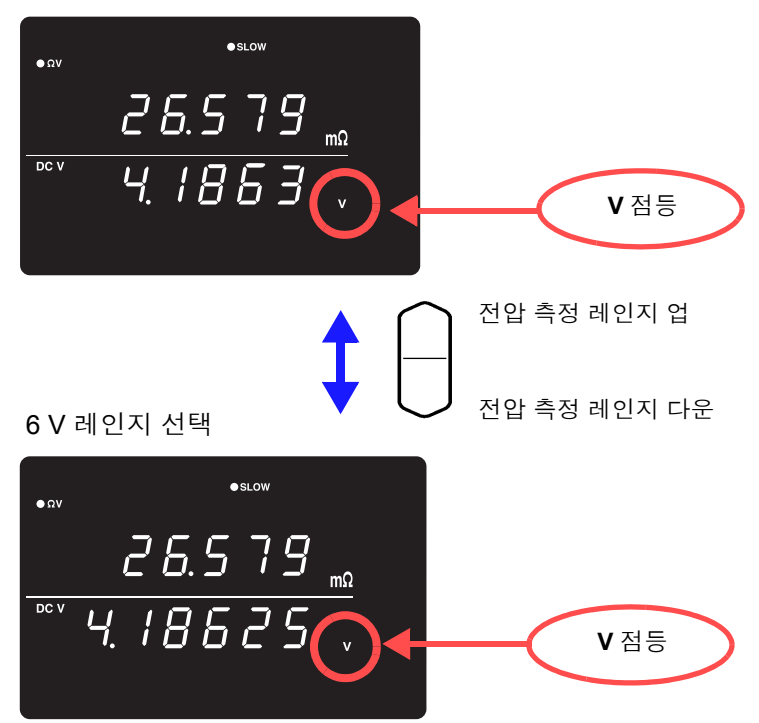

## 자동 레인지

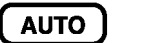

수동 레인지 상태에서 누르면 자동 레인지가 됩니다 .

최적의 측정 레인지를 자동으로 선택합니다 .

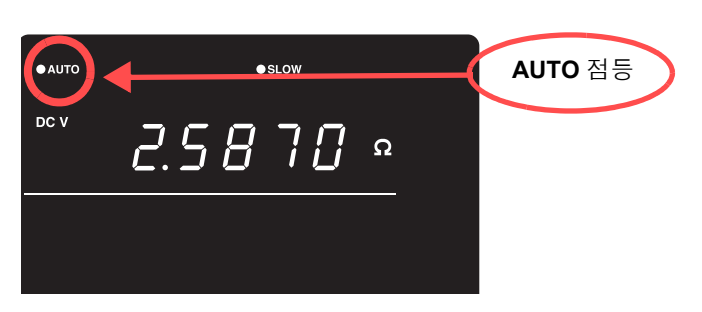

주의 사항 ΩV 기능에서의 자동 레인지 설정(ON/OFF 상태)은 저항 측정과 전압 측정의 양쪽 에 공통으로 적용됩니다 .

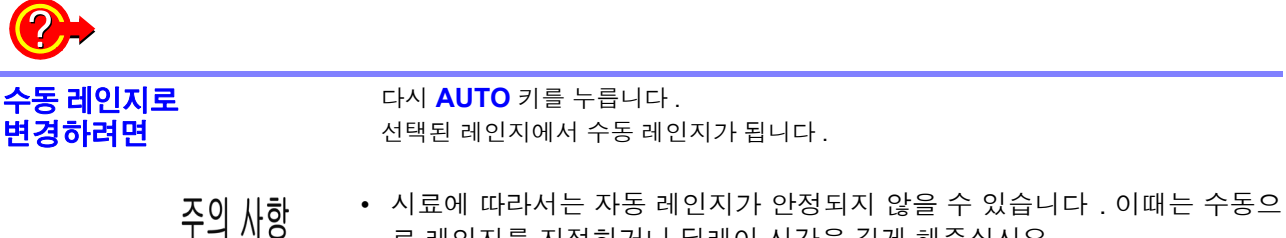

- 로 레인지를 지정하거나 딜레이 시간을 길게 해주십시오 .
	- 콤퍼레이터 기능이 ON 으로 , 또는 메모리 기능이 ON 으로 되어 있는 경우 자 동 레인지는 사용할 수 없습니다 .
	- 정확도에 대해서는 "제 9 장 사양" [\(p.177\)](#page-181-0) 을 참조해 주십시오 .

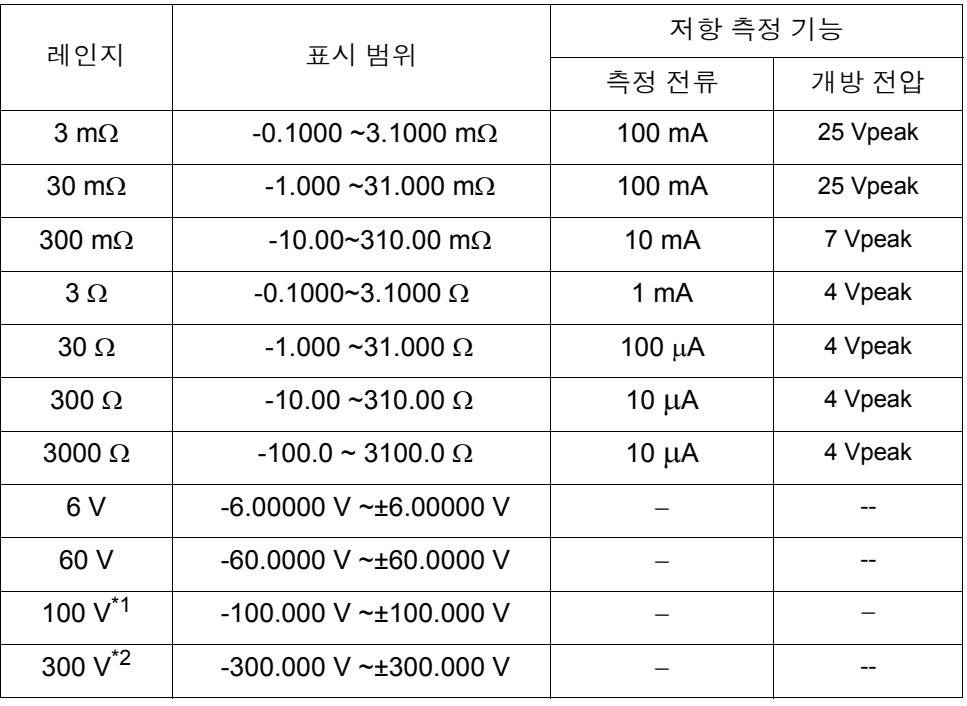

\*1: BT3562A 만

\*2: BT3563A, BT3563 및 BT3563-01 만

## **3.5** 샘플링 속도를 설정한다

샘플링 속도를 4 단계 (EX.FAST / FAST / MEDIUM/ SLOW) 로 변경할 수 있습니다 . 샘플링 속도가 느릴수록 측정 정밀도가 향상됩니다 .

> 샘플링 속도를 전환합니다 **. SMPL**

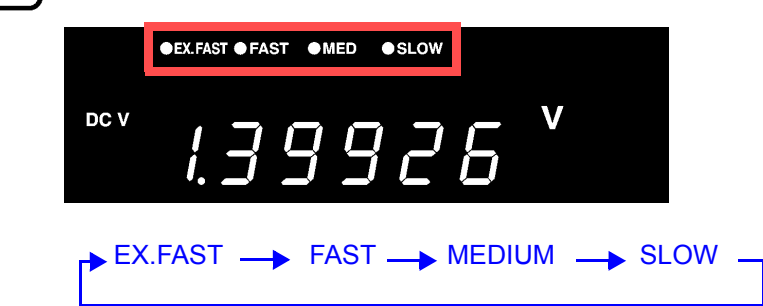

- EX.FAST 를 선택한 경우 외부 환경의 영향을 받기 쉬우므로 시료 주변이나 주의 사항 측정 리드 및 케이블에 실드 또는 트위스트 등의 대책을 세워 주십시오 . 참조 : "부록 1 측정 리드를 자체 제작할 경우의 [주의점"](#page-195-0) (p. 부 1)
	- 샘플링이 SLOW일 때는 측정할 때마다 셀프 캘리브레이션이 실행됩니다. 그 이외의 샘플링 시에는 30 분에 1 회 자동으로 실행되거나 수동으로 실행됩니 다.
	- 참조 : "4.10 셀프 [캘리브레이션](#page-78-0) 기능" (p.74) • 샘플링 시간의 상세는 사양을 참조해 주십시오 . **참조** : ["샘플링](#page-182-0) 시간" (p.178)

## **3.6** 영점 조정을 실행한다

본 기기의 오프셋 전압이나 측정 환경에 의한 잔류분을 제거하기 위해 측정 전에 영점 조정을 실행해 주십시오 . 측정 정확도는 영점 조정 후로 규정되어 있습니다 . 영점 조정은 EXT I/O 의 0ADJ 단자에서도 실행할 수 있습니 다.

참조 : "5.2 각 신호에 [대해서"](#page-84-0) (p.80)

영점 조정 시의 결선 방법

영점 조정을 실행하기 전에 측정 리드 ( 프로브 ) 를 다음과 같이 결선해 주십시오 .

- 1. SENSE-H 와 SENSE-L 을 연결한다
- 2. SOURCE-H 와 SOURCE-L 을 연결한다
- 3. 상기 1, 2 를 1 곳에서 연결한다

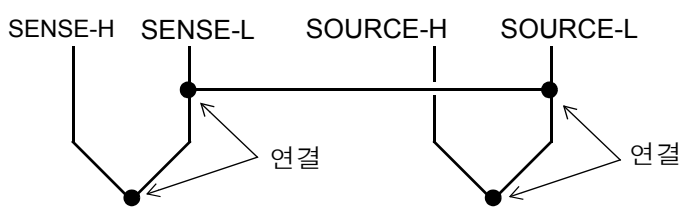

### 영점 조정의 실행

**1** 측정 리드를 실제 측정 상태로 배치합니다 **.**

측정 리드 **(** 프로브 **)** 의 배치 상태 **(** 길이 **,** 형상 **,** 배치 장소 등 **)** 에 따라 제로 잔류량 이 다르므로 영점 조정을 실행하기 전에 측정 리드를 실제 측정하는 상태에 맞춰 배 치합니다 **.**

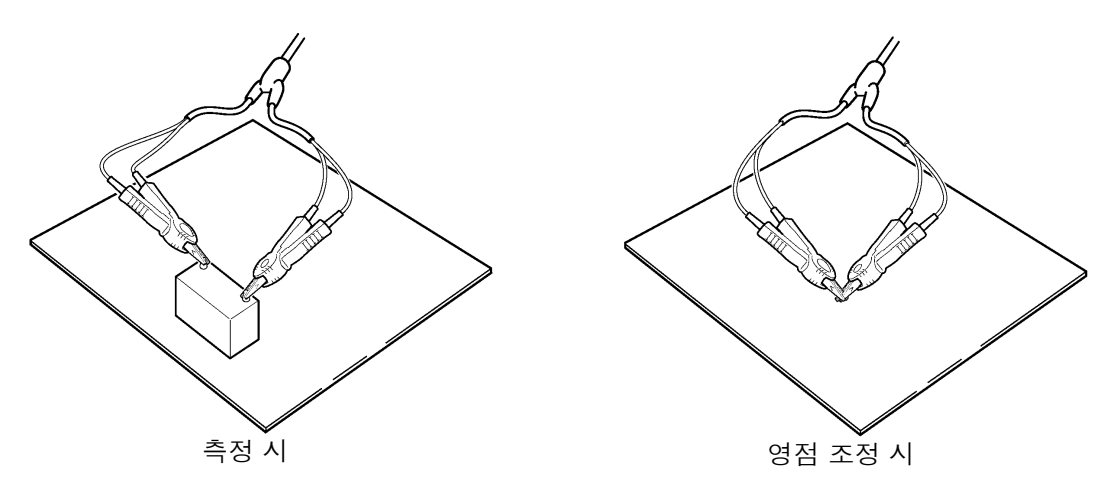

특히 **3 m**Ω**, 30 m**Ω 레인지에서는 배치 상태에 따라 크게 달라질 수 있으므로 반드 시 측정 상태에 맞춰 주십시오 **.**

**2** 측정 리드를 올바른 방법으로 단락시킵니다 : 올바른 방법으로 영점 조정을 실행하지 않으면 올바른 측정치를 얻을 수 없습니다 .

< 예 > L2107 클립형 리드 ( 옵션 ) 를 사용한 경우

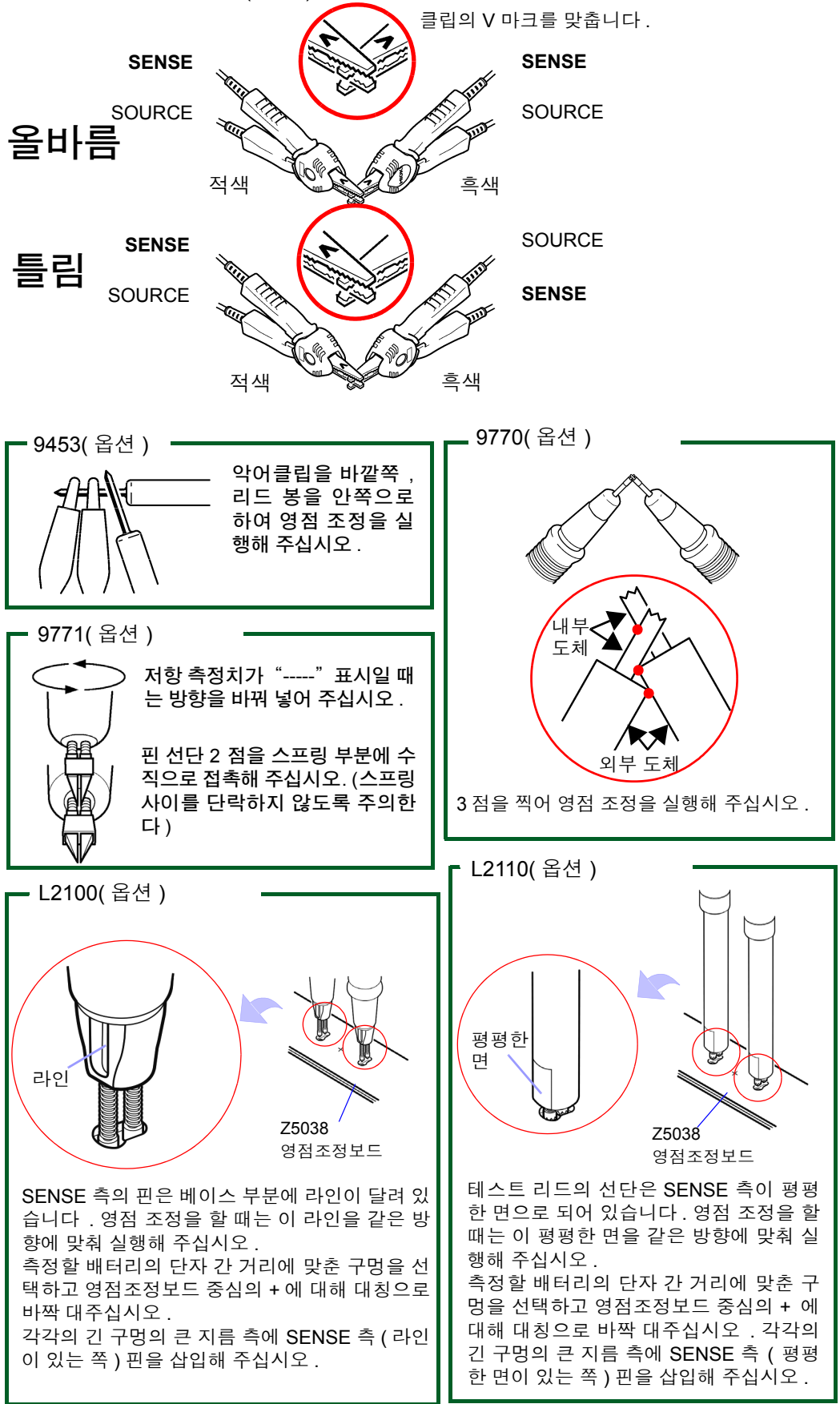

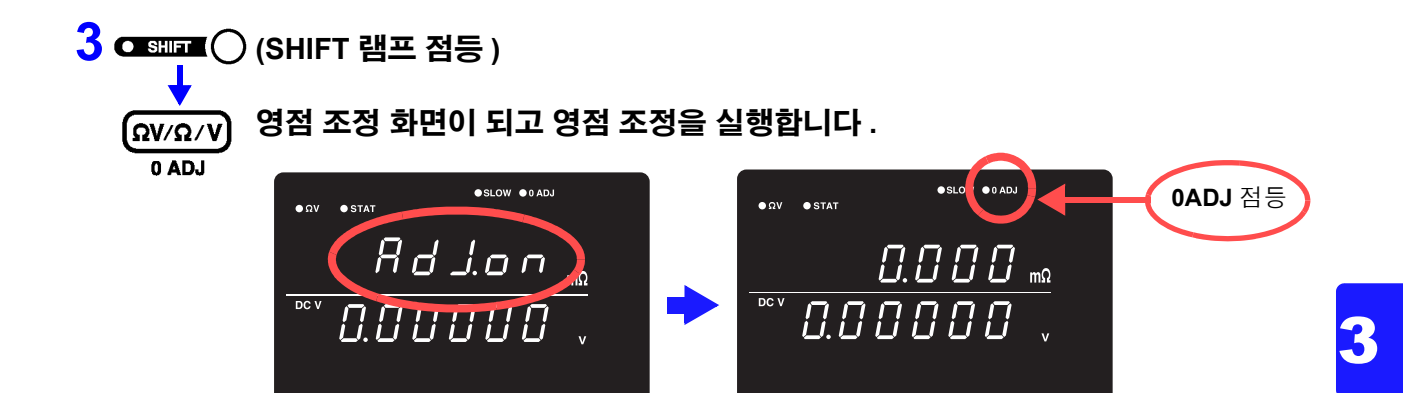

측정 후 영점 조정 기능에 의해 보정된 측정치가 표시됩니다 . 영점 조정 가능 범위는 ±1,000 digits 까지입니다 .

### 영점 조정 기능을 해제한다

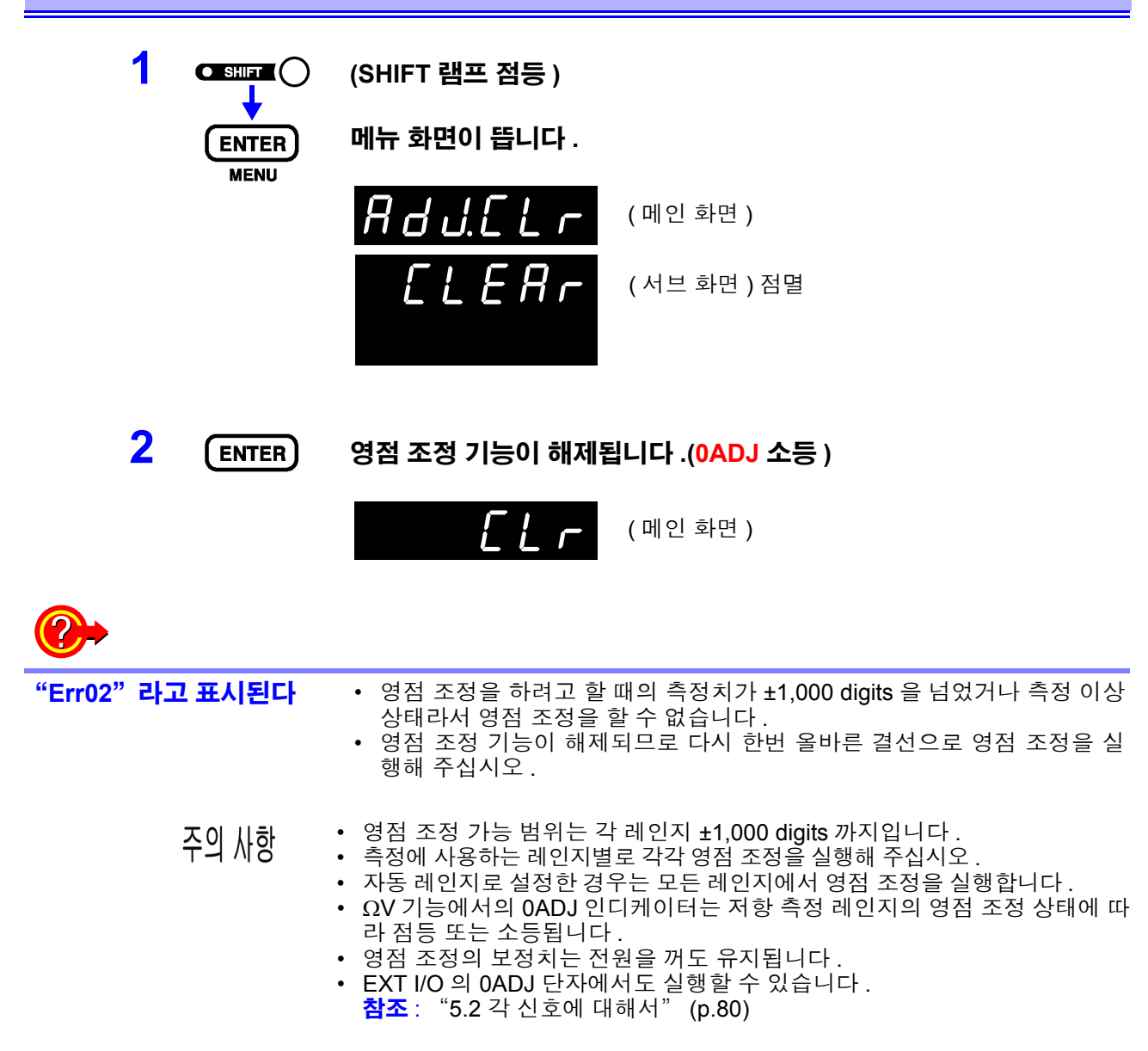

## **3.7** 측정 결과를 표시한다

ΩV 기능 선택 시에는 화면 상단에 저항 측정치 , 하단에 전압 측정치가 표시됩니다 .

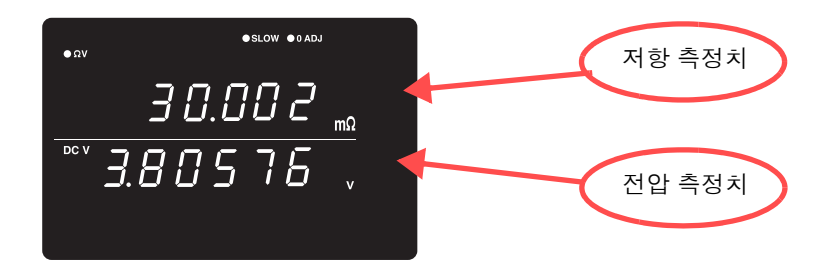

 $\Omega$  기능 선택 시에는 화면 상단에 저항 측정치가 표시됩니다.

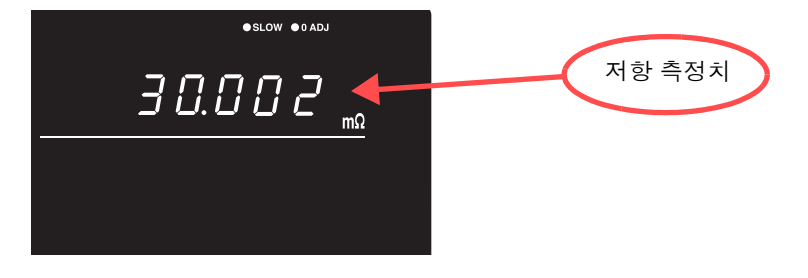

V 기능 선택 시에는 화면 상단에 전압 측정치가 표시됩니다 .

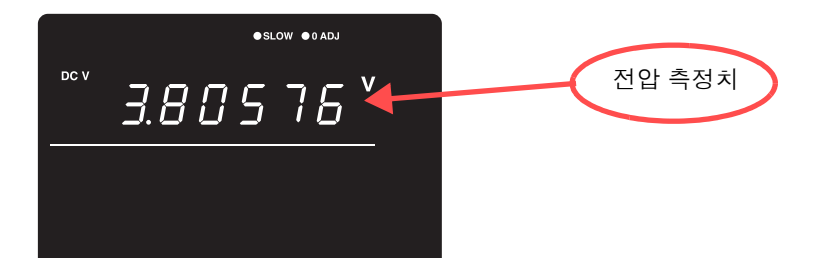

주의 사항 ["수리를](#page-190-0) 맡기기 전에" (p.186) 의 "측정치가 안정되지 않는다" 를 참조해 주십 시오 .

### 측정 이상 검출

측정이 바르게 이루어지지 않았을 때는 화면에 " - - - - -"라고 표시됩니다 . 또한 , EXT I/O 단자에서 측정 이상 신호 (ERR) 가 출력됩니다 . 참조 : "ERR 출력에 [대해서"](#page-87-0) (p.83)

아래의 경우 측정 이상이 표시됩니다 .

- 측정 리드가 시료에 연결되지 않았을 때
- 시료의 저항이 레인지에 비해 클 때 < 예 > 300 mΩ 레인지로 30 Ω 을 측정한 경우
- 프로브가 단선되었을 때
- 프로브의 마모 , 오염 등으로 접촉 저항이 클 때 또는 배선 저항이 클 때 ( 아래 표 참조 )
- 회로 보호용 퓨즈가 단선되었을 때 참조 : "10.1 문제가 [발생했을](#page-189-0) 경우" (p.185)

#### 측정 이상으로 검출하는 레벨

SOURCE H-L 간 , SENSE H-L 간에서 다음 표 이상의 저항치 ( 접촉 저항 + 배선 저항 + 시료의 저항 ) 가 존재하는 경우에 측정 이상이 됩니다 .

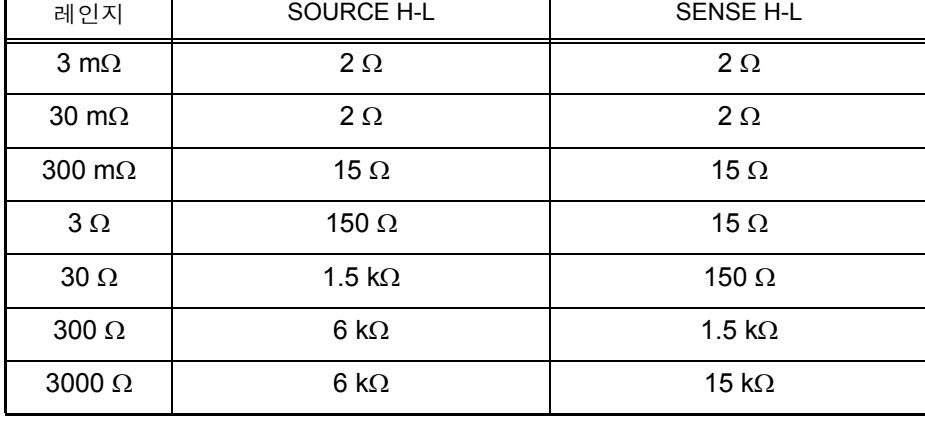

BT3562, BT3562-01, BT3563, BT3563-01:

- 접촉 저항이나 배선 저항이 크면 측정치의 오차가 커지는 경우가 있습니다 . ( 접촉 저항 + 배선 저항이 20 Ω (3 mΩ , 30 mΩ 레인지에서는 2 Ω) 이상 존재하 는 경우는 정확도를 보증할 수 없습니다 .)
- 측정 리드의 정전 용량이 1 nF 이상인 경우 측정 이상을 검출할 수 없는 경우가 있습니다 .

#### BT3561A, BT3562A, BT3563A:

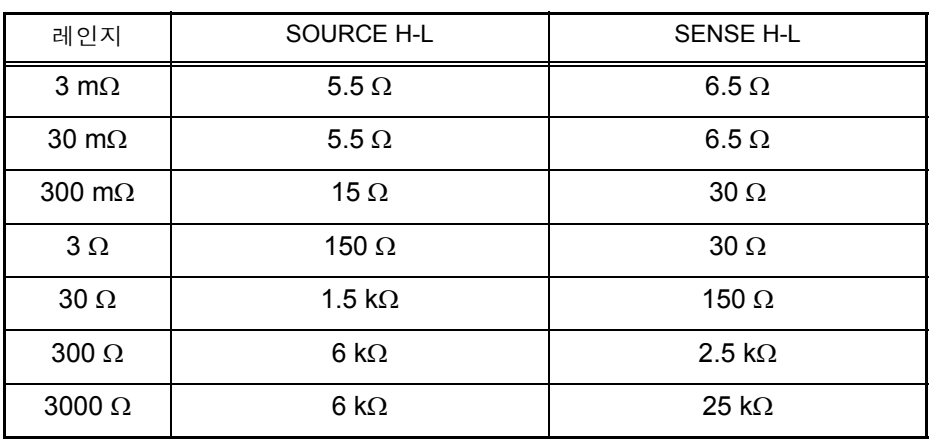

• 접촉 저항이나 배선 저항이 크면 측정치의 오차가 커지는 경우가 있습니다 . ( 접촉 저항 + 배선 저항이 40 Ω (3 mΩ , 30 mΩ 레인지에서는 4 Ω) 이상 존재하 는 경우는 정확도를 보증할 수 없습니다 .)

• 측정 리드의 정전 용량이 1 nF 이상인 경우 측정 이상을 검출할 수 없는 경우가 있습니다 .

## 오버 표시

화면에 "OF" 또는 "-OF" 가 표시된 경우는 오버플로입니다. 이것들이 표시되는 원인은 아래와 같습니다 .

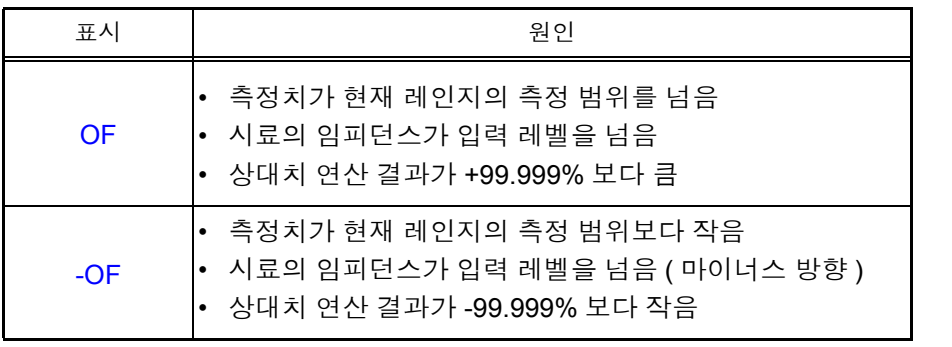

3

응용 측정 제 **4** 장

여기서는 콤퍼레이터 기능 , 통계 연산 기능 , 메모리 기능 등 한층 향상된 사용법에 관해서 설명합니다 .

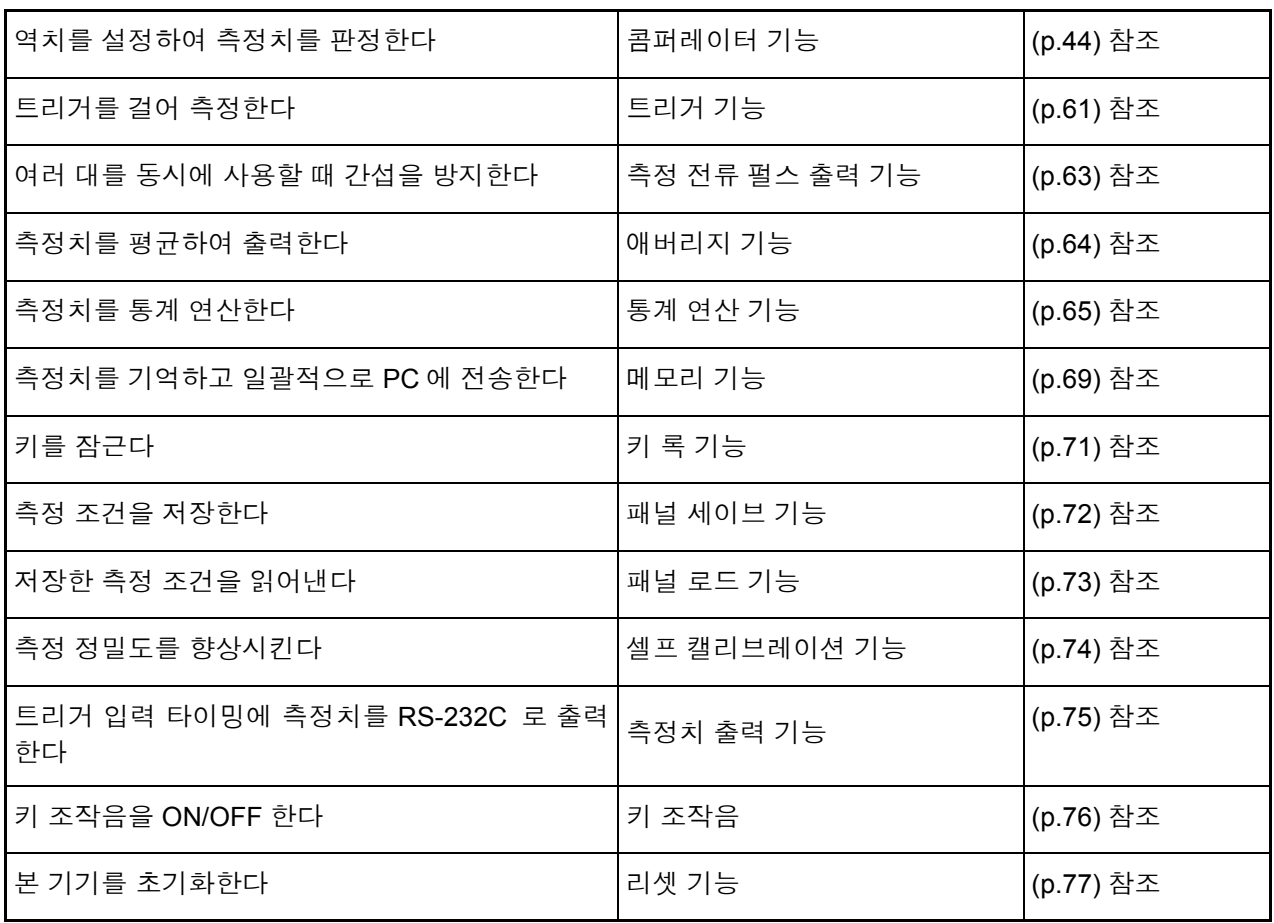

## <span id="page-48-0"></span>**4.1** 콤퍼레이터 기능

콤퍼레이터 기능이란 사전에 설정한 역치와 측정치를 비교하여 측정치가 판정 기 준에 들어갔는지를 판단해서 표시 , 출력하는 기능입니다 .

역치 비교 방법에는 상하한치를 설정하는 방법과 기준치 , 범위를 설정하는 방법 이 있습니다 .

콤퍼레이터 결과는 Hi, IN, Lo의 LED 표시와 버저음 이외에 EXT I/O 단자에서도 출 력됩니다 .

참조 : "제 5 장 외부 제어 [\(EXT I/O\)](#page-83-0)" (p.79)

#### 콤퍼레이터 기능의 설정 순서를 나타냅니다 .

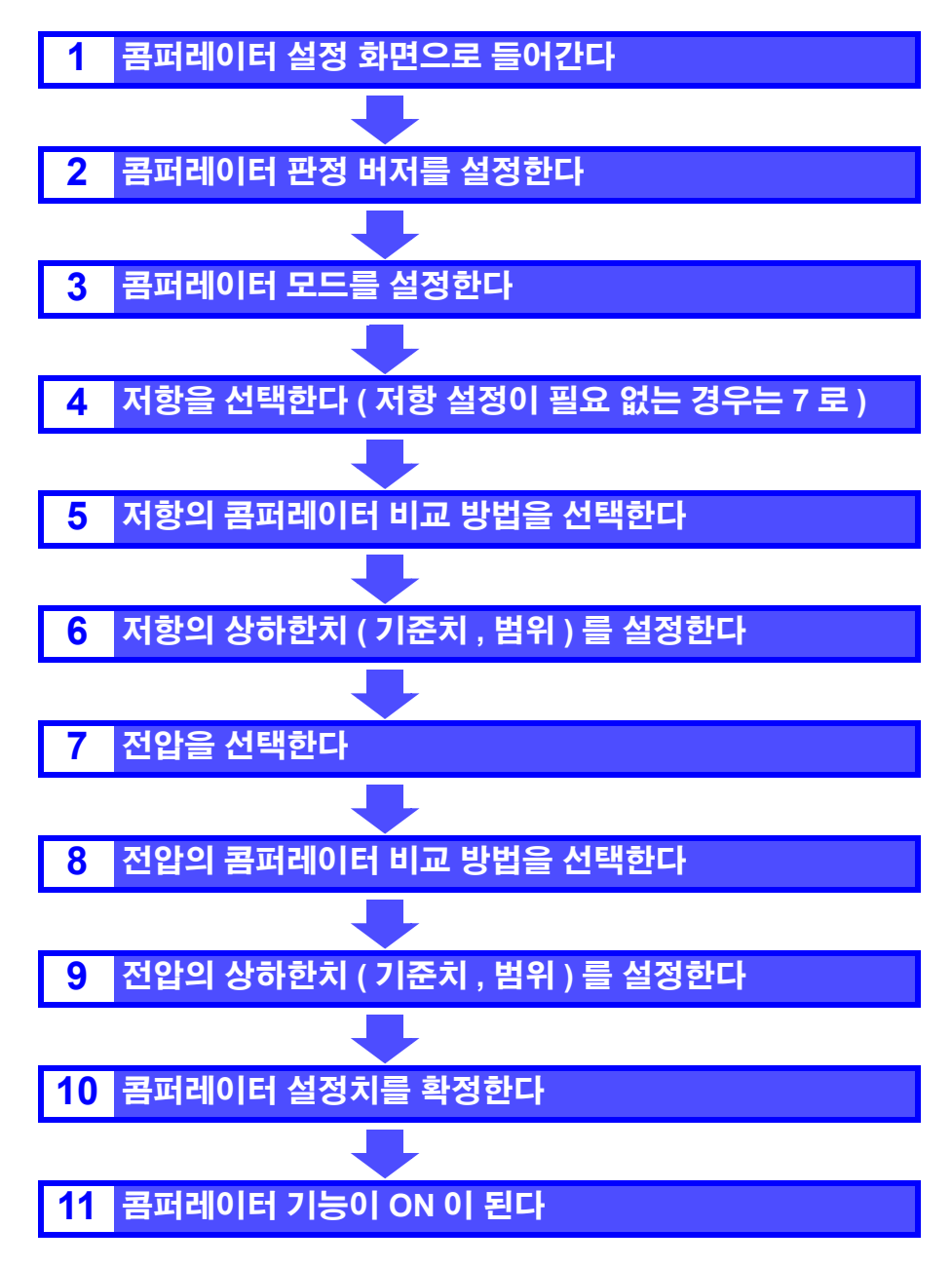

### 콤퍼레이터 설정 예 **1(** 상하한치로 판정 **)**

콤퍼레이터 설정 방법을 아래와 같은 예를 이용해 설명합니다 .

#### **<** 예 **>** Ω **V** 기능 **(300 m**Ω 레인지 **)** 으로 저항과 전압의 상하한치를 각각 설정하고 **,** 측 정치가 상한치를 넘거나 하한치를 밑돌면 버저를 울려 판정하고자 한다 **.**

저항 **:** 상한치 **150.00 m**Ω **,** 하한치 **100.00 m**Ω 전압 **:** 상한치 **15.2000 V,** 하한치 **15.0000 V**

#### **1** 콤퍼레이터 기능이 **OFF** <sup>로</sup> 되어 있는지를 확인합니다 **.**

( 콤퍼레이터 기능이 ON 일 때는 설정을 변경할 수 없습니다 . **COMP** 키를 눌러 OFF 로 합니다 )

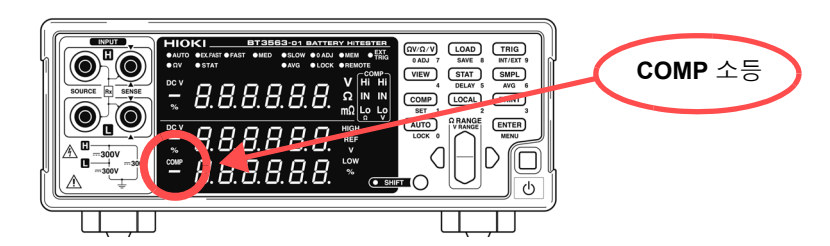

 $2 \frac{\Omega \text{ (N/Ω/V)}}{2}$  측정 기능을 ΩV 로 합니다 .

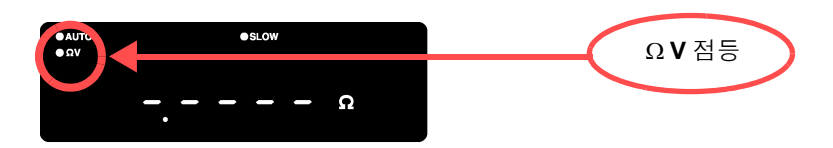

**3** 저항 측정 레인지를 선택합니다 **. (** 여기서는 **300 m**<sup>Ω</sup> 레인지를 선택 **)**

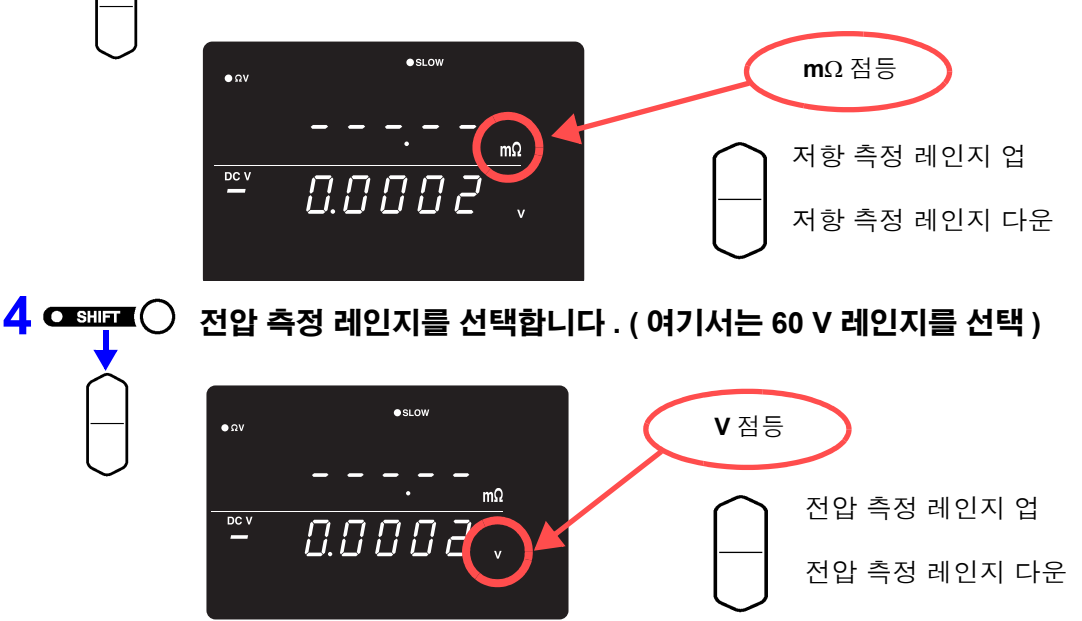

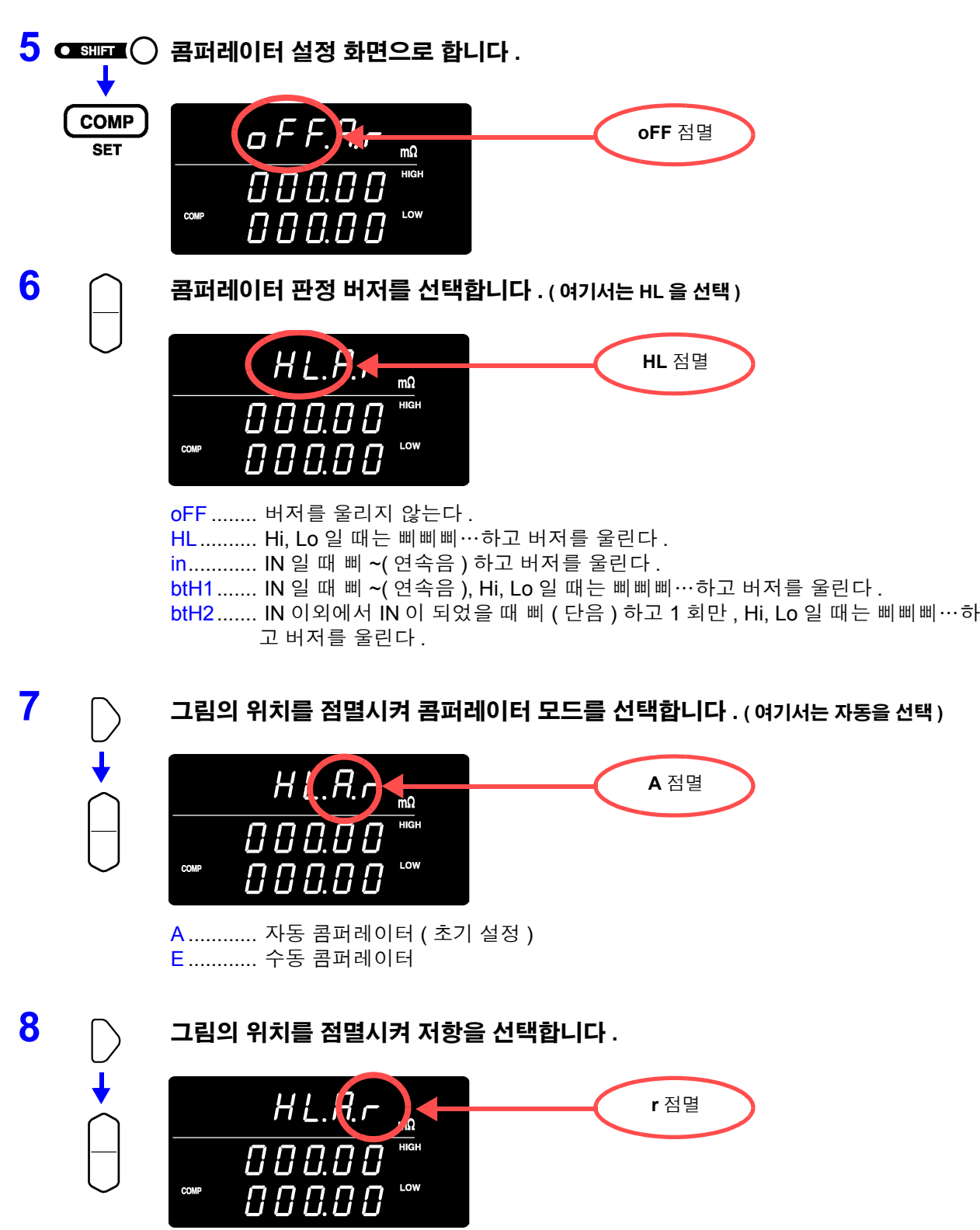

<u> 1989 - Johann Barnett, martin e</u>

<mark>r</mark> ............. 저항 ( 초기 설정 ) **u**............. 전압

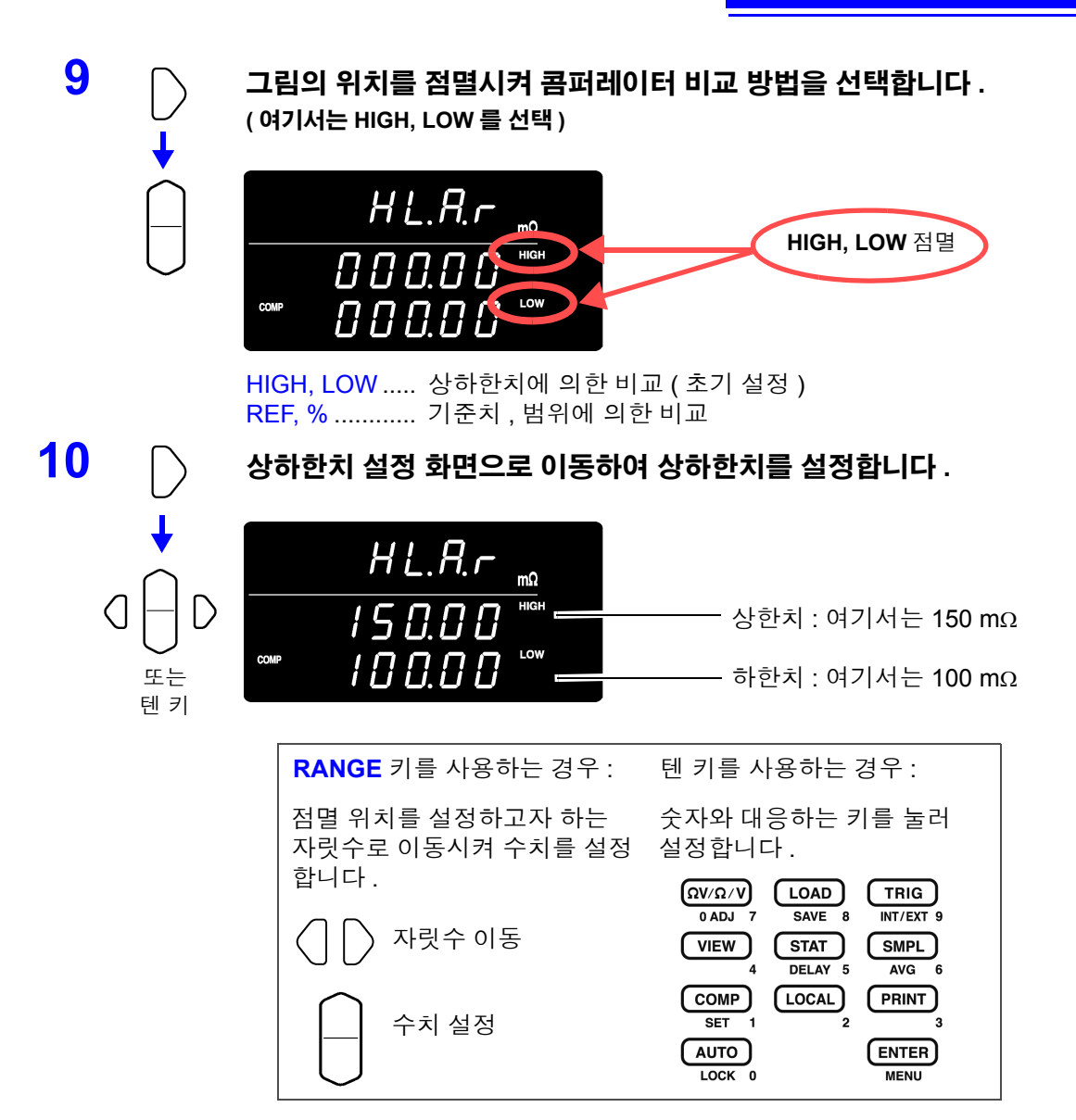

현재의 측정치를 입력 : **AUTO** 키 ( 상하한치 설정 화면 이외에서 누릅니다 ) 통계 연산 결과를 입력 : **STAT** 키 ( 상하한치 설정 화면 이외에서 누릅니다 ) 참조 : " [상하한치](#page-60-0) ( 기준치 , 범위 ) 의 설정" (p.56)

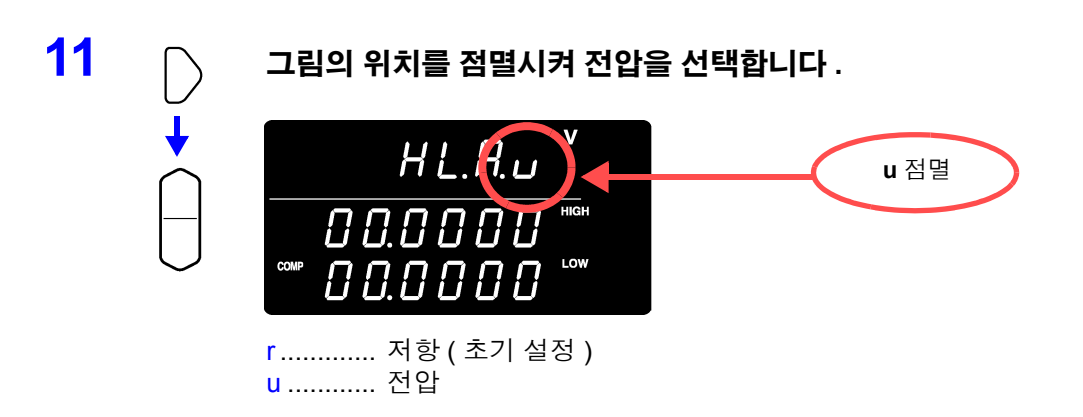

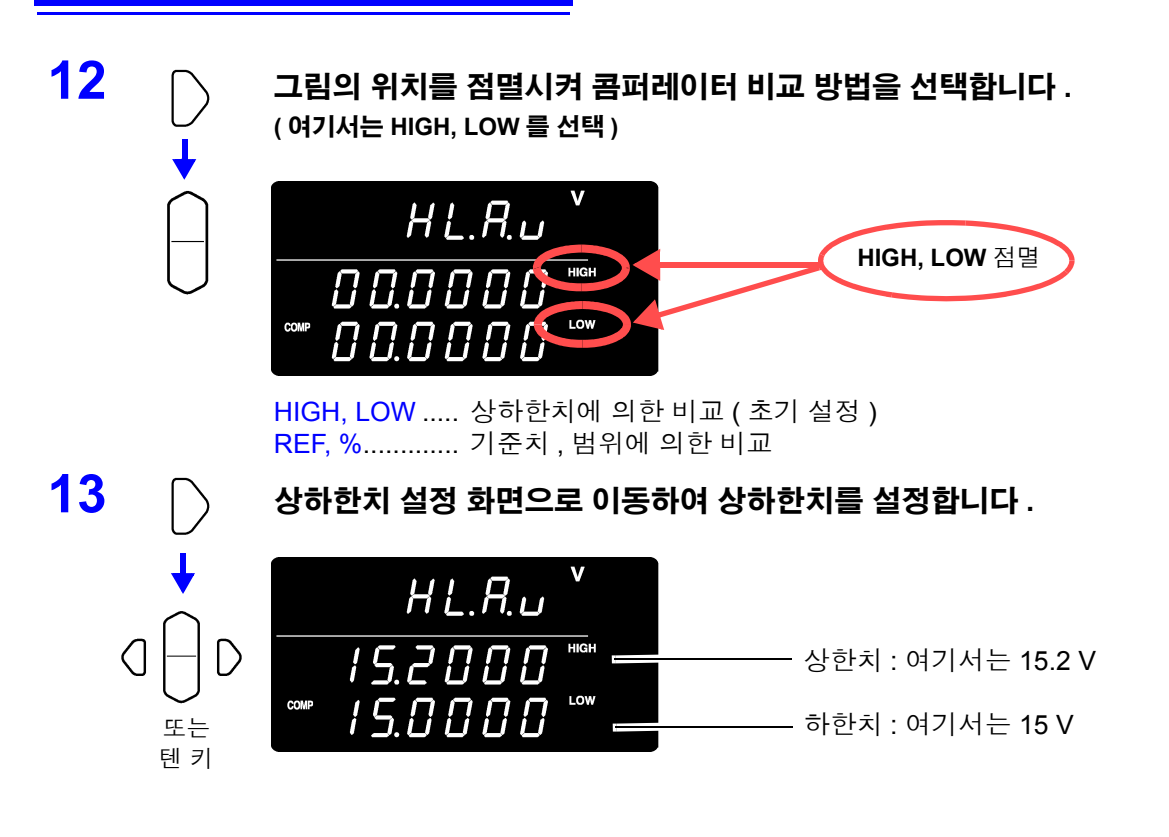

**14** 설정을 확정하고 측정화면으로 되돌아갑니다 **.** 콤퍼레이터 기능이 **ON** <sup>이</sup> 됩니다 **.**

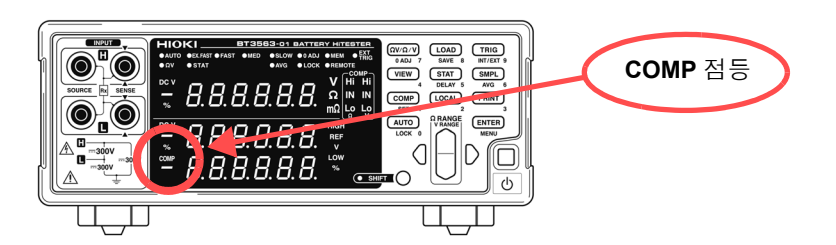

설정을 취소할 경우 : **SHIFT** 키

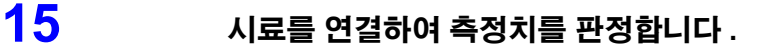

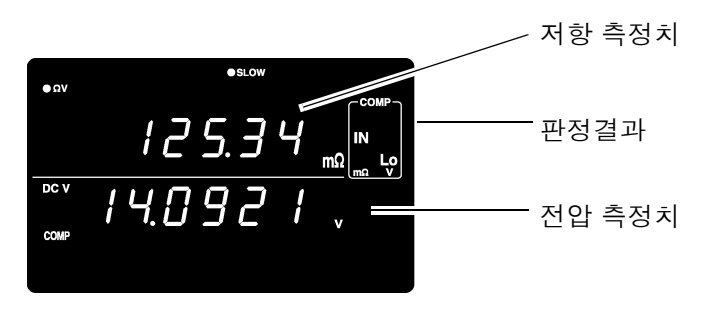

 $\Omega$  V 기능일 때는 VIEW 키를 눌러 콤퍼레이터 설정을 확인할 수 있습니다. 참조 : "측정치 , [콤퍼레이터](#page-64-0) 설정치의 표시 전환" (p.60)

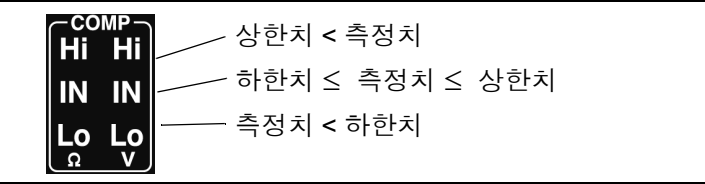

- 상하한치는 측정 기능 및 측정 레인지에 의존하지 않는 표시 카운트 값으로써 주의 사항 저장됩니다 . 측정 기능 또는 측정 레인지가 달라지면 카운트 값이 의미하는 절 대치가 바뀝니다 . < 예 > 300 mΩ 레인지에서 하한치를 150 mΩ 으로 설정하고자 하는 경우 "15000" 으로 설정합니다 . 이 상태에서 3 Ω 레인지로 하면 하한치는 1.5 Ω 이 됩니다 .
	- 전압 측정치 판정에서는 측정치의 절대치를 판정할 수도 있습니다 . (+/- 역연결 시의 "Lo" 판정 방지 )

참조 : ["절대치](#page-61-0) 판정 기능 ( 전압 ) 의 설정" (p.57)

### 콤퍼레이터 설정 예 **2(** 기준치 **,** 범위로 판정 **)**

콤퍼레이터 설정 방법을 아래와 같은 예를 이용해 설명합니다 .

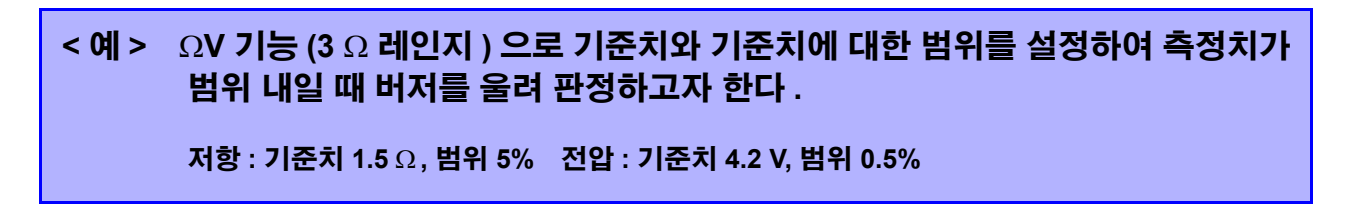

**1** 콤퍼레이터 기능이 **OFF** <sup>로</sup> 되어 있는지를 확인합니다 **.** ( 콤퍼레이터 기능이 ON 일 때는 설정을 변경할 수 없습니다 . **COMP** 키를 눌러 OFF 로 합니다 )

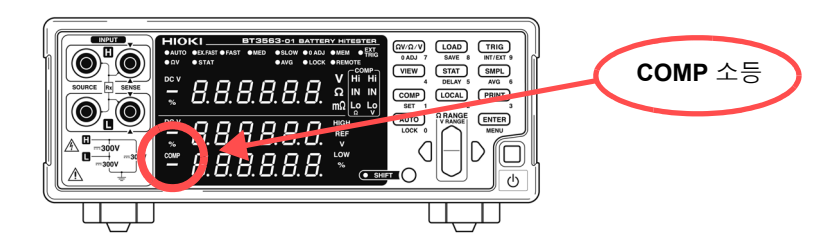

#### $2$  (ΩV/Ω/V) 측정 기능을 ΩV 로 합니다 .

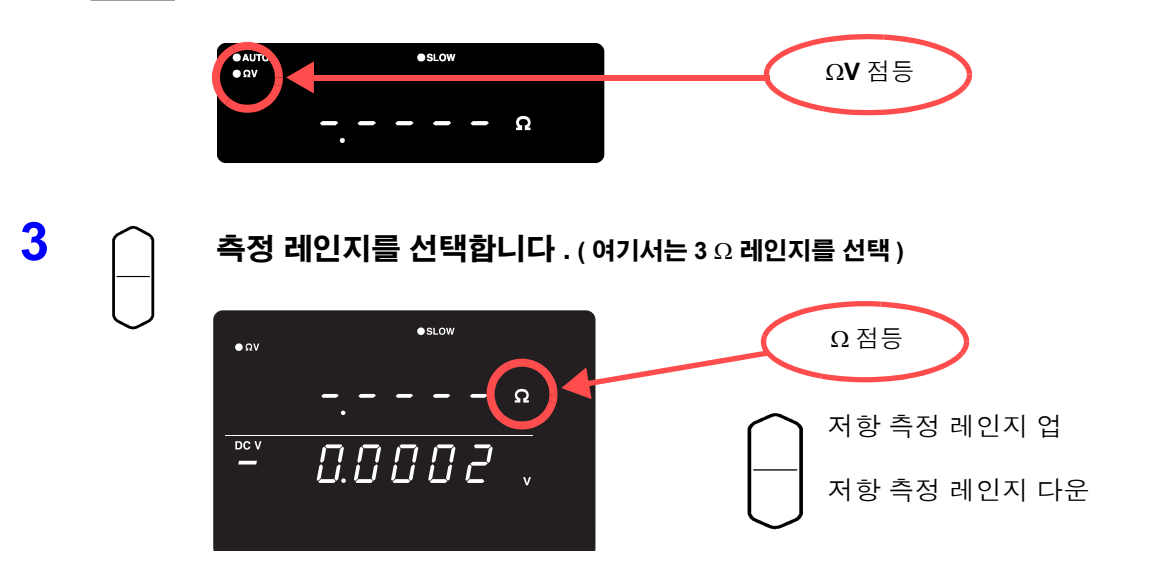

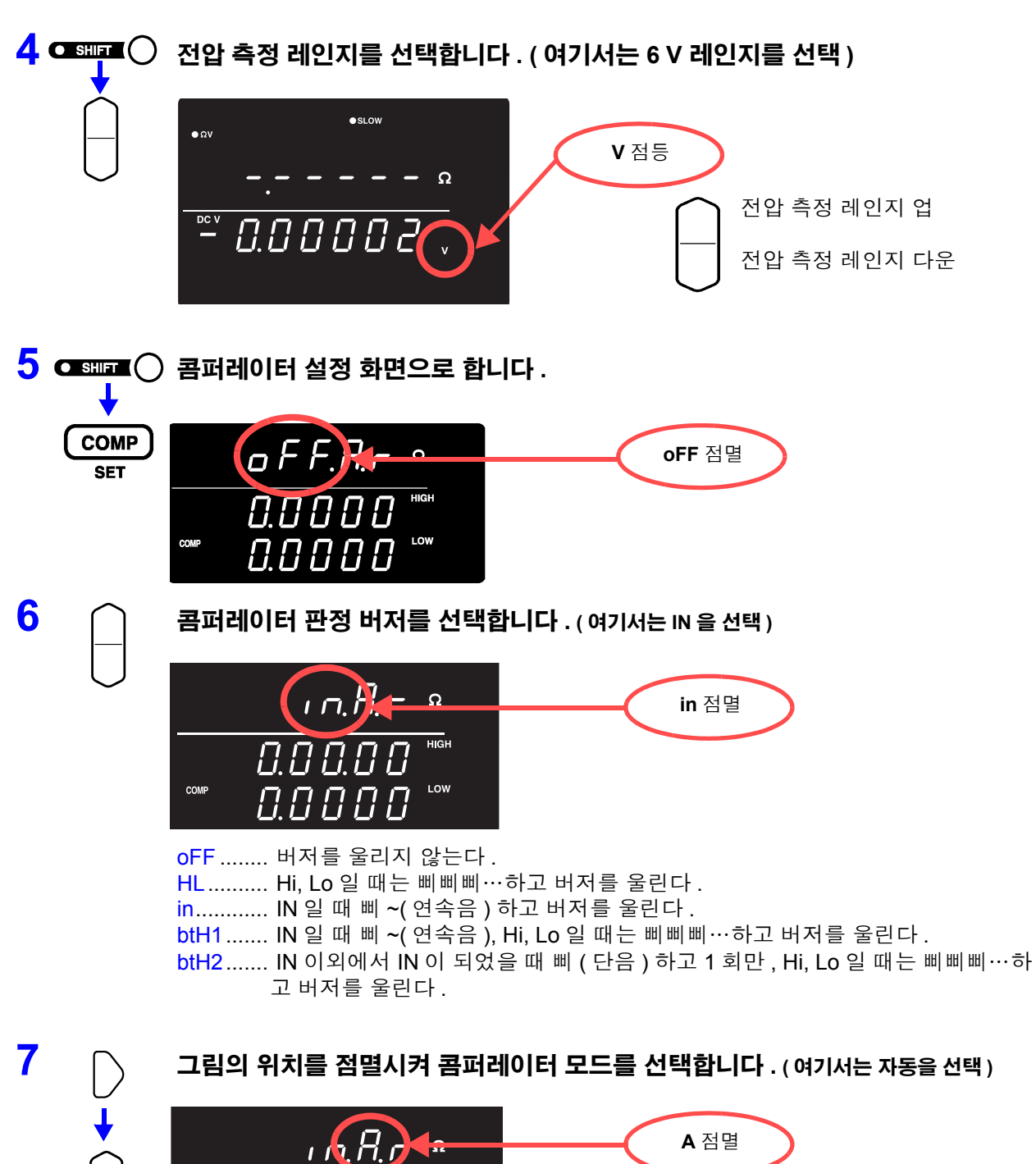

 $\sqrt{2}R$  $\overline{B}$   $\overline{B}$   $\overline{B}$ COMP LOW  $\hspace{0.3cm} 2 \hspace{0.3cm} 1 \hspace{0.3cm} 1 \hspace{0.3cm} 1$ A ............ 자동 콤퍼레이터 ( 초기 설정 )

E ............ 수동 콤퍼레이터

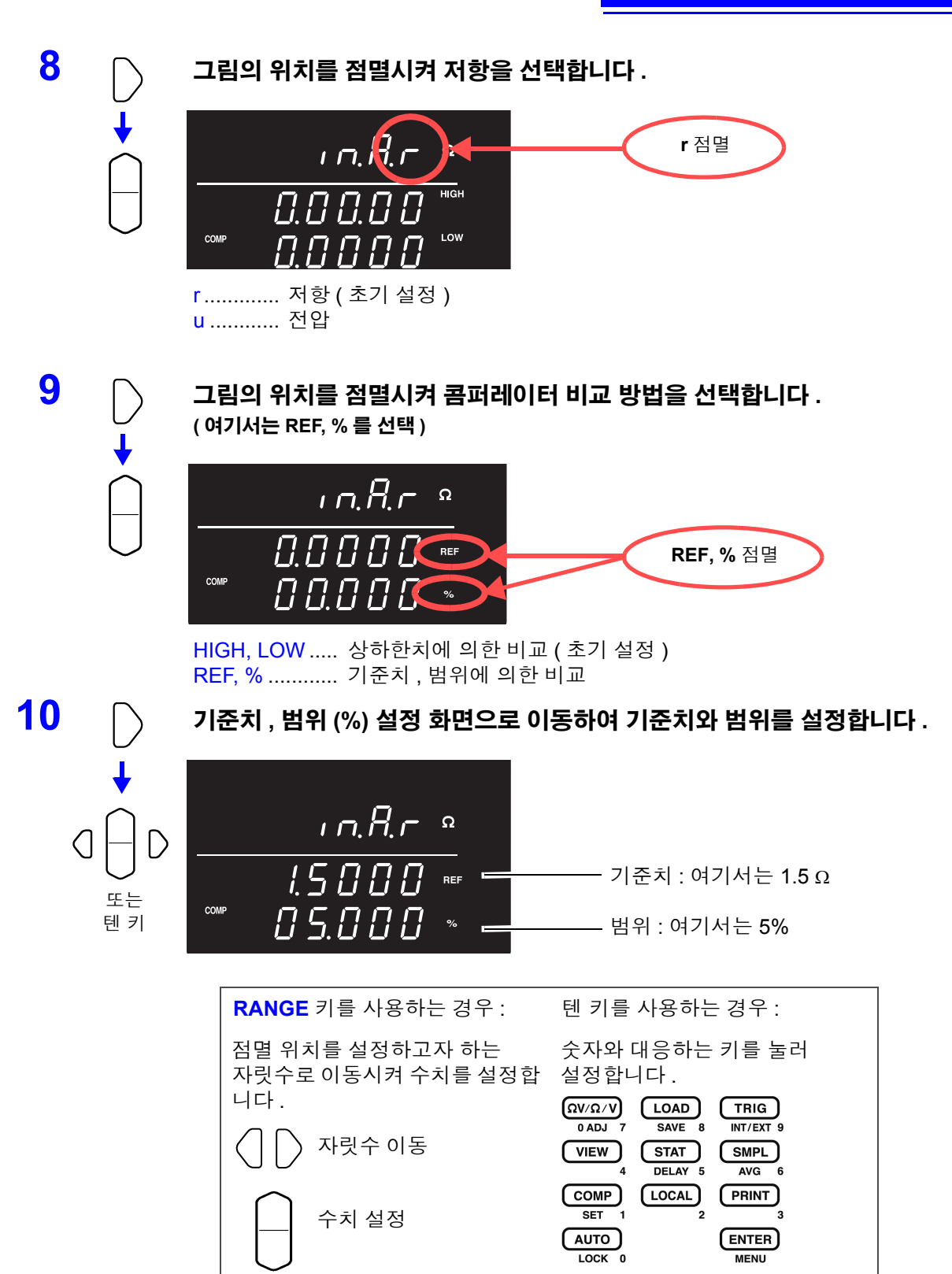

현재의 측정치를 입력 : **AUTO** 키 ( 기준치 , 범위 설정 화면 이외에서 누릅니다 ) 통계 연산 결과를 입력 : **STAT** 키 ( 기준치 , 범위 설정 화면 이외에서 누릅니다 ) 참조 : ["콤퍼레이터](#page-59-0) 비교 방법의 설정" (p.55)

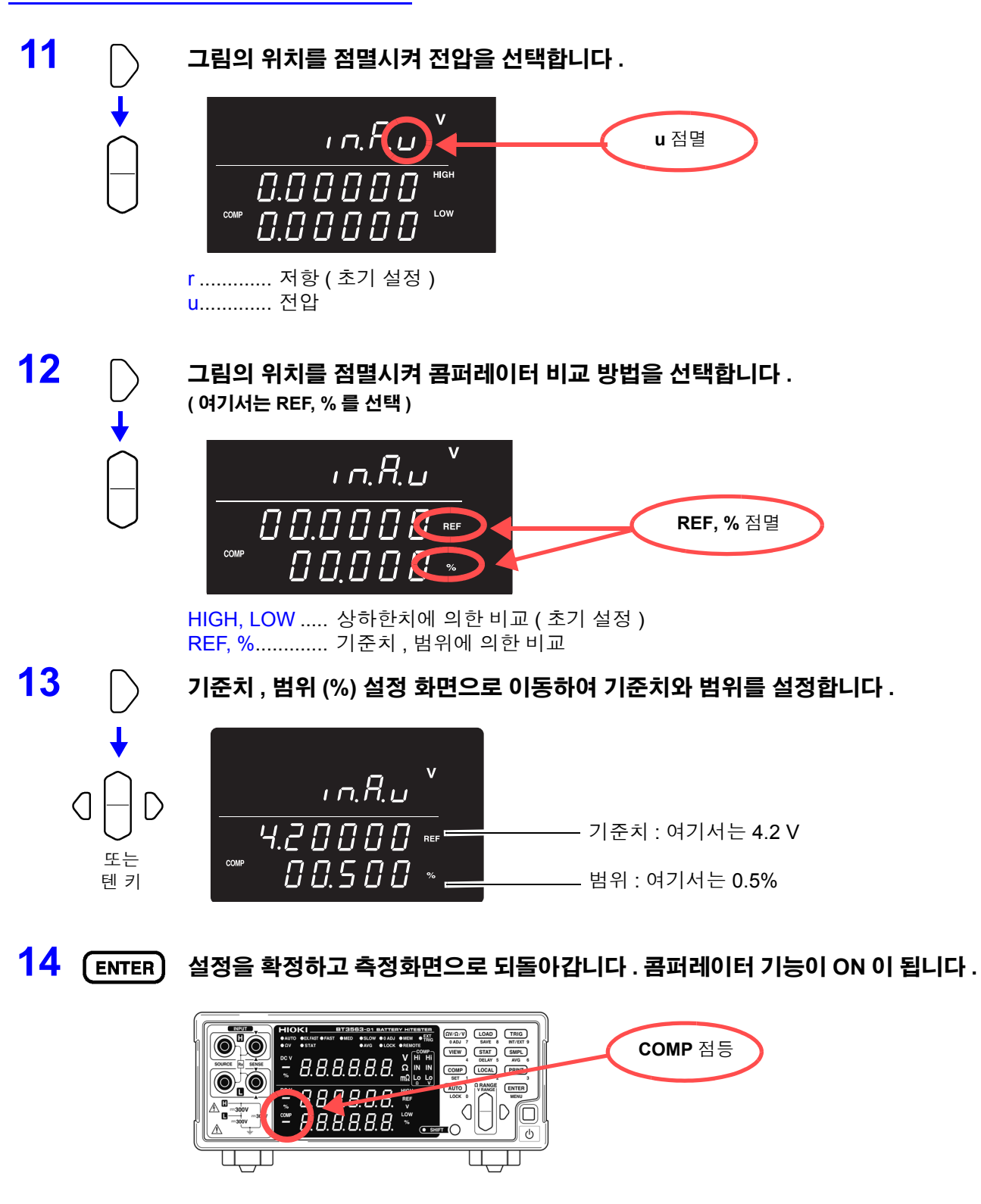

설정을 취소할 경우 : **SHIFT** 키

## **15** 시료를 연결하여 측정치를 판정합니다 **.**

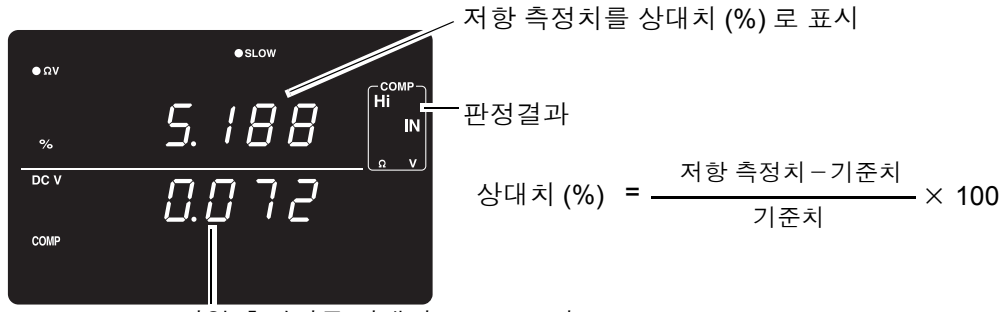

전압 측정치를 상대치 (%) 로 표시

ΩV 기능일 때는 **VIEW** 키를 눌러 콤퍼레이터 설정을 확인할 수 있습니다 . 참조 : "측정치 , [콤퍼레이터](#page-64-0) 설정치의 표시 전환" (p.60)

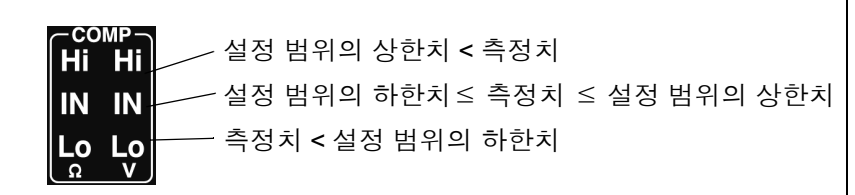

주의 사항 전압 측정치의 판정에서는 측정치의 절대치로 판정할 수도 있습니다 . (+/- 역연결 시의 "Lo" 판정 방지 ) 참조 : ["절대치](#page-61-0) 판정 기능 ( 전압 ) 의 설정" (p.57)

## 콤퍼레이터 판정 버저의 설정

콤퍼레이터의 판정결과에 맞춰 다음 4 종류의 방법으로 버저음을 울릴 수 있습니다 .

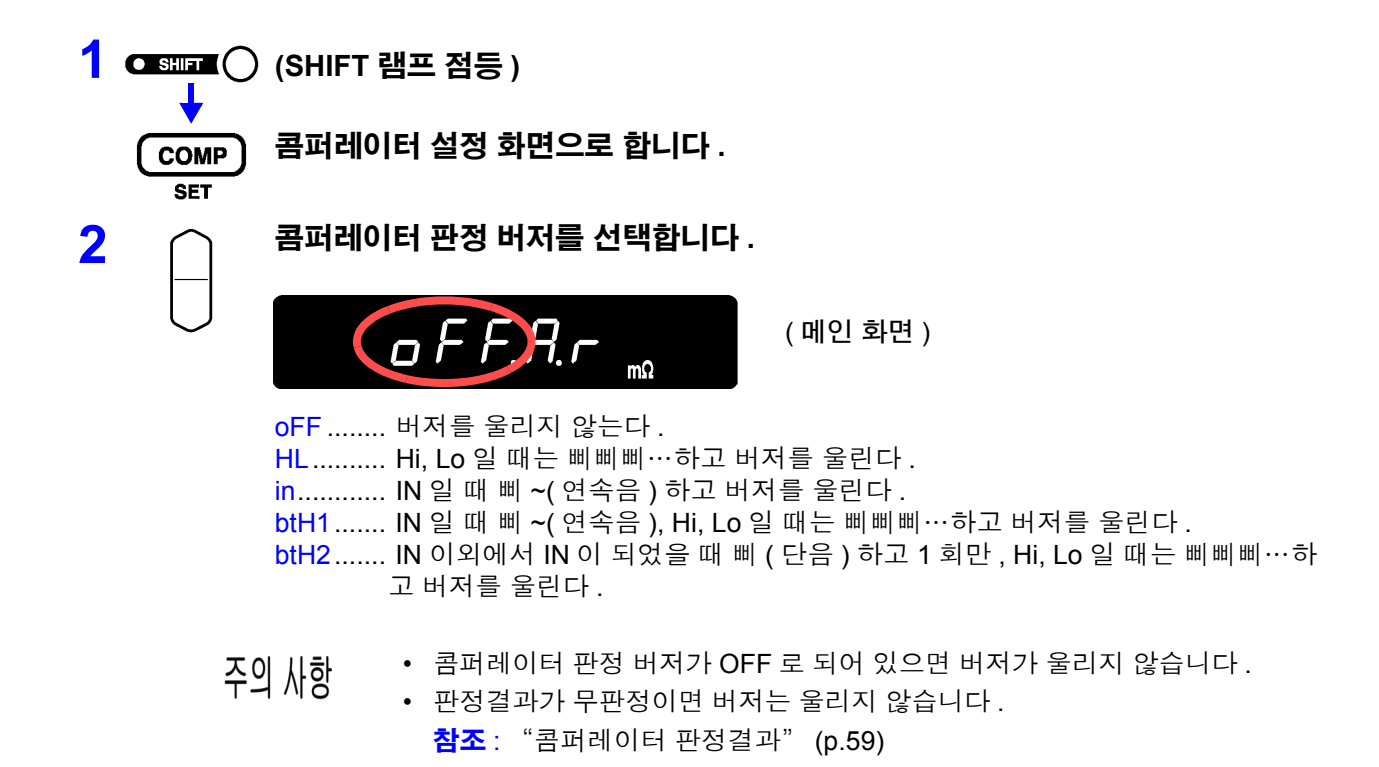

### 콤퍼레이터 모드의 설정

콤퍼레이터 모드의 자동 또는 수동을 선택하여 콤퍼레이터의 판정 동작을 선택할 수 있습니다 . 콤퍼레이터 판 정의 ON/OFF 는 EXT I/O 로 제어할 수 있습니다 . "입력 신호" [\(p.81\)](#page-85-0) 를 참조해 주십시오 .

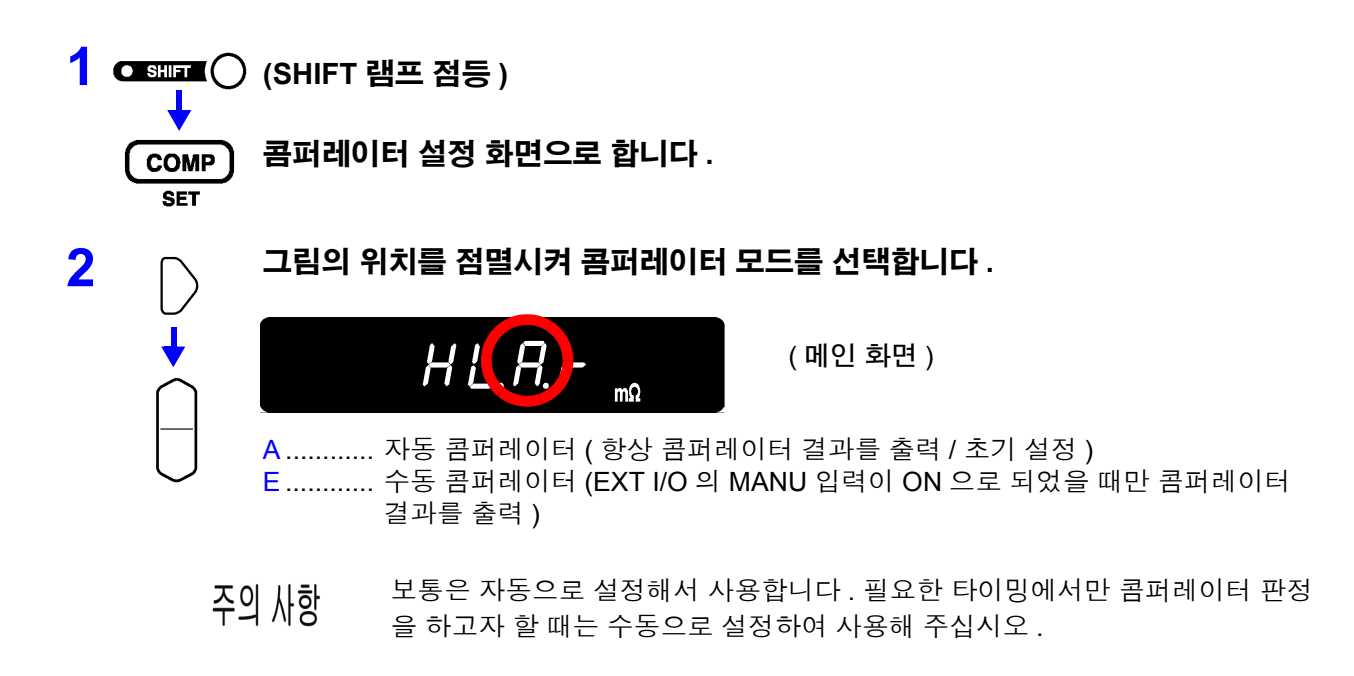

### <span id="page-59-0"></span>콤퍼레이터 비교 방법의 설정

콤퍼레이터 비교 방법은 다음 2 종류가 있습니다 .

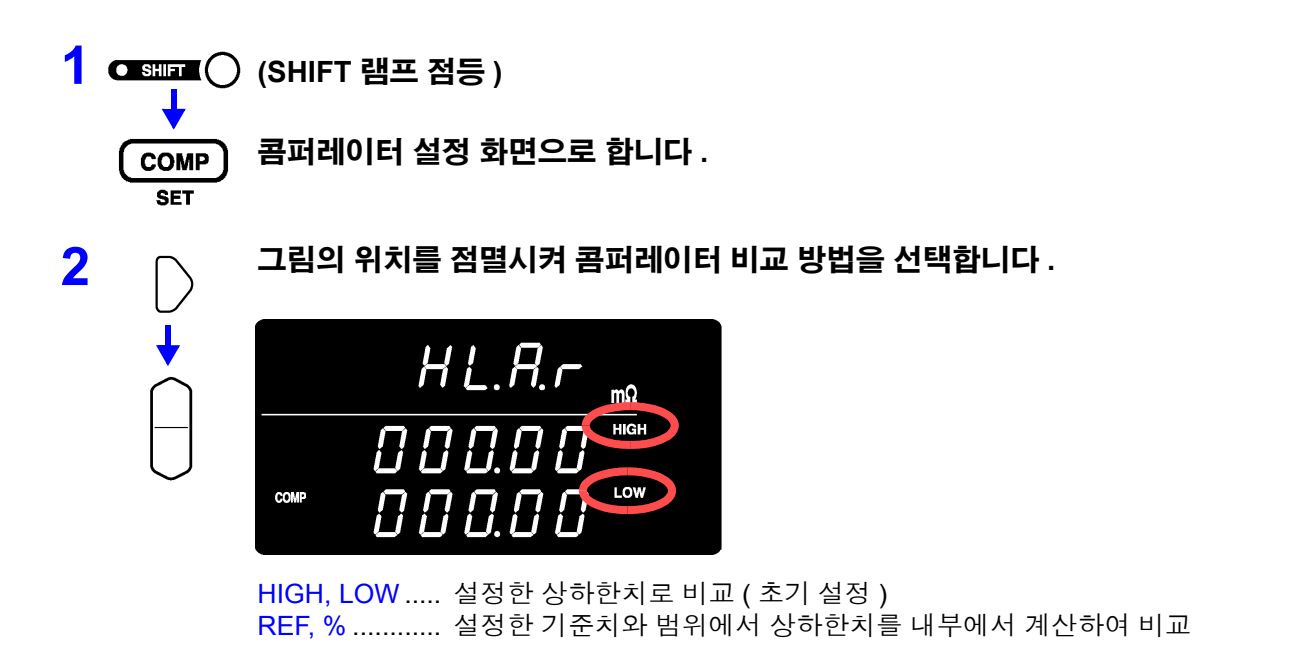

#### 기준치 , 범위 비교의 동작에 대해서

기준치 , 범위 비교로 설정한 경우 상하한치는 다음과 같이 계산됩니다 . 상한치=기준치× (100 +범위 [%])/ 100 하한치 = 기준치× (100 -범위 [%])/ 100 또한 , 측정치의 표시가 기준치에 대한 상대치 [%] 로 표시되고 다음과 같이 계산됩니다 . 상대치= ( 측정치-기준치 ) /기준치× 100[%]

## <span id="page-60-0"></span>상하한치 **(** 기준치 **,** 범위 **)** 의 설정

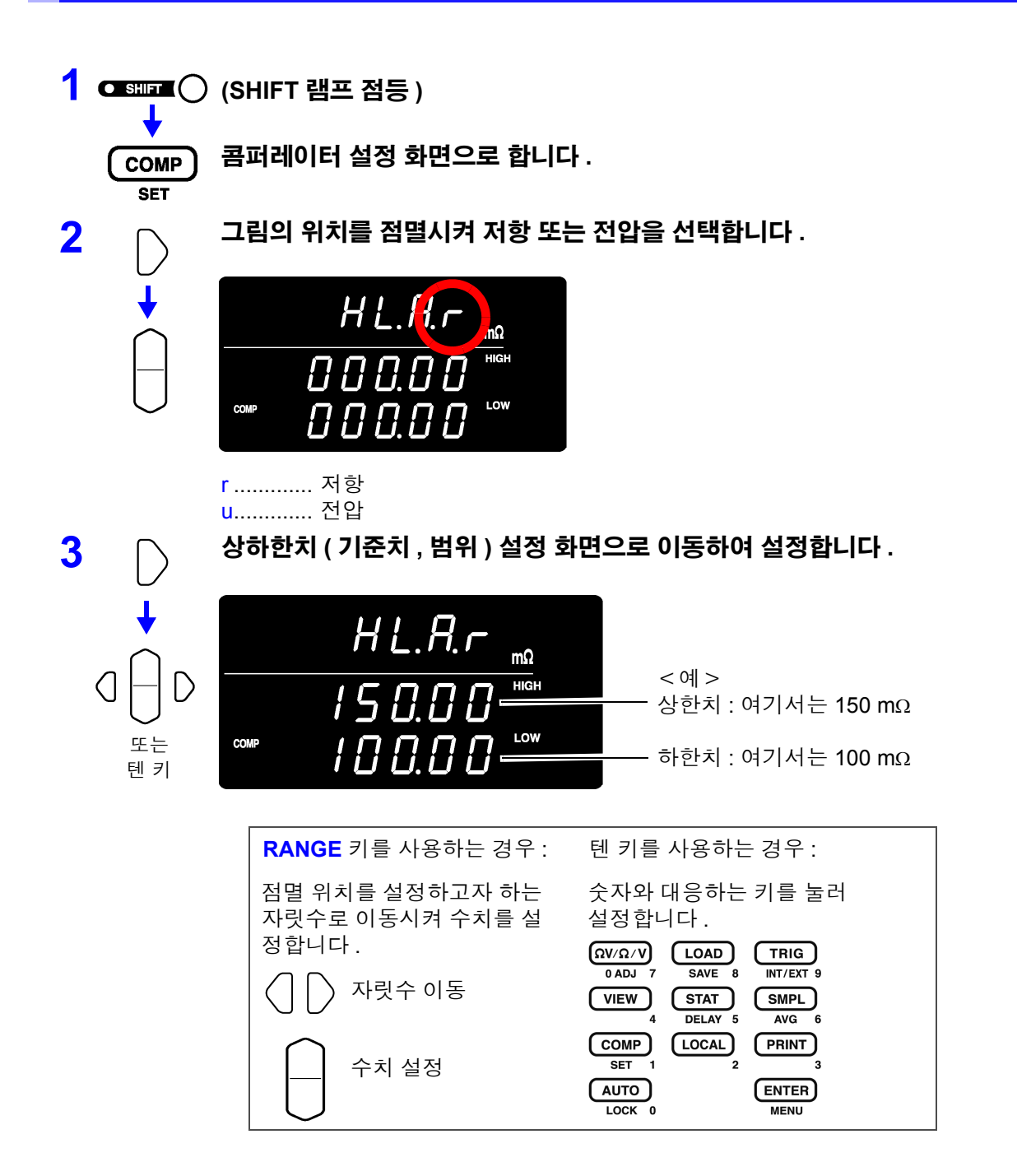

현재의 측정치를 입력 : **AUTO** 키

상하한치 ( 기준치 , 범위 ) 설정 화면 이외에서 눌러 주십시오 . 상하한치 ( 기준 치 , 범위 ) 설정 화면에서는 텐 키가 됩니다 .

현재의 측정치가 상한치 , 하한치 ( 상하한치 설정일 때 ) 또는 기준치 ( 기준치 , 범위 설정일 때)로 설정됩니다. 측정 이상치, ±OF일 때는 설정되지 않습니다.

통계 연산 결과를 입력 : **STAT** 키

상하한치 ( 기준치 , 범위 ) 설정 화면 이외에서 눌러 주십시오 . 상하한치 ( 기준 치 , 범위 ) 설정 화면에서는 텐 키가 됩니다 .

통계 연산 결과에서 아래와 같이 설정됩니다 .

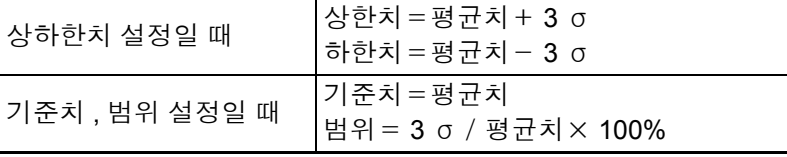

 $\sigma$ 는 모표준편차 (  $\sigma$  <sub>n</sub>) 를 나타냅니다.

통계 연산 기능이 OFF 일 때 및 통계 연산 결과가 없을 때는 설정할 수 없습니다 . 참조 : "4.5 통계 연산 기능" [\(p.65\)](#page-69-0)

**AUTO**, **STAT** 키에 의한 상하한치 등의 설정은 커서 ( 점멸 ) 가 수치 이외의 장소 에 있을 때만 유효한 기능입니다 .

상하한치 및 기준치는 0~99999( 전압은 999999), 범위는 0.000~99.999% 가 설 주의 사항 정 가능 범위입니다 . 마이너스는 설정할 수 없으므로 양해 바랍니다 . 통계 결과 를 설정한 경우도 범위를 넘은 경우는 제한됩니다 .

### <span id="page-61-0"></span>절대치 판정 기능 **(** 전압 **)** 의 설정

콤퍼레이터 판정 시에 전압 측정치의 절대치를 취하는 기능 설정입니다 . 배터리 에 프로브를 연결했을 때 +/- 의 극성이 반대라도 전압의 절대치로 판정을 할 수 있 습니다 .

측정 시 프로브를 +/- 반대로 연결한 경우 전압 측정치가 마이너스 값이 되고 콤퍼 레이터 판정결과가 "Lo" 가 됩니다 . 반대로 연결해도 ( 전압 측정치가 마이너스 ) 지정 범위 이내라면 "IN" 으로 판정하고자 하는 경우 절대치 판정 기능을 ON 으로 설정해 주십시오 .

본 기능의 설정은 메뉴 화면에서 설정합니다 .

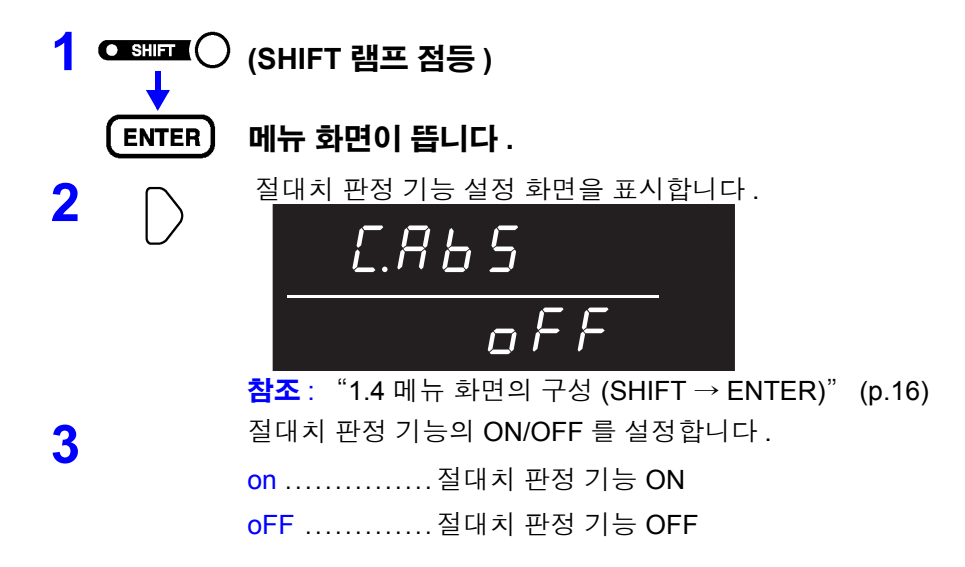

*4.1* 콤퍼레이터 기능

#### **4** 설정을 확정하고 측정화면으로 되돌아갑니다 .

예 : 상한치 3.9 V, 하한치 3.6 V 에서 3.7 V 의 배터리를 프로브를 반대로 연결해 측정 한 경우 ( 전압 측정 표시치는 -3.7 V) 의 판정결과 : 절대치 판정 기능 OFF 일 때...Lo 절대치 판정 기능 ON 일 때.....IN

### 콤퍼레이터 기능의 **ON/OFF**

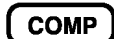

#### 콤퍼레이터 기능이 **ON/OFF** 됩니다 **.**

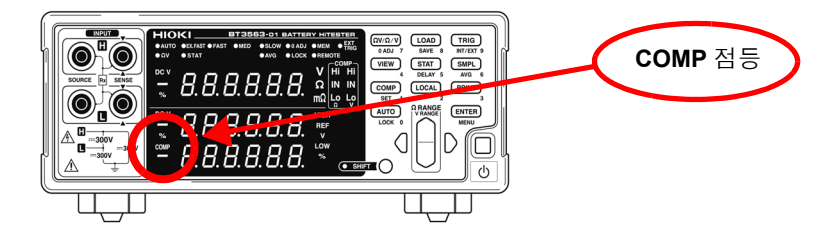

콤퍼레이터를 ON 으로 하면 오조작 방지를 위해 아래의 키 조작이 무효가 됩 니다 .

- Ω**V/**Ω**/V** 키 ( 측정 기능 설정 )
- **SHIFT** → Ω**V/**Ω**/V** 키 ( 영점 조정 )
- **SHIFT** → **COMP** 키 ( 콤퍼레이터 설정 )
- **AUTO** 키 ( 자동 레인지 설정 )
- **SMPL** 키 ( 샘플링 속도 설정 )
- **SHIFT → SMPL** 키 ( 애버리지 설정 )
- **SHIFT → TRIG** 키 ( 트리거 소스 설정 )
- **SHIFT** → **ENTER** 키 ( 메뉴 화면 )
- **SHIFT → STAT** 키 ( 딜레이 설정 )
- 레인지 키
- 주의 사항
- 콤퍼레이터를 ON 으로 하면 자동 레인지 기능은 자동으로 OFF 가 됩니다 .

### <span id="page-63-0"></span>콤퍼레이터 판정결과

저항 측정과 전압 측정으로 독립 판정됩니다 . 각각의 판정결과가 화면상에 표시됩니다 .

**판정 동작** 콤퍼레이터는 사전에 설정된 상하한치와 측정치를 비교하여 어느 범위에 들어갔 는지를 판정합니다 . 저항 측정과 전압 측정으로 각각 독립하여 판정을 실행합니 다 .

절대치 판정 기능이 ON 인 경우 측정치의 절대치와 상하한치를 비교합니다 .

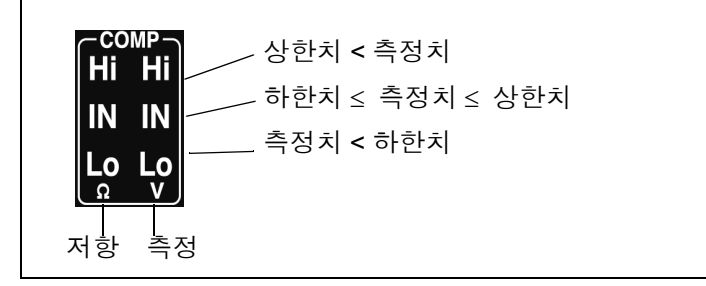

또한 , 측정 이상치는 아래와 같이 판정됩니다 .

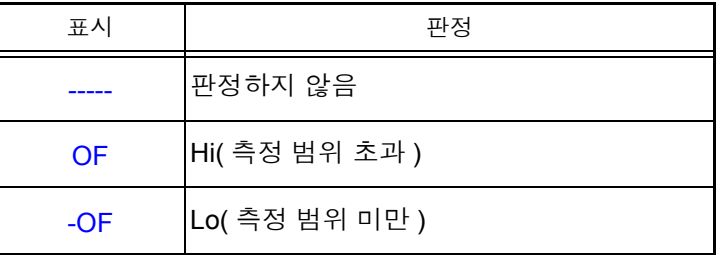

- PASS/FAIL 판정 출력 판정결과 ( 저항 및 전압 각각의 Hi, IN, Lo) 는 EXT I/O 로도 출력됩니다. 또한, 쉽게 판정이 이루어질 수 있도록 저항과 전압 모두 IN 이 되었을 때는 PASS 판정 , 그 이 외일 때는 FAIL 판정 출력을 하는 PASS/FAIL 판정 출력이 탑재되어 있습니다 . 참조 : "출력 신호" [\(p.82\)](#page-86-0)
	- 주의 사항 기준치 범위에 의한 비교의 경우 내부에서 상하한치를 계산하여 측정한 저항치 와 비교합니다 . 이 때문에 상대 표시치가 판정 범위와 같은 값이라도 Hi 또는 Lo 로 판정되는 경우가 있습니다 .

## <span id="page-64-0"></span>측정치 **,** 콤퍼레이터 설정치의 표시 전환

ΩV 기능에서는 저항 측정치와 전압 측정치를 모두 표시합니다 . 콤퍼레이터를 ON 으로 한 경우 그 설정치가 표시되지 않지만 , 표시 전환 기능에 의해 콤퍼레이터 설정을 표시 , 확인할 수 있습니다 .

#### **<** 예 **>** 저항 **:** 상한치 **150.00 m**Ω **,** 하한치 **100.00 m**Ω 전압 **:** 상한치 **15.2000 V,** 하한치 **15.0000 V**

**VIEW** 

키를 누르면 측정치와 콤퍼레이터 설정치 표시를 전환합니다 **.**

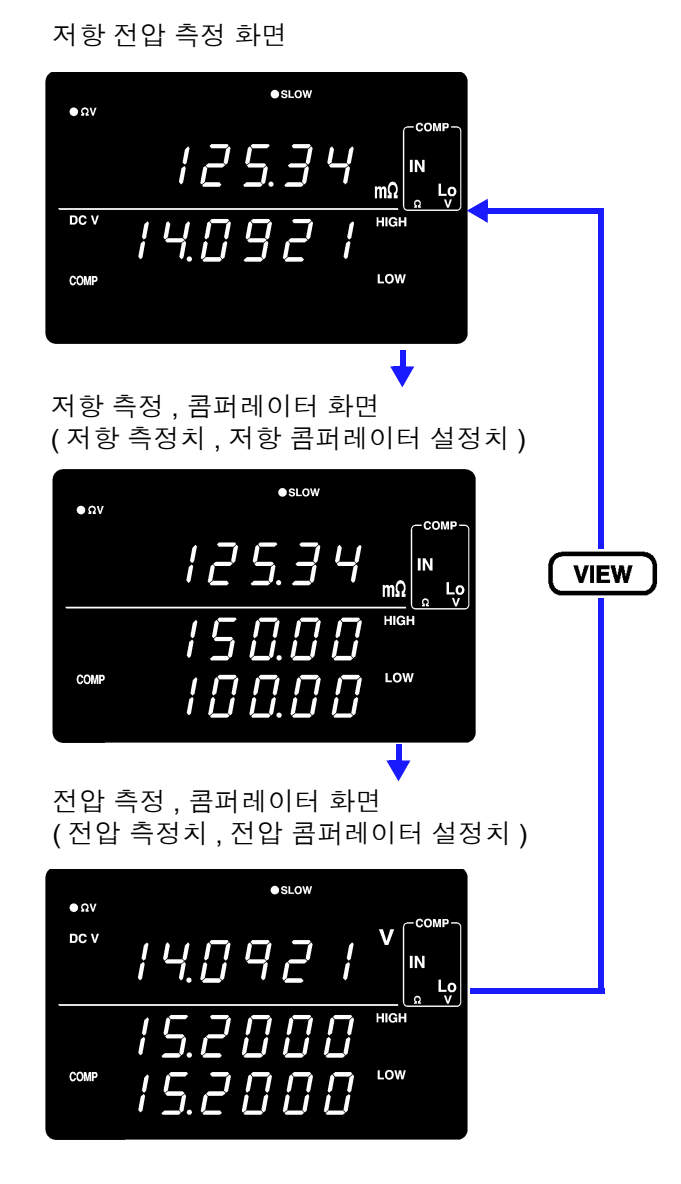

측정 표시 전환은 ΩV 기능에서 콤퍼레이터가 ON 일 때만 유효합니다 .

콤퍼레이터의 설정치를 확인할 때 사용합니다 .

## <span id="page-65-0"></span>**4.2** 트리거 기능

## 트리거 소스의 설정

트리거 소스에는 내부 트리거와 외부 트리거의 2 종류가 있습니다 .

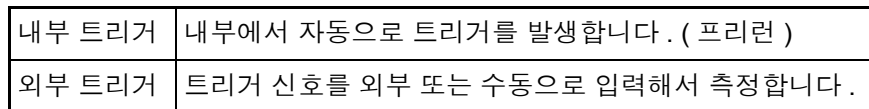

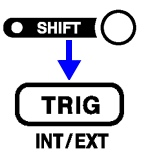

**(SHIFT** 램프 점등 **)**

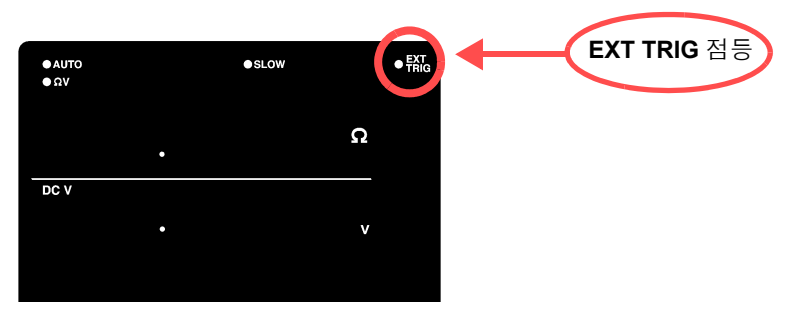

EXT.TRIG 점등............ 외부 트리거 **EXT.TRIG** 소등............ 내부 트리거

트리거 소스의 설정을 전환합니다 **.**

외부 트리거에서의

외부에서 트리거를 걸려면 다음 3 가지 방법이 있습니다 .

측정

- 조작 키를 통한 입력 TRIG 키를 누르면 1 회 측정을 실행합니다 .
- EXT I/O 를 통한 입력 뒷면 패널 EXT I/O 커넥터의 TRIG 단자를 ISO\_COM 에 단락하면 1 회 측정을 실행합니다 . 참조 : "입력 신호" [\(p.81\)](#page-85-0)
- 인터페이스를 통한 입력 인터페이스에서 ∗**TRG** 커맨드를 송신하면 1 회 측정을 실행합니다 .
- 내부 트리거로 설정된 경우 EXT I/O를 통한 입력 및 ∗**TRG** 커맨드는 무시됩니 주의 사항 다.
	- 보통 앞면 패널을 통한 조작에서는 "연속 측정" 상태로 되어 있습니다 . 트리 거 소스가 "내부" 인 경우는 연속해서 트리거가 걸리는 "프리런" 상태가 됩니다 . 트리거 소스가 "외부" 인 경우는 외부에서 트리거를 입력할 때마다 측정합니다 . RS-232C, LAN 나 GP-IB 를 매개한 설정에서는 연속 측정을 해제할 수 있습니 다 . 연속 측정을 해제하면 호스트 (PC 나 시퀀서 ) 에서 지정된 타이밍에서만 트리거를 접수하게 됩니다 . 참조 : "트리거 [시스템에](#page-154-0) 대해서" (p.150)

## <span id="page-66-0"></span>트리거 딜레이의 설정

트리거 신호를 입력한 후 측정을 개시하기까지의 지연 시간을 설정합니다 . 이 기능을 사용하면 시료를 연결한 직후에 트리거를 입력한 경우라도 측정치가 안정된 후 측정을 개시할 수 있습니다 . 트리거 지연 시간은 0.000~9.999 s 까지 1 ms 의 분해능으로 설정할 수 있습니다 .

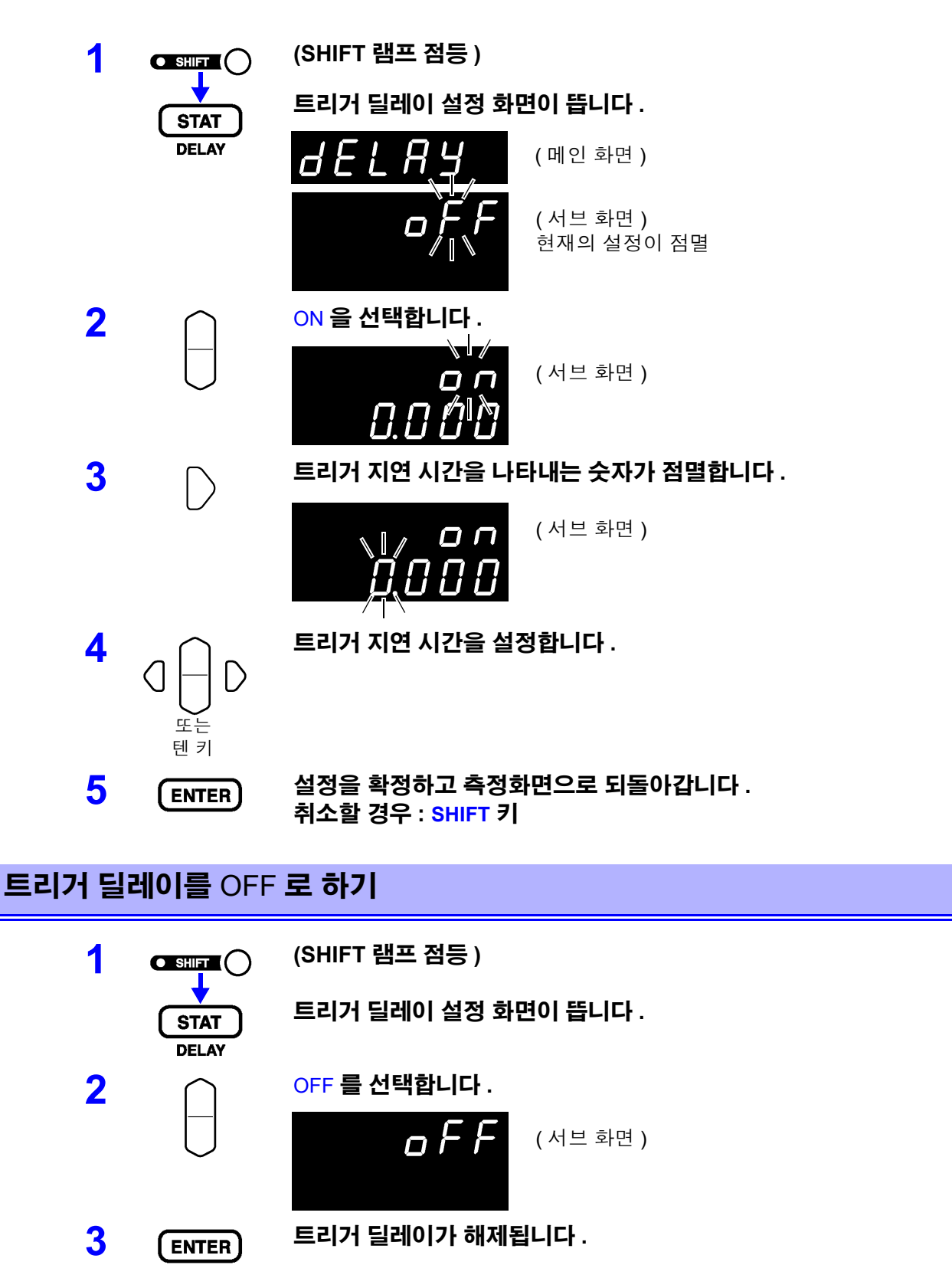

## <span id="page-67-0"></span>**4.3** 측정 전류 펄스 출력 기능

본 기기를 여러 대 동시에 측정하는 경우 상호 간의 측정 전류에 의한 전자 유도로 간섭이 일어나 측정치가 서서히 크게 흔들리는 경우가 있습니다 . 이를 방지하기 위 해 측정 시에만 측정 전류를 인가하는 것이 측정 전류 펄스 출력 기능입니다 . ( 외부 트리거 측정 시 또는 연속 측정 =OFF 일 때만 유효 )

본 기능을 ON 으로 설정하면 측정 시에만 측정 전류를 인가합니다 . 트리거 측정 타이밍을 어긋나게 하면 측정 전류에 의한 간섭이 사라집니다 .

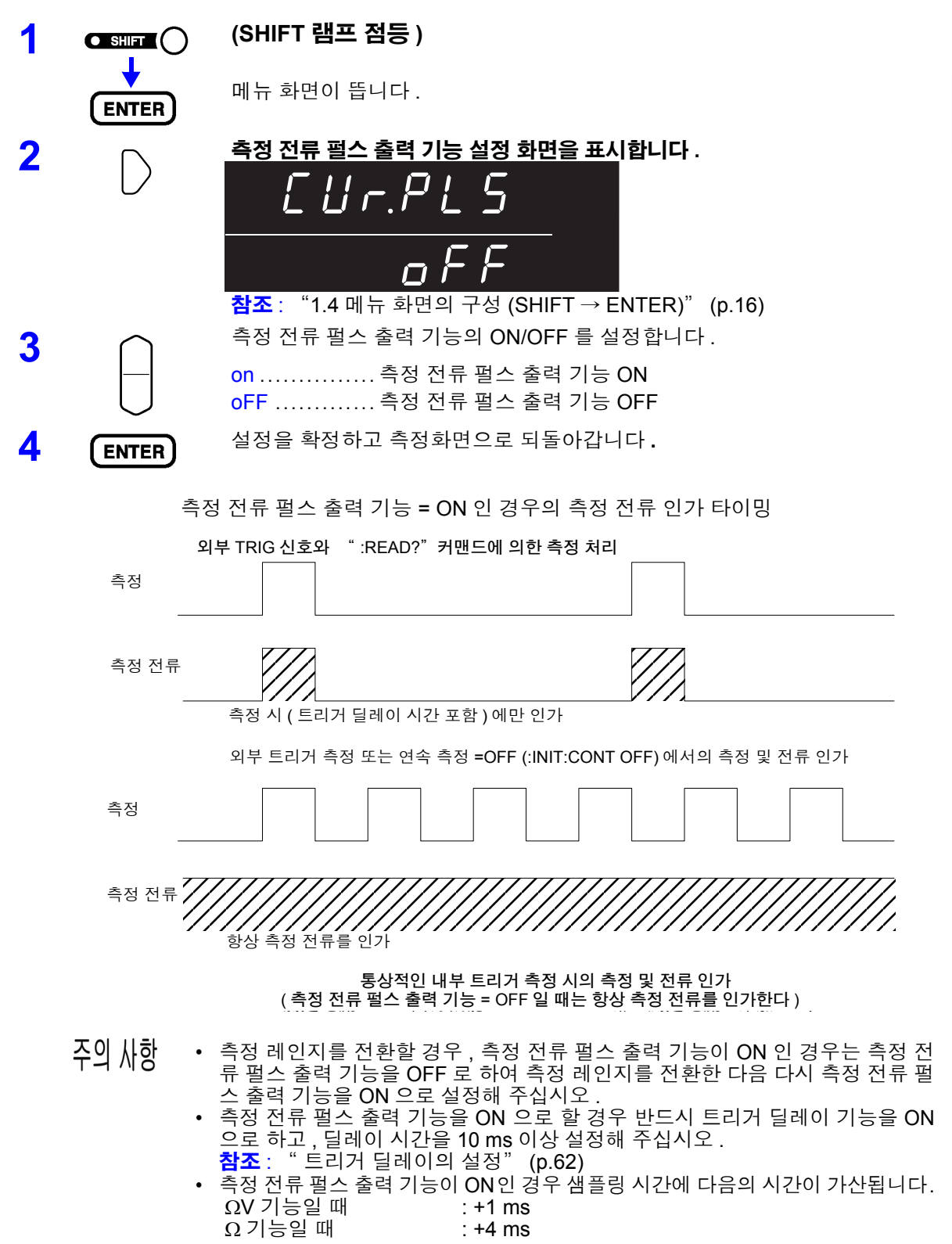

# <span id="page-68-0"></span>**4.4** 애버리지 기능

애버리지 기능은 측정치를 평균하여 출력하는 기능입니다 . 이 기능에 의해 표시치의 편차를 줄일 수 있습니다 . 평균 횟수는 2~16 회까지 설정할 수 있습니다 .

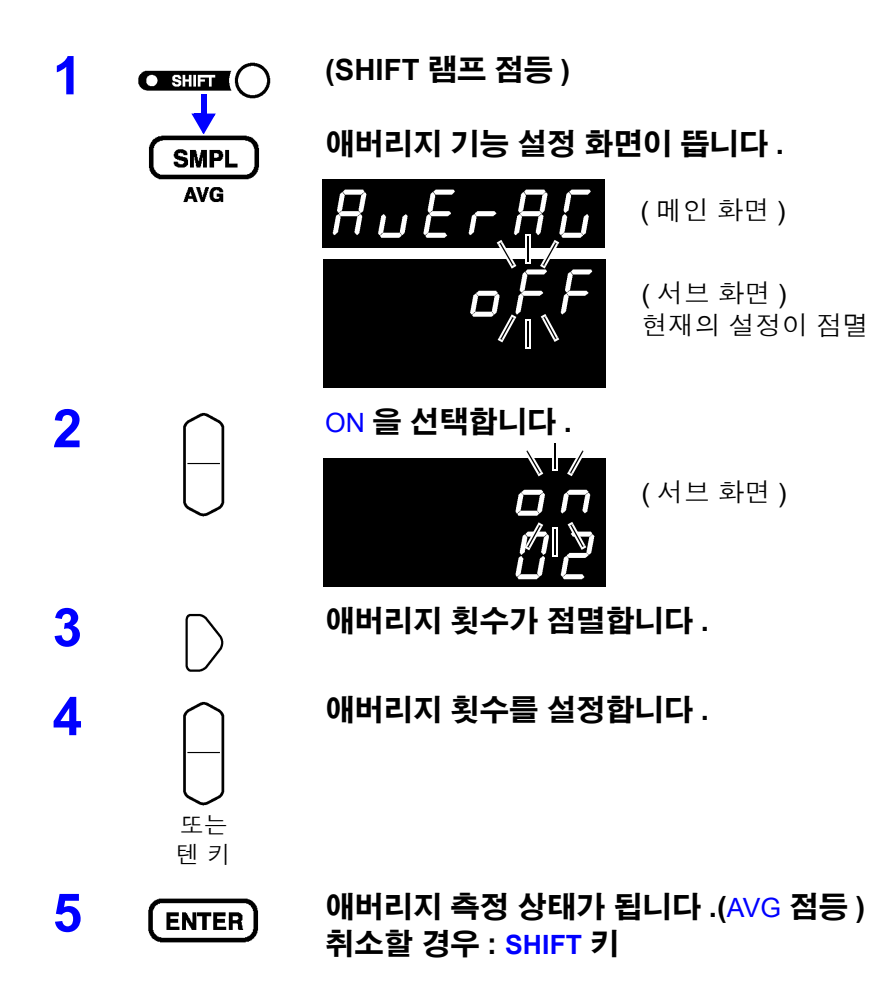

### 애버리지 기능을 OFF 로 하기

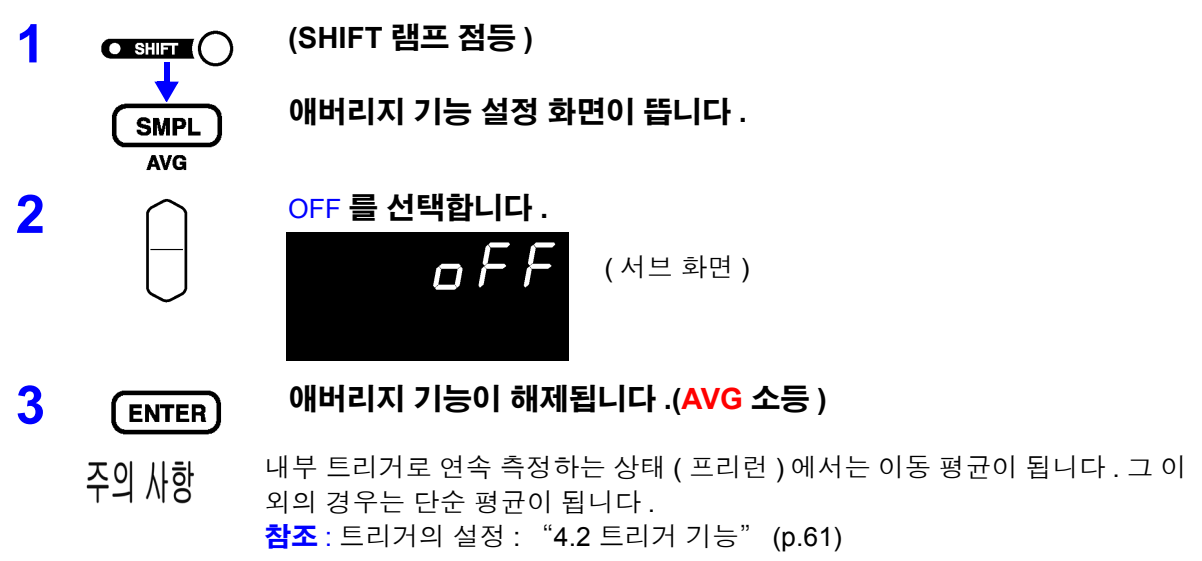

## <span id="page-69-0"></span>**4.5** 통계 연산 기능

최대 30,000 개의 측정 데이터에 대해 평균치 , 최대치 , 최소치 , 모표준편차 , 샘플 의 표준편차 , 공정능력지수를 계산하여 표시합니다 .

> *n*  $\overline{x} = \frac{\sum x}{\sum x}$

> > $=\sqrt{\frac{\sum x^2-1}{x^2}}$ *n*

> > > $=\frac{|Hi -$

 $Cp = \frac{P}{6\sigma}$ 

σ

*s*

*n*  $=\sqrt{\frac{\sum x^2-n\overline{x}^2}{}^2}$ 

 $x^2 - n\overline{x}$ 

1

−

 $6\sigma_{n-1}$ 

*LoHi*

*n*

2  $\sqrt{2}$ 

연산식은 다음과 같습니다 .

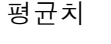

모표준편차  $\sqrt{\sum_{n=1}^{\infty} n^2}$  (=  $\sigma$ <sub>n</sub>)

샘플의 표준편차 (= σ n-1)

공정 능력 지수 ( 산포 )

공정 능력 지수 ( 치우침 )

$$
CpK = \frac{|Hi - Lo| - |Hi + Lo - 2\overline{x}|}{6\sigma_{n-1}}
$$

- 식 안의 n 은 유효 데이터 수를 나타냅니다 .
- Hi, Lo 는 콤퍼레이터의 상하한치를 사용합니다 .
- 공정 능력 지수란 공정이 만들어내는 품질 달성 능력을 말하는 것으로 "공정이 지닌 품질의 산포 및 치우침의 폭" 을 의미합니다 . 일반적으로 Cp, Cpk 의 값에 의해 다음과 같이 공정 능력을 평가할 수 있습니다 .

Cp, CpK>1.33 ....................... 공정 능력 충분 1.33 ≥ Cp, CpK>1.00............ 공정 능력 적당 1.00 ≥ Cp, CpK..................... 공정 능력 부족

## 주의 사항

- 유효 데이터 수(측정 이상, ±OF 이외)가 1개인 경우 샘플의 표준편차와 공정 능력 지수는 표시되지 않습니다 .
- σ <sub>n-1</sub> 이 0 인 경우 Cp, Cpk 는 99.99 가 됩니다.
- Cp, CpK의 상한은 99.99입니다. Cp, CpK >99.99인 경우 99.99로 표시합니다.
- CpK 가 마이너스인 경우는 CpK=0 이 됩니다.
- 통계 데이터가 있는 상태에서 콤퍼레이터 설정, 레인지 설정 또는 자동 레인지 설정을 변경한 경우 Cp, CpK 의 표시는 "--, --" 가 됩니다.
- 보통의 측정치와 상대 표시치 (%) 가 혼재한 경우 올바른 연산 결과를 얻을 수 없습니다 .

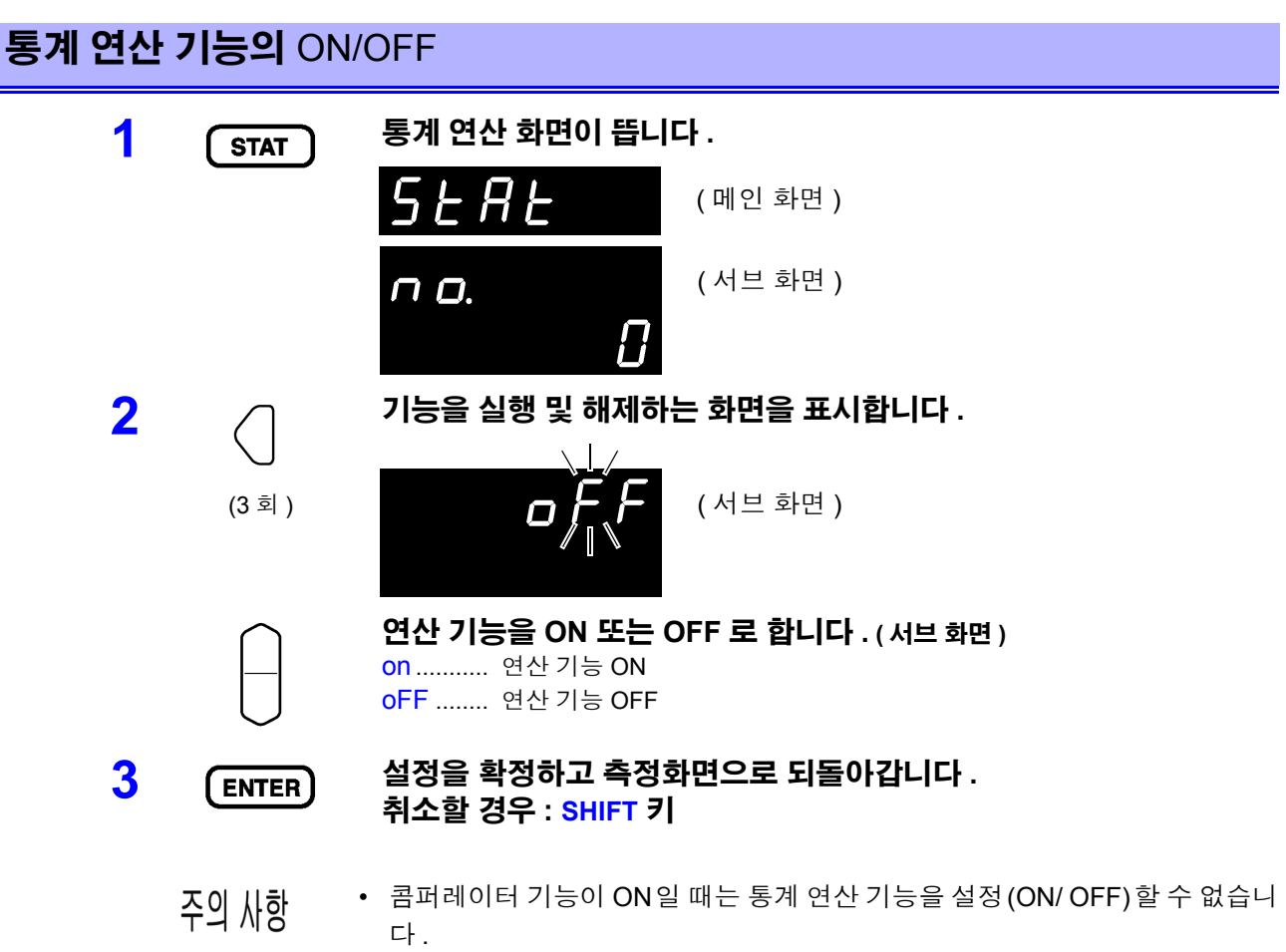

- 통계 연산 기능을 OFF 에서 ON 으로 바꾸면 연산 결과를 클리어하지 않고 다 시 통계 연산을 개시합니다 .
- 통계 연산 기능을 ON 으로 하면 측정 속도가 떨어집니다 .

### 통계 연산 결과의 클리어

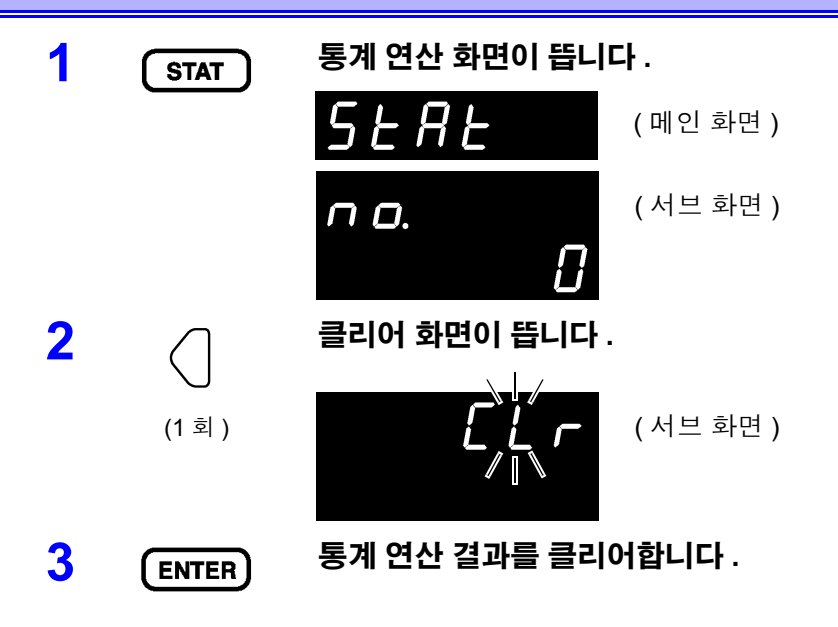

4

#### 통계 연산 결과 인쇄 후 자동 클리어

통계 연산 결과를 프린터로 출력한 후 자동으로 연산 결과를 클리어할 수 있습니다 .

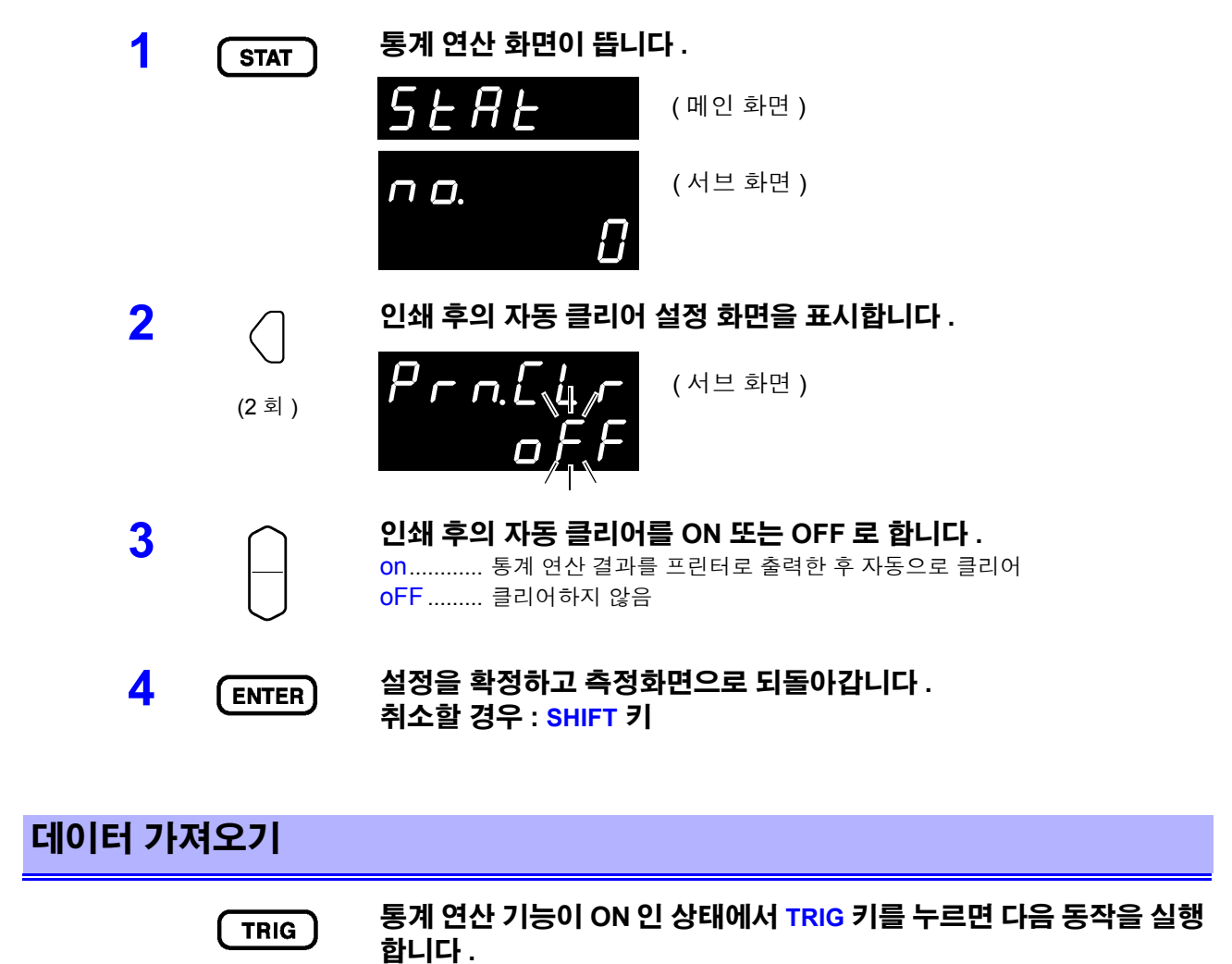

- 외부 트리거 : 1 회 측정하여 측정 결과를 통계 연산
- 내부 트리거: 직후의 표시치를 통계 연산하고 측정치를 인쇄(인터페이스가 프린터일 때 )
- ∗**TRG** 커맨드를 송신해도 마찬가지로 동작합니다 . 주의 사항
	- EXT I/O 의  $\overline{TRIG}$  단자를 ISO\_COM 에 단락해도 마찬가지로 동작합니다.
*4.5* 통계 연산 기능

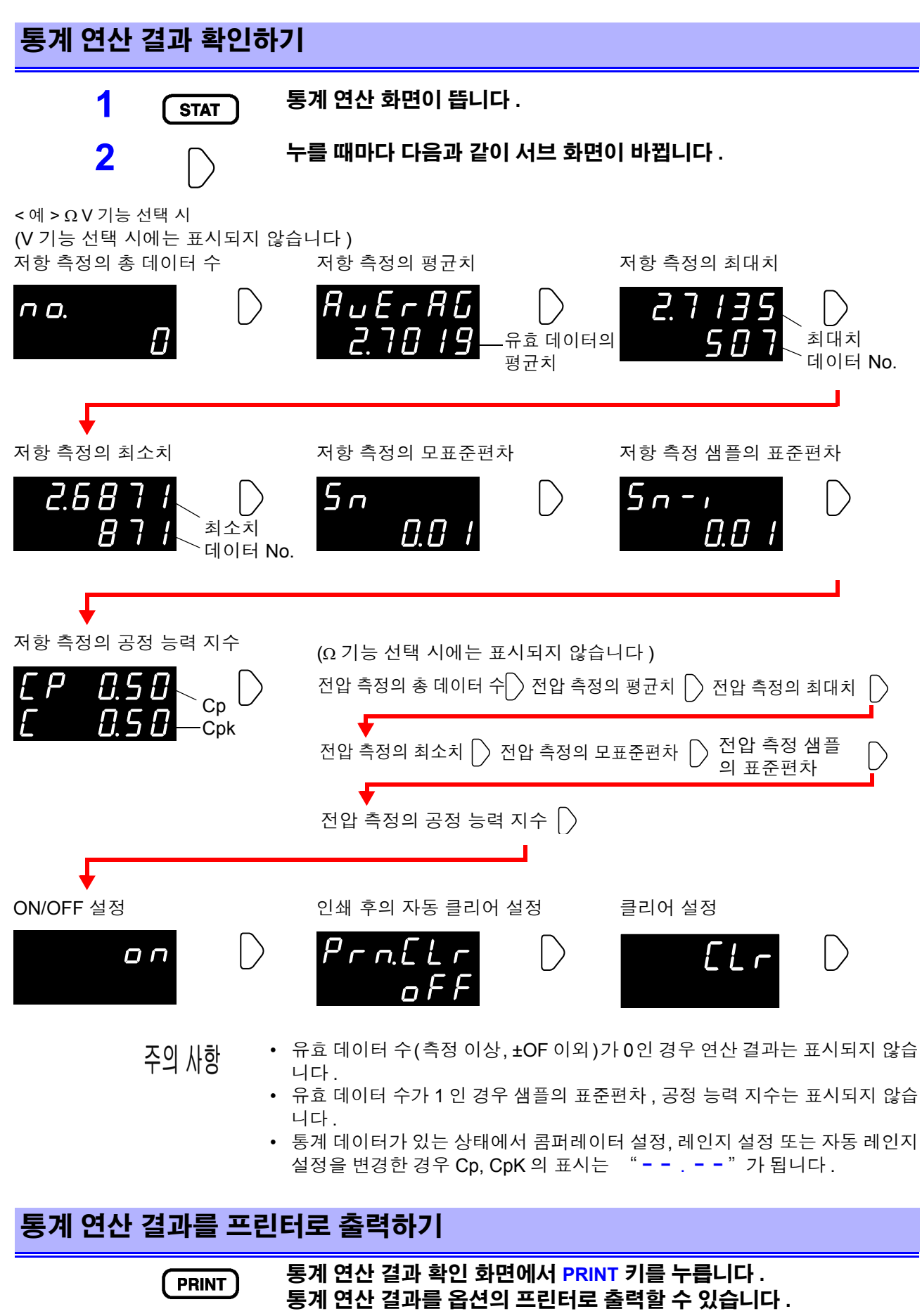

참조 : "제 6 장 [프린터"](#page-95-0) (p.91)

# **4.6** 메모리 기능

메모리 기능은 통신 커맨드에서만 유효한 기능입니다 .

메모리 기능을 ON 으로 하면 트리거 입력 타이밍에 측정치를 본 기기 내부에 메모리 합니다 . ( 최대 400 개까지 ) 메모리된 데이터를 커맨드로 나중에 읽어낼 수 있습니다 .

스캐너를 사용해 여러 개의 시료를 전환하면서 측정할 때 1 회 측정 때마다 측정치를 PC 등에 송신하면 전환 시 간이 길어지게 됩니다 . 본 기능으로 한 차례 내부 메모리에 기억시켜 두고 모든 채널 측정 종료 후의 빈 시간에 메모리한 측정치를 일괄적으로 전송함으로써 검사 사이클 시간을 단축할 수 있습니다 .

- **1** 인터페이스를 **RS-232C, LAN** 또는 **GP-IB** <sup>에</sup> 설정합니다 **.** 참조 : " 통신 조건의 설정" [\(p.105\)](#page-109-0)
- **2** 메모리 기능을 **ON** 으로 하는 커맨드를 송신합니다 **.**
	- **:MEMory:STATe ON**
- **3 MEM** 인디케이터가 점등합니다 **.**

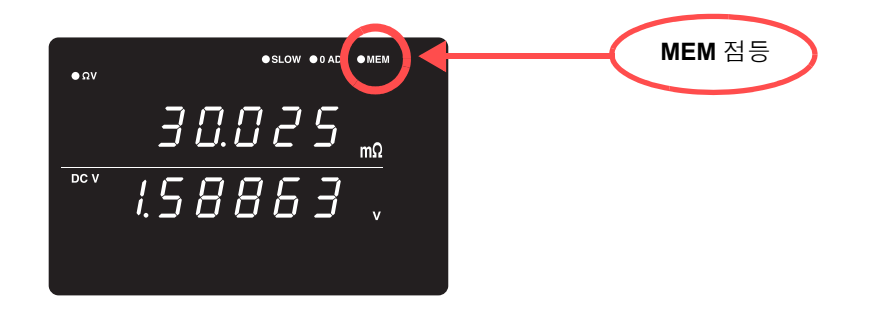

**4** 측정치를 메모리합니다 **.**

**TRIG** 키 **, EXT I/O** 의 **TRIG** 신호 입력 **,** ∗**TRG** 커맨드 중 어느 하나를 입 력하면 **MEM** 인디케이터가 **1** 회 점멸하고 측정치가 기억됩니다 **.**

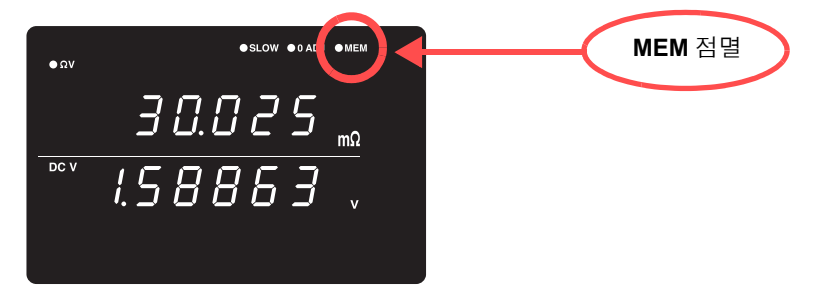

트리거 소스가 외부 트리거로 설정된 경우는 트리거 측정을 **1** 회 실행 하고 측정 종료 후에 측정치가 기억됩니다 **.** 내부 트리거의 경우는 트 리거 입력 후 최초의 측정치가 기억됩니다 **.** 필요한 횟수 **,** 트리거를 입력해 주십시오 **.**

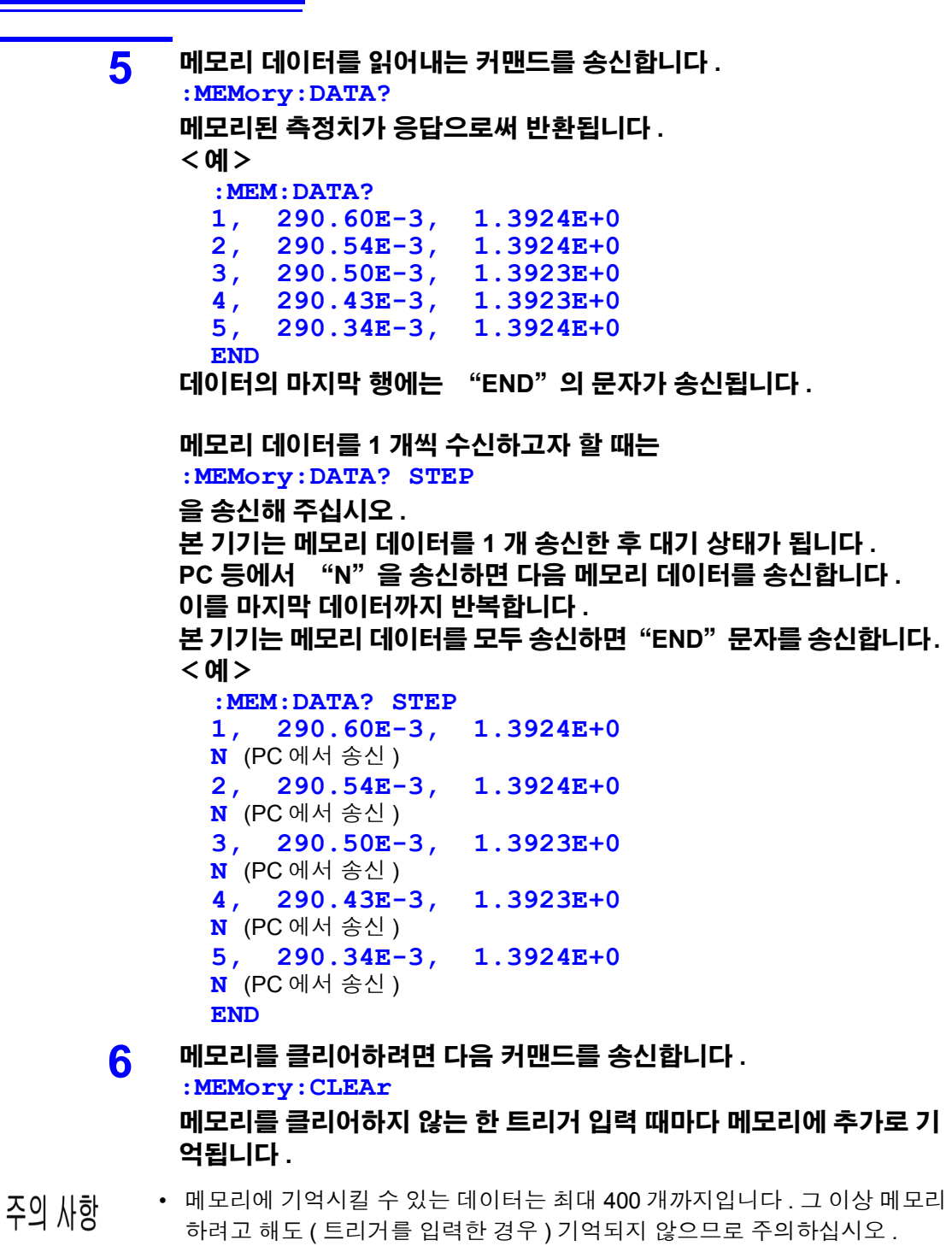

- 통신 방법, 커맨드 송수신에 대한 상세는 "제8장 [GP-IB/ RS-232C/ LAN](#page-103-0) 인터 [페이스"](#page-103-0) (p.99) 를 참조해 주십시오 .
- 메모리 기능을 ON 으로 하면 자동 레인지 기능은 사용할 수 없습니다 .
- 다음 조작을 하면 메모리 내용이 클리어됩니다 . 메모리 기능 OFF 에서 ON 으로 한 경우 측정 레인지를 변경한 경우 콤퍼레이터 설정을 변경한 경우 **:Memory:Clear** 를 송신한 경우 메뉴 화면에서 리셋을 실행한 경우 ∗**RST** 를 송신한 경우 **:SYSTem:RESet** 을 송신한 경우 전원 투입 시

# 메모리 기능을 **OFF** 로 하기 **1** 메모리 기능을 **OFF** <sup>로</sup> 하는 커맨드를 송신합니다 **. :MEMory:STATe OFF 2** 메모리 기능이 해제됩니다 **.(MEM** 소등 **)**

# **4.7** 키 록 기능

키 록을 실행하면 본체 정면에 있는 조작 키의 조작이 불가능해집니다 . 키 록 기능으로 설정 내용을 보호할 수 있습니다 .

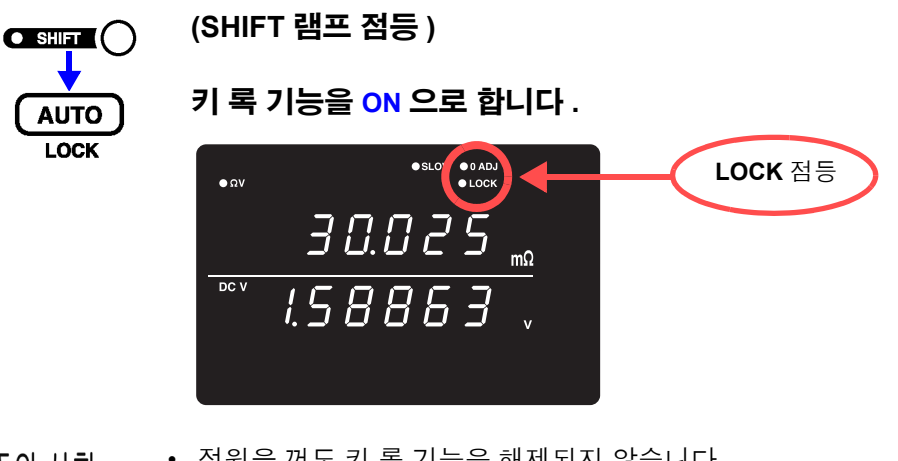

• 전원을 꺼도 키 록 기능은 해제되지 않습니다 . 주의 사항 • **TRIG** 키는 사용할 수 있습니다 .

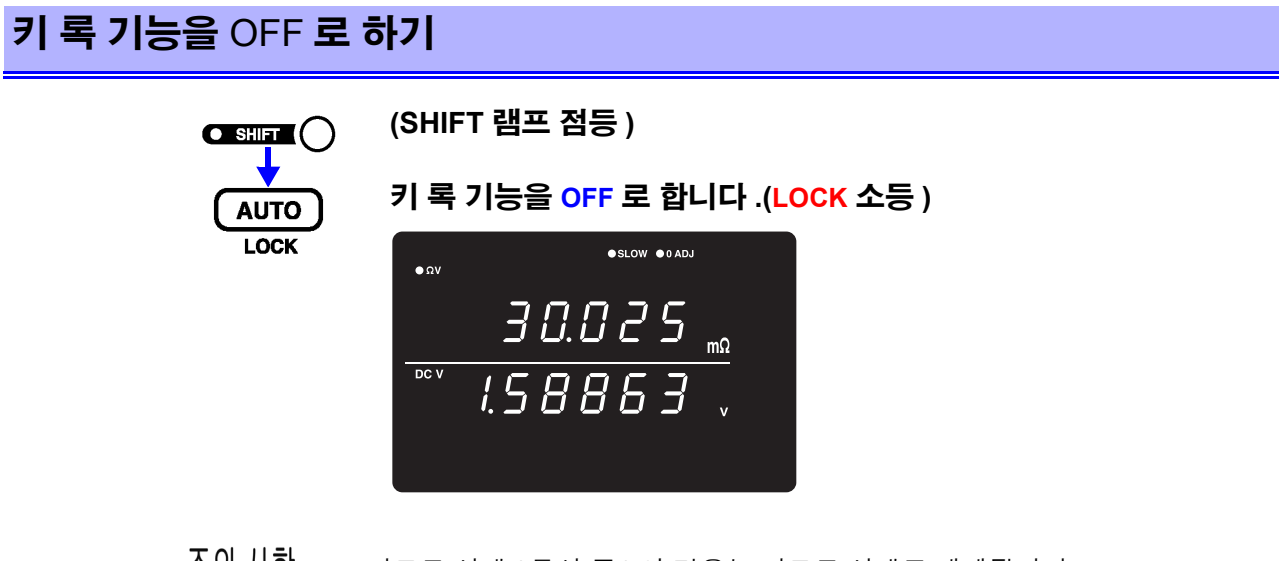

수의 사양 리모트 상태 ( 통신 중 ) 인 경우는 리모트 상태도 해제됩니다 .

# **4.8** 패널 세이브 기능

현재의 측정 조건을 내장된 비휘발성 메모리에 저장 ( 세이브 ) 합니다 . 저장할 수 있는 측정 조건은 최대 126 가지입니다 . 패널 세이브를 실행하는 시점에서의 측정 조건을 저장합니다 . 저장한 측정 조건은 뒤에 서술하는 패널 로드 기능으로 읽어낼 수 있습니다 .

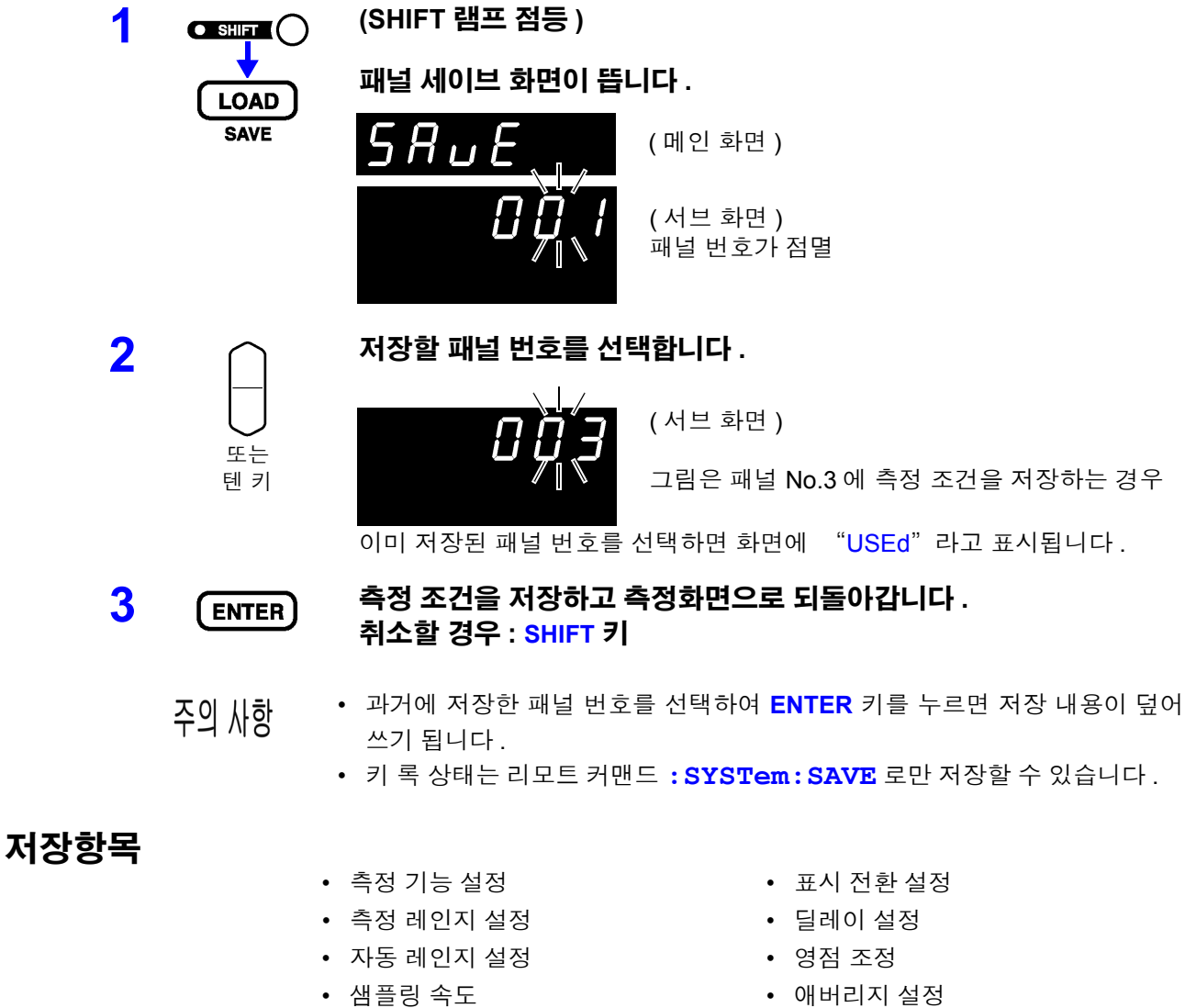

- 콤퍼레이터 설정 키 록
- 내부 트리거 / 외부 트리거 ( 절대치 판정 기능 설정은 제외 )
- 
- 
- 통계 연산 설정

## **4.9** 패널 로드 기능

패널 세이브를 통해 저장한 측정 조건을 내장된 비휘발성 메모리에서 읽어냅니다 .

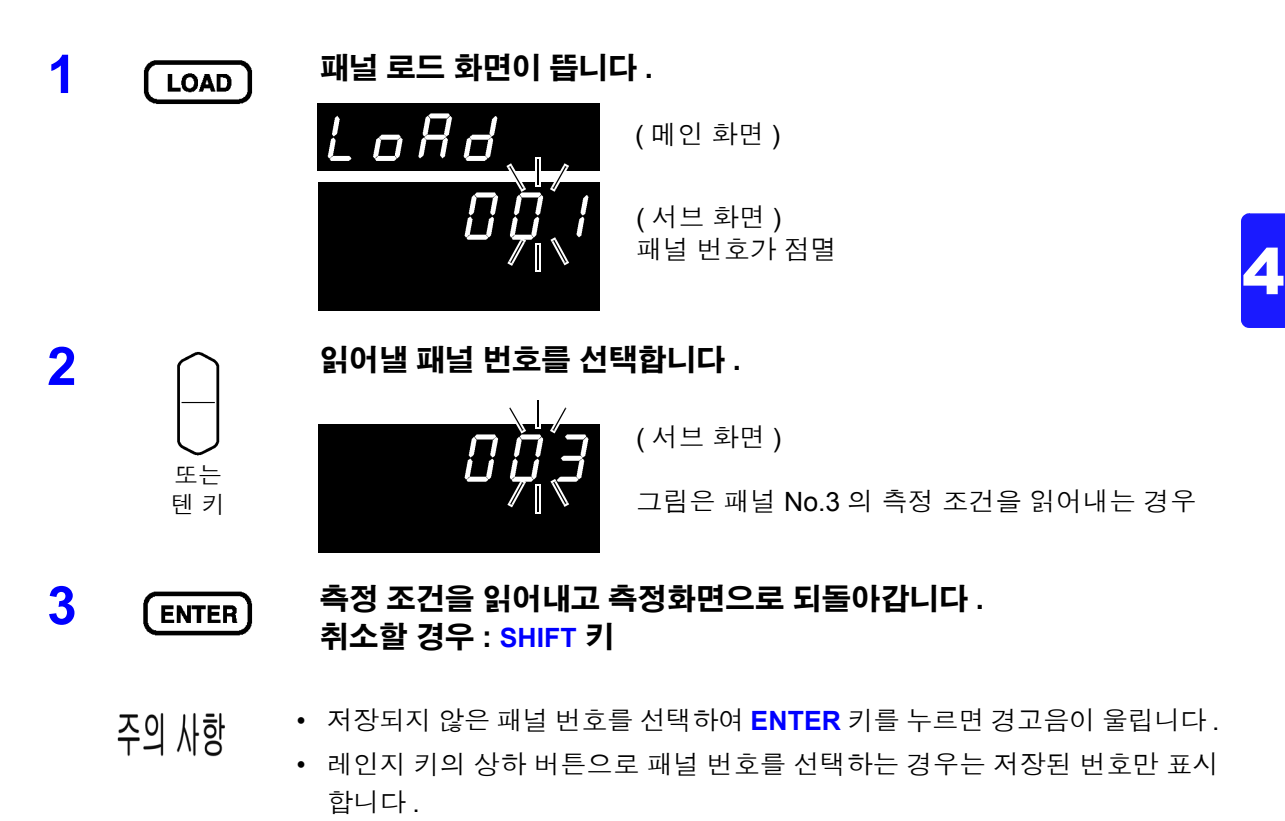

• EXT I/O 의 LOAD0 ~LOAD6 및 TRIG 신호 제어로도 읽어낼 수 있습니다 . 참조 : "입력 신호" [\(p.81\)](#page-85-0)

# <span id="page-78-0"></span>**4.10** 셀프 캘리브레이션 기능

본 기기 회로 내부의 오프셋 전압이나 게인 드리프트 등을 보정하고 측정 정밀도를 향상시키는 것이 셀프 캘리 브레이션 기능입니다 .

본 기기의 측정 정확도는 셀프 캘리브레이션 실행이 조건으로 되어 있으므로 반드시 실행해 주십시오 . 특히 워 밍업 후나 주위온도가 2℃ 이상 변화했을 때는 반드시 실행해 주십시오 .

또한 , 샘플링이 SLOW 인 경우는 이 설정에 상관없이 측정 때마다 셀프 캘리브레이션이 실행됩니다 .

셀프 캘리브레이션의 실행에는 다음 2 가지 방법이 있습니다 .

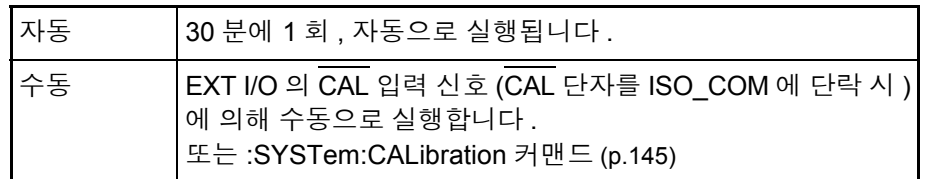

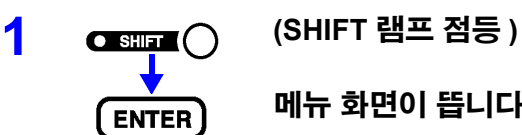

**MENU** 

메뉴 화면이 뜹니다 **.**

**2** 셀프 캘리브레이션 설정 화면을 표시합니다 **.** 참조 : "1.4 메뉴 화면의 구성 (SHIFT → [ENTER\)](#page-20-0)" (p.16)  $\overline{\mathbf{3}}$   $\cap$   $\overline{\mathbf{1}}$   $\cap$   $\overline{\mathbf{4}}$   $\overline{\mathbf{5}}$   $\cap$   $\overline{\mathbf{5}}$   $\overline{\mathbf{6}}$   $\overline{\mathbf{6}}$   $\overline{\mathbf{6}}$   $\overline{\mathbf{6}}$   $\overline{\mathbf{6}}$   $\overline{\mathbf{6}}$   $\overline{\mathbf{6}}$   $\overline{\mathbf{6}}$   $\overline{\mathbf{6}}$   $\overline{\mathbf{6}}$   $\overline{\mathbf{6}}$   $\overline{\mathbf{6}}$   $\$ AUto....... 셀프 캘리브레이션 자동 in ............ 셀프 캘리브레이션 수동  $\overline{\mathbf{A}}$  (ENTER) 설정을 확정하고 측정화면으로 되돌아갑니다 . ( 메인 화면 ) ( 서브 화면 ) 현재의 설정이 점멸

셀프 캘리브레이션의 실행 시간은 약 55 ms 로 , 그 동안은 일시적으로 측정 처 주의 사항 리가 정지합니다 .

# **4.11** 측정치 출력 기능

측정치를 트리거 입력 타이밍에 RS-232C 또는 LAN 로 출력하는 기능입니다 . 내부 트리거 ( 프리런 ) 로 측정하고 풋 스위치를 눌렀을 때 측정치를 PC 로 가져오고자 하는 경우에 편리한 기 능입니다 .

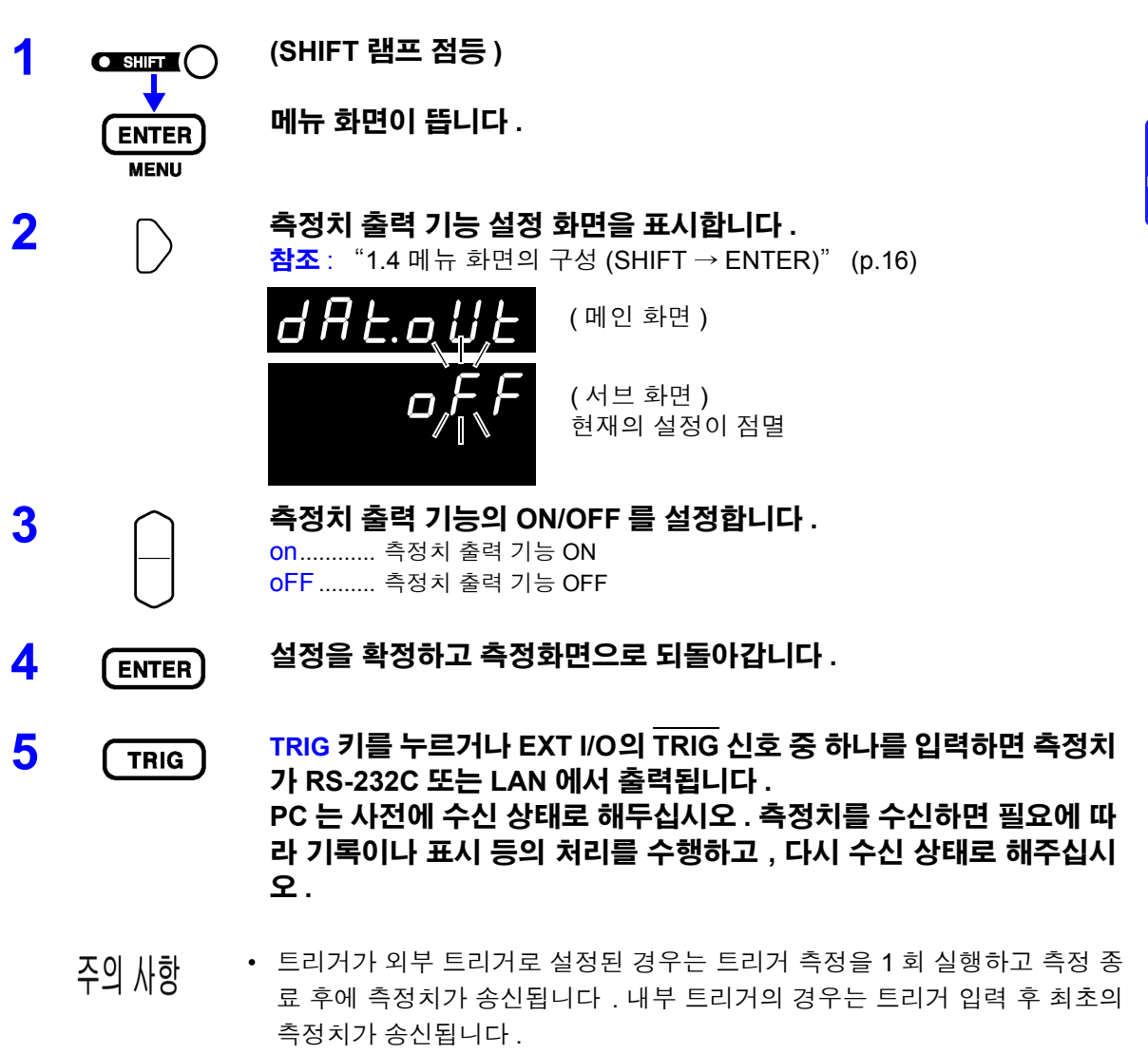

• 측정 출력 기능은 인터페이스가 GP-IB 또는 프린터인 경우 사용할 수 없습니 다 .

# **4.12** 키 조작음

본 기기의 정면에 있는 조작 키를 눌렀을 때 키 조작음을 울릴지 여부를 설정합니다 .

<u> 1989 - Johann Barnett, martin e</u>

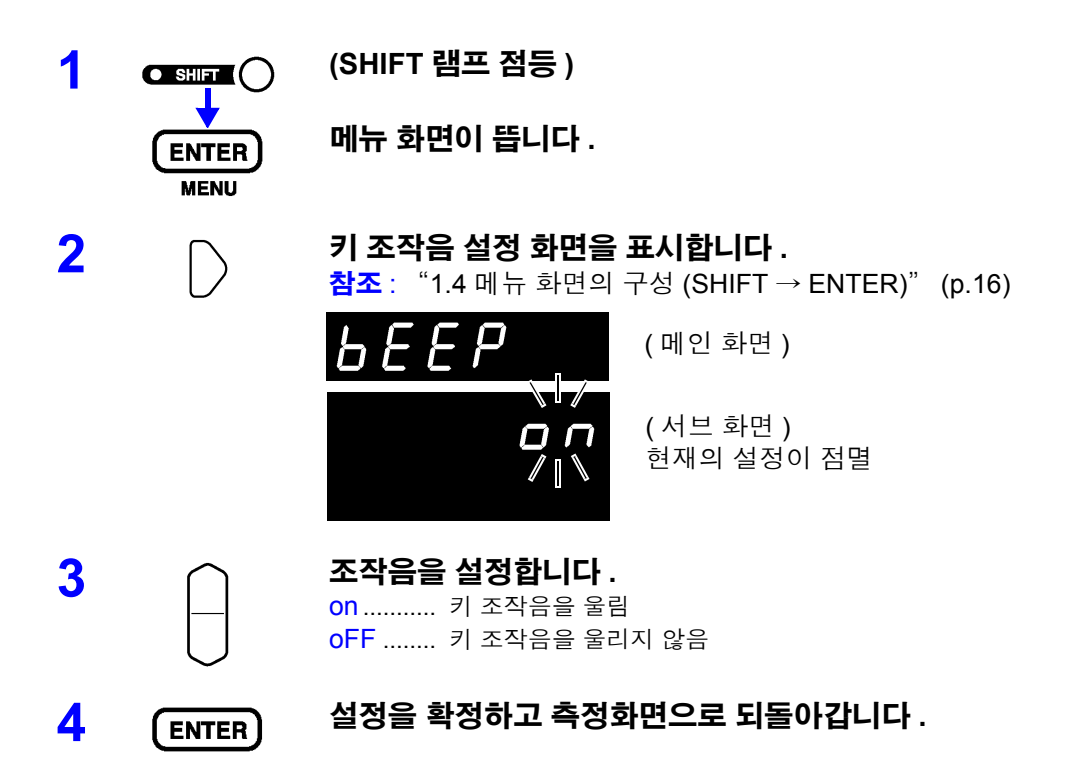

# **4.13** 리셋 기능

리셋 기능에는 패널 세이브 데이터를 제외한 측정 조건을 공장 출하 상태로 초기화하는 설정 리셋과 모든 측정 조건과 패널 세이브 데이터를 공장 출하 상태로 초기화하는 시스템 리셋이 있습니다 .

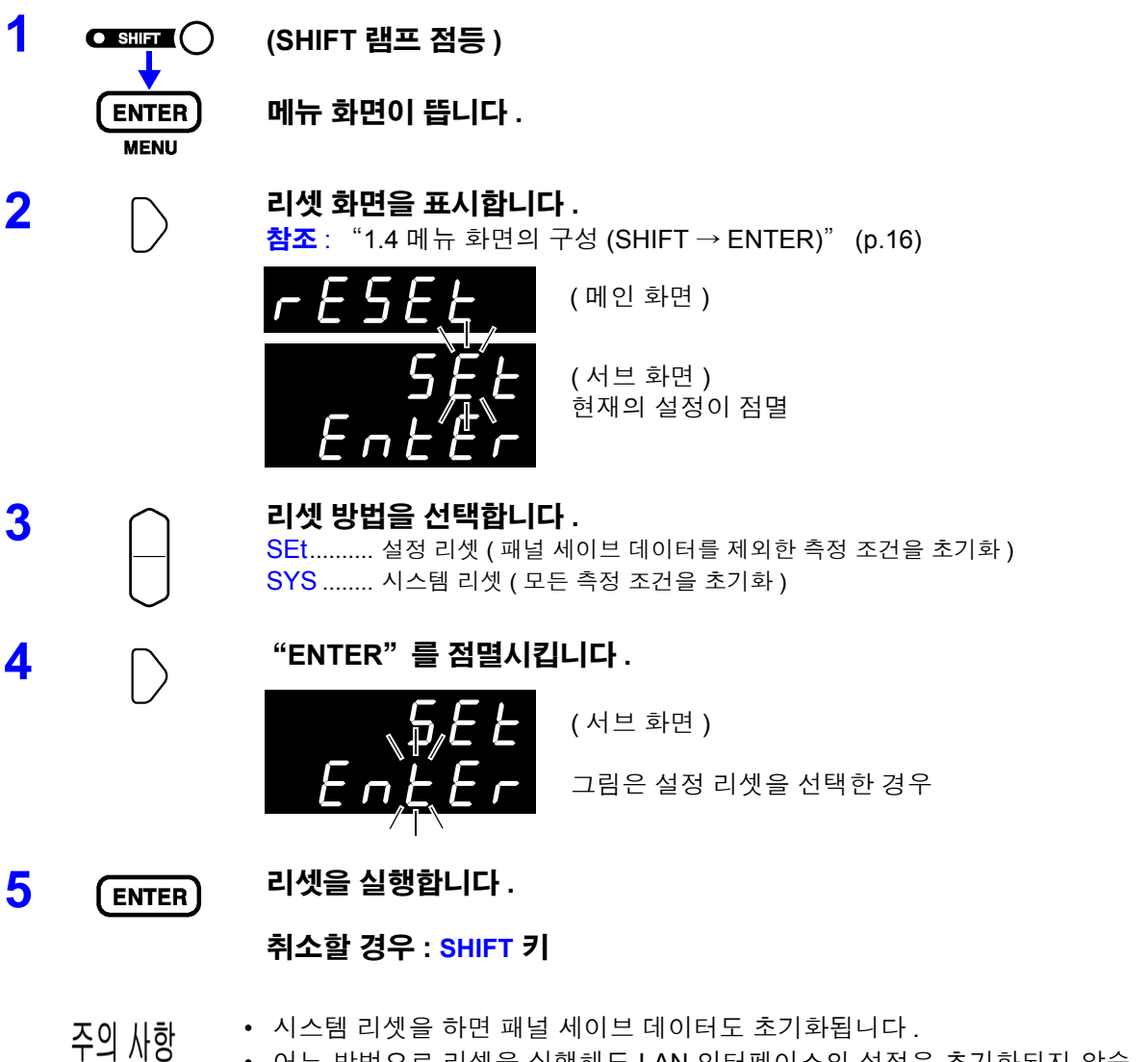

• 어느 방법으로 리셋을 실행해도 LAN 인터페이스의 설정은 초기화되지 않습 니다 . LAN 인터페이스 설정의 초기화 화면에서 실행해 주십시오 . (p.105)

#### 공장 출하 시의 초기 설정

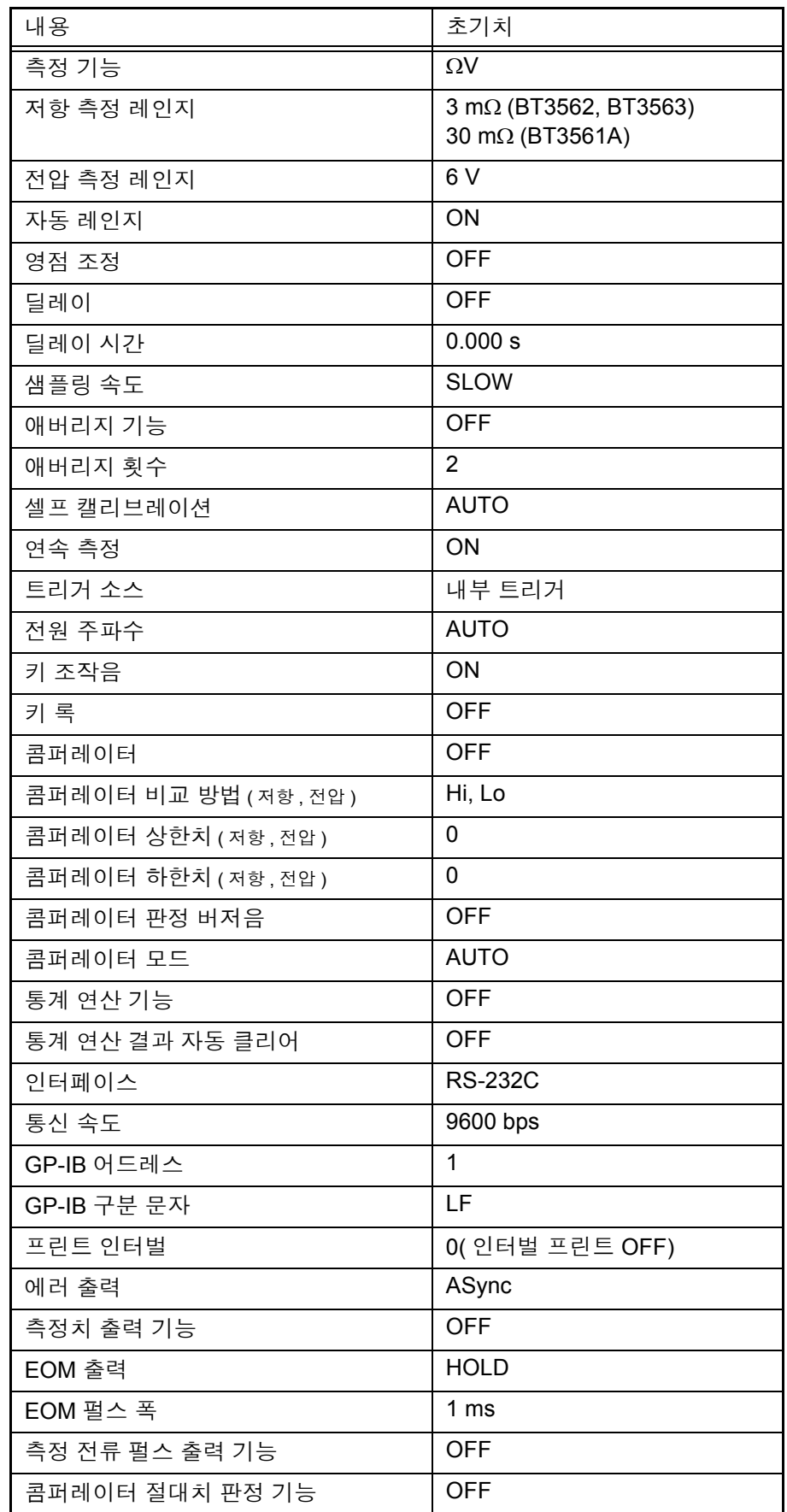

介

# 외부 제어 (EXT I/O) 제 5 장

# **5.1** 개요

#### 외부 컨트롤 단자의 기능

- 외부 트리거의 입력 (TRIG)
- 로드할 패널 번호의 선택 (LOAD0~LOAD6)
- 영점 조정 신호의 입력 (0ADJ)
- 프린트 신호의 입력 (PRINT)
- 셀프 캘리브레이션 신호의 입력  $(\overline{CAL})$
- $\cdot$  콤퍼레이터의 수동 판정 입력 ( $\overline{\text{MANU}}$ )

#### 외부 출력 단자의 기능 • 측정 종료 신호의 출력 (EOM) • 참조 신호의 출력 (INDEX)

- 측정 이상 신호의 출력  $\overline{\textsf{ERR}}$
- 콤퍼레이터 판정 신호의 출력 (R-Hi, R-IN, R-Lo, V-Hi, V-IN, V-Lo, PASS, FAIL)

∧경고

#### 감전사고 **,** 기기 고장을 방지하기 위해 **EXT I/O** 커넥터에 배선할 때는 다음 사항 을 지켜 주십시오 **.**

- **•** 본 기기 및 연결할 기기의 전원을 차단한 후 연결해 주십시오 **.**
- **•** 동작 중에 배선이 분리되어 다른 도전부 등에 접촉하면 위험합니다 **.** 외부 커 넥터에 연결할 때는 나사로 확실하게 고정해 주십시오 **.**
- **EXT I/O** 커넥터에 연결할 기기 및 장치는 적절하게 절연해 주십시오 **.**

$$
\triangle \,\tilde{\div}\, \mathfrak{A}
$$

본 기기의 손상을 방지하기 위해 다음 사항에 주의해 주십시오 .

- EXT I/O 커넥터에 정격 이상의 전압 또는 전류를 입력하지 마십시오 .
- 릴레이 사용 시에는 역기전력 흡수용 다이오드를 반드시 장착해 주십시오 .
- ISO\_5V 와 ISO\_COM 을 단락하지 마십시오 .
	- 참조 : "5.2 각 신호에 [대해서"](#page-84-0) (p.80)

# <span id="page-84-0"></span>**5.2** 각 신호에 대해서

### 핀 배치도

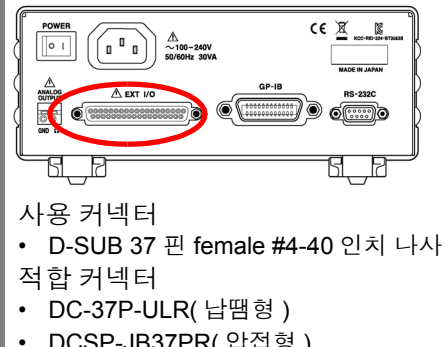

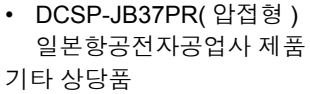

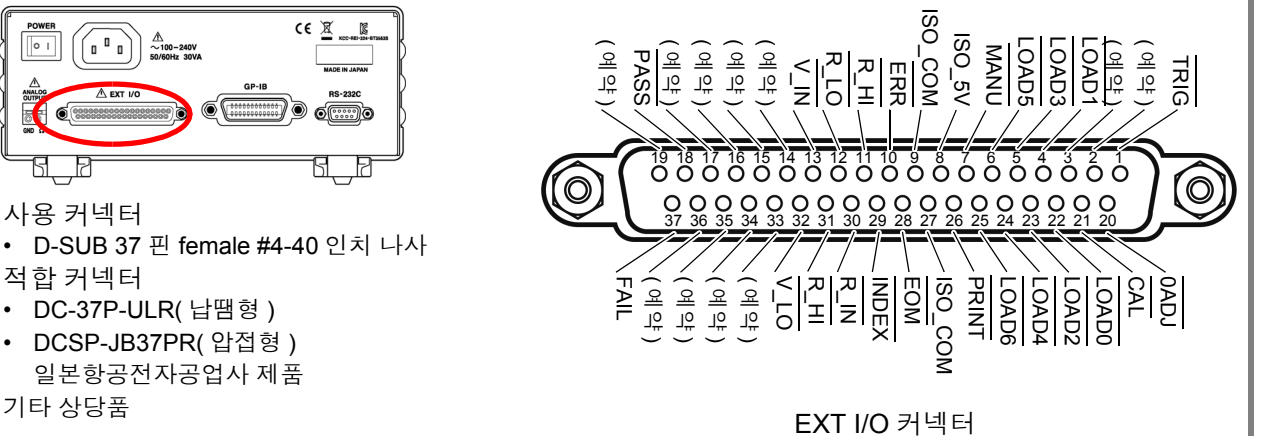

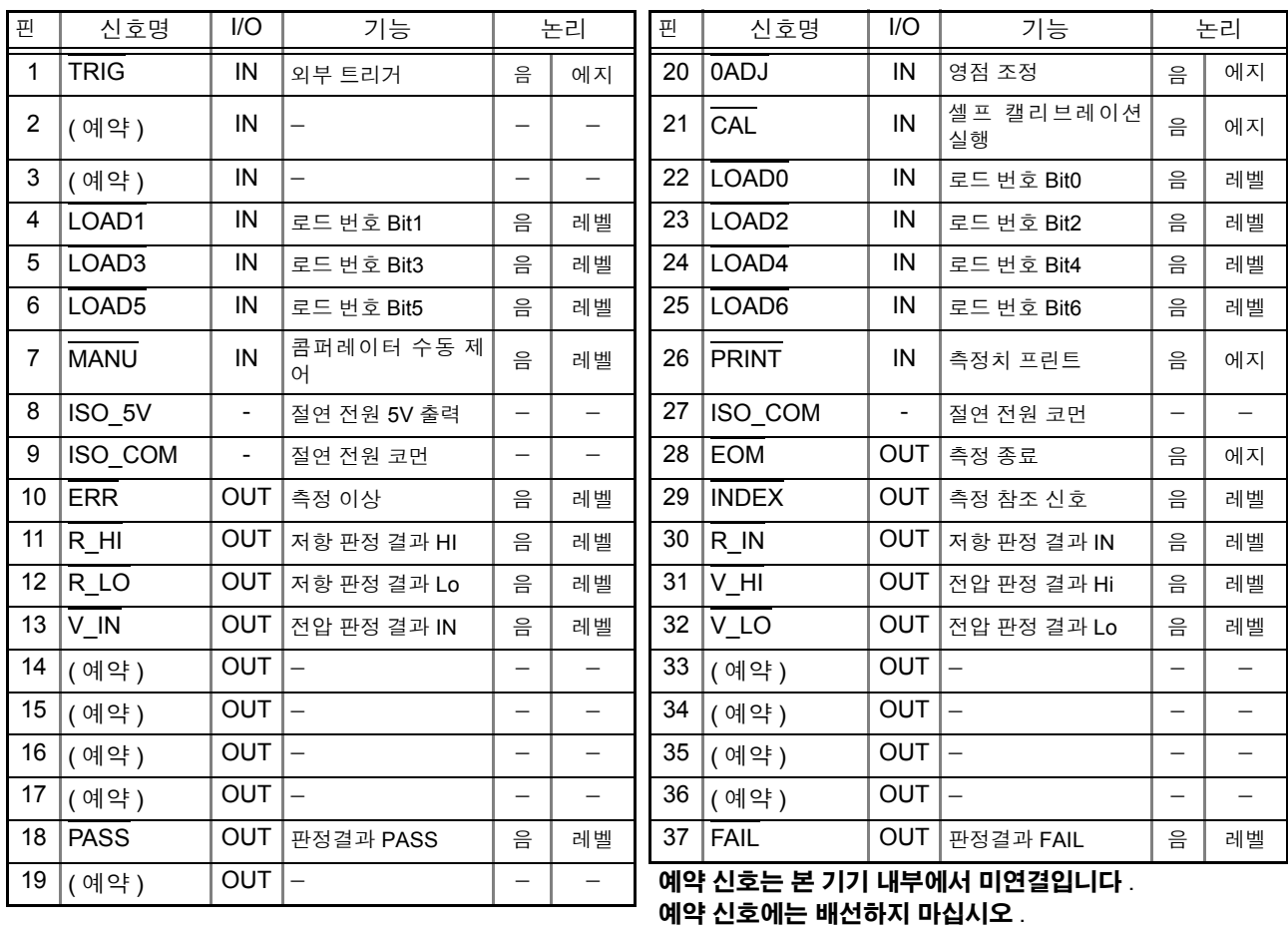

주의 사항

커넥터의 프레임은 본 기기 케이스 ( 금속부 ) 에 연결됨과 동시에 전원 인렛의 보 호 접지 단자에 연결 ( 도통 ) 되어 있습니다 . 접지와는 절연되어 있지 않으므로 주 의해 주십시오 .

### <span id="page-85-0"></span>입력 신호

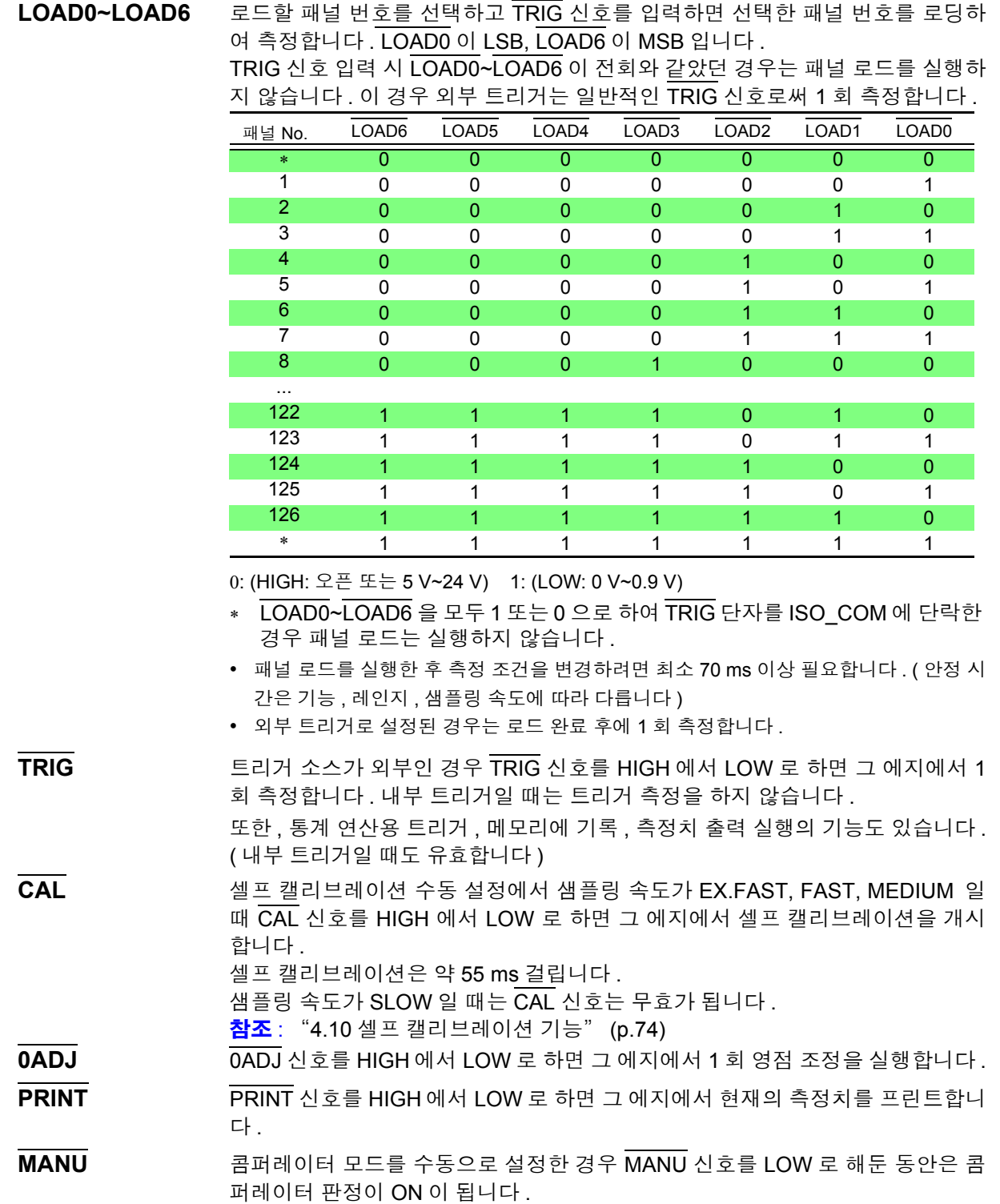

참조 : " [콤퍼레이터](#page-58-0) 모드의 설정" (p.54)

#### 출력 신호

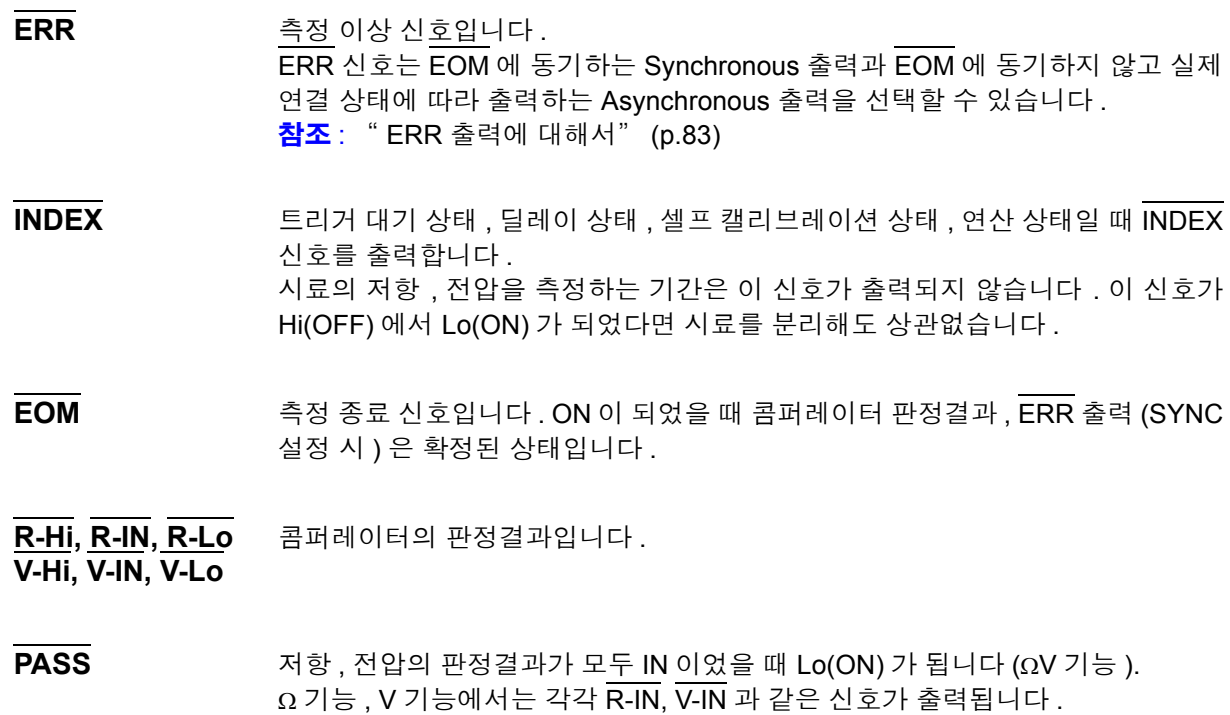

**FAIL** PASS 가 Hi(OFF) 일 때 Lo(ON) 가 됩니다 .

- 본 기기 내부에서 측정 조건을 변경 중일 때는 I/O 신호를 이용할 수 없습니다 . 주의 사항
	- 전원 투입 시에 EOM 신호 , INDEX 신호는 HIGH(OFF) 로 초기화됩니다 .
		- 측정 조건을 전환할 필요가 없을 때는 LOAD0~LOAD6 을 모두 Hi 또는 Lo 에 고정해 주십시오 .
		- 오판정을 피하기 위해 콤퍼레이터 판정은 PASS, FAIL 신호 양쪽에서 확인해 주십시오 .

#### <span id="page-87-0"></span>**ERR** 출력에 대해서

ERR 출력은 측정 이상 상태 ( 측정 리드 개방 , 접촉 불량 등 ) 를 출력합니다 . ERR 출력에는 2 종류의 출력 방법이 있습니다 .

**EOM** 출력에 동기 **(SYNC)** 측정 기간 중 ( 트리거 대기 상태 , 딜레이 시간 , 연산 시간 중은 포함되지 않습니 다 ) 에 측정 이상이 있었는지를 검출하여 EOM 출력 ( 측정 종료 신호 ) 타이밍에 ERR 출력합니다 . ERR 출력 LOW(ON) : 측정 이상으로 바르게 측정할 수 없었다 . ERR 출력 HIGH(OFF) : 바르게 측정했다 . (OF, -OF: 레인지 오버인 경우를 포함합니다 )

**EOM** 출력에 비동기 **(ASYNC)** 측정 이상 상태 ( 측정 리드의 연결 상태 ) 를 실시간으로 출력합니다 . TRIG 신호 나 EOM 출력과는 비동기로 출력됩니다 . ERR 출력 LOW(ON) : 측정 이상 상태 ( 측정 리드 개방 , 접촉 불량 등 ) ERR 출력 HIGH(OFF) : 측정 리드 연결 이상 없음

### <span id="page-88-0"></span>본 기기의 설정

### 측정 이상 신호 **(ERR)** 를 출력하는 설정 **1 (SHIFT** 램프 점등 **)**  $($  ENTER) 메뉴 화면이 뜹니다 **. MENU 2 ERR** 출력 선택 화면을 표시합니다 **.** 참조 : "1.4 메뉴 화면의 구성 (SHIFT → [ENTER\)](#page-20-0)" (p.16) ( 메인 화면 )  $\Gamma$ ( 서브 화면 ) 현재의 설정이 점멸 **3** 신호의 출력 방법을 선택합니다 **. (** 서브 화면 **)** SynC............Synchronous 출력 (EOM 출력에 동기 ) ASynC .........Asynchronous 출력 (EOM 출력에 비동기 )  $\frac{4}{10}$  **[ENTER]** 설정을 확정하고 측정화면으로 되돌아갑니다 . **EOM** 신호의 설정 **1 (SHIFT** 램프 점등 **)**

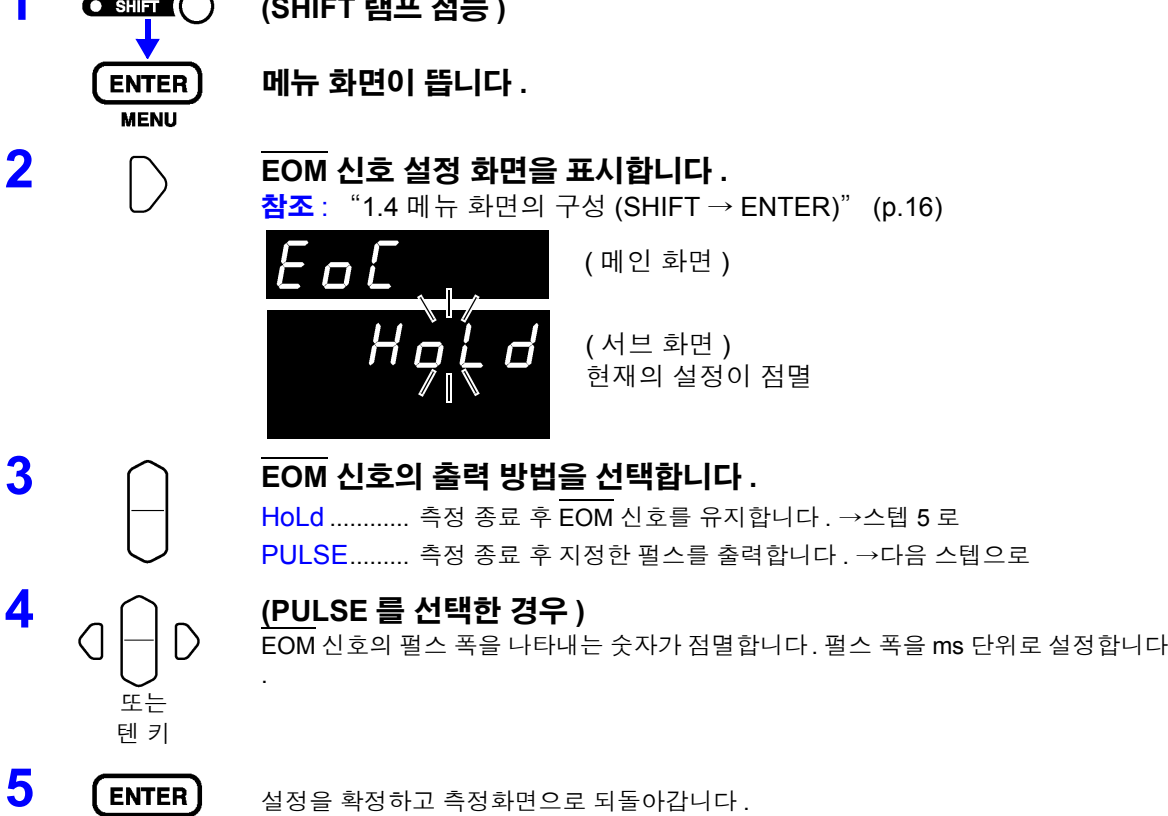

# **5.3** 타이밍 차트

#### 외부 트리거에서의 타이밍 차트

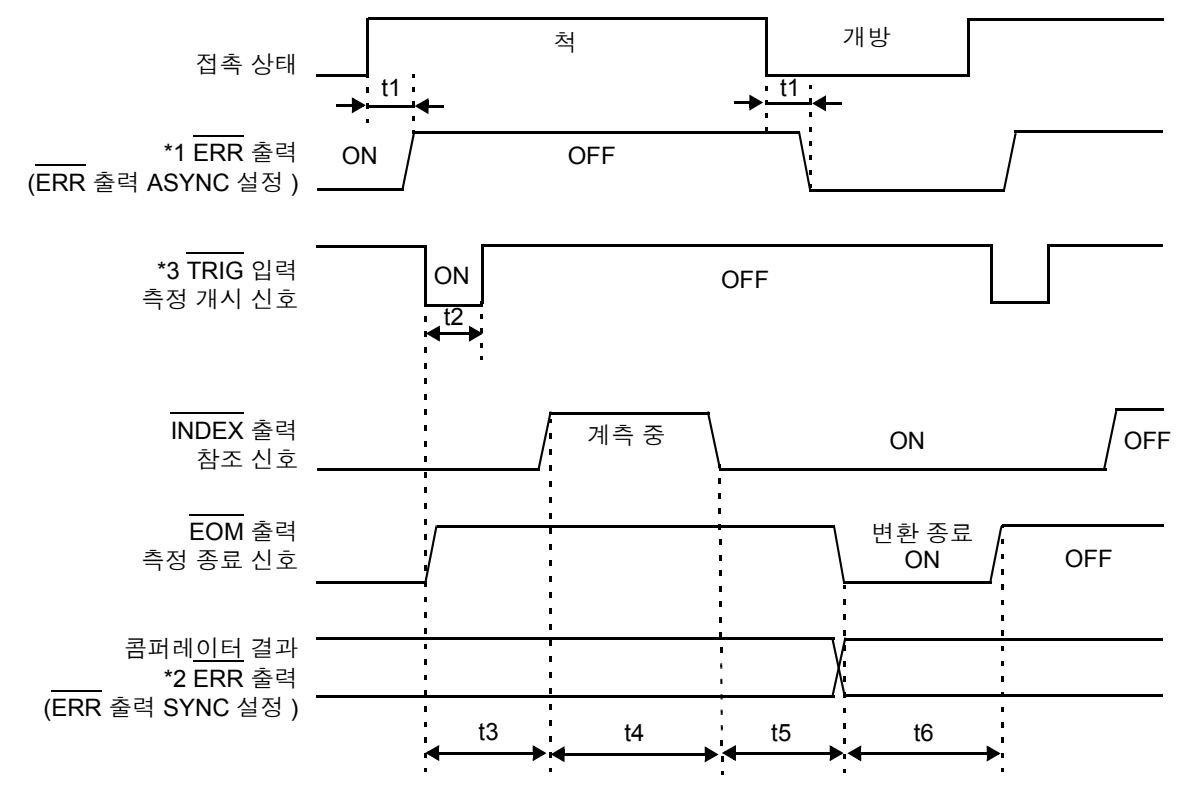

\*1: 상세는 "ERR 출력에 [대해서"](#page-87-0) (p.83) 를 참조해 주십시오 .

\*2: ERR 출력을 SynChronous 에 설정하면 콤퍼레이터 결과와 마찬가지로 측정 종료 후에 측정 이상 검출 결 과를 얻을 수 있습니다 .

\*3 TRIG 신호는 시료에 연결한 후 응답 시간 ( 약 10ms) 이상을 기다렸다가 입력해 주십시오 . ( 연결 후 측정치 가 안정될 때까지 응답 시간을 기다릴 필요가 있습니다 . 또한 , 응답 시간은 시료에 따라 다릅니다 .)

#### 내부 트리거에서의 타이밍 차트

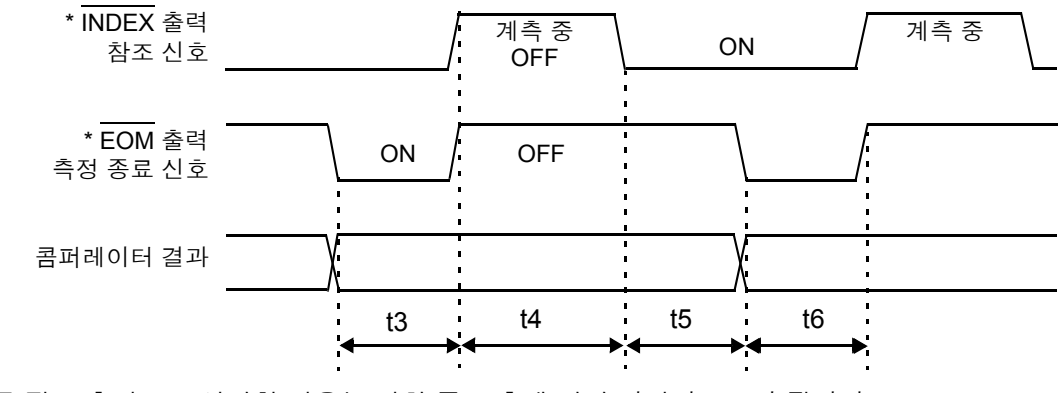

\* EOM 신호를 펄스 출력으로 설정한 경우는 변환 종료 후에 지정 시간만 ON 이 됩니다 .

*5.3* 타이밍 차트

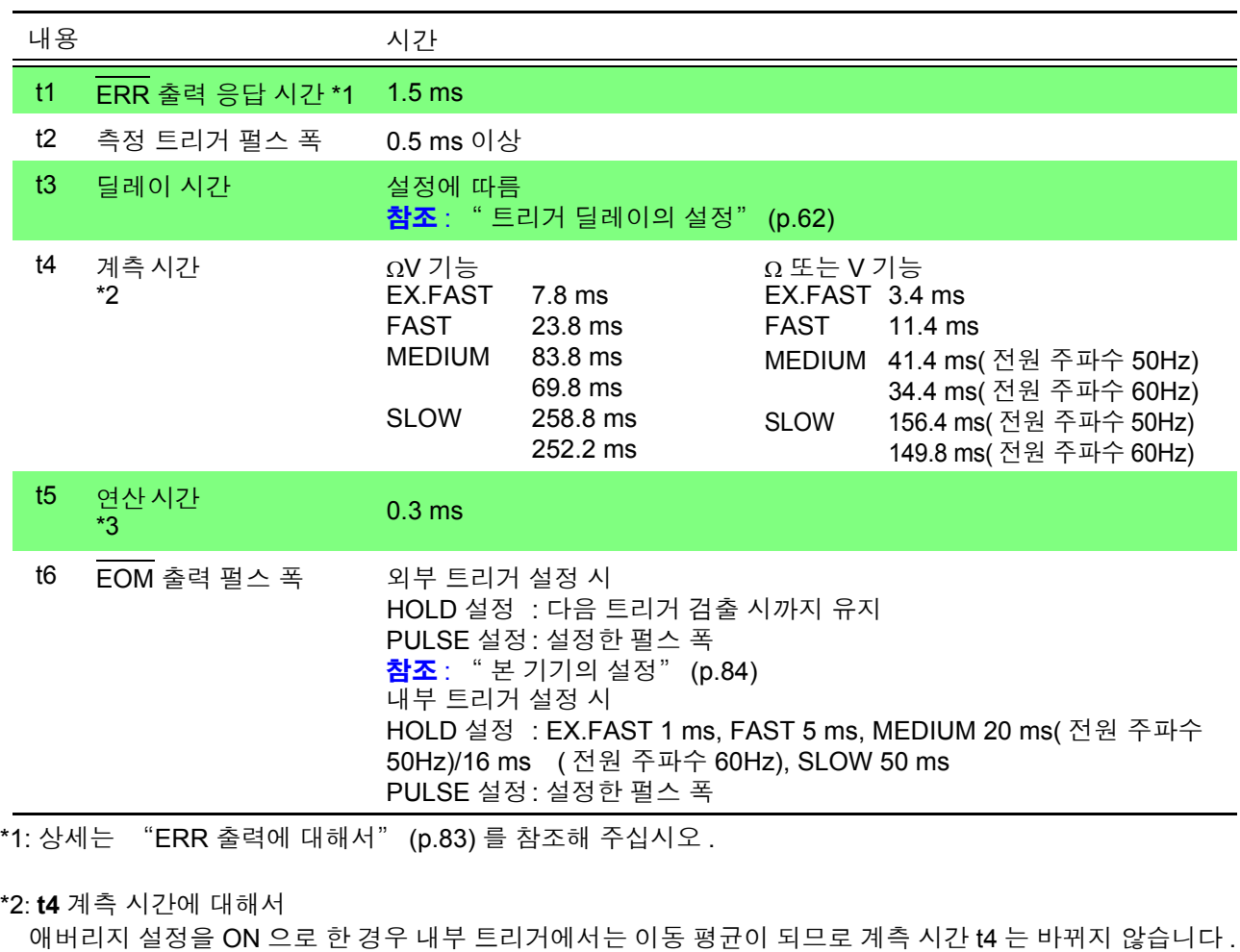

외부 트리거의 계측 시간은 아래와 같습니다 .

SLOW 의 경우

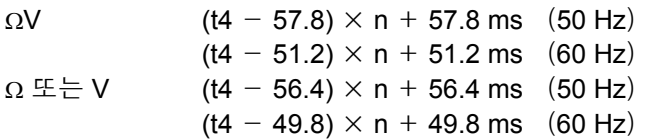

SLOW 이외의 경우  $ΩV$  (t4 - 2.8) × n + 2.8 ms

 $\Omega \ncong$   $\frac{1}{2}$  V (t4 - 1.4)  $\times$  n + 1.4 ms

(n 은 애버리지 횟수를 나타냅니다 )

\*3: **t5** 연산 시간에 대해서

다음의 경우는 연산 시간 t5 에 가산해 주십시오 .

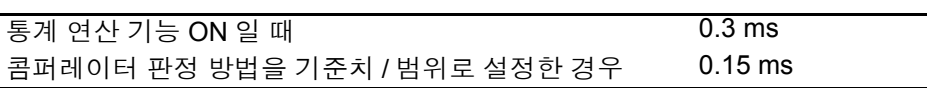

# **5.4** 내부 회로 구성

입력회로

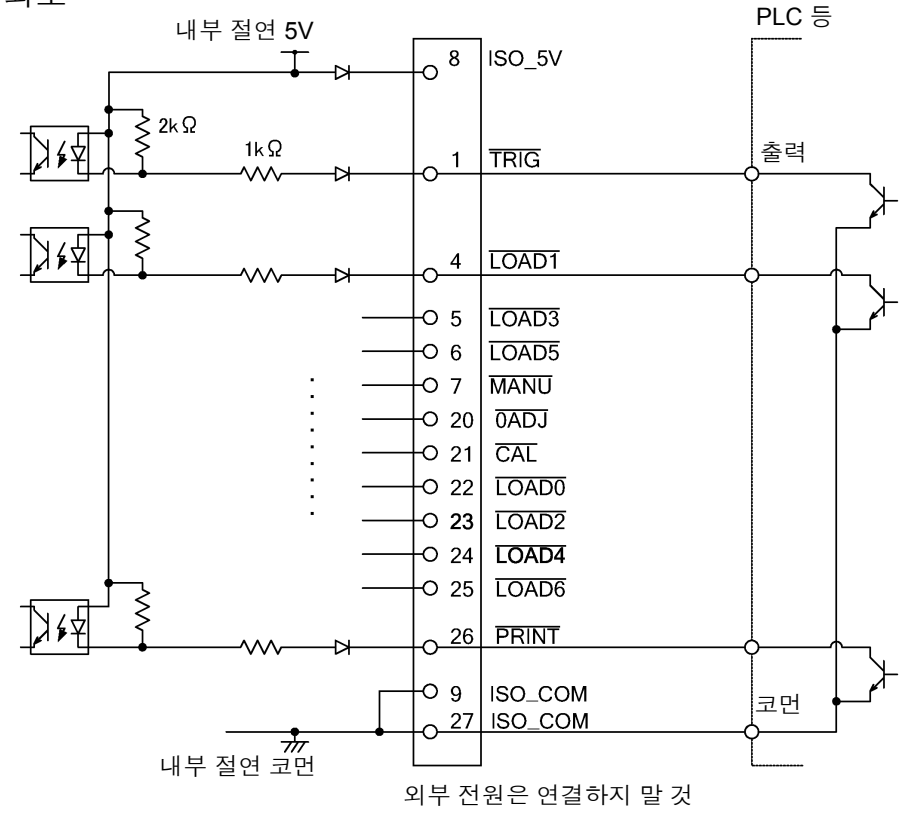

출력회로

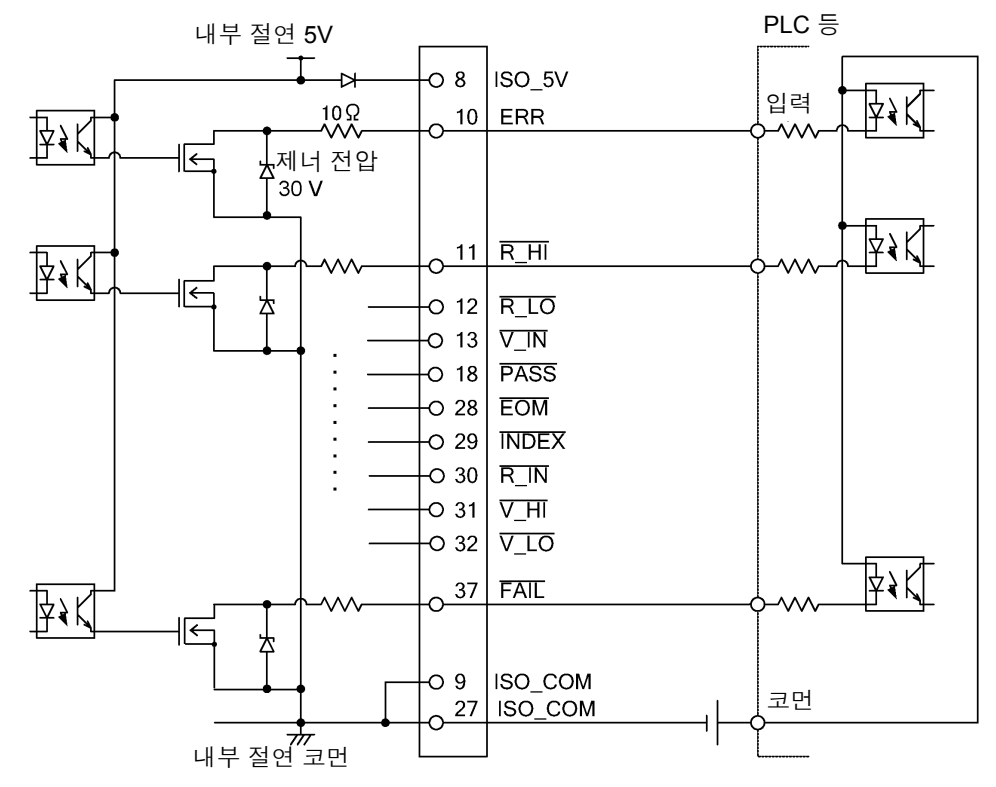

5

*5.4* 내부 회로 구성

#### 전기적 사양

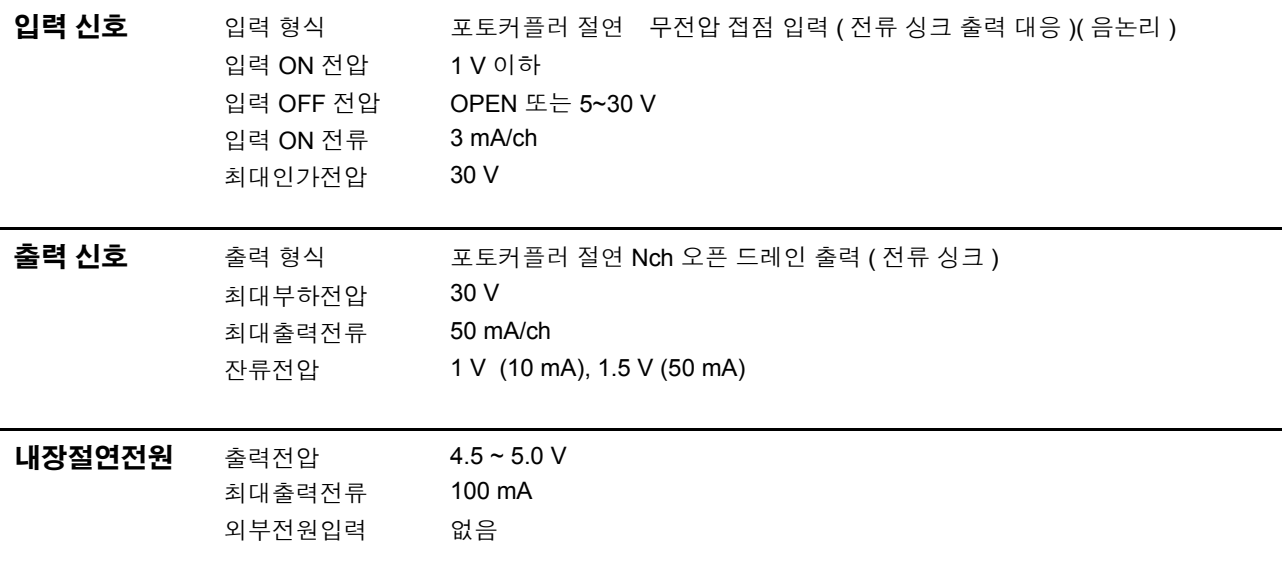

#### 연결 예

입력회로의 연결 예

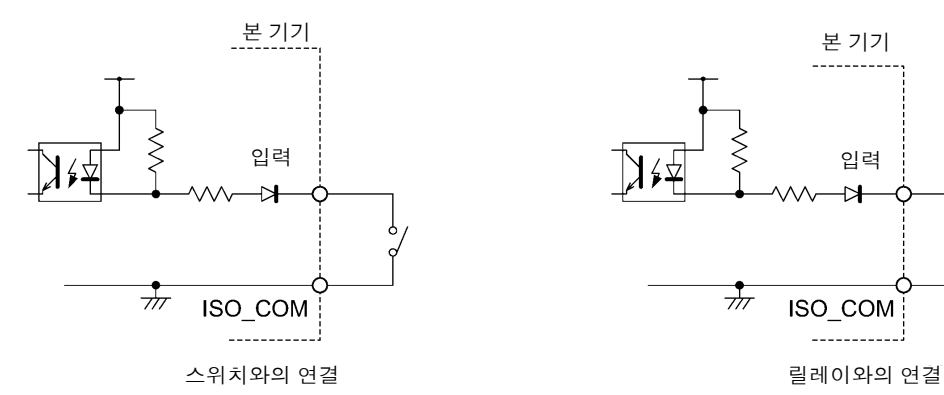

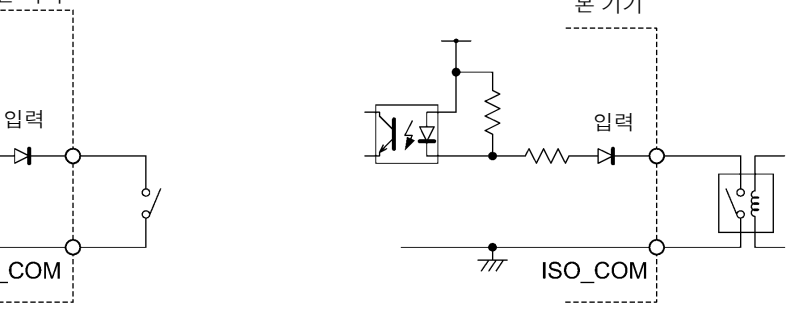

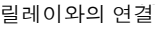

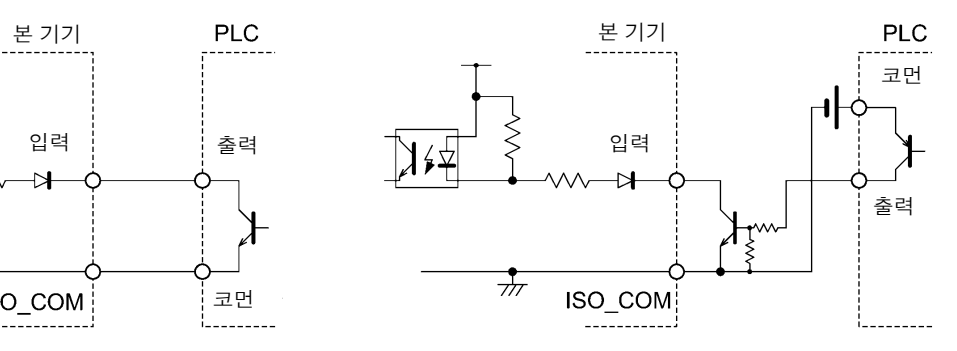

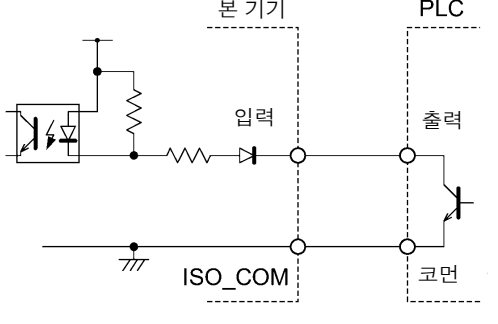

PLC 출력 ( 마이너스 코먼출력 ) 과의 연결 PLC 출력 ( 플러스 코먼출력 ) 과의 연결

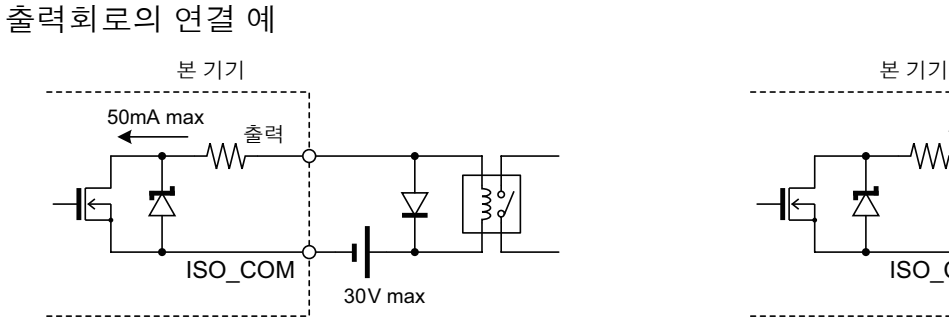

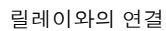

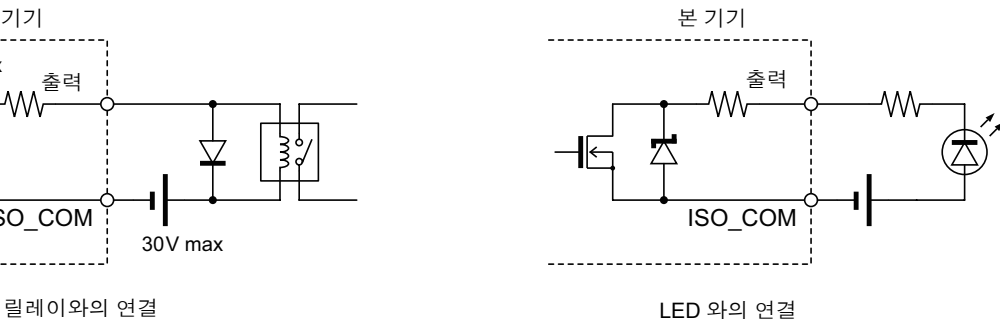

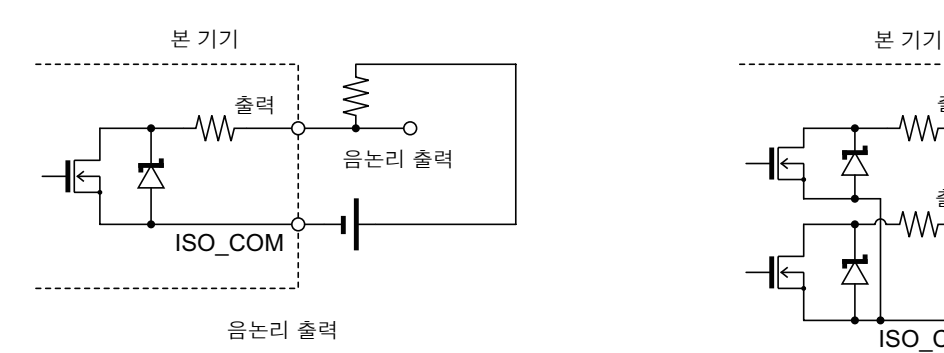

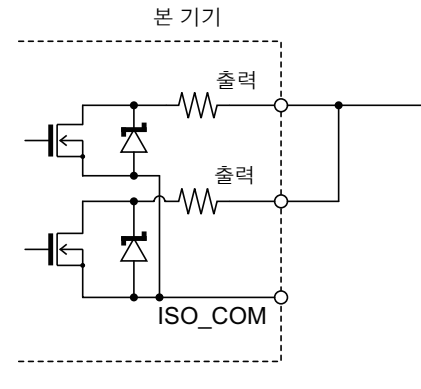

와이어드 / OR

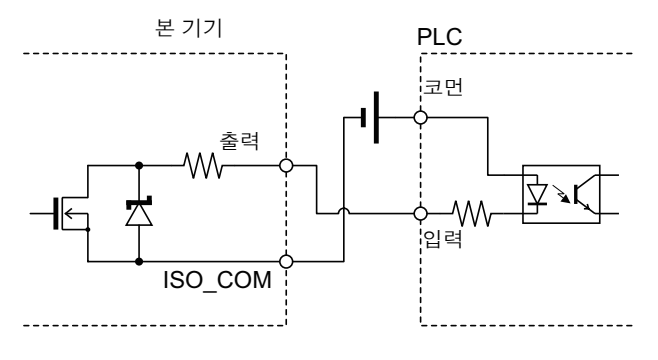

PLC 입력 ( 플러스 코먼입력 ) 과의 연결

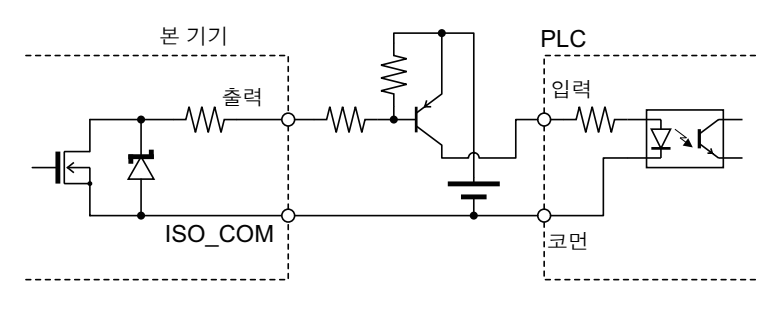

PLC 입력 ( 마이너스 코먼입력 ) 과의 연결

# **5.5** 외부 제어에 관한 **Q&A**

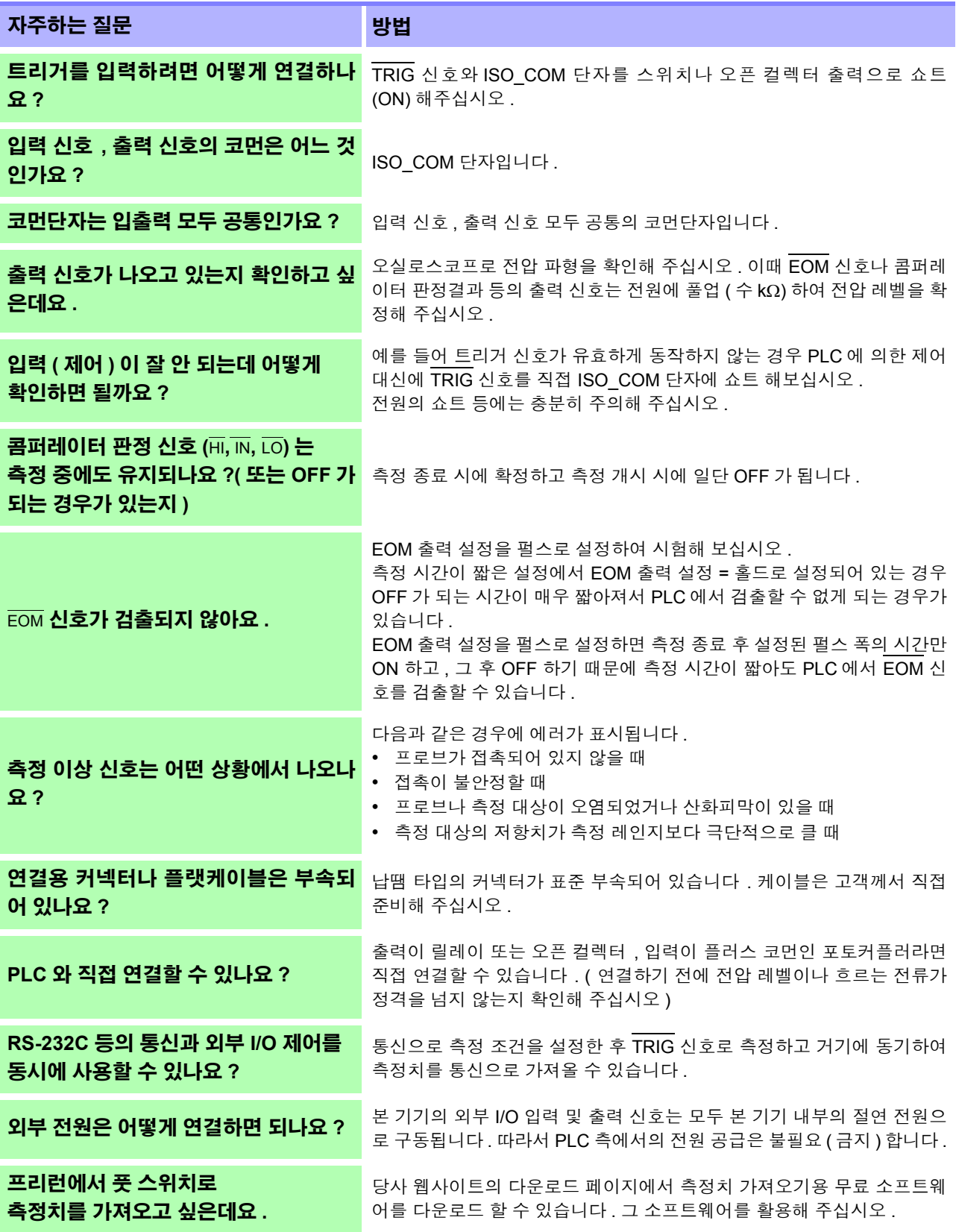

# <span id="page-95-0"></span>프린터 제 **6** 장

# **6.1** 프린터를 연결한다

프린터를 연결하기 전에

**小경고** 감전의 위험이나 기기 고장으로 이어질 가능성이 있으므로 프린터 연결 시 다음 사항을 지켜 주십시오 . • 본 기기 및 프린터 전원을 반드시 차단한 후 연결해 주십시오 . • 연결이 동작 중에 해제되어 다른 도전부에 접촉하면 위험합니다 . 확실하게 연 결해 주십시오 . • 고온다습한 환경에서는 인쇄하지 마십시오 . 프린터의 수명이 현저하게 짧아 주의 사항 질 수 있습니다 . • 기록지는 반드시 프린터에 대응하는 것을 사용해 주십시오 . 지정 외의 것을 사용한 경우는 성능이 열화할 뿐 아니라 인쇄 불능 상태에 빠질 수 있습니다 . • 기록지가 롤러에 대해 구부러져 있으면 용지걸림이 발생할 수 있습니다 .

권장 프린터에 대해서

본 기기와 연결해서 사용할 수 있는 프린터의 사양은 다음과 같습니다 . 프린터의 사양이나 설정을 확인한 후 연결해 주십시오 .

- 인터페이스............................ RS-232C
- 1 행 문자 수........................... 반각 45 문자 이상
- 통신 속도............................... 9600 bps
- 데이터 비트........................... 8bit
- 패리티 ................................... 없음
- 정지 비트............................... 1bit
- 흐름 제어............................... 없음
- 제어 코드............................... 일반 텍스트를 직접 인쇄 가능할 것
- 주의 사항 종래의 옵션 프린터 9670 은 단종되었습니다 . 가지고 계신 9670 은 그대로 사용 하실 수 있습니다 .

6

## 본 기기와 프린터의 연결

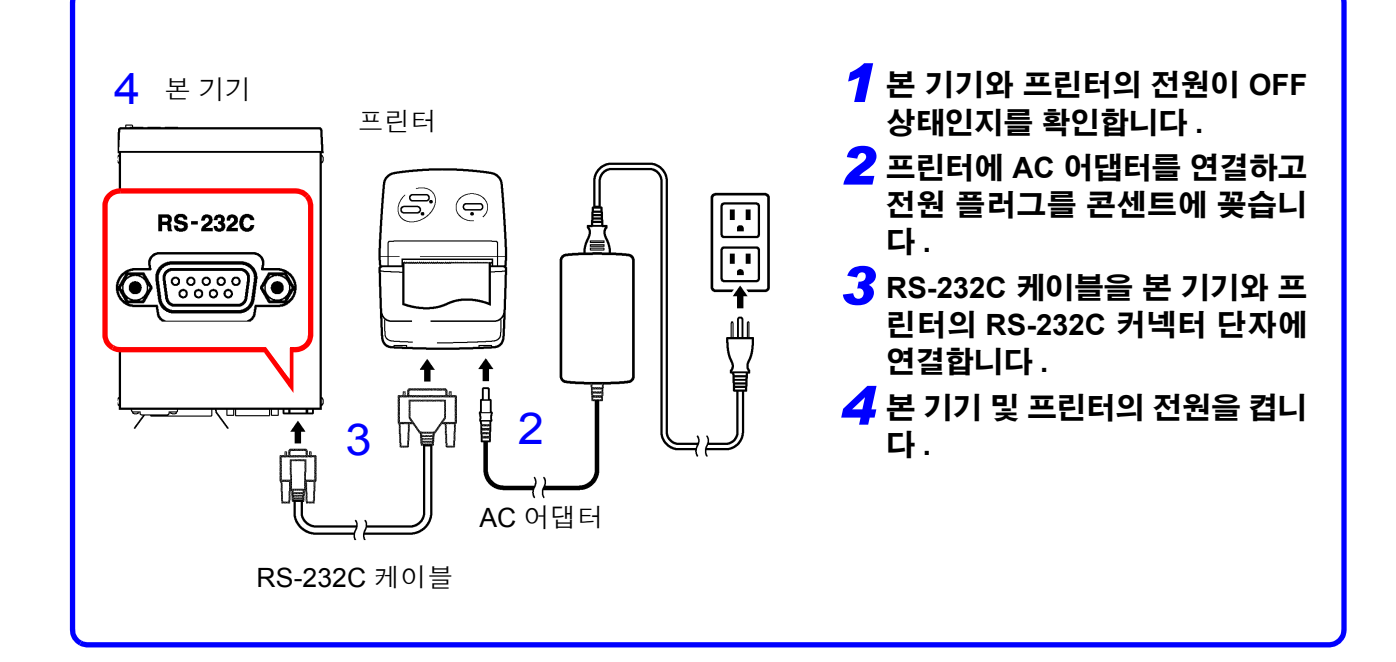

#### 커넥터 핀 배열

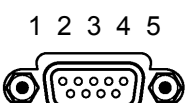

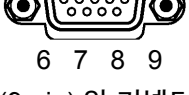

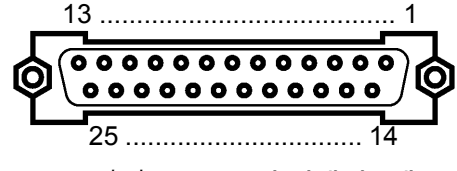

본 기기 프린터 (25-pin) <sup>의</sup> 커넥터 ( <sup>예</sup> ) (9-pin) <sup>의</sup> 커넥터

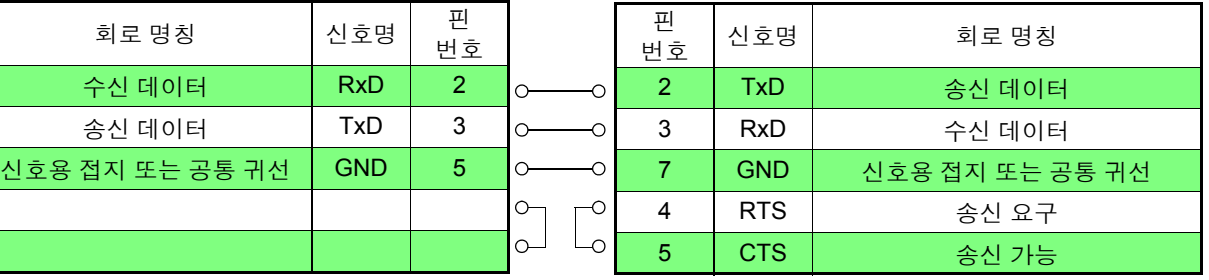

# <span id="page-97-0"></span>**6.2** 인터페이스를 설정한다

**ENTER MENU** 

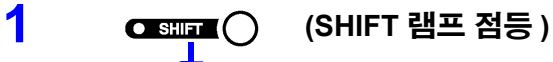

메뉴 화면으로 합니다 .

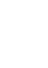

#### **2** 인터페이스 설정 화면을 표시합니다 **.**

참조 : "1.4 메뉴 화면의 구성 (SHIFT → [ENTER\)](#page-20-0)" (p.16)

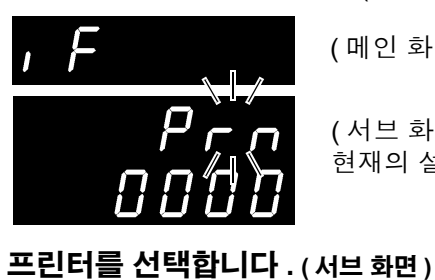

( 메인 화면 )

( 서브 화면 ) 현재의 설정이 점멸

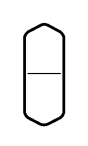

#### **rS**............. RS-232C **LAn** ......... LAN

**GP-Ib**....... GP-IB **Prn**.......... 프린터

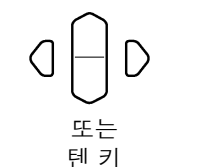

#### **3** 프린트 인터벌 시간을 설정합니다 **.**

0000 ................... 인터벌 프린트 OFF(**PRINT** 키를 누르면 1 회 인쇄합니다 ) 0001~3600 ......... 프린트 인터벌 시간을 초로 설정합니다 .

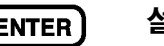

#### $\frac{4}{100}$  (ENTER) 설정을 확정하고 측정화면으로 되돌아갑니다 .

# **6.3** 인쇄

#### 측정치 및 판정결과의 인쇄\_

측정화면에서 **PRINT** 키를 누르거나 EXT I/O 의 PRINT 를 ISO\_COM 과 단락하면 번호 , 측정치 및 판정결과를 인쇄합니다 .

주의 사항

- 외부 트리거로 트리거에 의한 측정 종료 후 인쇄를 하고자 하는 경우는 EXT I/O 의 EOM 신호를 PRINT 신호에 연결해 주십시오 .
	- 측정할 때마다 연속 인쇄하고자 하는 경우는 EOM 신호를 PRINT 신호에 연결 하고 내부 트리거로 설정해 주십시오 .
	- 통계 연산 기능 ON으로 내부 트리거 설정을 한 경우 **TRIG** 키 또는 TRIG 신호 로 현재의 측정치를 통계 연산하고 동시에 인쇄합니다 .
	- 번호는 1~30000 입니다 . 30000 을 넘으면 1 로 되돌아갑니다 .

#### 인터벌 프린트

일정 시간 간격으로 자동으로 측정치를 인쇄할 수 있습니다 . 인터페이스 설정 화면에서 프린트 인터벌 시간을 설정합니다 . 참조 : "6.2 [인터페이스를](#page-97-0) 설정한다" (p.93)

설정은 1 초에서 3600 초까지 가능합니다 .

프린트 인터벌 설정을 0 으로 하면 인터벌 프린트는 OFF 가 되고 통상의 인쇄 동 작 상태가 됩니다 .

인터벌 프린트에서의 인쇄 동작 :

- 1. **PRINT** 키 또는 EXT I/O 의 PRINT 신호로 인터벌 프린트가 시작됩니다 .
- 2. 설정한 인터벌 시간마다 경과 시간 ( 시분초 ) 과 측정치를 인쇄합니다 .
- 3. 다시 **PRINT** 키 , PRINT 신호로 인터벌 프린트를 정지합니다 .

주의 사항

- 경과 시간이 100시간이 되면 00:00:00로 리셋되고 다시 0에서부터 카운트합 니다 .
	- ( 예 ) 99 시간 59 분 50 초 경과 99:59:50
		- 100 시간 2 분 30 초 경과 00:02:30
	- 측정화면 이외의 화면으로 들어가면 인터벌 프린트는 정지합니다 .

#### 통계 연산 결과의 인쇄

통계 연산 화면에서 **PRINT** 키를 누르면 통계 연산 결과를 인쇄합니다 . 유효한 데 이터가 없는 경우에는 데이터 수만 인쇄합니다 . 유효한 데이터 수가 1 인 경우 샘 플의 표준편차 , 공수능력지수는 인쇄하지 않습니다 .

*6.3* 인쇄

#### 인쇄 예 \_\_\_\_\_\_\_\_\_\_\_\_\_\_\_\_\_\_\_\_\_\_\_\_\_\_\_\_\_\_\_\_\_\_\_\_\_\_\_\_\_\_\_\_\_\_\_\_\_\_\_\_\_\_\_\_\_\_\_\_\_\_

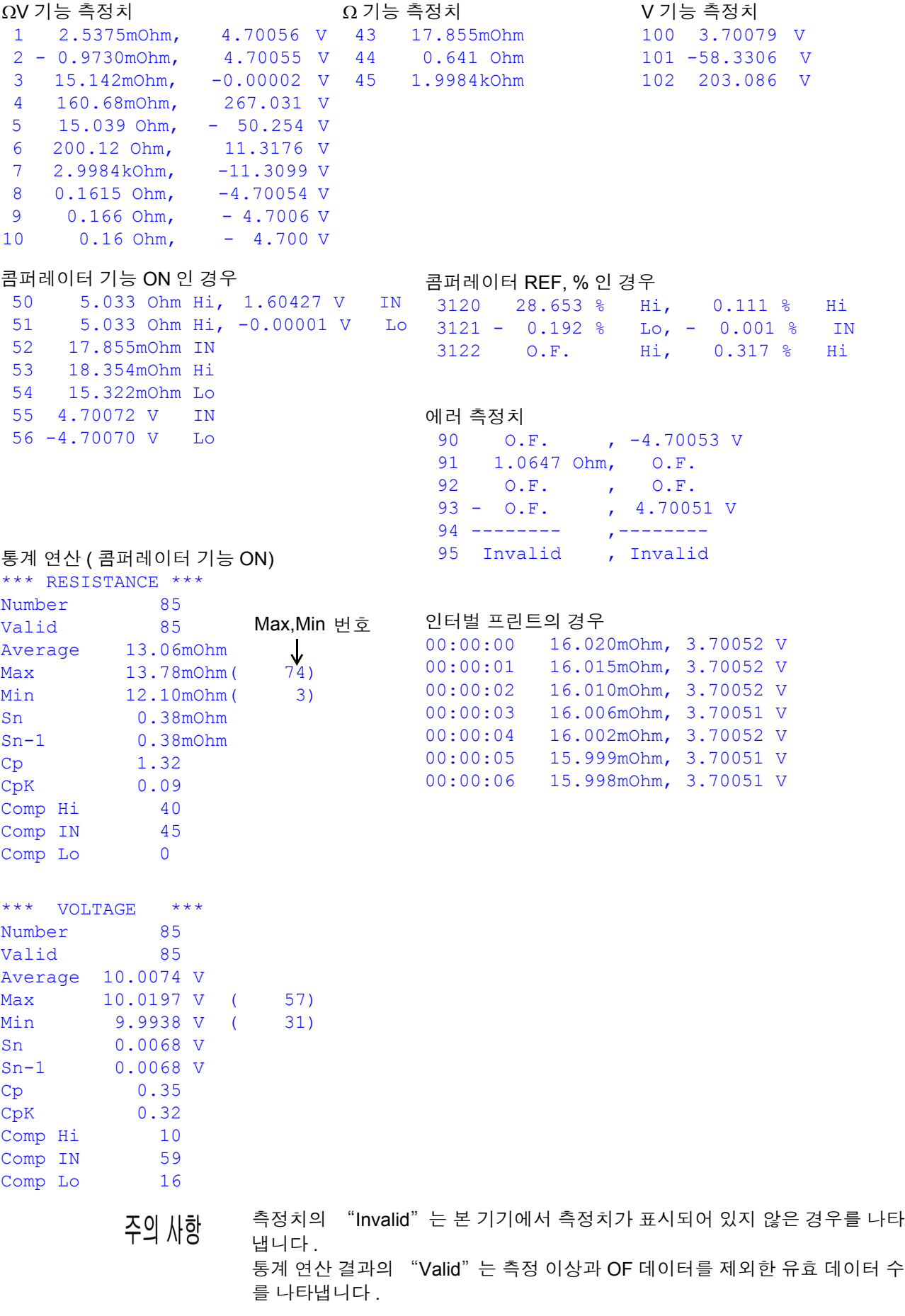

*6.3* 인쇄 **96**

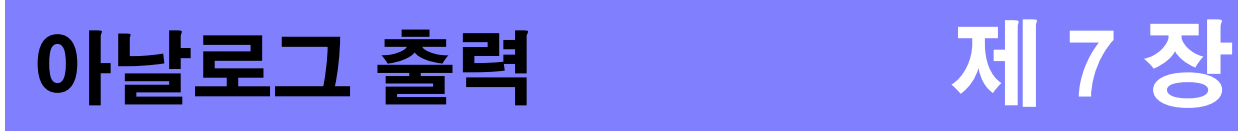

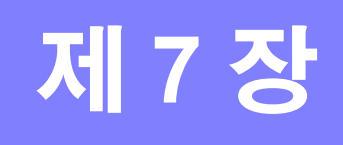

BT3561A, BT3562A, BT3562-01, BT3563A, BT3563-01 에서는 저항 측정치의 아 날로그 출력이 가능합니다 . 아날로그 출력을 로거 등에 연결하면 저항치의 변화를 기록할 수 있습니다 .

**소경고** 감전 **,** 기기 고장을 방지하기 위해 아날로그 출력 단자에 연결할 때는 본 기기 및 연결할 기기의 전원을 **OFF** 로 하고 **,** 프로브를 시료에서 차단한 상태에서 실행해 주십시오 **.**

<u> 소주의</u> 본 기기의 손상을 방지하기 위해 출력 단자를 단락하거나 전압을 입력하지 마십 시오 .

# **7.1** 아날로그 출력을 연결한다

본 기기 뒷면 패널의 아날로그 출력 단자에 케이블을 연결합니다 .

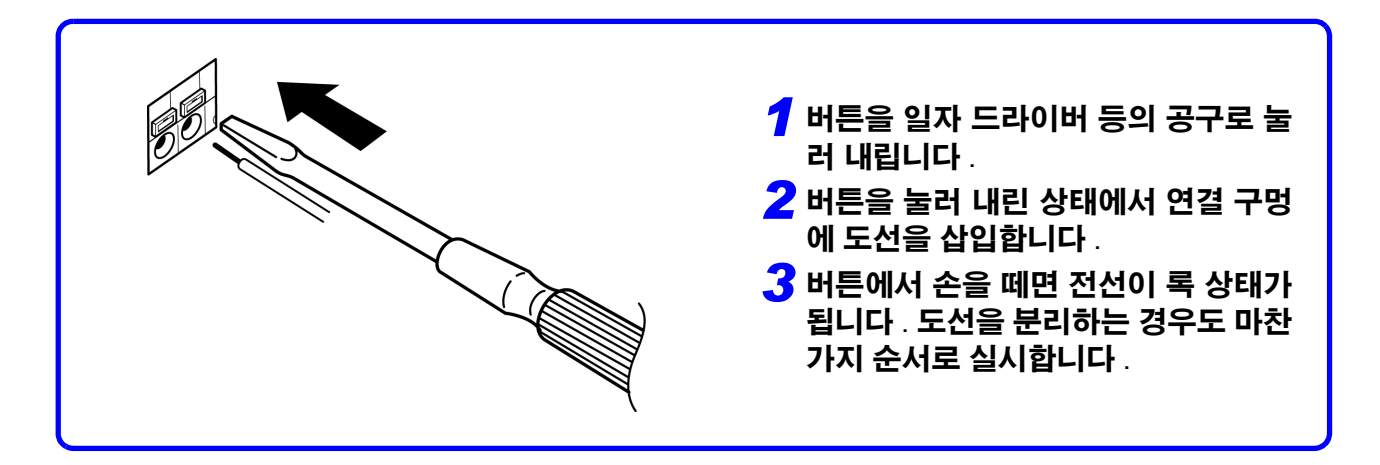

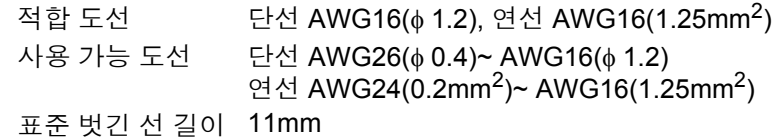

# **7.2** 아날로그 출력 사양

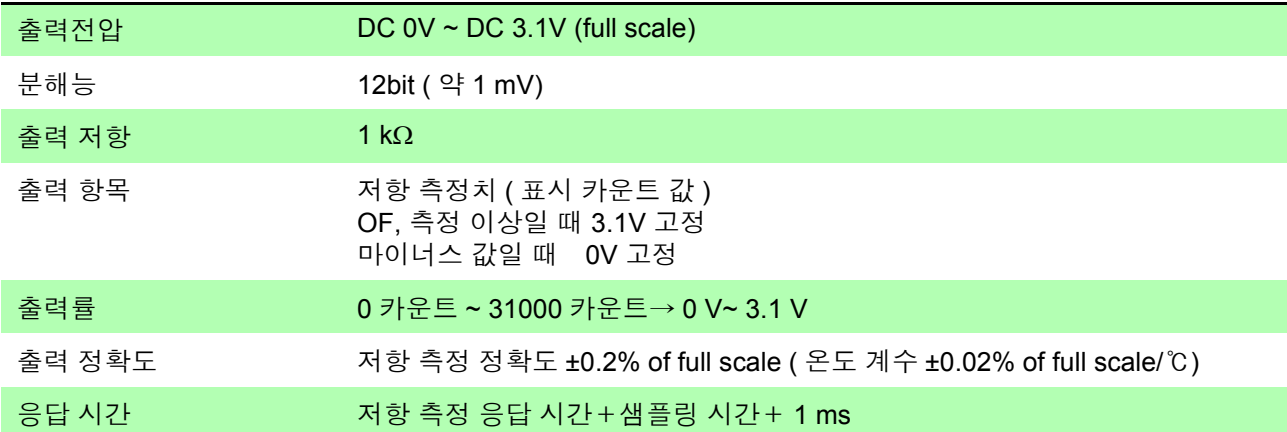

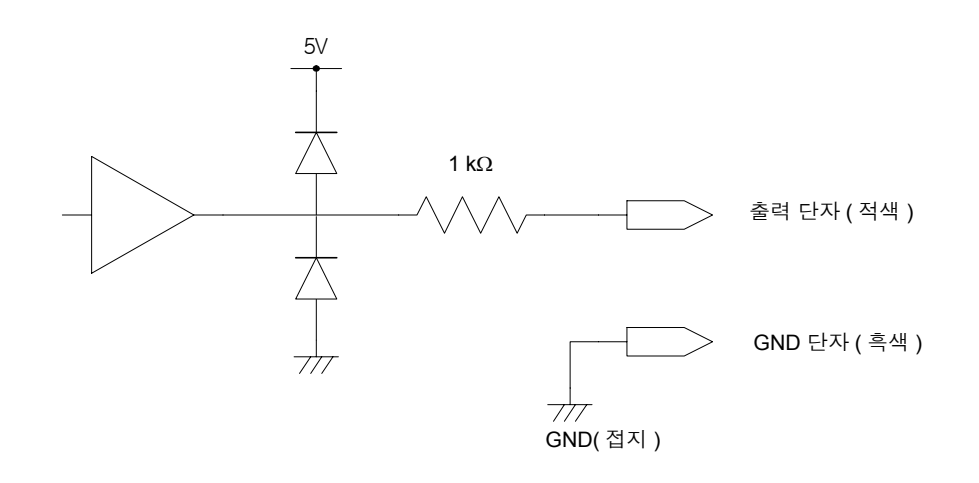

- 출력 임피던스는 1 kΩ 입니다 . 연결할 기기의 입력 임피던스는 10 MΩ 이상인 것 주의 사항 을 사용해 주십시오 . ( 출력 전압이 출력 저항과 입력 임피던스로 분압됩니다 . 1 MΩ 의 경우는 0.1% 낮아집니다 )
	- 케이블을 연결하면 외래 노이즈의 영향을 받는 경우가 있습니다 . 필요에 따라 연결할 기기에서 대역 필터 등을 사용해 주십시오 .
	- 아날로그 출력의 GND 단자는 접지 ( 케이스 금속부 ) 에 연결되어 있습니다 .
	- 저항 측정의 샘플링 타이밍에서 출력 전압이 갱신됩니다 .
	- 기록한 파형이 계단 모양이 됩니다 . ( 갱신 주기에 대해 출력 회로 응답이 매우 빠르기 때문 )
	- 자동 레인지에서는 레인지의 전환에 의해 같은 저항치라도 출력 전압이 1/10 ( 또는 10 배 ) 이 됩니다 . 수동 레인지에서 사용하시길 권장합니다 .
	- 설정 변경 시 ( 레인지 전환 등 ), 전원 OFF 시에는 출력이 0 V 로 설정됩니다 .

# <span id="page-103-0"></span>**GP-IB/ RS-232C/ LAN** 인터페이스 제 **8** 장

여기서는 GP-IB/ LAN/ RS-232C 각각에 해당하는 기재를 아래 마크로 나타냅니 다 . 특별히 마크가 없는 경우는 3 가지 모두에 해당합니다 .

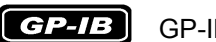

**GP-IB** GP-IB 만 해당

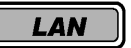

LAN 만 해당

[RS-232C] RS-232C 만 해당

- 사용하기 전에 GP-IB 는 BT3562-01, BT3563-01 만 사용할 수 있습니다 .
	- LAN 은 BT3561A, BT3562A, BT3563A 만 사용할 수 있습니다 .
	- GP-IB, RS-232C 케이블의 연결은 반드시 나사를 고정해 주십시오 .
	- 데이터를 가진 커맨드는 가능한 한 지정된 데이터 형식으로 입력해 주십시오 .

## **8.1** 개요와 특장점

전원 스위치를 제외한 모든 기능을 GP-IB/ LAN/ RS-232C 로 컨트롤할 수 있습니 다.

• 리셋할 수 있습니다 .

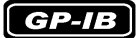

- IEEE 488.2-1987 의 공통 커맨드 ( 필수 ) 를 사용할 수 있습니다 .
	- 다음 규격에 준거합니다 . 준거 규격 IEEE 488.1-1987\*1 • 다음 규격을 참고로 설계되었습니다 .
	- 참고 규격 IEEE 488.2-1987\*2
	- 출력 큐가 꽉 차면 쿼리 에러를 발생시켜 출력 큐를 클리어합니다 . 따라서 IEEE 488.2 에 규정된 데드 록 상태\*3 에서의 출력 큐 클리어와 쿼리 에러 출력 에는 대응하고 있지 않습니다 .
	- \*1. ANSI/IEEE Standard 488.1-1987, IEEE Standard Digital Interface for Programmable Instrumentation (ANSI/IEEE 규격 488.1-1987. IEEE 규격에 의한 프로그램 가능 계측기 디지털 인터페이스 )
	- \*2. ANSI/IEEE Standard 488.2-1987, IEEE Standard Codes, Formats, Protocols, and Common Commands (ANSI/IEEE 규격 488.2-1987. IEEE 규 격에 의한 코드 , 포맷 , 프로토콜 , 공통 커맨드 )
	- \*3. 입력 버퍼 및 출력 큐가 꽉 차 계속 처리하기가 불가능해지는 상태 .

*8.2* 사양

# **8.2** 사양

### **RS-232C** 의 사양

#### $RS-232C$

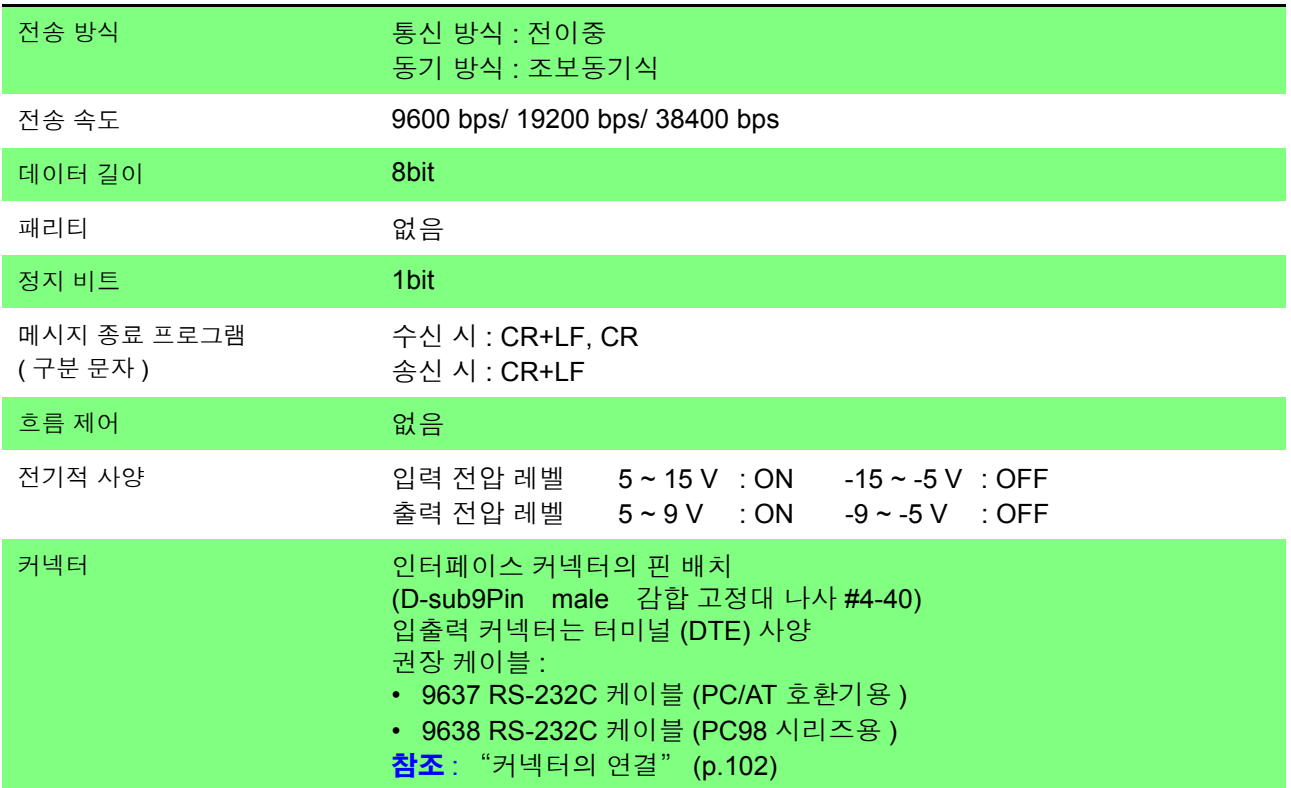

# **LAN** 의 사양

 $LAN$ 

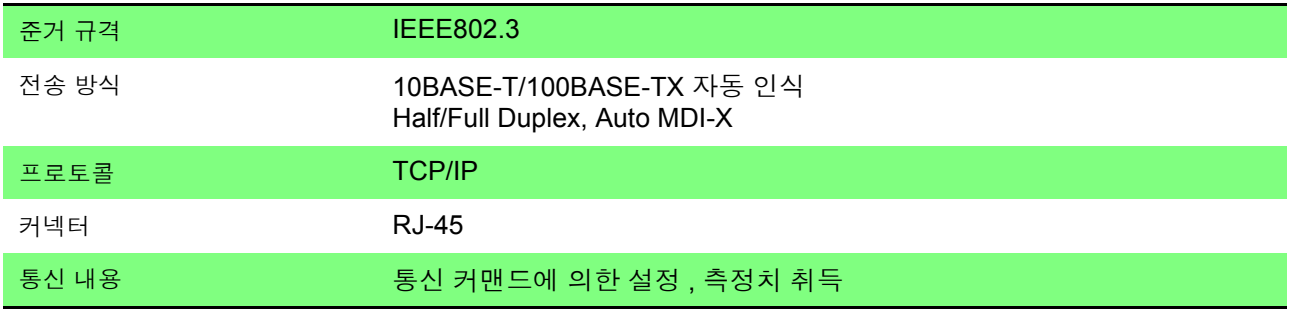

#### **GP-IB** 의 사양

#### $GPLB$

#### 인터페이스 **,** 기능

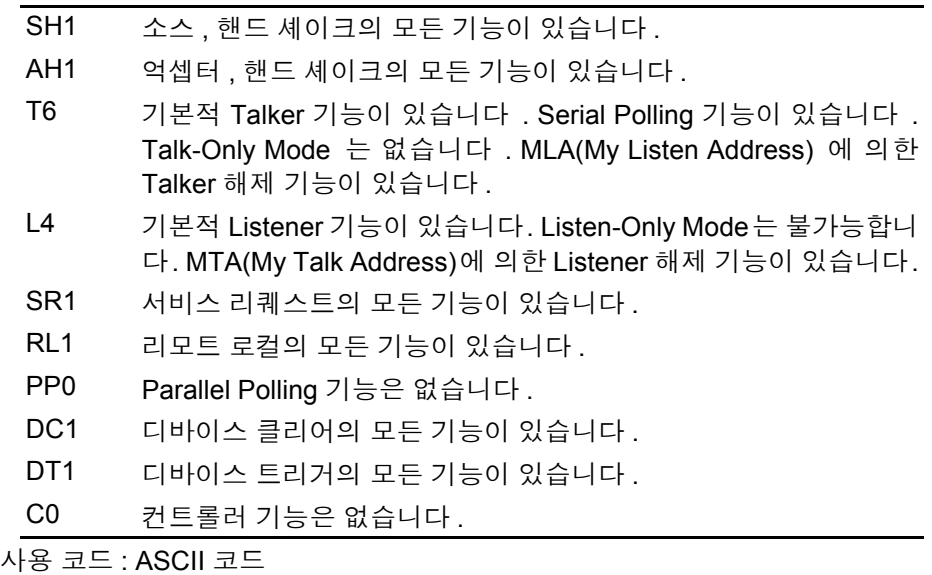

## **8.3** 연결과 설정 방법

#### <span id="page-106-0"></span>커넥터의 연결

#### **소경고**

- 인터페이스의 커넥터 탈착 시에는 각 기기의 전원을 OFF로 해주십시오. 감전 사고의 원인이 됩니다 .
	- 연결 후에는 반드시 나사를 고정해 주십시오 . 나사 고정을 확실히 하지 않으 면 사양을 충족하지 못하거나 고장의 원인이 됩니다 .
	- 본 기기의 손상을 방지하기 위해 커넥터를 단락하거나 전압을 입력하지 마십 시오 .

#### $[RS-232C]$

#### **RS-232C** 커넥터

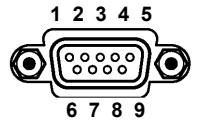

RS-232C 케이블을 연결해 주십시오 .

컨트롤러(DTE)와 연결할 때는 본체 측 커넥터와 컨 트롤러 측 커넥터의 사양에 맞는 크로스 케이블을 준비해 주십시오 .

D-sub9Pin male 감합 고정대 나사 #4-40

입출력 커넥터는 터미널 (DTE) 사양입니다 .

본 기기에서는 핀 번호 2, 3, 5 를 사용하고 있습니다 . 그 밖의 핀은 사용하지 않습니다 .

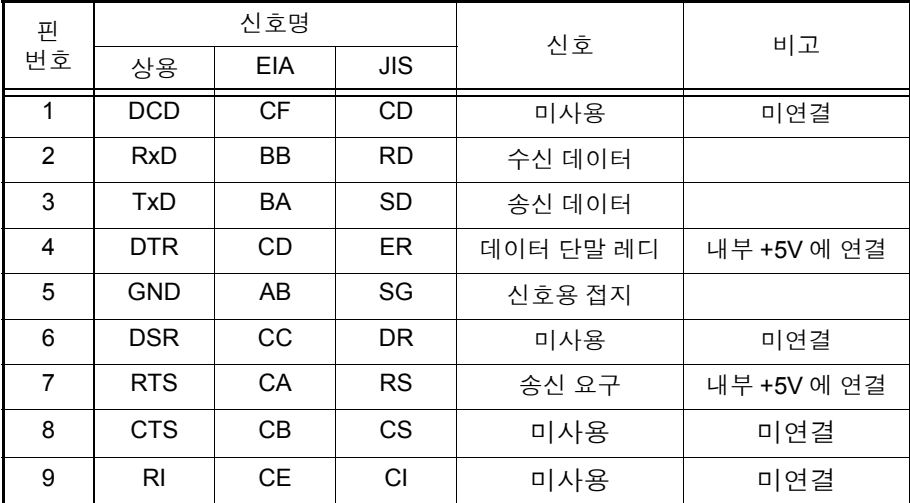

#### $RS-232C$ 본 기기와 **PC** 를 연결 하는 경우

#### **D-sub9pin female** - **D-sub9pin female** 의 크로스 케이블을 사용합니다 .

크로스 결선

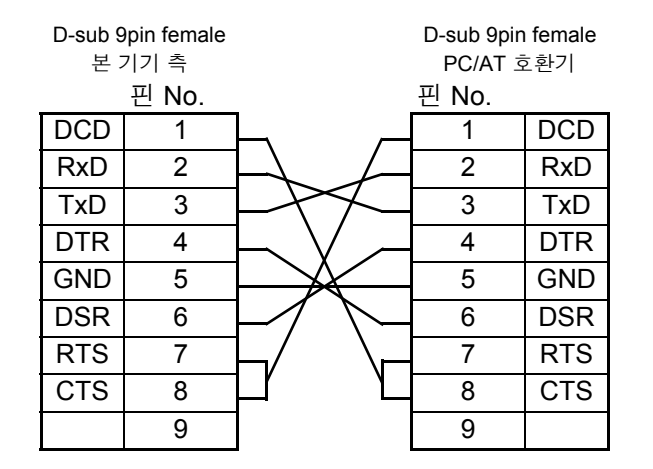

권장 케이블

HIOKI 제품 9637 RS-232C 케이 블 (1.8 m)

**D-sub25** 핀 커넥터의 기기와 연결하는 경우

**D-sub9pin female** - **D-sub25pin male** 의 크로스 케이블을 사용합니다 . 그림과 같이 RTS 와 CTS 가 쇼트 되고 DCD 에 연결된 크로스 케이블을 사용해 주 십시오 .

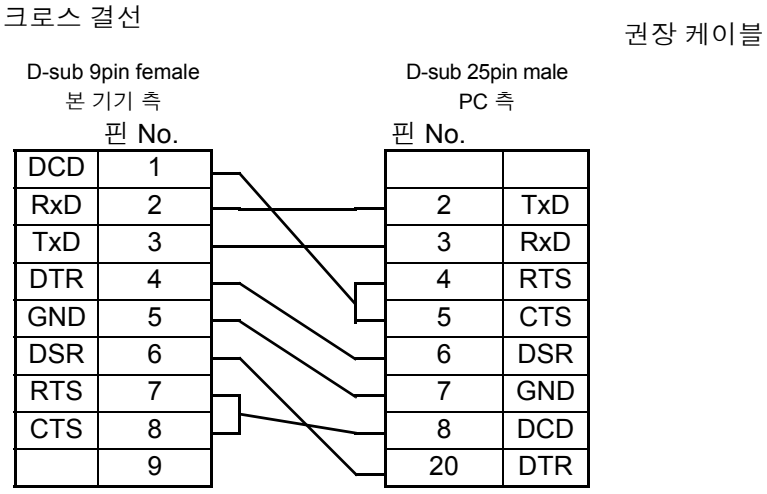

"D-sub25pin male - Dsub25pin male 의 크로스 케이블" 과 "9pin - 25pin 변 환 어댑터" 의 조합에서는 동작하지 않습니다 .
# **104**

*8.3* 연결과 설정 방법

#### LAN

사전에 " 케이블류의 취급에 대해서" (p.8) 를 잘 읽어 주십시오 . 본 기기의 LAN 커넥터에 LAN 케이블을 연결합니다 .

△주의

30 m 가 넘는 LAN 케이블로 배선하거나 옥외에 LAN 케이블 배치하는 경우는 LAN 용 서지 프로텍터를 장착하는 등의 조치를 취해 주십시오 . 유도뢰의 영향을 받기 쉬워 본 기기가 파손될 수 있습니다 .

권장 케이블 : 9642 LAN 케이블 (옵션 )

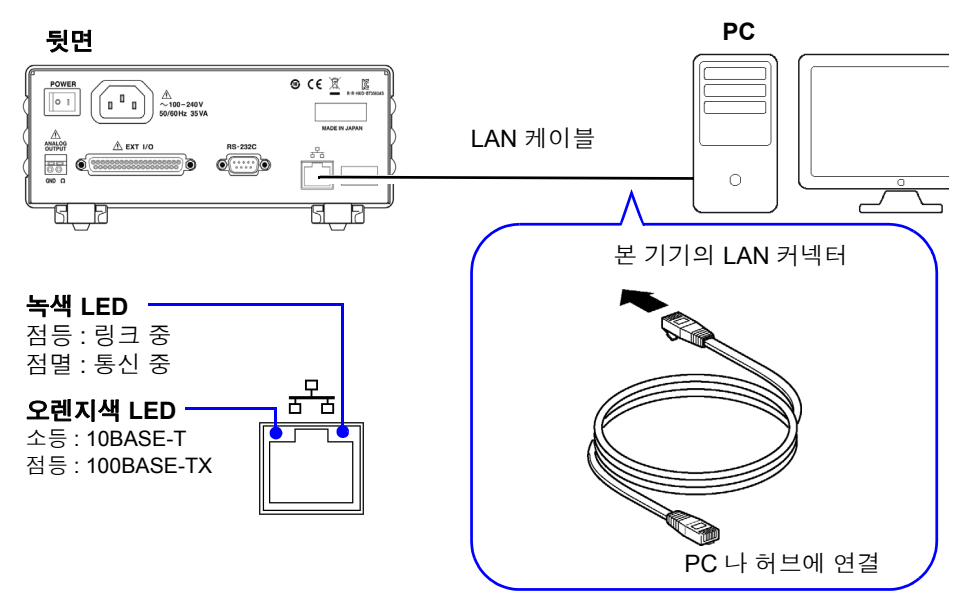

LAN 에 연결해도 녹색 LED 가 켜지지 않는 경우는 본 기기 또는 연결 기기의 고장 , LAN 케이블의 단선 등을 생각할 수 있습니다 .

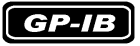

### **GP-IB** 커넥터

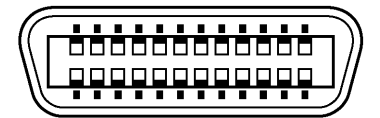

GP-IB 케이블을 연결합니다 .

권장 케이블 9151-02 GP-IB 접속 케이블 (2 m)

# <span id="page-109-0"></span>통신 조건의 설정

**ENTER MENU** 

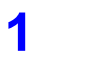

**1 (SHIFT** 램프 점등 **)**

메뉴 화면이 뜹니다 **.**

# **2** 인터페이스 설정화면을 표시합니다 **.**

참조 : "1.4 메뉴 화면의 구성 (SHIFT → [ENTER\)](#page-20-0)" (p.16)

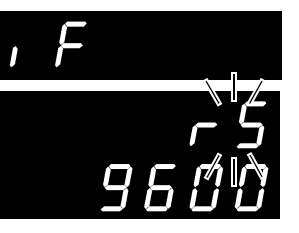

( 서브 화면 )

( 메인 화면 )

현재의 설정이 점멸

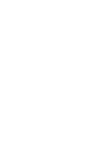

#### **3 RS-232C, LAN** 또는 **GP-IB** <sup>를</sup> 선택합니다 **.(** 서브 화면 **)** rS ............ RS-232C

Prn.......... 프린터

LAn ......... LAN (BT3561A, BT3562A, BT3563A 만 표시 ) GP-Ib...... GP-IB (BT3562-01, BT3563-01 만 표시 )

**RS-232C** 를 선택한 경우 통신 속도를 설정합니다 .

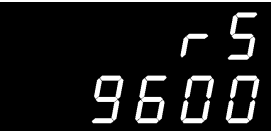

( 서브 화면 )

LAN 을 선택한 경우 설정을 변경하려면 브라우저 액세스가 필요합니다 . 본체에서는 SEt 항목을 선택하면 설정을 초기화할 수 있습니다.

참조 : "LAN [인터페이스](#page-110-0) 설정" (p.106)

초기값

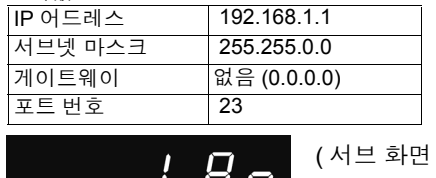

 $)$  $5F$ 

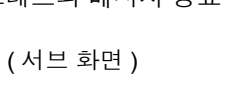

**GP-IB** 를 선택한 경우 어드레스와 메시지 종료 프로그램을 설정합니다 .

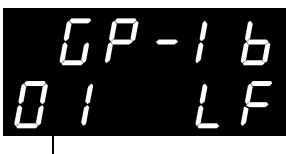

메시지 종료 프로그램의 설정 (LF/ CRLF)

어드레스의 설정 (0~30)

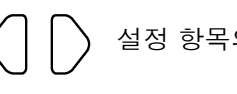

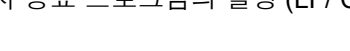

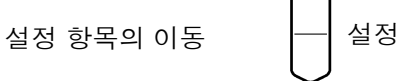

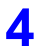

### **4** 설정을 확정하고 측정화면으로 되돌아갑니다 **.**

8

<span id="page-110-0"></span>**LAN** 인터페이스 설정

설정 전에 확인해 둘 사항

기존 네트워크에 연결하는 경우와 본 기기와 1 대의 PC 로 신규 네트워크를 조합 하는 경우에는 본 기기 및 외부기기의 설정 내용이 다릅니다 .

#### 본 기기를 기존 네트워크에 연결하는 경우

다음의 항목에 대해 사전에 네트워크 시스템 관리자 ( 부서 ) 로부터 할당받을 필요 가 있습니다 . 반드시 다른 기기와 겹치지 않도록 해주십시오 .

• 본 기기의 어드레스 설정 IP 어드레스 : ................... 서브넷 마스크 : ....... • 게이트웨이 게이트웨이의 사용 여부 :...............................사용함 / 사용하지 않음 IP 어드레스 (사용할 경우 ):.............. ( 사용하지 않는 경우는 0.0.0.0 으로 설정 ) 통신 커맨드에서 사용할 통신 커맨드 포트 번호 : \_\_\_\_( 초기 설정 : 23)

#### 본 기기와 **1** 대의 **PC** 로 신규 네트워크를 조합하는 경우

( 외부에 연결하지 않은 로컬 네트워크에서 사용한다 ) 관리자가 없거나 설정을 일임하는 경우 등에는 다음의 어드레스를 권장합니다 .

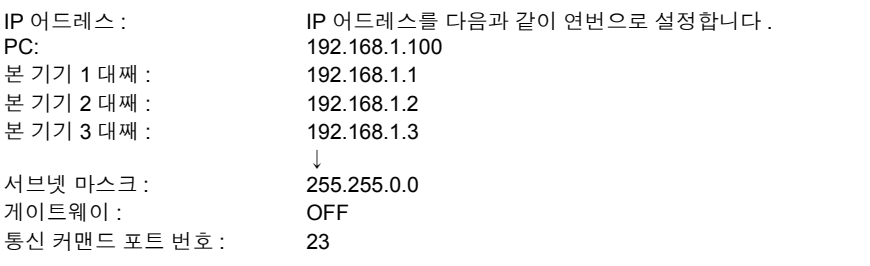

#### **1 PC** 에서 <sup>웹</sup> 브라우저를 기동한다

Microsoft Edge® 등의 웹 브라우저를 사용하여 본 기기의 LAN 인터페이스 설 정을 변경할 수 있습니다 .

Microsoft Edge® 를 사용하는 경우를 예로 설명합니다.

- (1) PC 의 시작 버튼을 누르고 메뉴에서 [Microsoft Edge] 를 클릭한다
- (2) 어드레스바에서 [http://" 뒤에 본 기기의 IP 어드레스를 입력한다

본 기기의 IP 어드레스가 "192.168.1.1" 인 경우

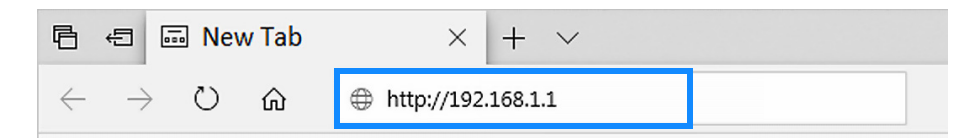

# **2** <sup>본</sup> 기기의 설정을 <sup>웹</sup> 브라우저상에서 수행한다

설정을 입력하고 "SET" 버튼을 눌러 주십시오 .

# **HIOKI Network Setting**

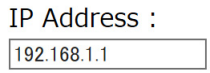

Subnet Mask:

255.255.0.0

Gateway (Off=0.0.0.0) :

 $0.0.0.0$ 

Port Number[11-79 or 81-65535]:

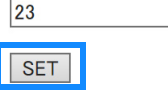

설정 항목에 대해서

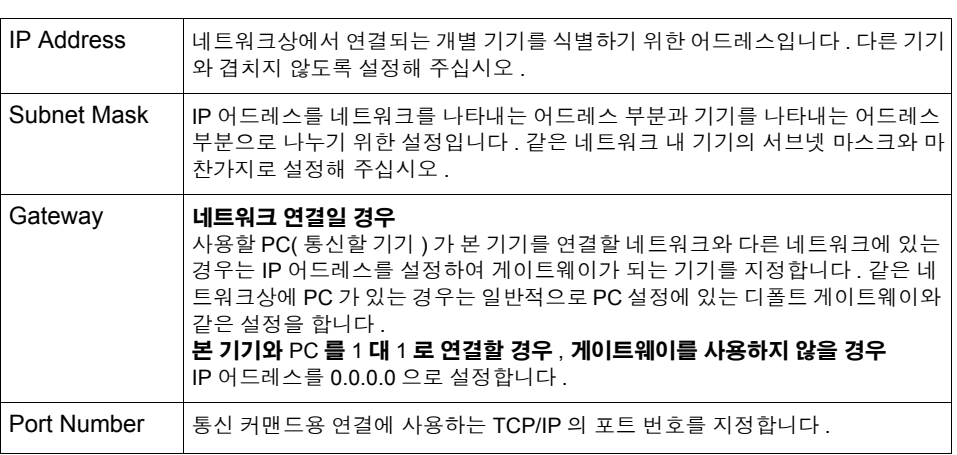

# **8.4** 통신 방법

인터페이스로 본 기기를 제어하기 위해 각종 메시지가 준비되어 있습니다 . 메시지에는 컴퓨터에서 본 기기로 전송하는 프로그램 메시지와 본 기기에서 컴퓨 터로 송신하는 응답 메시지가 있습니다 .

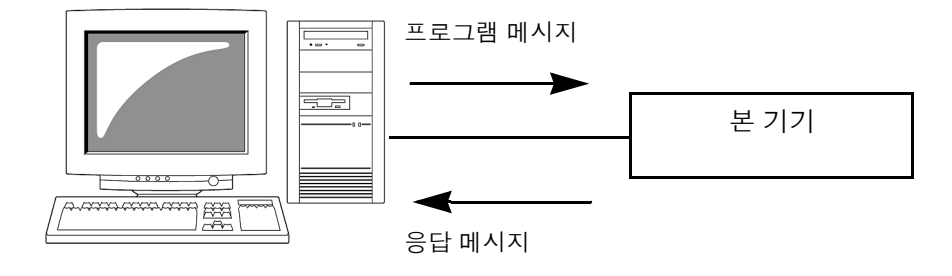

메시지는 다음과 같이 분류됩니다 . 프로그램 메시지 \_ 응답 메시지 메시지 커맨드 메시지 쿼리 메시지

# 메시지 포맷

### 프로그램 메시지

프로그램 메시지는 커맨드 메시지와 쿼리 메시지로 나눌 수 있습니다 .

### • 커맨드 메시지

기기의 설정 , 리셋 등 기기를 제어하는 명령

```
< 예 > 레인지를 설정하는 명령
:RESISTANCE:RANGE 100E-3
```
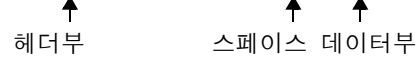

#### • 쿼리 메시지 동작 결과 , 측정 결과 또는 기기의 설정 상태를 조회하는 명령

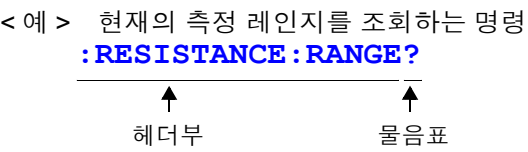

참조 : 상세 : "헤더" [\(p.109\)](#page-113-0), ["세퍼레이터"](#page-114-0) (p.110), ["데이터부"](#page-115-0) (p.111)

응답 메시지 쿼리 메시지를 수신하고 구문을 체크한 시점에 작성합니다 . 응답 메시지는 헤더의 유무를 **:SYSTem:HEADer** 커맨드로 선택할 수 있습니 다.

> 헤더 ON **:RESISTANCE:RANGE 300.00E-3** 헤더 OFF **300.00E-3**

> > 현재의 저항 측정 레인지는 300 mΩ 입니다 .

전원 투입 시에는 헤더 OFF 로 설정됩니다 . 쿼리 메시지를 수신했을 때 어떠한 에러가 발생한 경우는 그 쿼리 메시지에 대한 응답 메시지는 작성되지 않습니다 . **:FETCH?** 나 **:CALCulate:LIMit:RESistance:RESult?** 등 쿼리 밖에 없는 커맨드에는 헤더가 붙지 않습니다 .

커맨드 신택스 커맨드명은 실행하려는 기능에 대해 가능한 한 이해하기 쉬운 언어가 선택되고 , 단축할 수도 있습니다 . 커맨드명 그 자체를 "롱 형식" 이라고 하고 , 단축한 것 을 "쇼트 형식" 이라고 합니다 .

본 설명서에서는 쇼트 형식의 부분을 대문자로 , 나머지 부분을 소문자로 기술합 니다만 , 대문자와 소문자 어느 것이든 수용합니다 .

본체로부터의 응답 메시지는 대문자의 롱 형식으로 반환됩니다 . **FUNCTION** OK( 롱 형식 ) **FUNC** OK( 쇼트 형식 ) **FUNCT** 에러 **FUN** 에러

<span id="page-113-0"></span>**헤더** 그리 프로그램 메시지에는 반드시 헤더가 필요합니다 .

(1) 커맨드 프로그램 헤더

단순 커맨드형 , 복합 커맨드형 , 공통 커맨드형의 3 종류가 있습니다 .

- 단순 커맨드형 헤더 영문자로 시작되는 한 단어로 구성된 헤더 ∗**ESE 0**
- 복합 커맨드형 헤더 콜론 "**:**" 으로 구분되는 복수의 단순 커맨드형 헤더로 구성된 헤더 **:SAMPle:RATE**
- 공통 커맨드형 헤더 공통 커맨드임을 나타내는 별표 " ∗" 로 시작되는 헤더 (IEEE 488.2 에서 규정된 것 ) ∗**RST**

(2) 쿼리 프로그램 헤더

기기의 커맨드에 대한 동작 결과, 측정 결과 또는 현재의 기기 설정 상태를 조회하 기 위해 사용합니다 . 아래 예와 같이 프로그램 헤더 뒤에 물음표 "**?**" 를 붙이면 쿼리로 인식됩니다 .

**:FETCh? :MEASure:RESistance?**

# **110**

*8.4* 통신 방법

### 메시지 종료 프로그램

본 기기는 메시지 종료 프로그램으로 다음의 것을 수용합니다 .

 $\left[$  GP-IB

- LF • CR+LF
- EOI
- EOI 를 수반하는 LF

또한 , 응답 메시지의 종료 프로그램으로 인터페이스의 설정에 따라 다음의 것을 선택할 수 있습니다 .

• CR • CR+LF

**LAN** 

### $GP-IB$

**LAN** 

 $[RS-232C]$ 

• CR • CR+LF

 $RS-232C$ 

- EOI 를 수반하는 LF( 초기 상태) CR+LF CR+LF
- 

• CR 과 EOI 를 수반하는 LF

참조 : "통신 조건의 설정" [\(p.105\)](#page-109-0)

# <span id="page-114-0"></span>세퍼레이터

(1) 메시지 단위 세퍼레이터

복수의 메시지는 각각 세미콜론( ; )으로 연결함으로써 1행에 기술할 수 있습니다.

### **:SYSTEM:LFREQUENCY 60;**∗**IDN?**

- 메시지를 이어서 기술한 경우 문장 안에서 에러가 발생하면 그 이후부터 종료 프로그램까지의 메시지는 실행되지 않습니다 .
- 쿼리 뒤에 세미콜론 (:) 으로 커맨드를 이어서 송신하면 쿼리 에러가 됩니다.

(2) 헤더 세퍼레이터

헤더와 데이터를 지닌 메시지는 스페이스 ( 공백 ) 를 사용하여 헤더부와 데이터부 로 분리합니다 .

### **:SYSTEM:ELOCK ON**

(3) 데이터 세퍼레이터

복수의 데이터를 지닌 메시지는 데이터 사이에 반드시 콤마 ( , ) 가 필요합니다 .

<span id="page-115-0"></span>E10 E1부 보기기에서는 데이터부에 "문자 데이터"와 "10 진수 값 데이터"를 사용하 며 커맨드에 의해 구분하여 사용합니다 .

(1) 문자 데이터

반드시 영문자로 시작되며 , 영문자와 숫자로 구성된 데이터입니다 . 문자 데이터 는 대문자와 소문자 양쪽을 수용합니다만 , 본 기기에서는 응답 메시지를 반드시 대문자로 반환합니다 . 커맨드 신택스와 마찬가지로 롱 형식과 쇼트 형식이 있어 어느 쪽이든 수용합니 다.

**:SYSTEM:ELOCK ON**

#### (2) 10 진수 값 데이터

수치 데이터의 포맷에는 NR1, NR2, NR3 형식이 있습니다 . 각각 부호를 붙인 수 치와 부호 없는 수치 양쪽을 수용합니다. 부호 없는 수치의 경우 양수 값으로 취급 합니다 .

또한 , 수치의 정밀도가 본 기기의 취급 범위를 넘는 경우 반올림합니다 .

- NR1 정수 데이터(예 : +12, -23, 34)
- NR2 소수 데이터( 예 : +1.23, -23.45, 3.456)
- NR3 부동 소수점 지수 표시 데이터 ( 예 : +1.0E-2, -2.3E+4)

이상 3 종류의 형식을 모두 포함한 형식을 "NRf 형식" 이라고 부릅니다 . 본 기기에서는 NRf 형식으로 수용합니다 .

응답 데이터에 관해서는 커맨드별로 포맷을 지정하고 있으며 그 형식으로 송신합 니다 .

#### **:ESR0 106 :FETCH? +106.57E-3**

 $G$ P-IB

본 기기는 IEEE 488.2 에 완전 대응하는 것은 아닙니다 . 가능한 한 레퍼런스에 표 시한 데이터를 사용해 주십시오 . 또한 , 하나의 커맨드로 입력 버퍼나 출력 큐가 오버플로 하지 않도록 해주십시오 . **112**

*8.4* 통신 방법

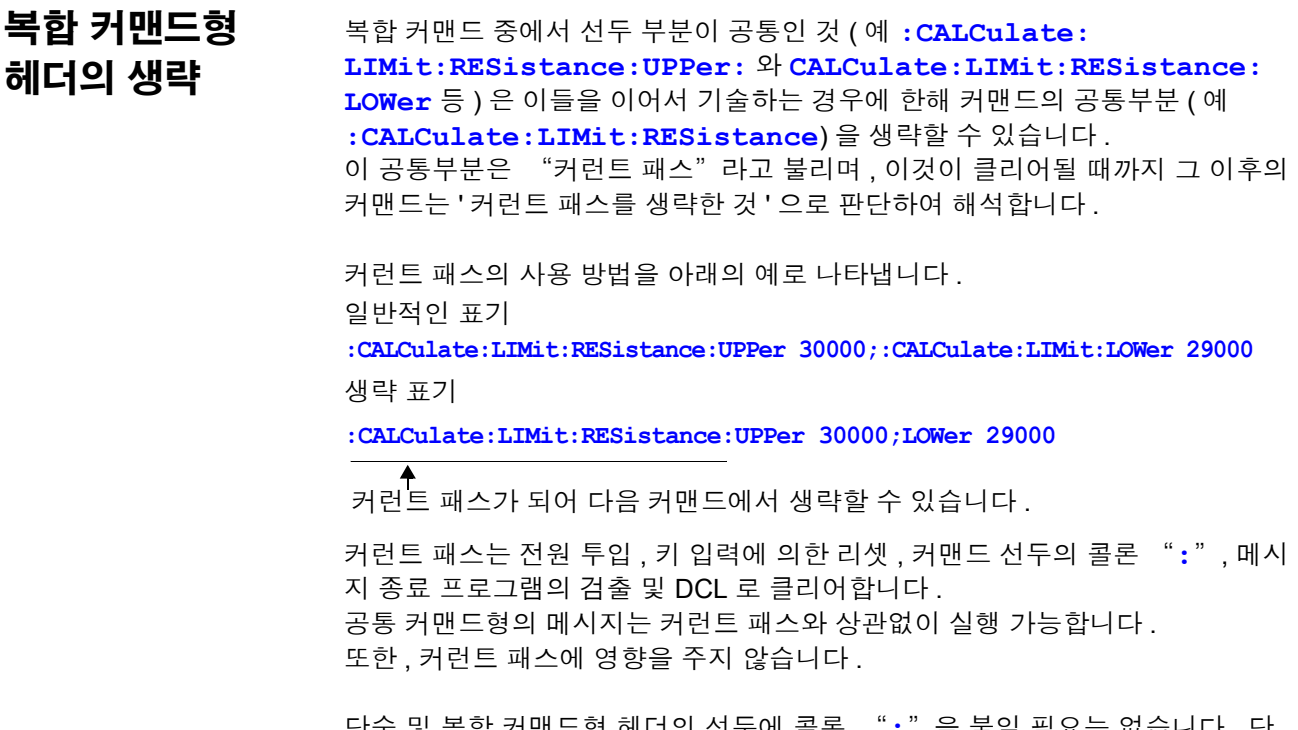

단순 및 목합 커맨드형 헤더의 선누에 콜론 "**:**"을 붙일 필요는 없습니다 . 생략형과의 혼란과 오동작을 방지하기 위해 당사에서는 커맨드 선두에 "**:**" 을 붙일 것을 권장하고 있습니다 .

# 출력 큐와 입력 버퍼

출력 큐 영국 - 이 이 등급 메시지는 출력 큐에 축적되고 컨트롤러에서 데이터를 읽어내면 클리어됩니 다 . 그 이외에 출력 큐가 클리어되는 것은 다음의 경우입니다 .

- 전원 투입
- 디바이스 클리어
- 쿼리 에러

본 기기의 출력 큐는 64 바이트입니다 . 응답 메시지가 이를 초과하는 경우는 쿼리 에러가 되어 출력 버퍼가 클리어됩니다 . 또한 , GP-IB 에서는 출력 큐에 데이터가 있을 때 새로이 메시지를 수신하면 출력 큐는 클리어되고 쿼리 에러가 발생합니다 .

입력 버퍼 입력 버퍼의 용량은 256 바이트입니다. 256 바이트를 넘는 데이터가 송신되어 입력 버퍼가 꽉 차면 GP-IB 인터페이스 패 스는 빈 공간이 생길 때까지 대기 상태가 됩니다 . RS-232C 는 256 바이트를 초과한 데이터는 수용하지 않습니다 .

> 주의 사항 하나의 커맨드 길이는 256 바이트 미만으로 해주십시오 .

# 스테이터스 바이트 레지스터

본 기기는 서비스 리퀘스트 기능에 의한 Serial Polling 과 관련된 부분에 IEEE 488.2 에서 규정된 스테이터스 모델을 채택하고 있습니다 . 이벤트란 서비스 리퀘스트를 발생시키기 위한 요인이 되는 사항을 말합니다 .

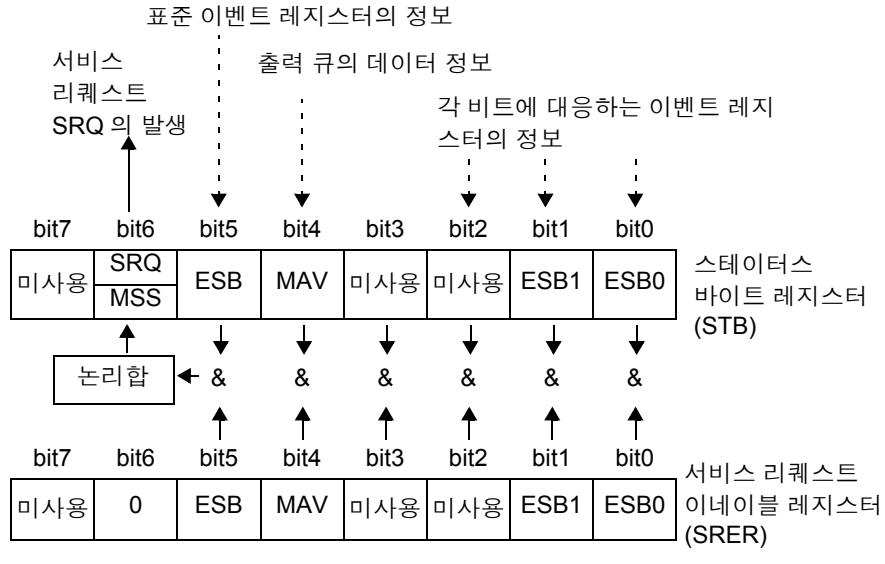

서비스 리퀘스트 발생의 개념도

스테이터스 바이트 레지스터에는 이벤트 레지스터와 출력 큐의 정보가 세팅되어 있습니다 . 이들 정보 안에서 서비스 리퀘스트 이네이블 레지스터에 의해 더 필요 한 것을 선택할 수 있습니다 . 선택된 정보가 세팅된 경우는 스테이터스 바이트 레 지스터의 비트 6 (MSS 마스터 서머리 스테이터스 비트 ) 이 세팅되고 SRQ( 서비 스 리퀘스트 ) 메시지를 발생시켜 이로 인해 서비스 리퀘스트가 발생합니다 .

8

# 스테이터스 바이트 레지스터 (STB)

스테이터스 바이트 레지스터란 Serial Polling 을 실행할 때 본 기기에서 컨트롤러 에 출력하는 8bit 의 레지스터입니다 .

서비스 리퀘스트 이네이블 레지스터에서 사용 가능으로 설정된 비트 중 스테이터 스 바이트 레지스터의 비트가 하나라도 "0" 에서 "1" 이 되면 MSS 비트는  $"1"$  이 됩니다. 그와 동시에 SRQ 비트도  $"1"$  이 되어 서비스 리퀘스트가 발생 합니다 .

SRQ 비트는 항상 서비스 리퀘스트에 동기되어 있으며 Serial Polling 될 때만 읽 히고 동시에 클리어됩니다 . MSS 비트는 ∗**STB?** 쿼리에서만 읽힙니다만 , ∗**CLS** 커맨드 등으로 이벤트를 클리어할 때까지 클리어되지 않습니다 .

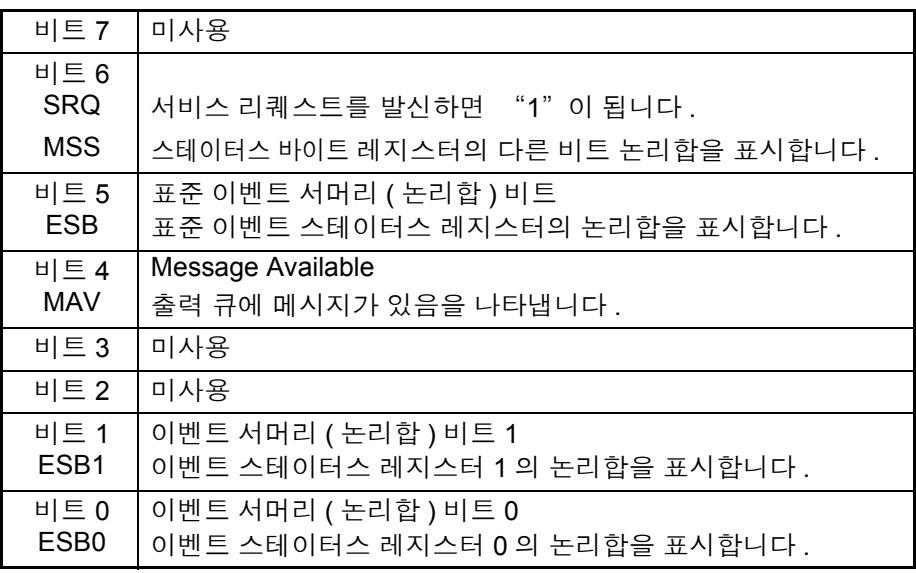

# 서비스 리퀘스트 이네이블 레지스터 (SRER)

서비스 리퀘스트 이네이블 레지스터는 각 비트를 "1" 에 설정하면 스테이터스 바이트 레지스터 내의 대응하는 비트가 사용 가능해집니다 .

# 표준 이벤트 스테이터스 레지스터 (SESR)

표준 이벤트 스테이터스 레지스터는 8bit 의 레지스터입니다 . 표준 이벤트 스테이터스 이네이블 레지스터에서 사용 가능으로 설정한 비트 중 표준 이벤트 스테이터스 레지스터의 비트가 하나라도 "1" 이 되면 스테이터스 바이트 레지스터의 비트 5(ESB) 가 "1" 이 됩니다 .

표준 이벤트 레지스터의 내용은 다음 경우에 클리어됩니다 .

- ∗**CLS** 커맨드를 실행했을 때
- 이벤트 레지스터의 쿼리를 실행했을 때 (∗**ESR?**)
- 전원을 재투입했을 때

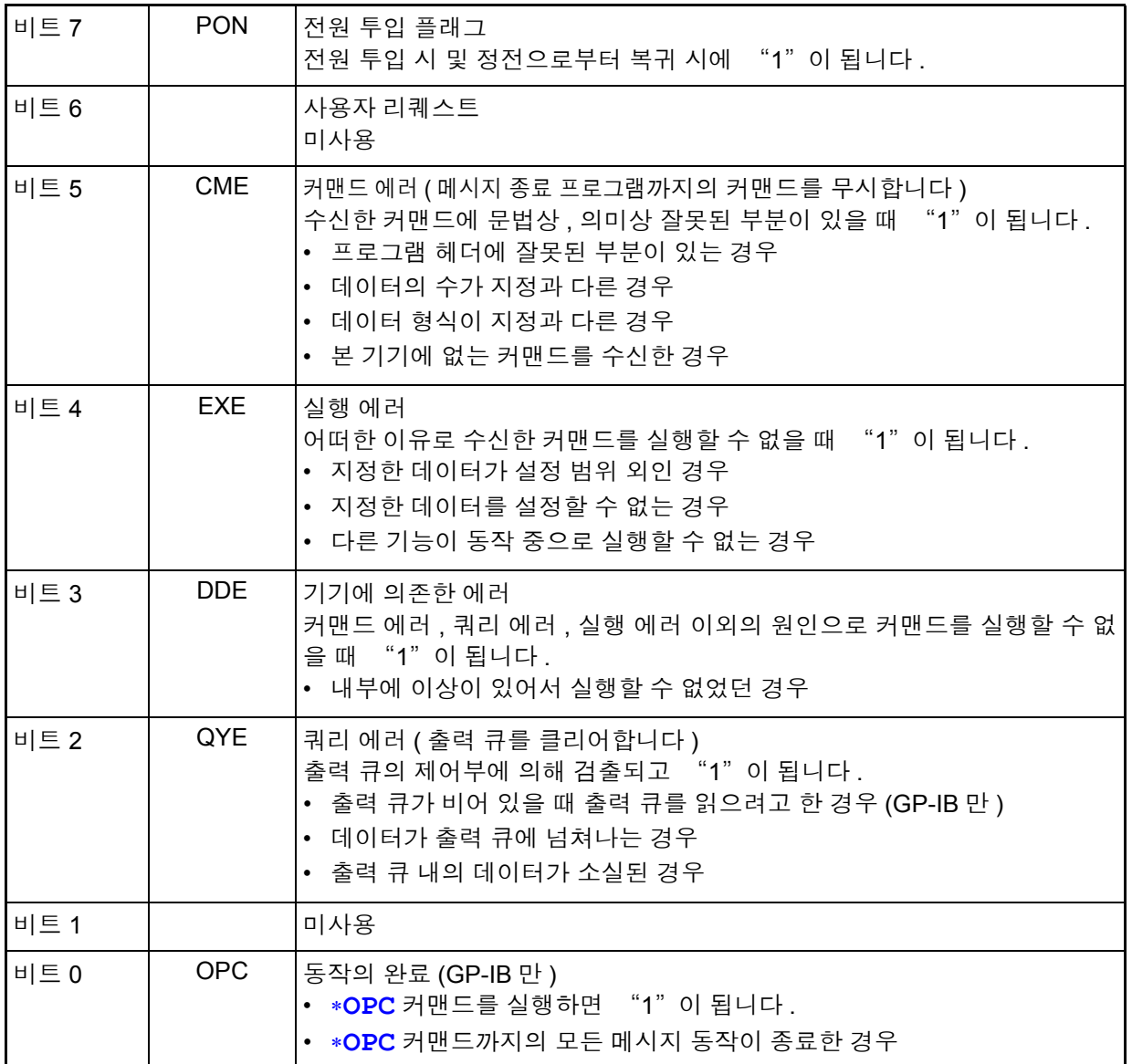

8

# 표준 이벤트 스테이터스 이네이블 레지스터 (SESER)

표준 이벤트 스테이터스 이네이블 레지스터는 각 비트를 "1" 로 설정함으로써 표준 이벤트 스테이터스 레지스터 내의 대응하는 비트를 사용할 수 있게 합니다 .

표준 이벤트 스테이터스 레지스터 (SESR) 와 표준 이벤트 스테이터스 이네이블 레지스터 (SESER)

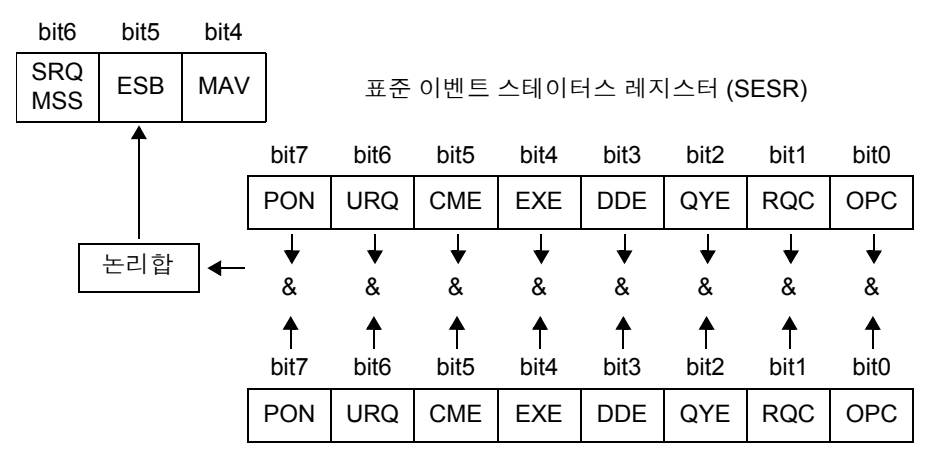

표준 이벤트 스테이터스 이네이블 레지스터 (SESER)

# 고유의 이벤트 스테이터스 레지스터 (ESR0, ESR1)

본 기기의 이벤트를 관리하기 위해 2 개의 이벤트 스테이터스 레지스터가 준비되 어 있습니다 .

이벤트 스테이터스 레지스터는 8bit 의 레지스터입니다 .

이벤트 스테이터스 이네이블 레지스터에서 사용 가능으로 설정한 비트 중 이벤트 스테이터스 레지스터의 비트가 하나라도 "1" 이 되면 다음과 같아집니다 .

- 이벤트 스테이터스 레지스터 0 의 경우 : 스테이터스 바이트 레지스터의 비트 0(ESB0) 이 "1"
- 이벤트 스테이터스 레지스터 1 의 경우 : 비트 1(ESB1) 이 "1"

이벤트 스테이터스 레지스터 0, 1 의 내용은 다음 경우에 클리어됩니다 .

- ∗**CLS** 커맨드를 실행했을 때
- 이벤트 스테이터스 레지스터의 쿼리를 실행했을 때 (**:ESR0?**, **:ESR1?**)

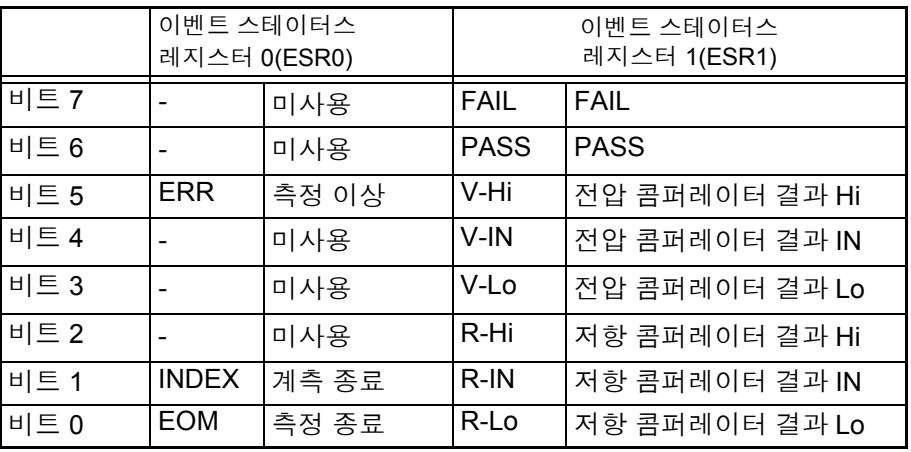

• 전원을 재투입했을 때

이벤트 스테이터스 레지스터 0(ESR0), 1(ESR1) 과 이벤트 스테이터스 이네이블 레지스터 0(ESER0), 1(ESER1)

스테이터스 바이트 레지스터 (STB)

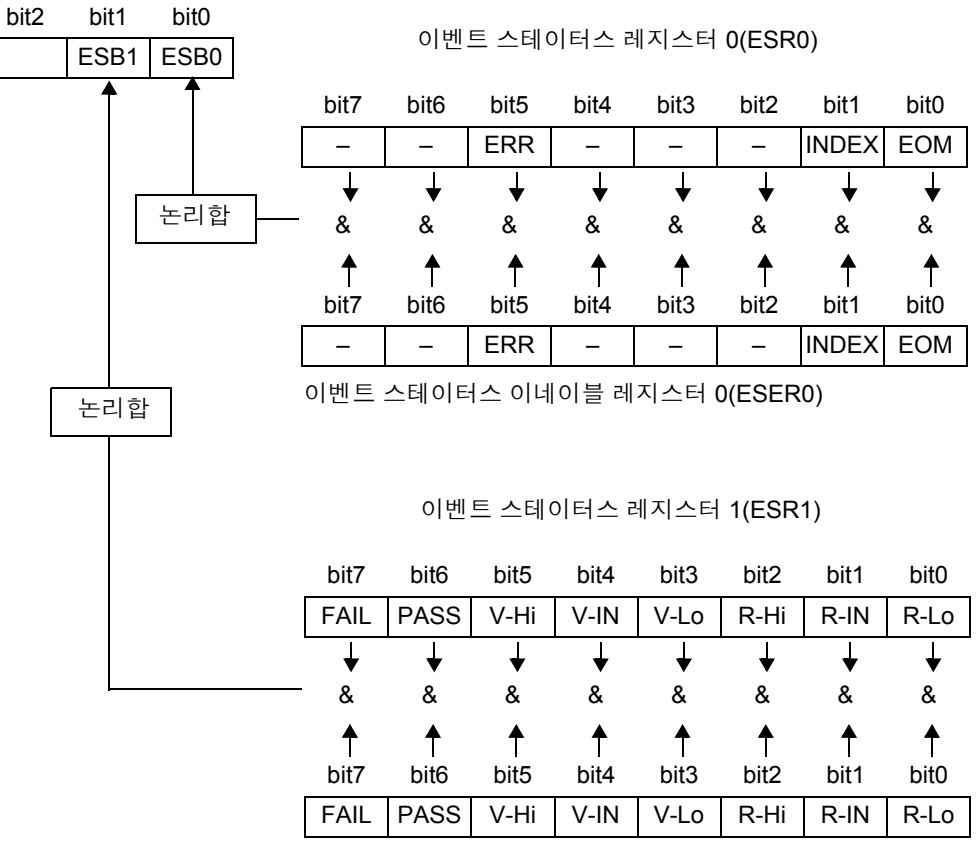

이벤트 스테이터스 이네이블 레지스터 1(ESER1)

# 각 레지스터의 읽어내기 및 써넣기

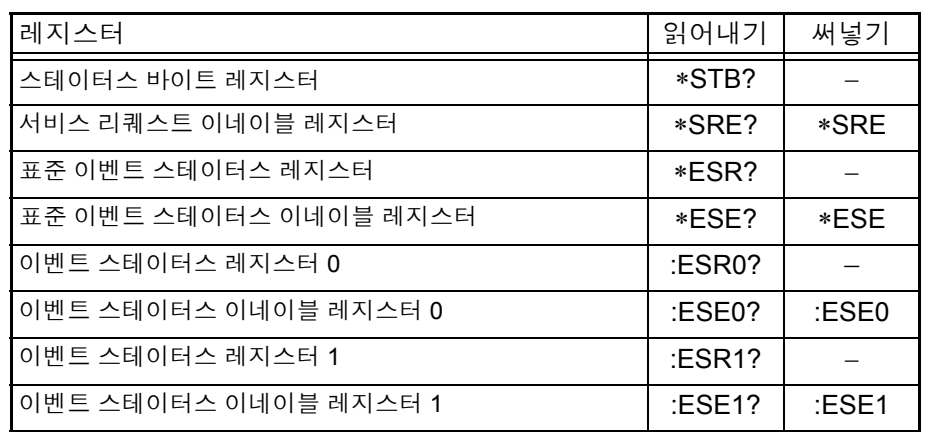

<span id="page-121-0"></span>GP-IB 커맨드 인터페이스 기능에 따라 다음 커맨드를 사용할 수 있습니다.

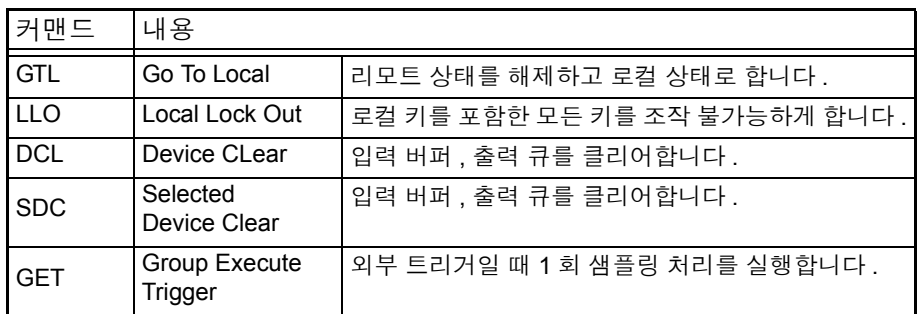

초기화 항목

 $\checkmark$  초기화함 /  $x$ : 초기화하지 않음

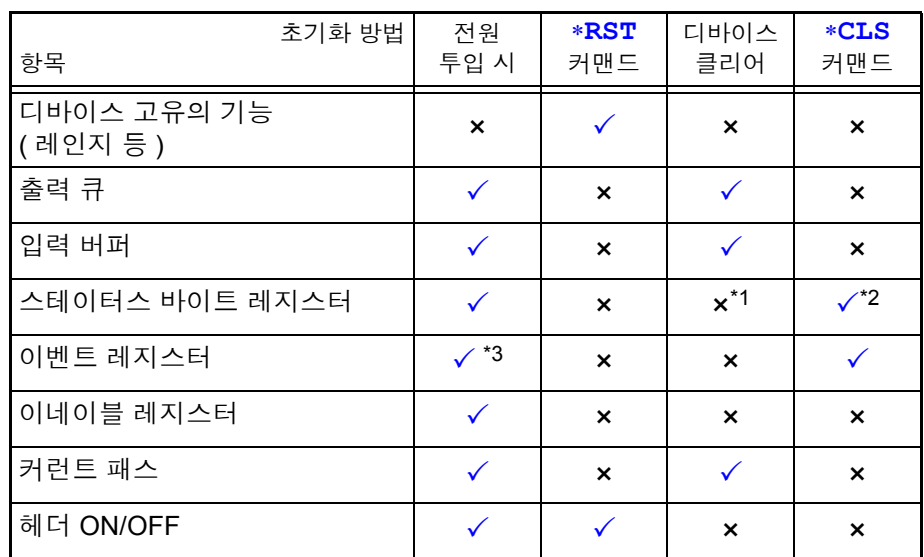

\*1: MAV 비트 ( 비트 4) 만 클리어합니다 .

\*2: MAV 비트 이외를 클리어합니다 .

\*3: PON 비트 ( 비트 7) 는 제외합니다 .

# 로컬 기능

통신 중은 리모트 상태가 되어 REMOTE 가 점등합니다 .

리모트 상태를 해제할 경우

 $($  LOCAL $)$ 

REMOTE 소등

주의 사항

- **SHIFT** 키를 누른 후 **AUTO** 키를 눌러도 리모트 상태를 해제할 수 있습니다 .
- GP-IB 커맨드 Local Lock Ou[t\(p.117\)](#page-121-0) 이 설정된 경우는 리모트 상태를 해제할 수 없습니다 .

# **8.5** 메시지 일람

GP-IB/LAN/RS-232C 각각에 해당하는 기재 내용을 아래 마크로 나타냅니다 .

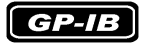

GP-IB 만

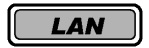

LAN 만

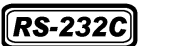

RS-232C 만

\*2 쿼리 에러................... 응답 메시지가 64 바이트를 넘은 경우

\*3 실행 에러................... 지정된 문자 데이터 또는 수치 데이터 이외로 설정한 경우

• 메시지의 철자 오류는 모두 커맨드 에러가 됩니다 . 주의 사항

• < >: 데이터부의 내용을 나타냅니다 . [(NR1) 정수 , (NR2) 고정 소수점 , (NR3) 부동 소수점 , (NRf)NR1, NR2, NR3 모두를 포함한 형식 ] • [ ]: 생략할 수 있습니다

# 공통 커맨드

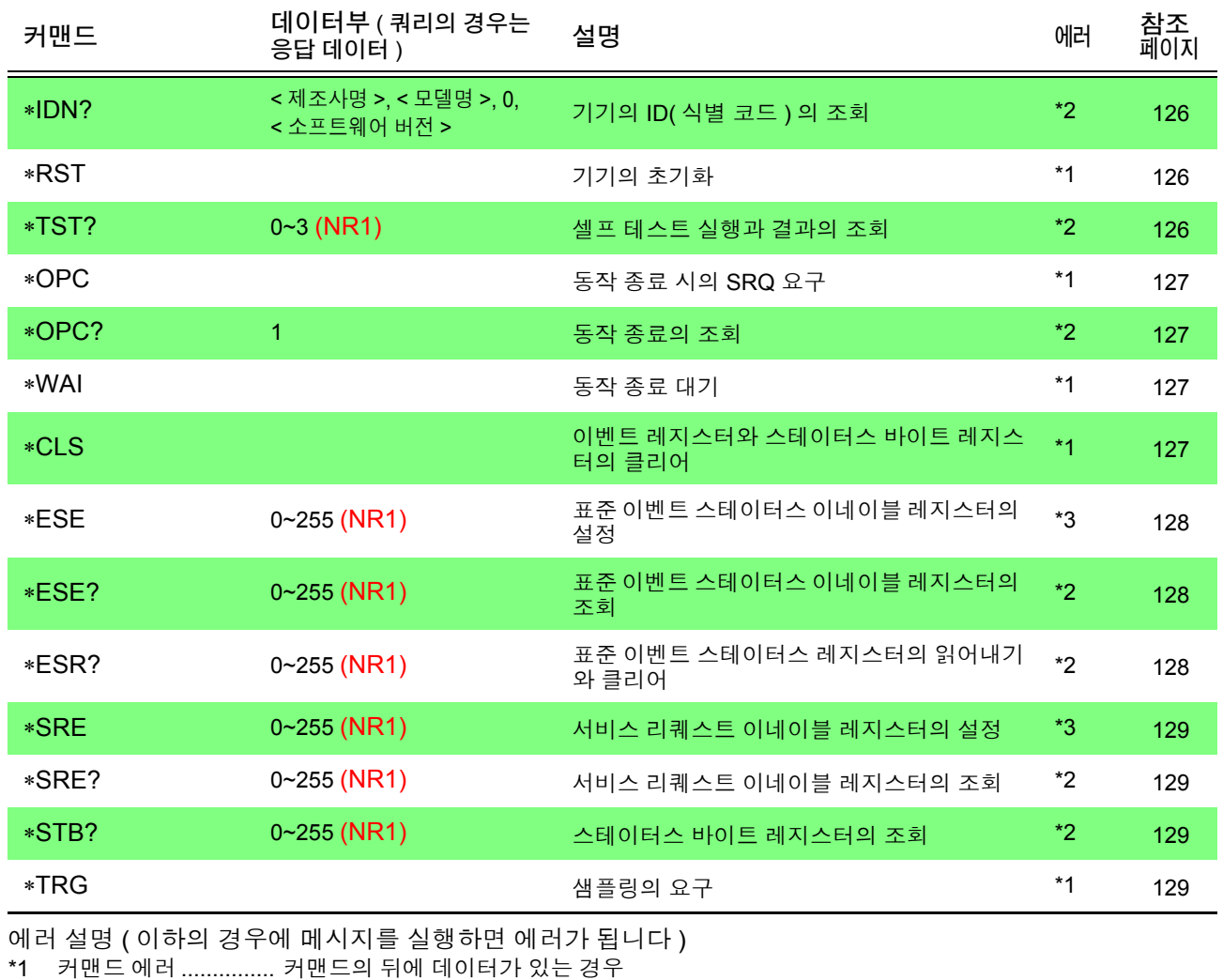

8

# 고유 커맨드

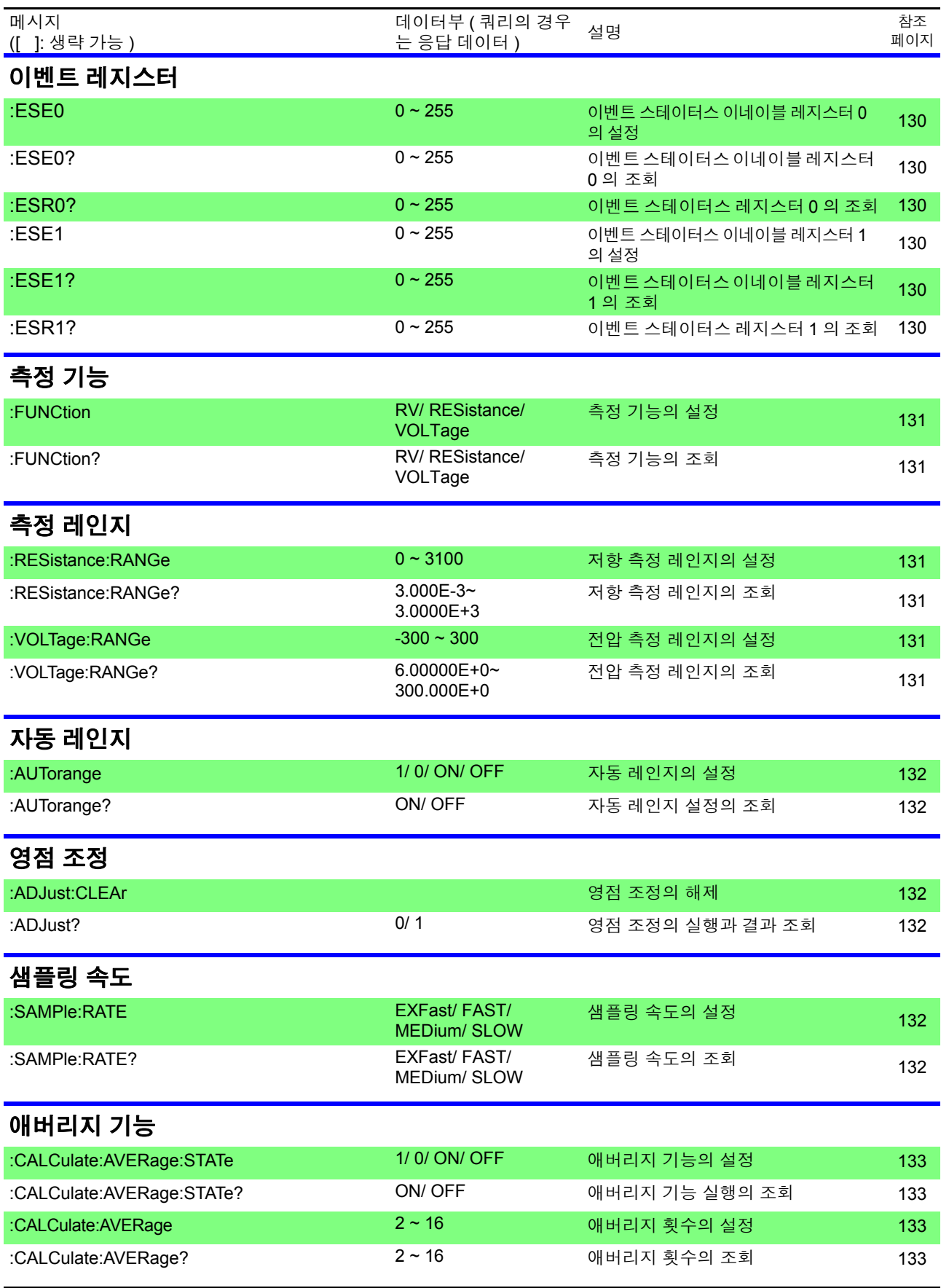

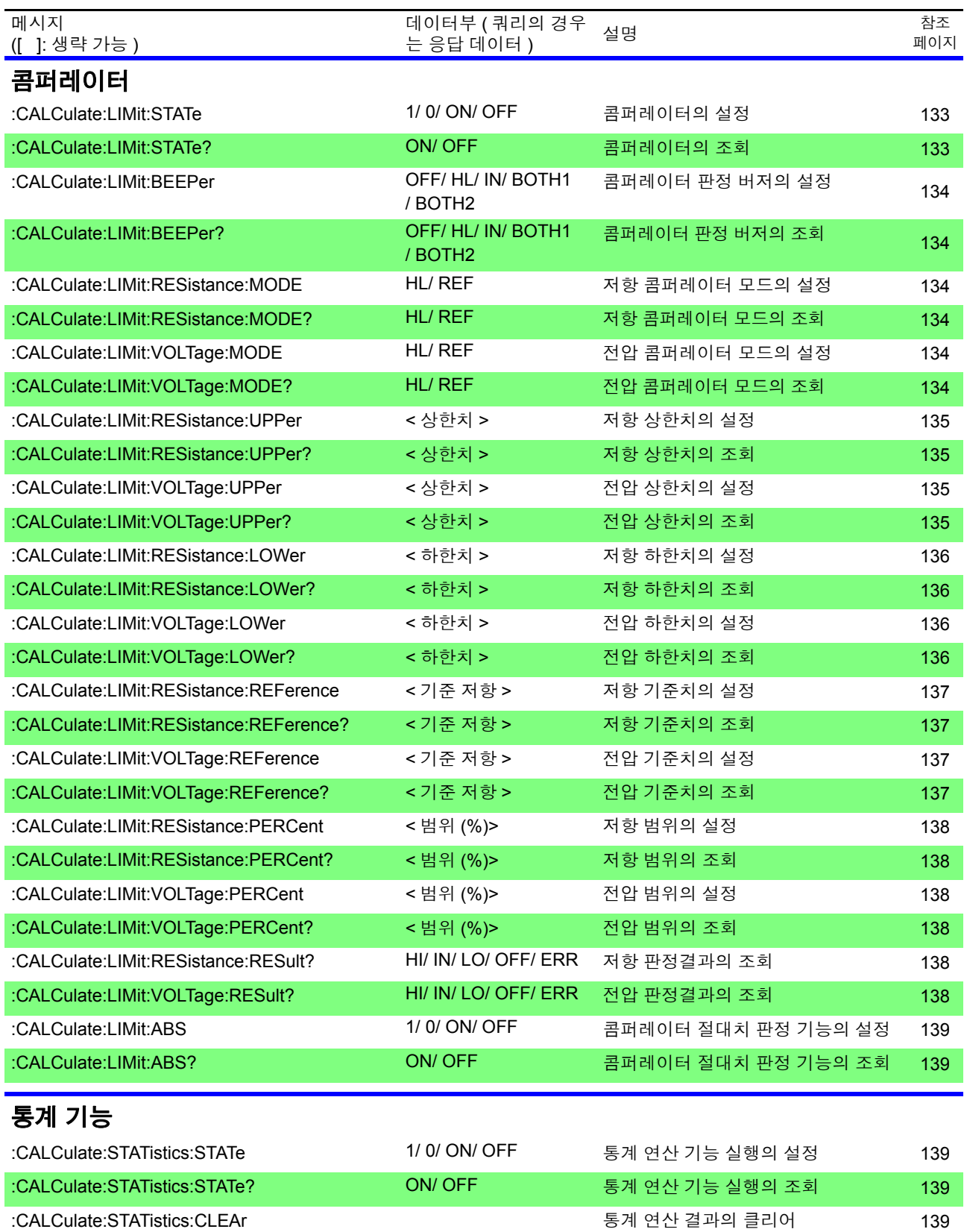

# *8.5* 메시지 일람

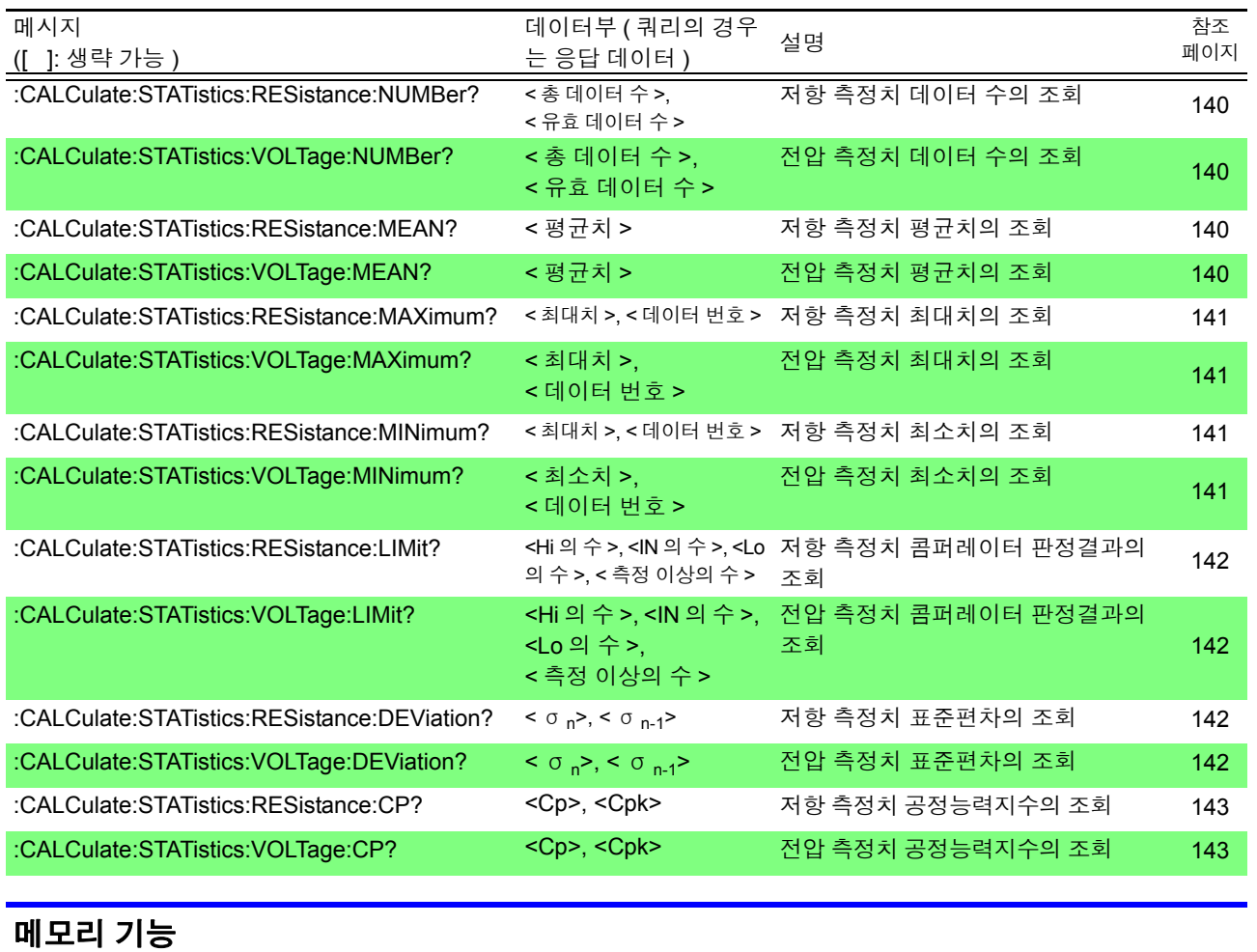

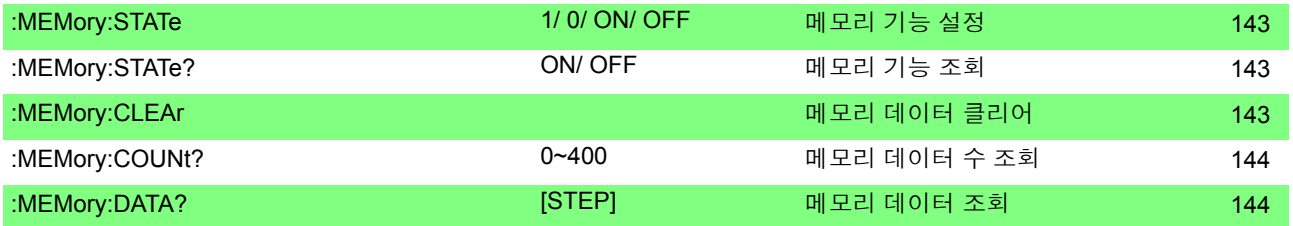

# 셀프 캘리브레이션

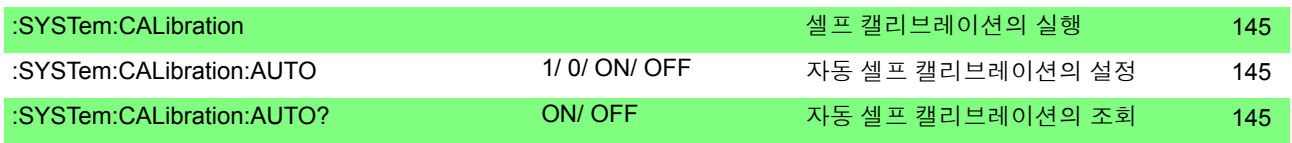

# 트리거 입력 측정치 출력

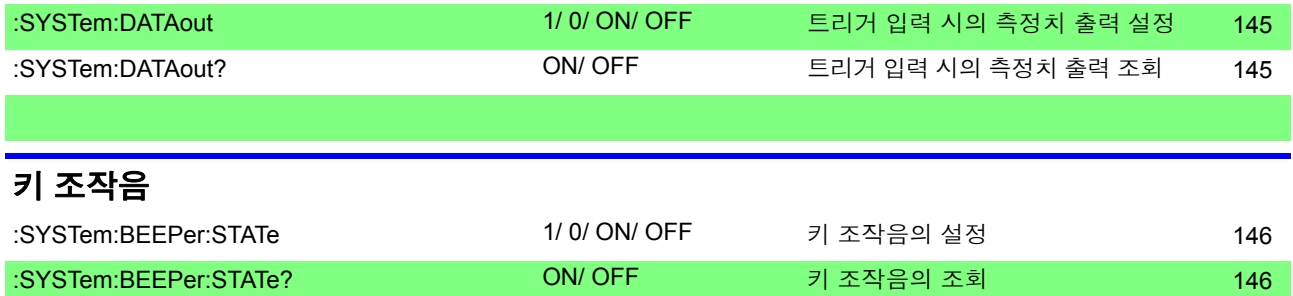

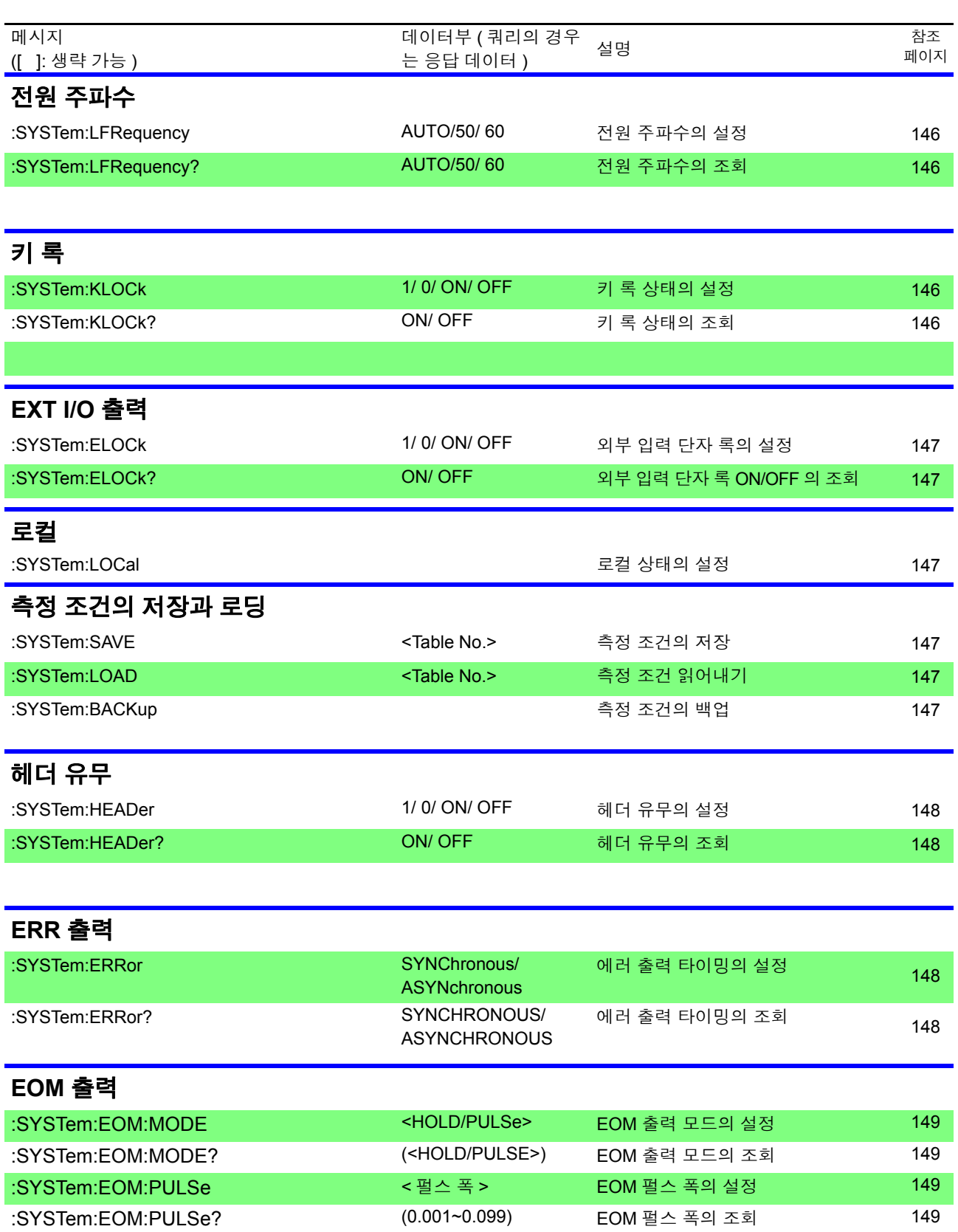

# 측정 전류 펄스 출력 기능의 설정 :SYSTem:CURRent CONTinuous/PULSe 측정 전류 펄스 출력 기능의 설정 [149](#page-153-1)  :SYSTem:CURRent? CONTINUOUS/PULSE 측정 전류 펄스 출력 기능의 조회 [149](#page-153-1)

# **124**

*8.5* 메시지 일람

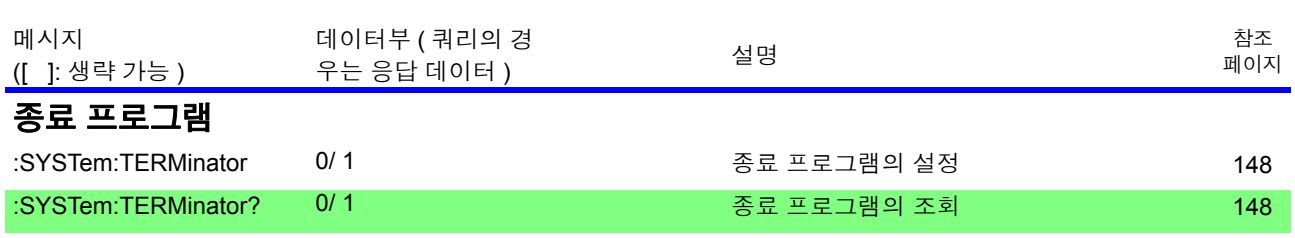

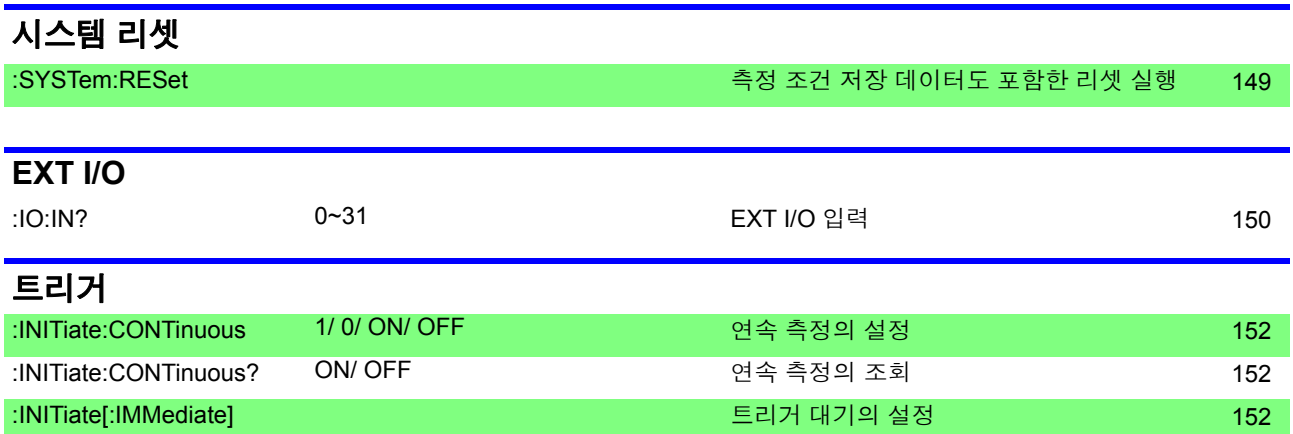

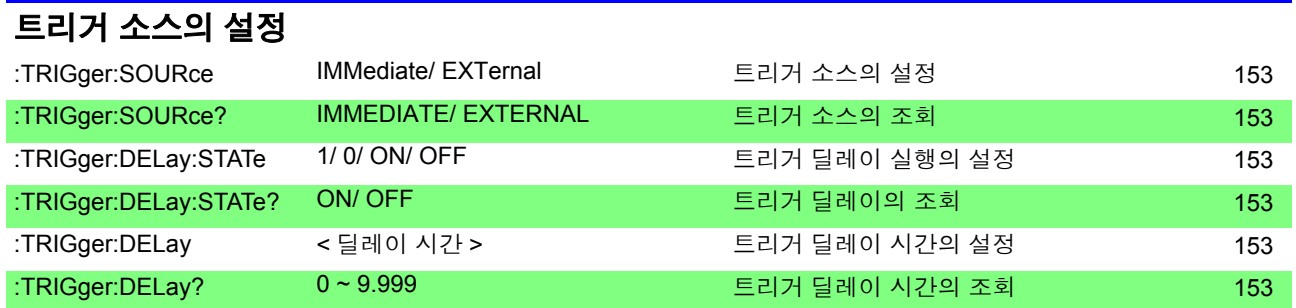

# 측정치 읽어내기

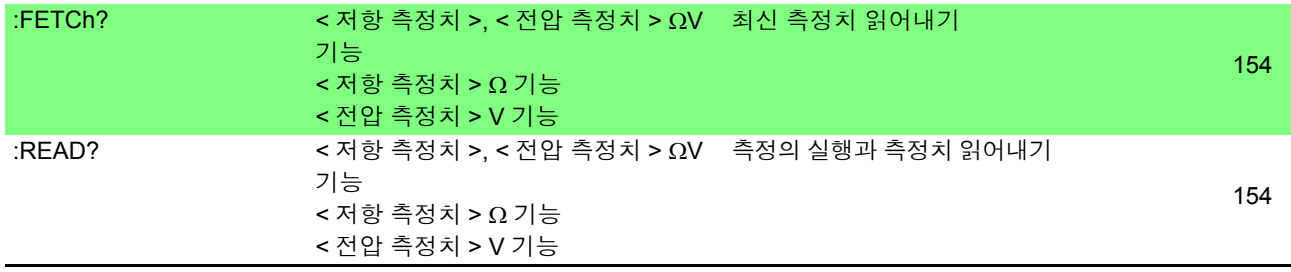

# **8.6** 메시지 레퍼런스

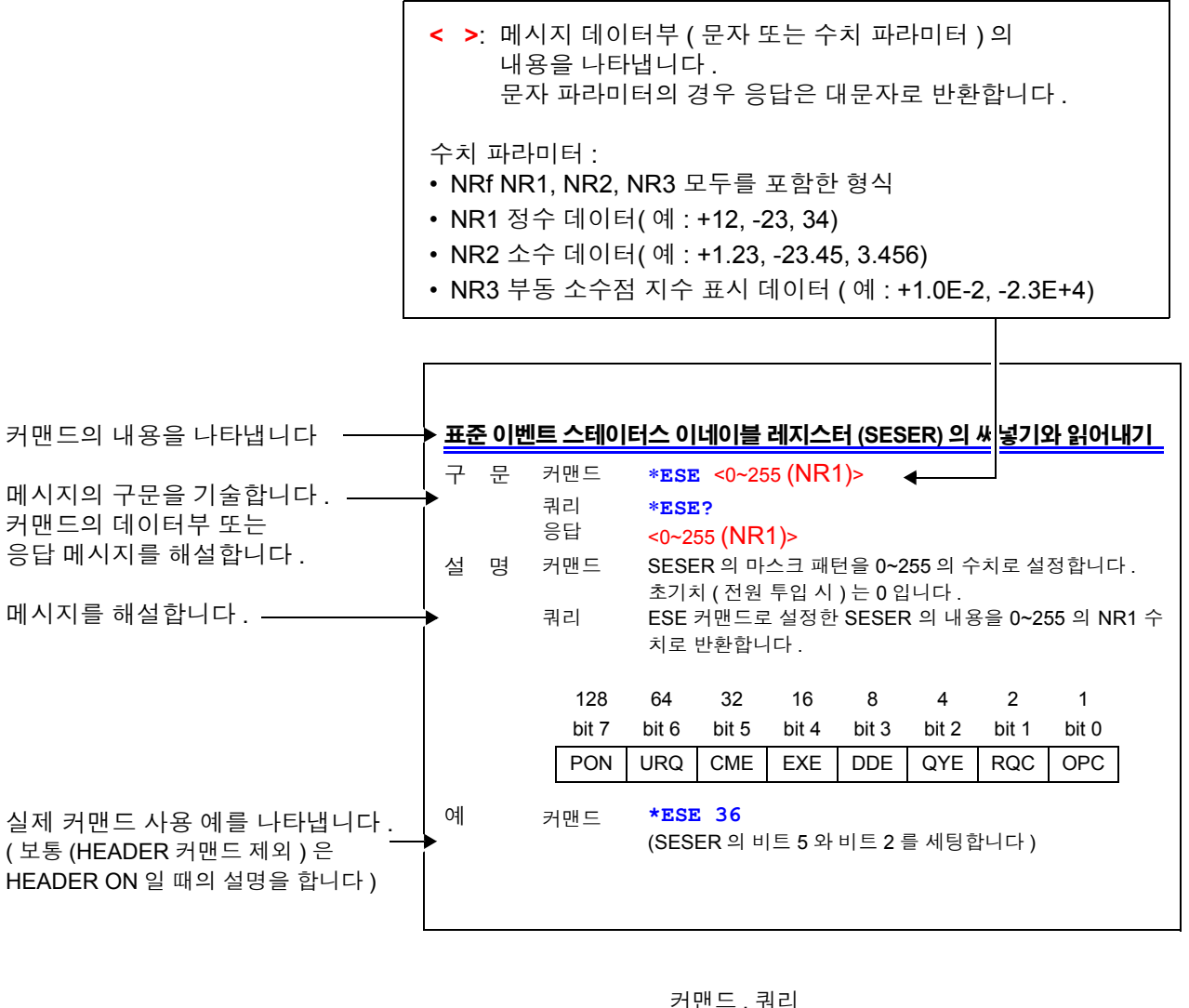

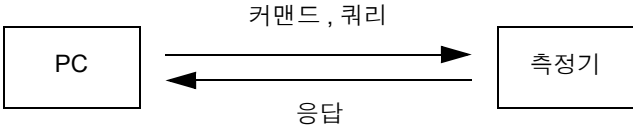

# 공통 커맨드

**RS-232C, LAN** 또는 **GP-IB** 에만 관련된 메시지에 대해서는 마크로 표기합니다 **.**

### 시스템 데이터 커맨드

<span id="page-130-0"></span>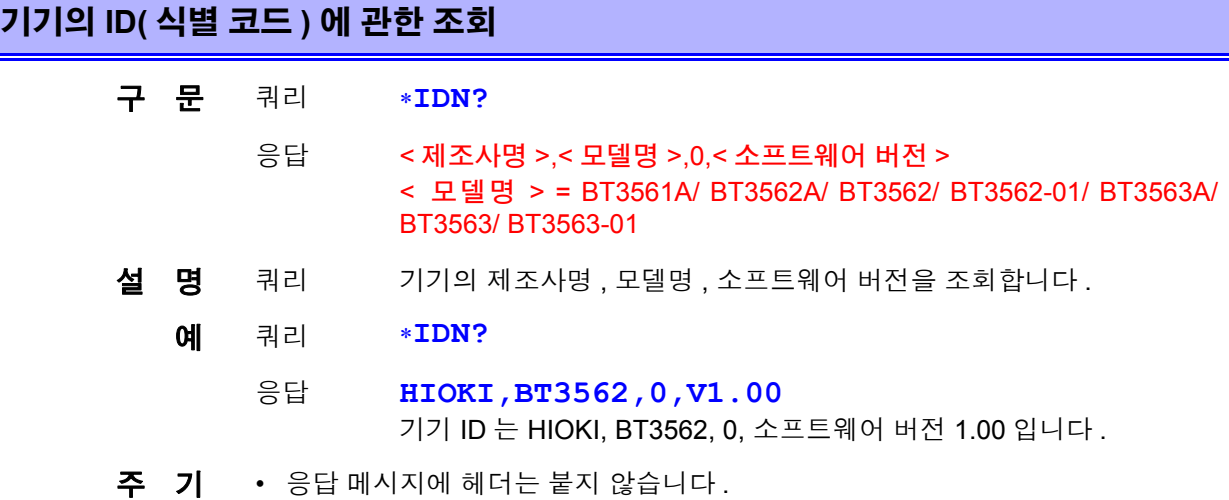

## 내부 동작 커맨드

<span id="page-130-1"></span>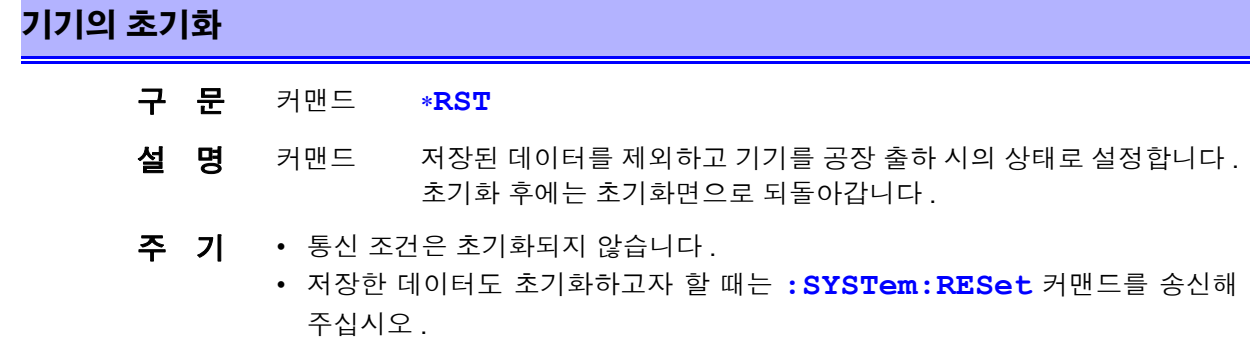

### <span id="page-130-2"></span>셀프 테스트의 실행과 결과 조회

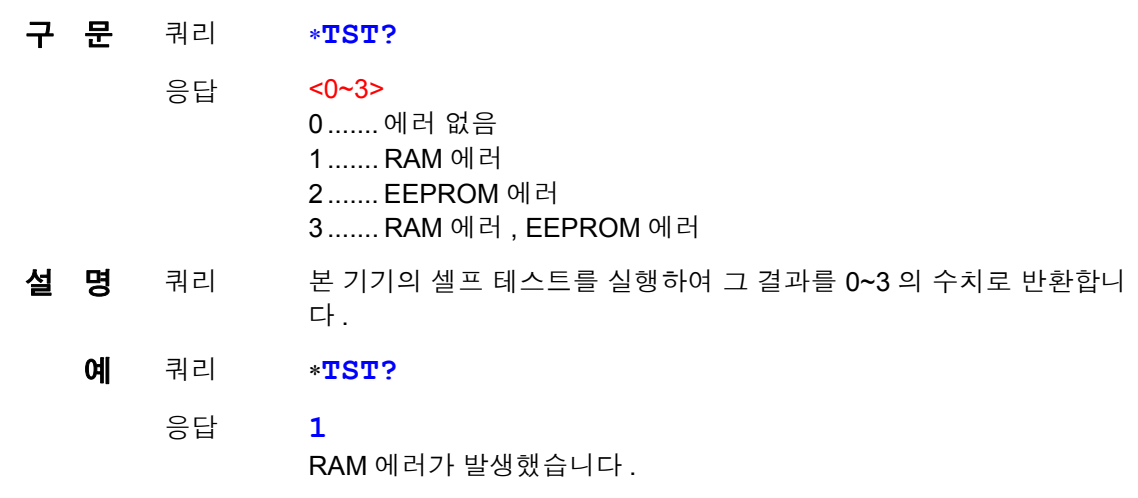

### 동기 커맨드

### <span id="page-131-0"></span>실행 중인 모든 동작 종료 후 **SESR** 의 **OPC** 를 세팅

#### 구 문 커맨드 ∗**OPC**

- 설 명 커맨드 송신된 커맨드 중 ∗**OPC** 커맨드보다 이전의 커맨드 처리가 종료한 시 점에 SESR( 표준 이벤트 스테이터스 레지스터 ) 의 OPC( 비트 0) 를 세 팅합니다 .
	- 예 커맨드 **A;B;\*OPC;C** A, B 커맨드 처리 종료 후 SESR 의 OPC 를 세팅합니다 .

### <span id="page-131-1"></span>실행 중인 모든 동작 종료 후 **1** 을 응답

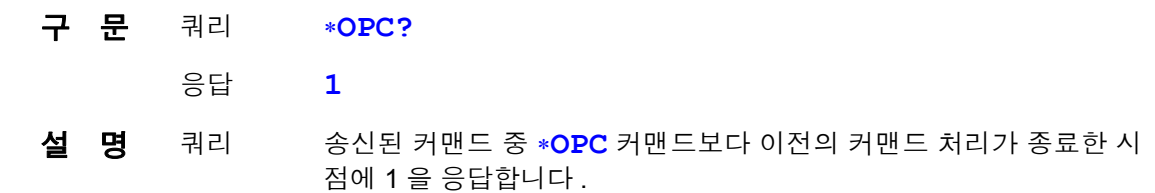

### <span id="page-131-2"></span>커맨드 처리 종료 후 이어지는 커맨드를 실행

- 구 문 커맨드 ∗**WAI**
- 설 명 커맨드 이전 커맨드 동작이 모두 종료할 때까지 본 기기를 대기시킵니다 .
- 주 기 ∗**WAI** 커맨드는 IEEE 488.2-1987 규격의 공통 커맨드이므로 수용합니다만 , 기기 고유의 커맨드는 모두 시퀀셜형 커맨드를 사용하고 있으므로 ∗**WAI** 커맨드를 사용 해도 그로 인한 효과는 없습니다 .

### 스테이터스 **,** 이벤트 제어 커맨드

### <span id="page-131-3"></span>스테이터스 바이트와 관련 큐의 클리어 **(** 출력 큐를 제외 **)**

- 구 문 커맨드 ∗**CLS**
- 설 명 커맨드 스테이터스 바이트 레지스터의 각 비트에 대응한 이벤트 레지스터를 클리어합니다 . 스테이터스 바이트 레지스터도 클리어됩니다 .
- 주 기 *[RS-232C*] 출력 큐는 영향을 받지 않습니다.
	- 출력 큐는 영향을 받지 않습니다 .  $\sqrt{\frac{LAN}{}}$
	- 출력 큐 , 각종 이네이블 레지스터 , 스테이터스 바이트의 MAV  $GP-IB$ ( 비트 4) 는 영향을 받지 않습니다 .

### <span id="page-132-0"></span>표준 이벤트 스테이터스 이네이블 레지스터 **(SESER)** 의 설정과 조회

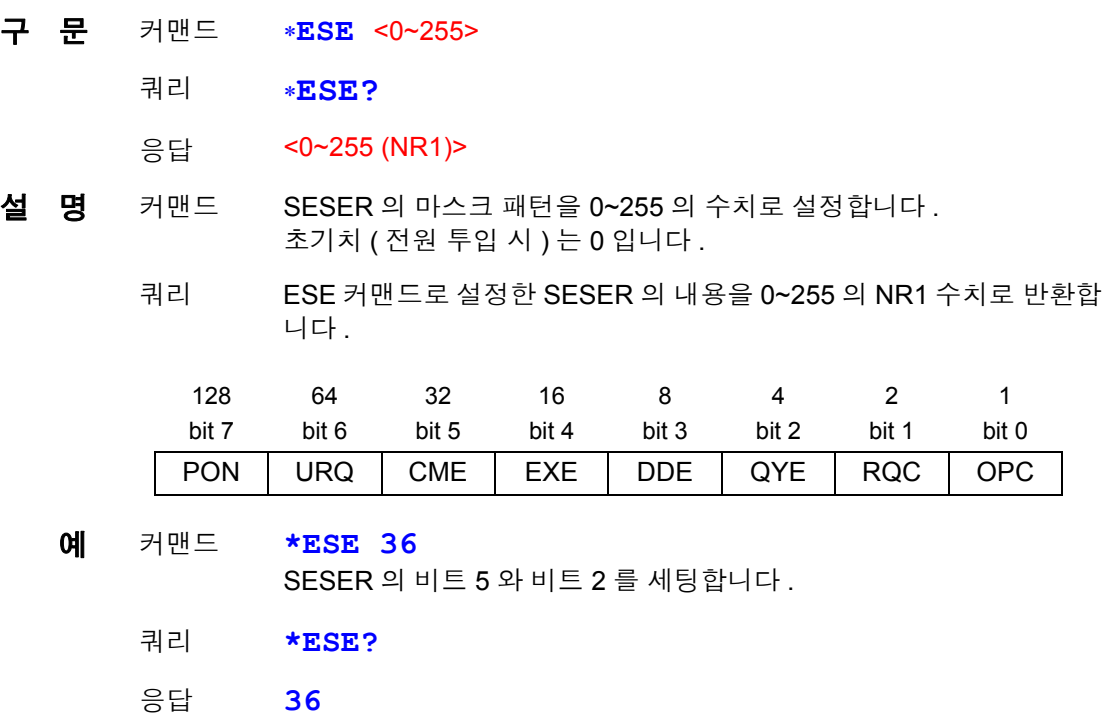

SESER 이 비트 5 와 비트 2 에 세팅되어 있습니다 .

#### <span id="page-132-1"></span>표준 이벤트 스테이터스 레지스터 **(SESR)** 의 조회와 클리어

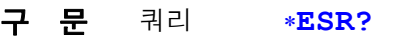

- 응답 <0~255 (NR1)>
- 설 명 쿼리 SESR 의 내용을 0~255 의 NR1 수치로 반환하고 그 내용을 클리어합 니다 . 응답 메시지에 헤더는 붙지 않습니다 .

 $RS-232C$   $LLAN$ 128 64 32 16 8 4 2 1 bit 7 bit 6 bit 5 bit 4 bit 3 bit 2 bit 1 bit 0 PON |미사용 | CME | EXE | DDE | QYE |미사용 |미사용  $GPLB$ 128 64 32 16 8 4 2 1 bit 7 bit 6 bit 5 bit 4 bit 3 bit 2 bit 1 bit 0 PON | URQ | CME | EXE | DDE | QYE | RQC | OPC

예 쿼리 **\*ESR?**

응답 **32**

SESR 의 bit5 가 1 이 되었습니다 .

### <span id="page-133-0"></span>서비스 리퀘스트 이네이블 레지스터 **(SRER)** 의 설정과 조회

- 구 문 커맨드 ∗**SRE** <0~255>
	- 쿼리 ∗**SRE?**
		- 응답 <0~255 (NR1)>
- 설 명 커맨드 SRER 의 마스크 패턴을 0~255 의 수치로 설정합니다. 수치는 NRf 형식으로 수용하며 , 소수점 이하는 반올림합니다 . 비트 6, 미사용 비트 ( 비트 2, 3, 7) 의 값은 무시됩니다 . 전원 투입 시에는 0 으로 초기화합니다 .
	- 쿼리 ∗**SRE** 커맨드로 설정한 SRER 의 내용을 0~255 의 NR1 수치로 반환합 니다 . 비트 6, 미사용 비트 ( 비트 2, 3, 7) 의 값은 항상 0 입니다 .

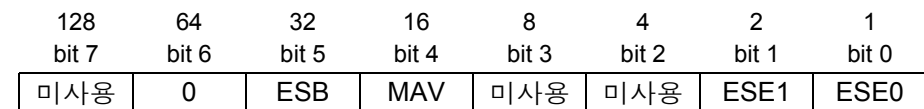

- 예 커맨드 **\*SRE 33** SRER 의 비트 0 과 비트 5 를 1 로 합니다 . 쿼리 **\*SRE?**
	- 응답 **33**

SRER 의 비트 0 과 비트 5 가 1 이 되었습니다 .

### <span id="page-133-1"></span>스테이터스 바이트와 **MSS** 비트의 조회

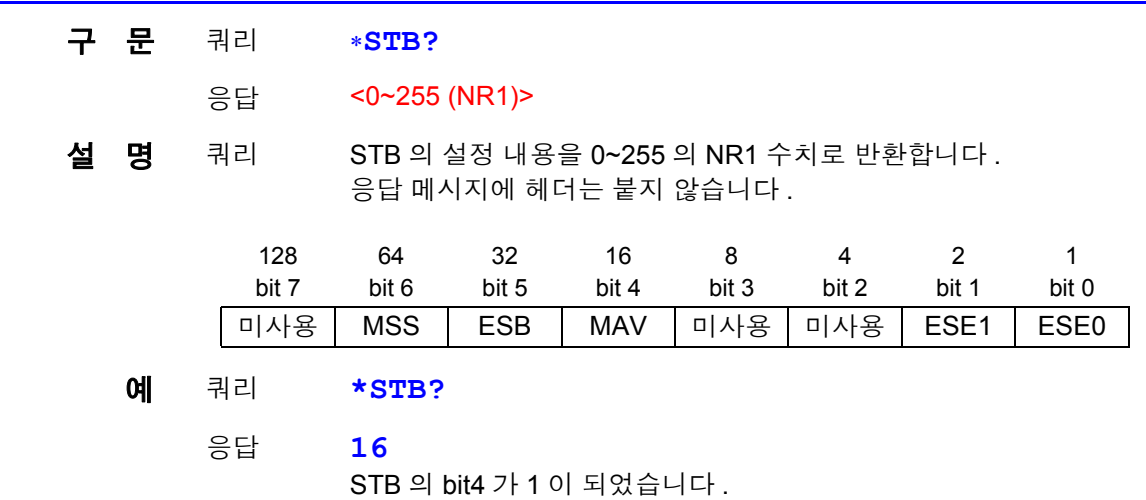

#### <span id="page-133-2"></span>샘플링의 요구

구 문 커맨드 ∗**TRG** 

 $\trianglelefteq$  명 커맨드 외부 트리거일 때 1 회 측정을 실행합니다. 통계 연산 기능이 ON 일 때 연산 데이터로써 가져옵니다 . 측정 중에 측정 조건을 바꾼 직후 **\*TRG** 로 트리거를 거는 경우는 100 ms 대기 간격을 두십시오

# 고유 커맨드

### <span id="page-134-0"></span>이벤트 스테이터스 이네이블 레지스터 **ESER0** 의 설정과 조회

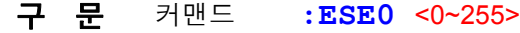

- 쿼리 **:ESE0?**
	- 응답 <0~255 (NR1)>
- 설 명 커맨드 이벤트 스테이터스 이네이블 레지스터 0(ESER0) 에 이벤트 스테이터 스 레지스터의 사용 가능한 패턴을 설정합니다 .
	- 쿼리 이벤트 스테이터스 이네이블 레지스터 0(ESER0) 에 이벤트 스테이터 스 레지스터의 사용 가능한 패턴을 조회합니다 .

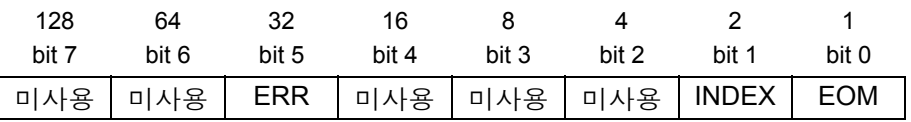

주 기 전원 투입 시에는 데이터를 0으로 초기화합니다.

### <span id="page-134-1"></span>이벤트 스테이터스 이네이블 레지스터 **ESER1** 의 설정과 조회

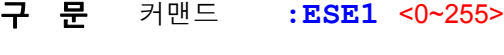

- 쿼리 **:ESE1?**
- 응답 <0~255 (NR1)>
- 설 명 커맨드 이벤트 스테이터스 이네이블 레지스터 1(ESER1) 에 이벤트 스테이터 스 레지스터의 사용 가능한 패턴을 설정합니다 .

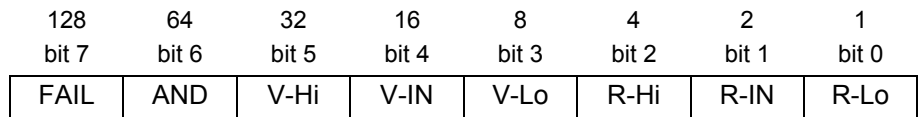

주 기 전원 투입 시에는 데이터를 0으로 초기화합니다.

### 고유의 이벤트 스테이터스 레지스터 **ESR0** 과 **ESR1** 의 읽어내기

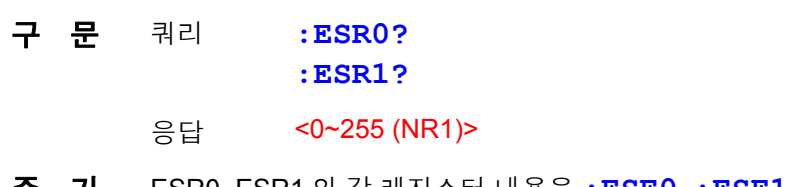

주 기 ESR0, ESR1 의 각 레지스터 내용은 **:ESE0**, **:ESE1** 커맨드 설명표를 참조해 주 십시오 . **:ESR0?** 을 실행하면 ESR0 의 내용은 클리어됩니다 .

**:ESR1?** 을 실행하면 ESR1 의 내용은 클리어됩니다 .

### <span id="page-135-0"></span>측정 기능의 설정과 조회

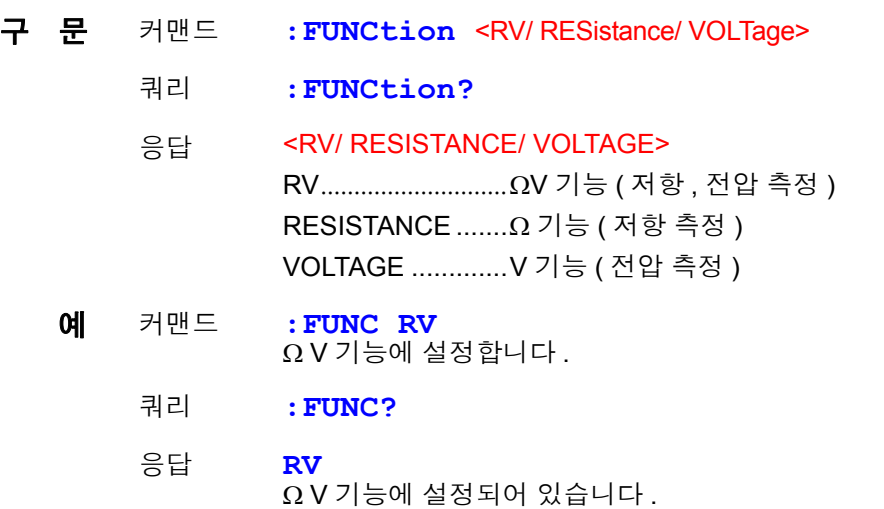

# <span id="page-135-1"></span>저항 측정 레인지의 설정과 조회

| 구 문 | 커맨드      | : RESistance: RANGE < 0~3100                                                                                               |
|-----|----------|----------------------------------------------------------------------------------------------------|
|     | 쿼리       | :RESistance:RANGe?                                                                                                    |
|     | 응답       | < 측정 레인지 (NR3)><br>< 측정 레인지 (NR3)> = 3.0000E-3/ 30.000E-3/ 300.00E-3/<br>$3.0000E + 0/30.000E + 0/300.00E + 0/3.0000E + 3$ |
| 예   | 커맨드      | : RES: RANG 120E-3<br>저항 측정 레인지를 120 mΩ 을 측정할 수 있는 레인지로 설정합니다.                                                             |
|     | 쿼리<br>응답 | :RES:RANG?<br>$300.00E - 3$<br>현재의 저항 측정 레인지는 300 m $\Omega$ 레인지입니다 .                                                      |

주 기 저항 측정 레인지를 변경하면 메모리 데이터가 클리어됩니다.

# <span id="page-135-2"></span>전압 측정 레인지의 설정과 조회

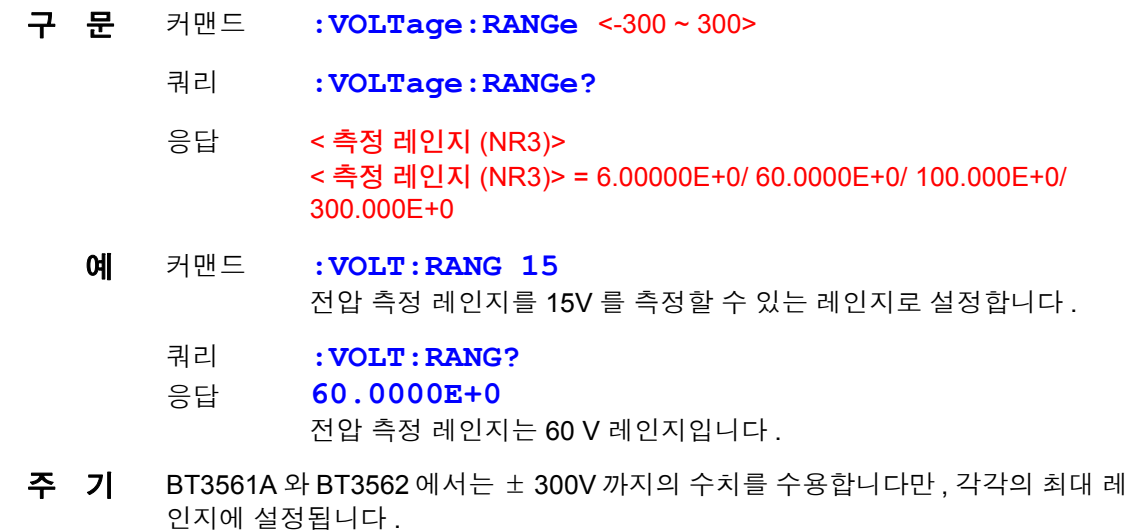

8

*8.6* 메시지 레퍼런스

### <span id="page-136-0"></span>자동 레인지의 설정과 조회

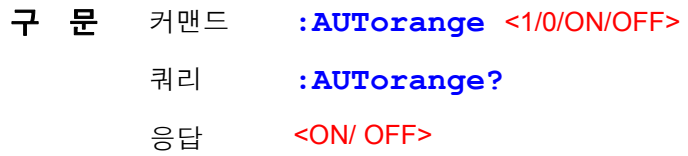

- 예 커맨드 **:AUT ON**
- 주 기 콤퍼레이터가 ON 또는 메모리 기능이 ON 일 때 자동 레인지를 ON 에 설정하려 고 하면 실행 에러가 됩니다 .
	- 자동 레인지의 설정은 저항 측정과 전압 측정 공통으로 설정됩니다 .

### <span id="page-136-1"></span>영점 조정의 해제

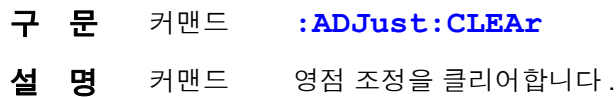

### <span id="page-136-2"></span>영점 조정의 실행과 결과 조회

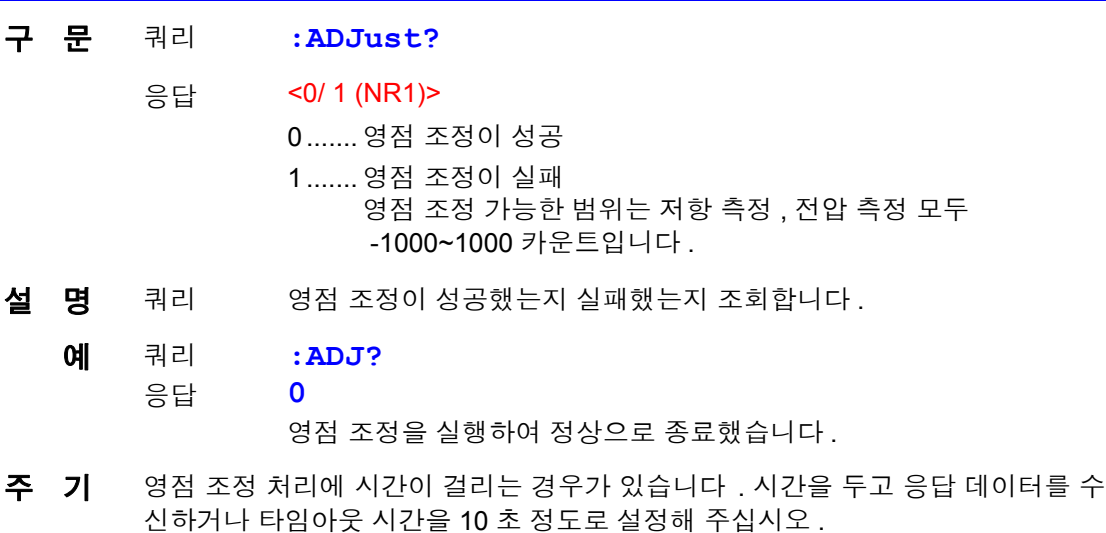

### <span id="page-136-3"></span>샘플링 속도의 설정과 조회

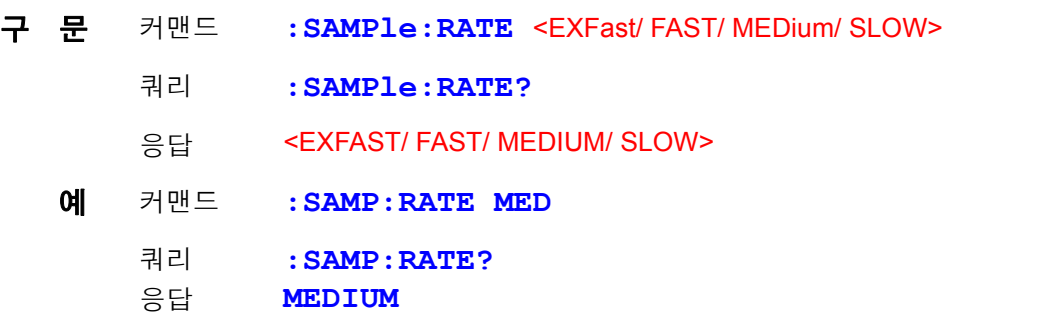

## <span id="page-137-0"></span>애버리지 기능의 설정과 조회

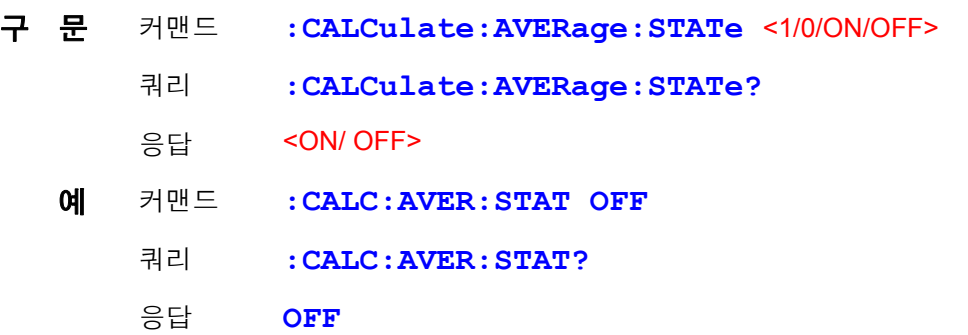

## <span id="page-137-1"></span>애버리지 횟수의 설정과 조회

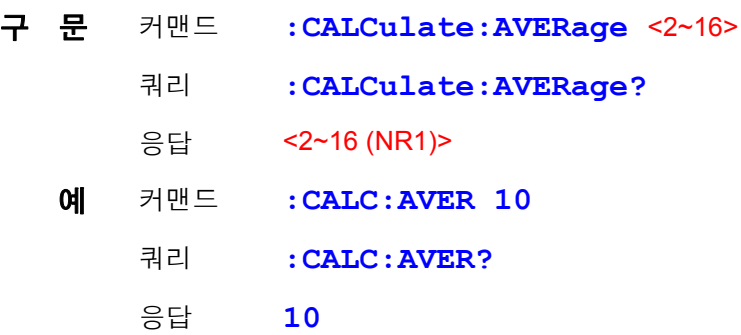

# <span id="page-137-2"></span>콤퍼레이터의 설정과 조회

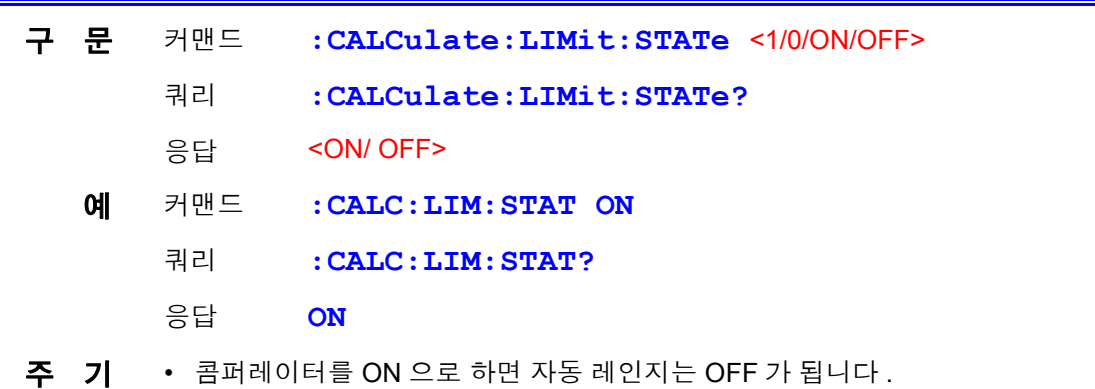

• 콤퍼레이터의 ON/OFF 나 설정을 변경하면 메모리 데이터는 클리어됩니다 .

# <span id="page-138-0"></span>콤퍼레이터 판정 버저의 설정과 조회

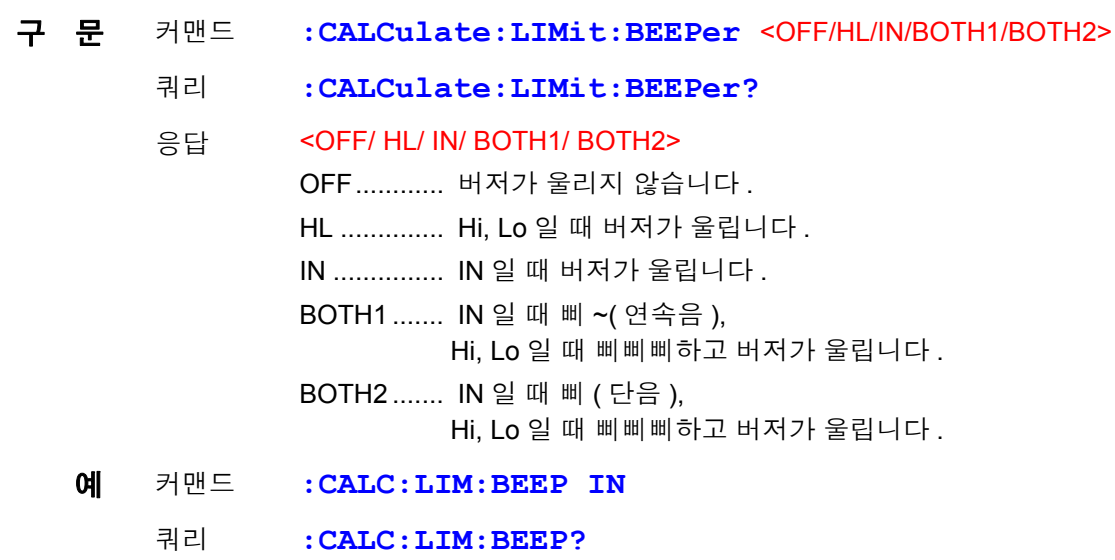

응답 **IN**

### <span id="page-138-1"></span>콤퍼레이터 모드의 설정과 조회

**(** 저항 측정 **)**

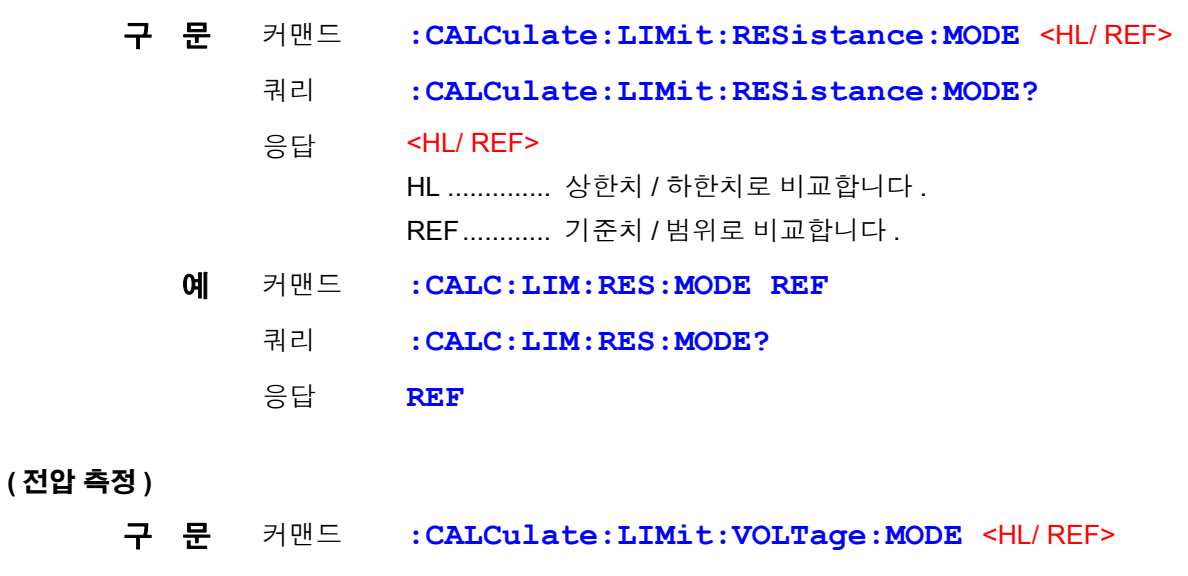

- 쿼리 **:CALCulate:LIMit:VOLTage:MODE?**
	- 응답 <HL/ REF>

HL .............. 상한치 / 하한치로 비교합니다 .

REF............ 기준치 / 범위로 비교합니다 .

### <span id="page-139-0"></span>콤퍼레이터 상한치의 설정과 조회

**(** 저항 측정 **)**

- 구 문 커맨드 **:CALCulate:LIMit:RESistance:UPPer** < 상한치 >
	- 쿼리 **:CALCulate:LIMit:RESistance:UPPer?**
	- 응답 < 상한치 >
		- < 상한치 > = 0~99999 (NR1)
	- 예 커맨드 **:CALC:LIM:RES:UPP 28593** 상한치를 285.93 mΩ 으로 설정합니다 .(300 mΩ 레인지일 때 ) ( 현재 레인지가 3 Ω 레인지인 경우는 2.8593 Ω 으로 설정됩니다 )
		- 쿼리 **:CALC:LIM:RES:UPP?**
		- 응답 **28593**
- 주 기 값은 카운트 값으로 설정합니다. 300 mΩ 레인지에서 120.53 mΩ 으로 설정할 경우에는 다음과 같이 송신합니다 . **:CALC:LIM:RES:UPP 12053**
- **(** 전압 측정 **)**
	- 구 문 커맨드 **:CALCulate:LIMit:VOLTage:UPPer** < 상한치 > 쿼리 **:CALCulate:LIMit:VOLTage:UPPer?** 응답 < 상한치 > < 상한치 > = 0~999999 (NR1) 예 커맨드 **:CALC:LIM:VOLT:UPP 380000** 상한치를 3.80000 V 로 설정합니다 .(6 V 레인지일 때 ) 쿼리 **:CALC:LIM:VOLT:UPP?** 응답 **380000**
	- 주 기 값은 카운트 값으로 설정합니다. 60 V 레인지에서 48.5003 V 로 설정할 경우에는 다음과 같이 송신합니다 . **:CALC:LIM:VOLT:UPP 485003**

8.6 메시지 레퍼런스

<span id="page-140-0"></span>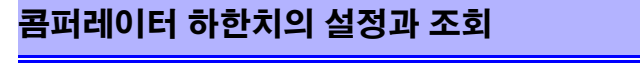

**(** 저항 측정 **)**

- 구 문 커맨드 **:CALCulate:LIMit:RESistance:LOWer** < 하한치 >
	- 쿼리 **:CALCulate:LIMit:RESistance:LOWer?**
	- 응답 < 하한치 >

< 하한치 > = 0~99999 (NR1)

- 예 커맨드 **:CALC:LIM:RES:LOW 28406** 하한치를 284.06 mΩ 으로 설정합니다 .(300 mΩ 레인지일 때 ) ( 현재 레인지가 3 Ω 레인지인 경우는 2.8406 Ω 으로 설정됩니다 )
	- 쿼리 **:CALC:LIM:RES:LOW?**
	- 응답 **28406**
- 주 기 값은 카운트 값으로 설정합니다. 300 mΩ 레인지에서 120.53 mΩ 으로 설정할 경우에는 다음과 같이 송신합니다 . **:CALC:LIM:RES:LOW 12053**

**(** 전압 측정 **)**

- 구 문 커맨드 **:CALCulate:LIMit:VOLTage:LOWer** < 하한치 > 쿼리 **:CALCulate:LIMit:VOLTage:LOWer?** 응답 < 하한치 > < 하한치 > = 0~999999 (NR1) 예 커맨드 **:CALC:LIM:VOLT:LOW 360000** 하한치를 3.60000 V 로 설정합니다 .(6 V 레인지일 때 ) 쿼리 **:CALC:LIM:VOLT:LOW?**
	- 응답 **360000**

주 기 값은 카운트 값으로 설정합니다. 60 V 레인지에서 45.9997 V 로 설정할 경우에는 다음과 같이 송신합니다 . **:CALC:LIM:VOLT:LOW 459997**

### <span id="page-141-0"></span>콤퍼레이터 기준치의 설정과 조회

**(** 저항 측정 **)**

- 구 문 커맨드 **:CALCulate:LIMit:RESistance:REFerence** <기준치>
	- 쿼리 **:CALCulate:LIMit:RESistance:REFerence?**
	- 응답 < 기준치 >
		- < 기준치 > = 0~99999 (NR1)
	- 예 커맨드 **:CALC:LIM:RES:REF 5076** 기준치를 50.76 mΩ 으로 설정합니다 .(300 mΩ 레인지일 때 ) ( 현재 레인지가 3 Ω 레인지인 경우는 0.5076 Ω 으로 설정됩니다 )
		- 쿼리 **:CALC:LIM:RES:REF?**
		- 응답 **5076**
- 주 기 값은 카운트 값으로 설정합니다. 300 mΩ 레인지에서 120.53 mΩ 으로 설정할 경우에는 다음과 같이 송신합니다 . **:CALC:LIM:RES:REF 12053**
- **(** 전압 측정 **)**
	- 구 문 커맨드 **:CALCulate:LIMit:VOLTage:REFerence** < 기준치 > 쿼리 **:CALCulate:LIMit:VOLTage:REFerence?** 응답 < 기준치 > < 기준치 > = 0~999999 (NR1) 예 커맨드 **:CALC:LIM:VOLT:REF 370000** 기준치를 3.70000V 로 설정합니다 . (6V 레인지일 때 ) 쿼리 **:CALC:LIM:VOLT:REF?** 응답 **370000** 주 기 값은 카운트 값으로 설정합니다. 60 V 레인지에서 47.0000 V 로 설정할 경우에는 다음과 같이 송신합니다 .

8

**:CALC:LIM:VOLT:REF 470000**

*8.6* 메시지 레퍼런스

## <span id="page-142-0"></span>콤퍼레이터 범위의 설정과 조회 **(** 콤퍼레이터 기능 **)**

**(** 저항 측정 **)**

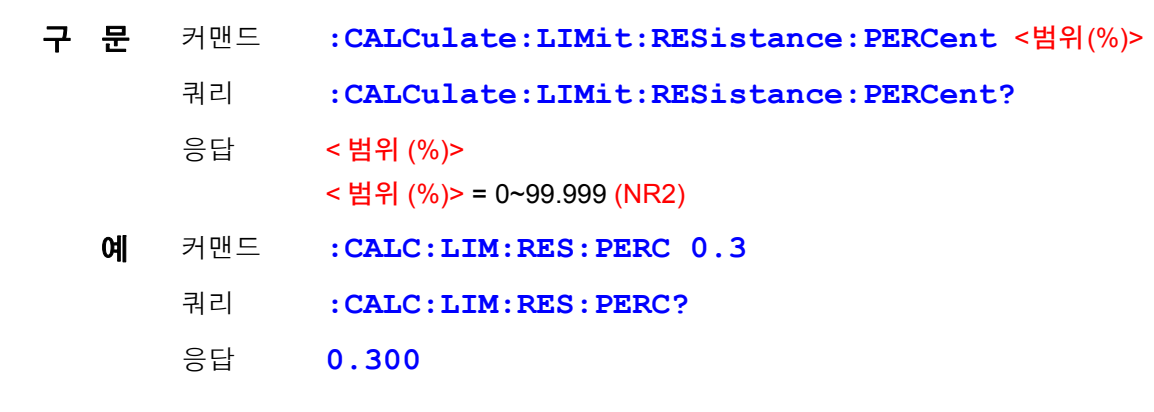

#### **(** 전압 측정 **)**

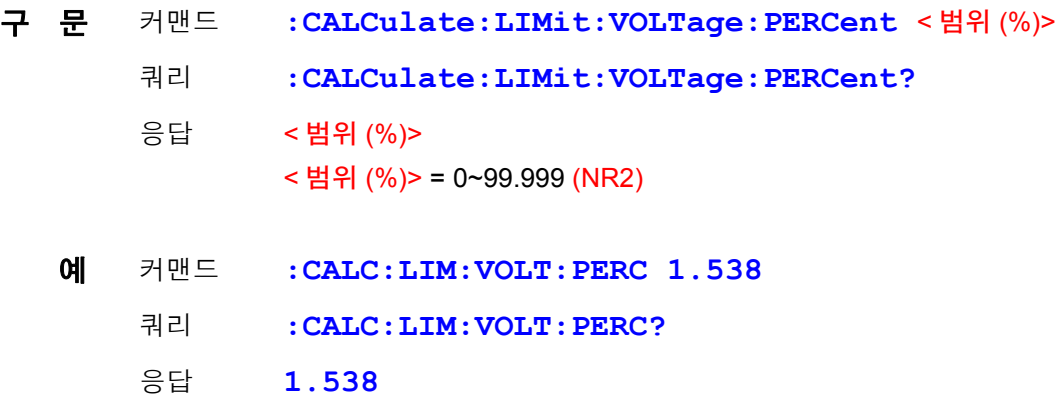

### <span id="page-142-1"></span>콤퍼레이터 판정결과의 조회

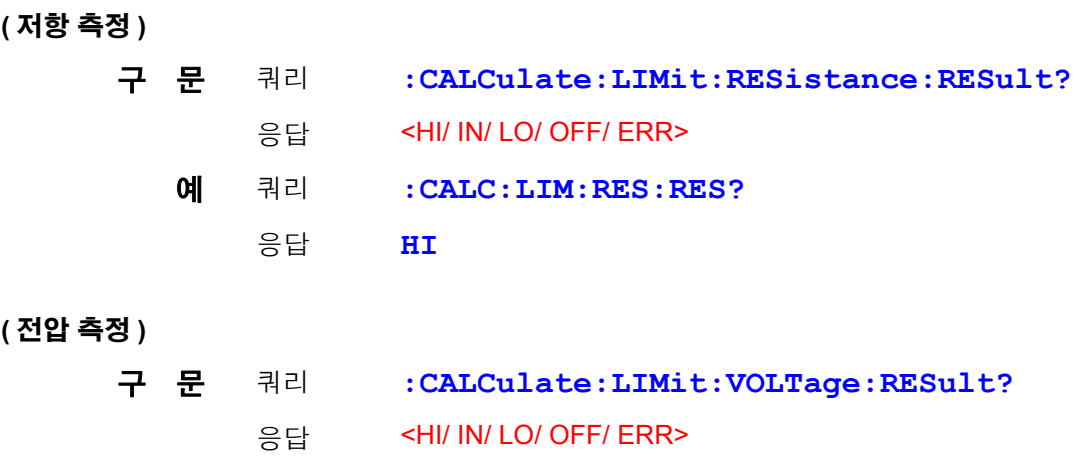

### <span id="page-143-0"></span>콤퍼레이터 절대치 판정 기능의 설정과 조회

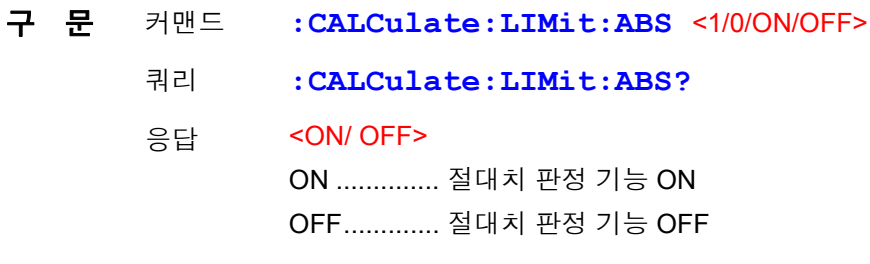

주 기 전압 측정치에 대해서만 절대치를 취합니다.

### <span id="page-143-1"></span>통계 기능의 실행

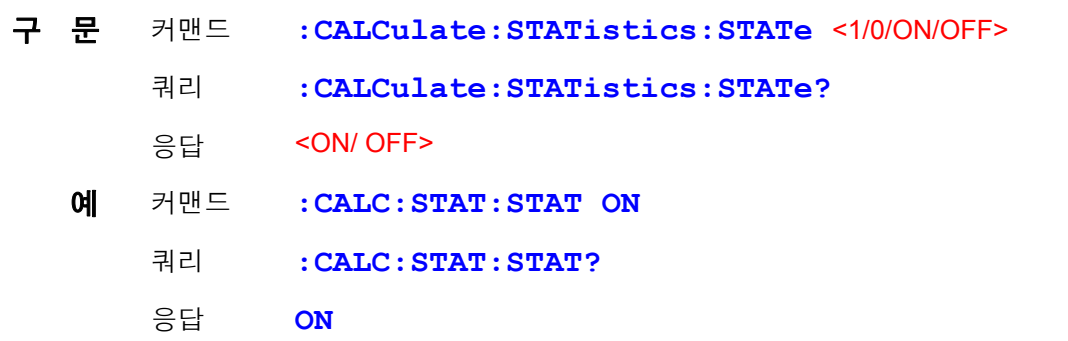

통계 연산 기능에 대해서 주의 사항

데이터를 가져오는 데는 다음 3 가지 방법이 있습니다 .

- **TRIG** 키를 누른다
- 외부 I/O 에서 TRIG 신호를 입력한다
- ∗**TRG** 커맨드를 송신한다 **:CALCulates:STATistics:STATe** 커맨드로 연산 결과를 클리어 하지는 않습니다 . 유효 데이터 수가 0 인 경우 σ n-1 은 0 을 반환합니다 . 클리어해도 통계 연산 기능은 OFF 되지 않습니다 . Cp, Cpk 의 상한은 99.99 입니다 . Cp, Cpk > 99.99 인 경우 99.99 를 반환합 니다 . Cp, Cpk 의 하한은 0 입니다 . Cp, Cpk > 0 인 경우 0.00 을 반환합니다 .

### <span id="page-143-2"></span>통계 연산 결과의 클리어

구 문 커맨드 **:CALCulate:STATistics:CLEAr**
*8.6* 메시지 레퍼런스

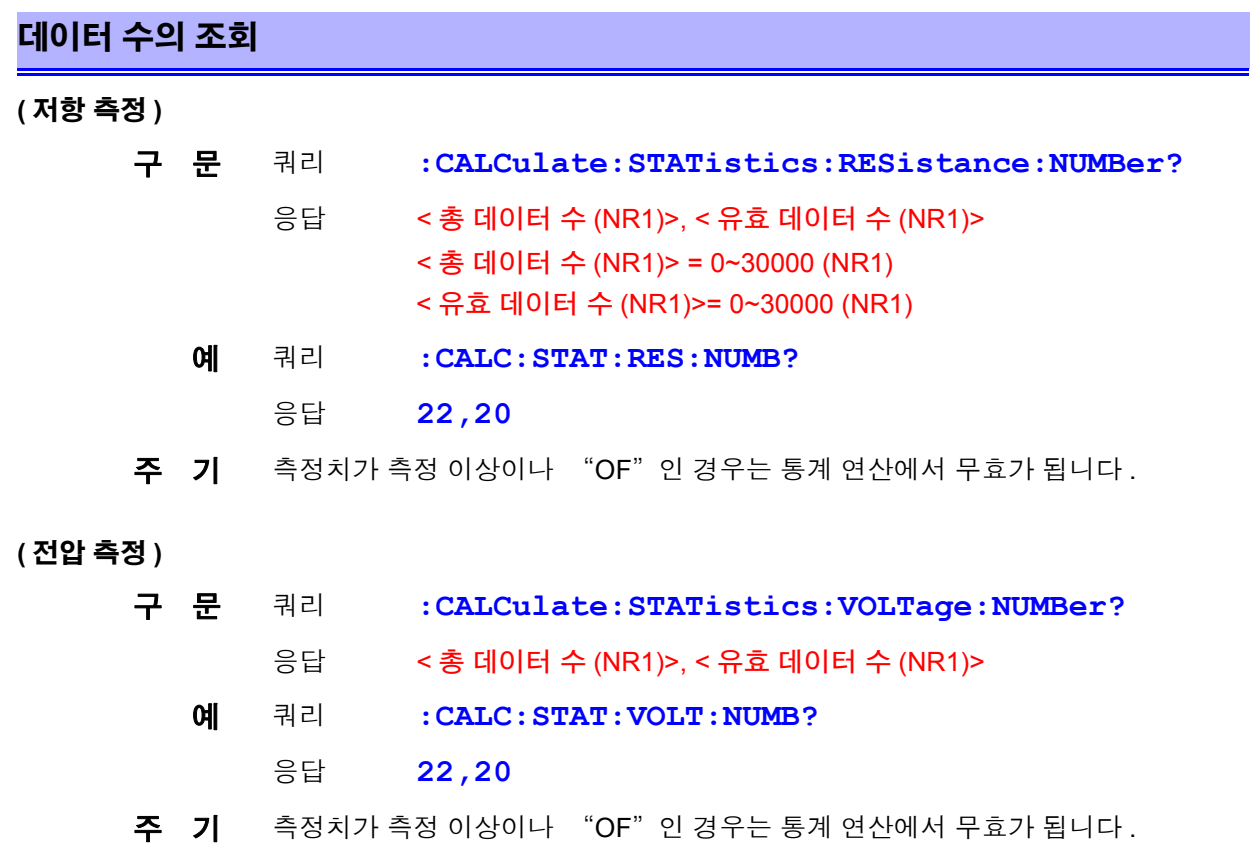

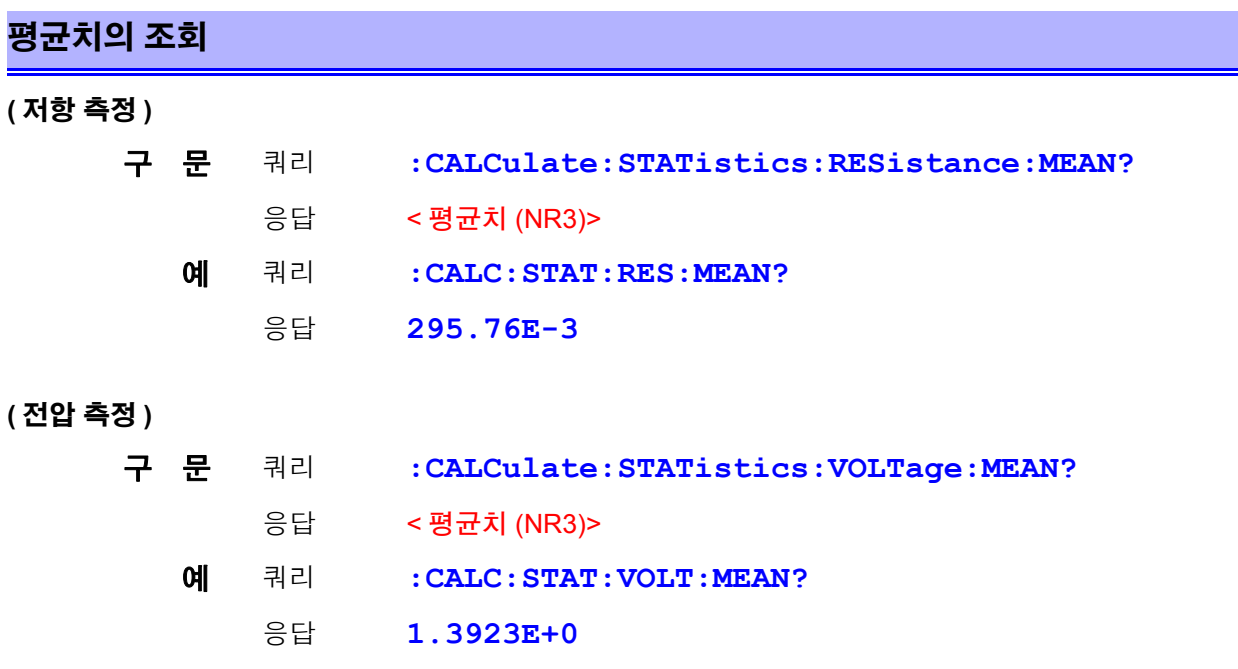

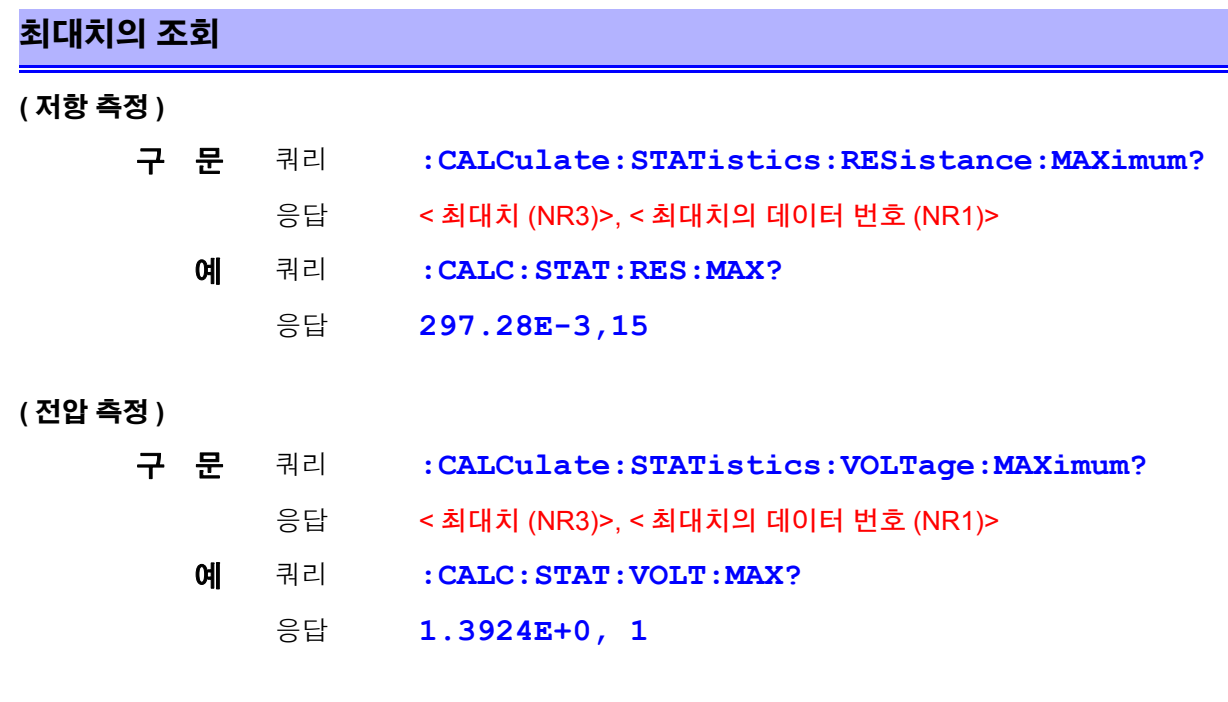

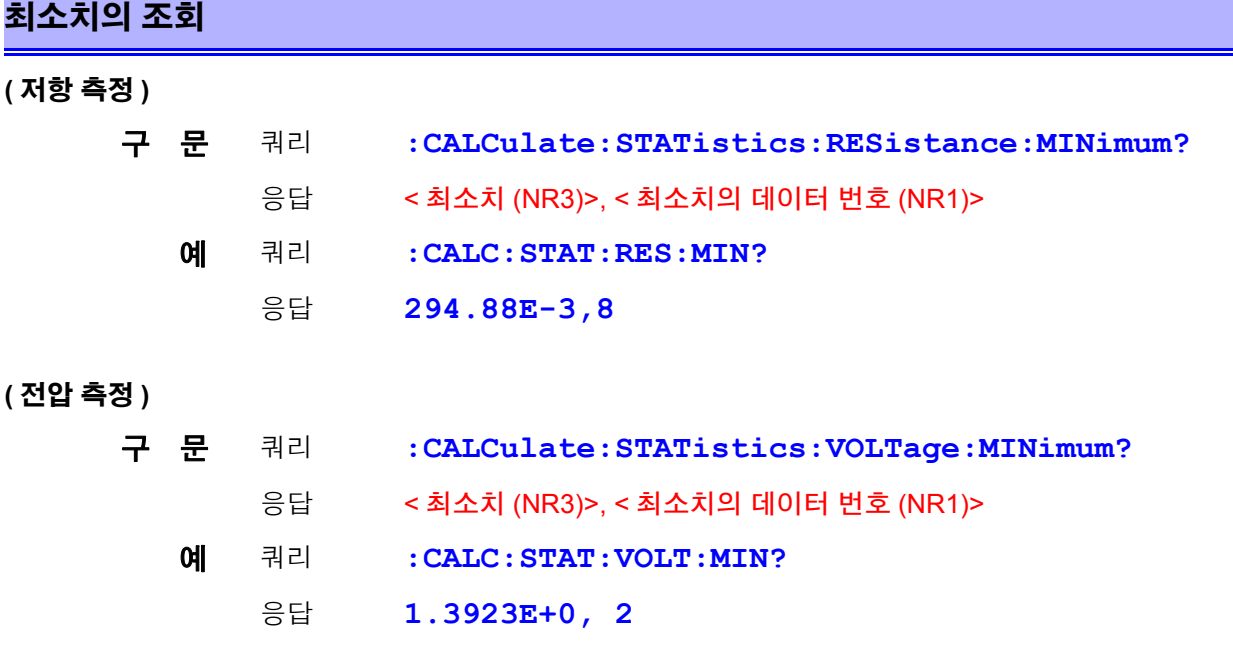

**(** 전압 측정 **)**

8.6 *메시지 레퍼런스* 

## 콤퍼레이터 판정결과의 조회 **(** 통계 연산 기능 **)**

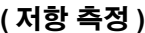

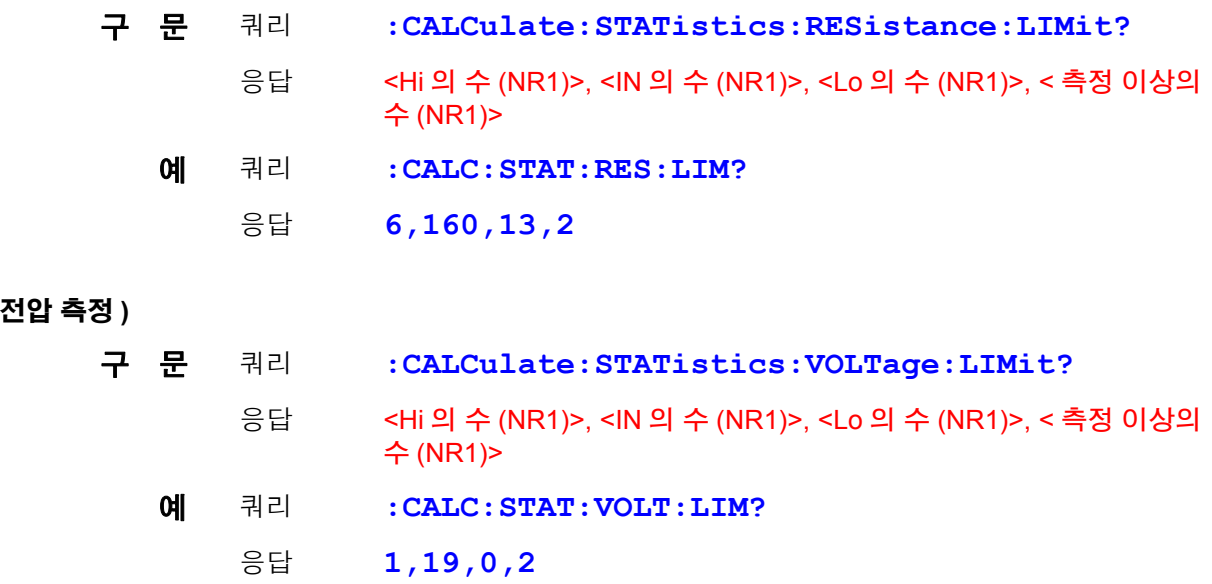

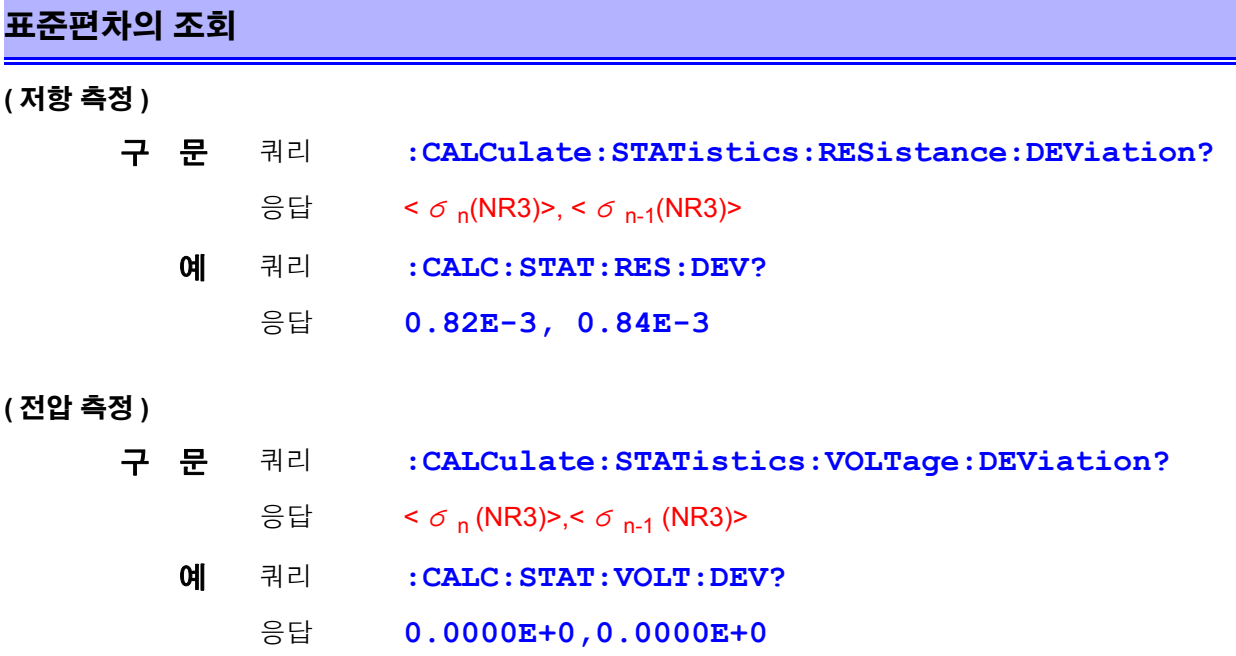

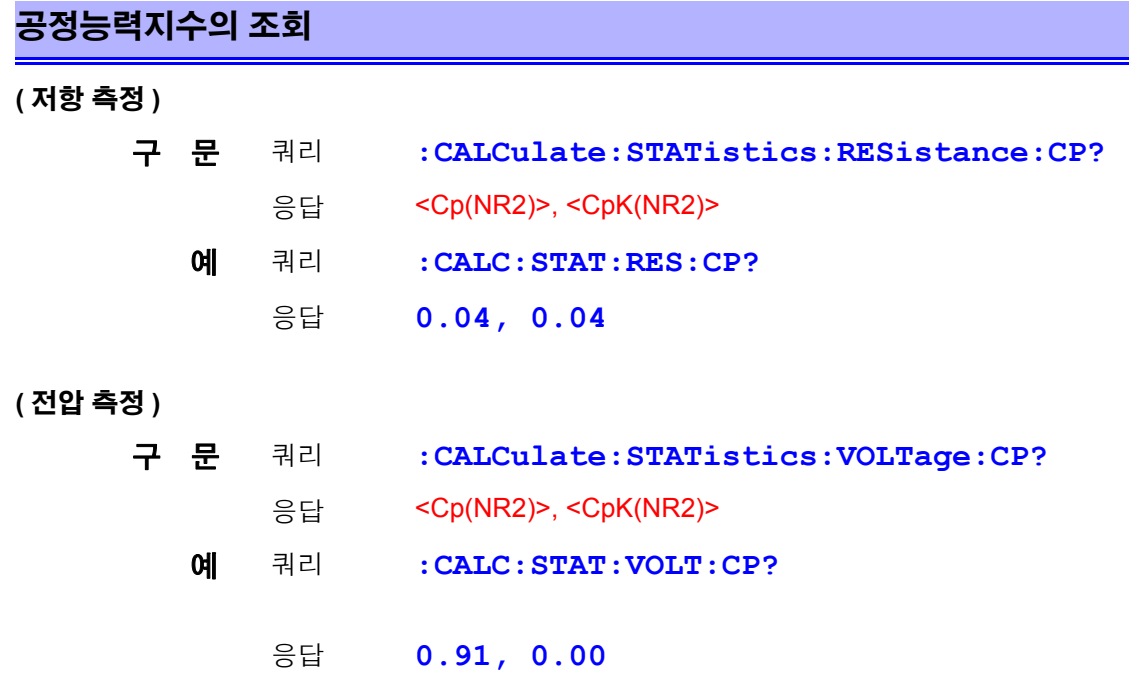

# 메모리 기능의 설정과 조회

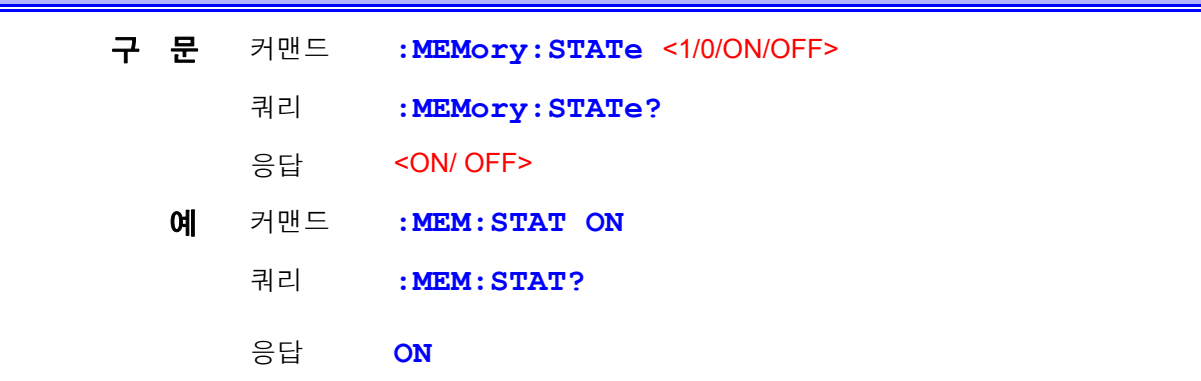

# 메모리 데이터의 클리어

구 문 커맨드 **:MEMory:CLEAr**

*8.6* 메시지 레퍼런스

 $\mathcal{L}^{\mathcal{L}}$  and the contribution of the contribution of the contribution of the contribution of  $\mathcal{L}^{\mathcal{L}}$ 

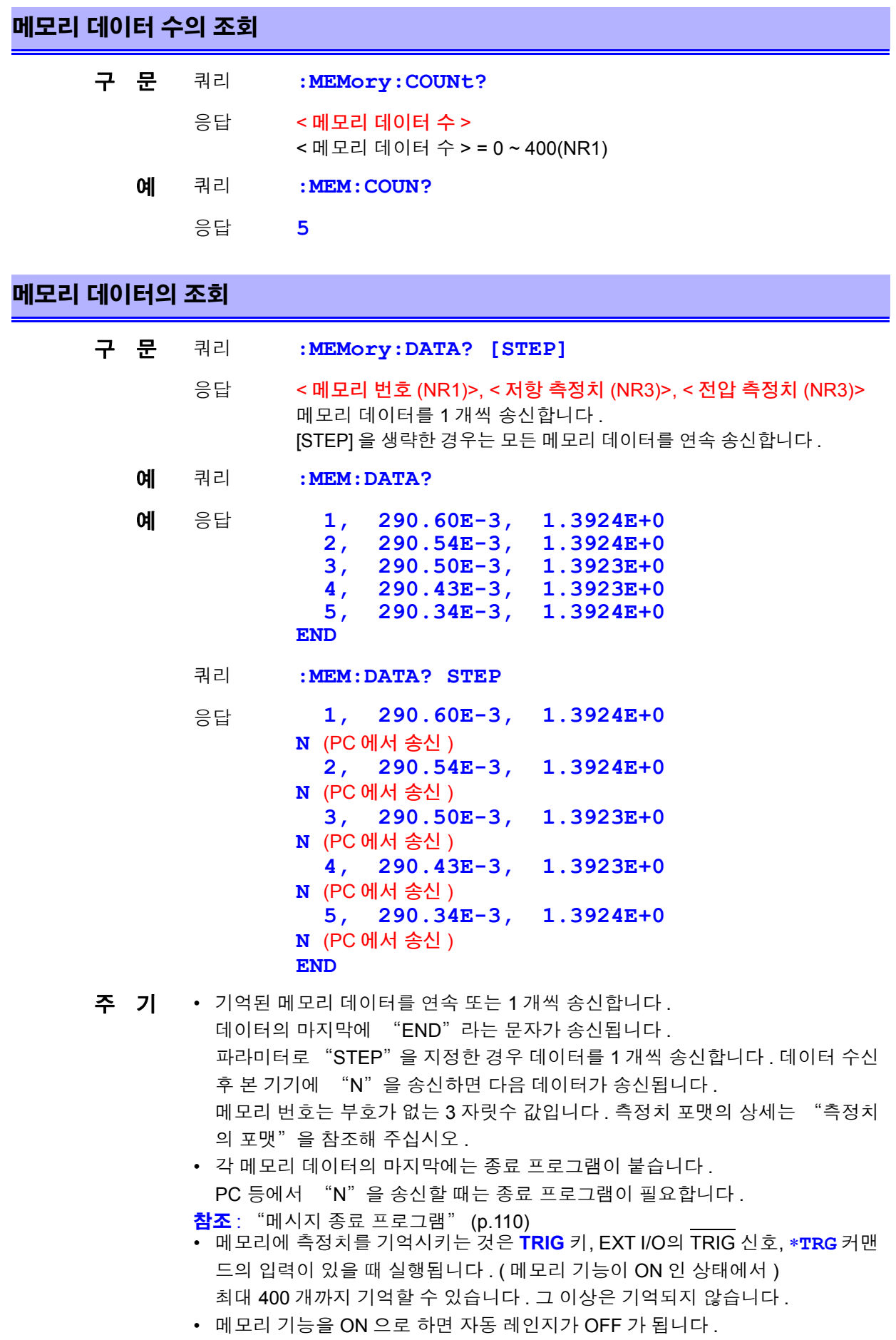

#### 셀프 캘리브레이션의 실행

구 문 커맨드 **:SYSTem:CALibration**

#### 셀프 캘리브레이션의 설정과 조회

- 커맨드 **:SYSTem:CALibration:AUTO <1/0/ON/OFF>**
- 쿼리 **:SYSTem:CALibration:AUTO?**
- 응답 <ON/ OFF> ON ...... 셀프 캘리브레이션 AUTO( 약 30 분마다 실행 ) OFF .... 셀프 캘리브레이션 MANUAL
- 예 커맨드 **:SYST:CAL:AUTO ON**

쿼리 응답 **:SYST:CAL:AUTO? ON**

주 기 셀프 캘리브레이션 AUTO 상태라도 :SYSTem:CALibration으로 임의의 타이밍에서 실행할 수 있습니다 .

#### 트리거 입력 시 측정치 출력의 설정과 조회

- 커맨드 **:SYSTem:DATAout <1/0/ON/OFF>**
- 쿼리 **:SYSTem:DATAout?**
- 응답 <ON/ OFF>

ON ...... 트리거 입력 시에 자동으로 측정치를 출력합니다 . OFF .... 측정치를 출력하지 않습니다 .

- 예 커맨드 **:SYST:DATA OFF**
	- 쿼리 **:SYST:DATA?**
		- 응답 **OFF**
- 주 기 EXT I/O 트리거 입력 시에 측정치를 취득하고자 하는 경우에 편리한 기능입니다 . 이 기능을 ON 으로 하고 EXT I/O 의 TRIG 단자에 풋 스위치를 연결해 두면 풋 스 위치를 눌렀을 때 측정치가 자동으로 PC 측에 송신됩니다. PC 측에서는 측정치를 취득하기 위한 커맨드를 송신할 필요가 없습니다 .
	- 송신되는 측정치의 포맷 상세는 "측정치의 포맷" 을 참조해 주십시오 .
	- 인터페이스 설정이 GP-IB 인 경우 기능하지 않습니다 .

참조 : "4.11 [측정치](#page-79-0) 출력 기능" (p.75)

*8.6* 메시지 레퍼런스

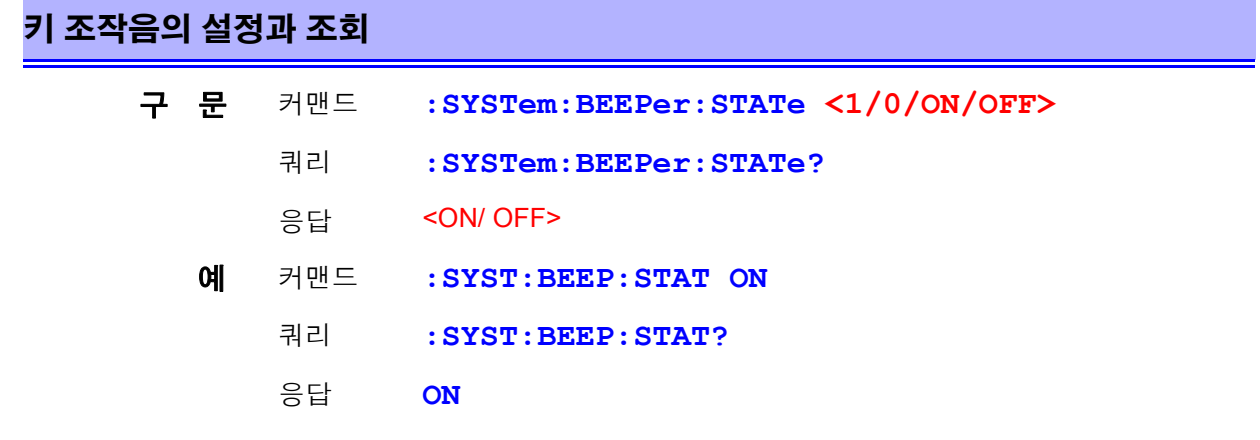

주 기 키 조작음만 ON/OFF 로 합니다. 콤퍼레이터 판정 버저에는 영향을 주지 않습니다.

### 전원 주파수의 설정과 조회

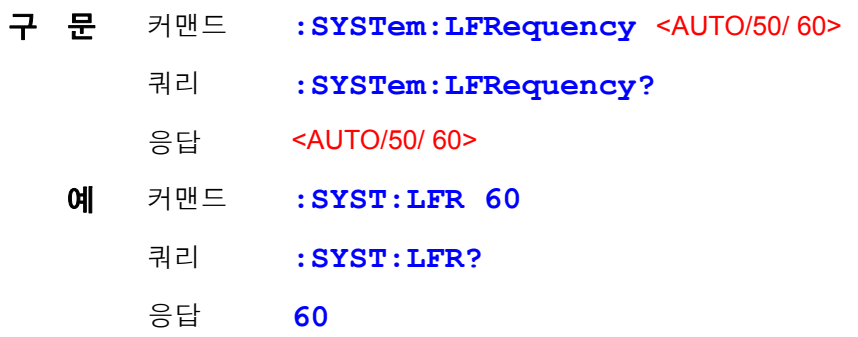

#### 키 록의 설정과 조회

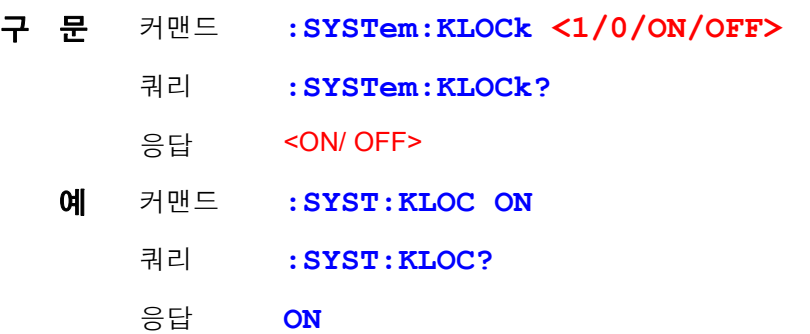

**EXT I/O** 록의 설정과 조회

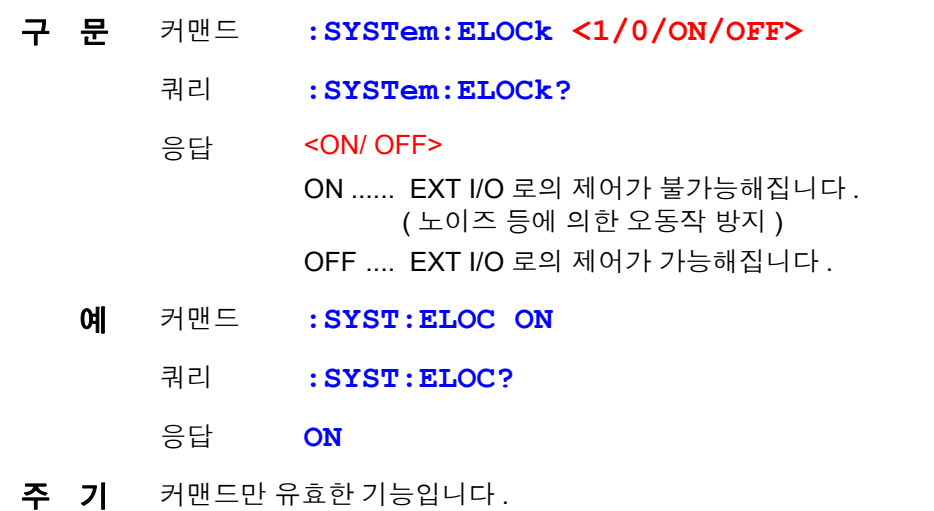

로컬 상태의 설정

- 구 문 커맨드 **:SYSTem:LOCal**
- 주 기 리모트 상태(REMOTE 인디케이터가 점등)에서 로컬 상태(키 조작 가능)로 합니다.

#### 측정 조건의 저장과 읽어내기

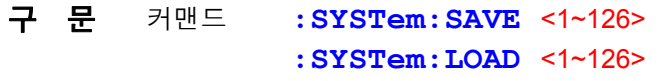

- 주 기 저장되지 않은 테이블 번호를 로드하면 실행 에러가 됩니다 .
	- 측정 조건 설정을 최대 126 개까지 저장 , 로딩할 수 있습니다 . 상세는 "패널 저 장 , 패널 로드 기능" 을 참조해 주십시오 .

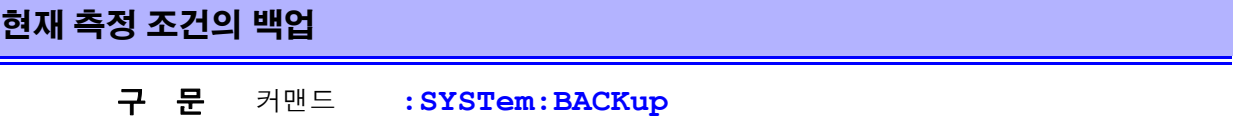

- $\underline{\textbf{4}}$  명 커맨드 현재 측정 조건을 백업합니다 . 다음 회 전원 투입 시에는 같은 설정 상 태가 됩니다 .
- 주 기 패널 저장 및 백업은 본 기기 내부의 EEP-ROM 에 기억합니다 . EEP-ROM 은 바꿔 쓰기 가능 횟수가 유한 (100 만 회 ) 하므로 주의하십시오 .

*8.6* 메시지 레퍼런스

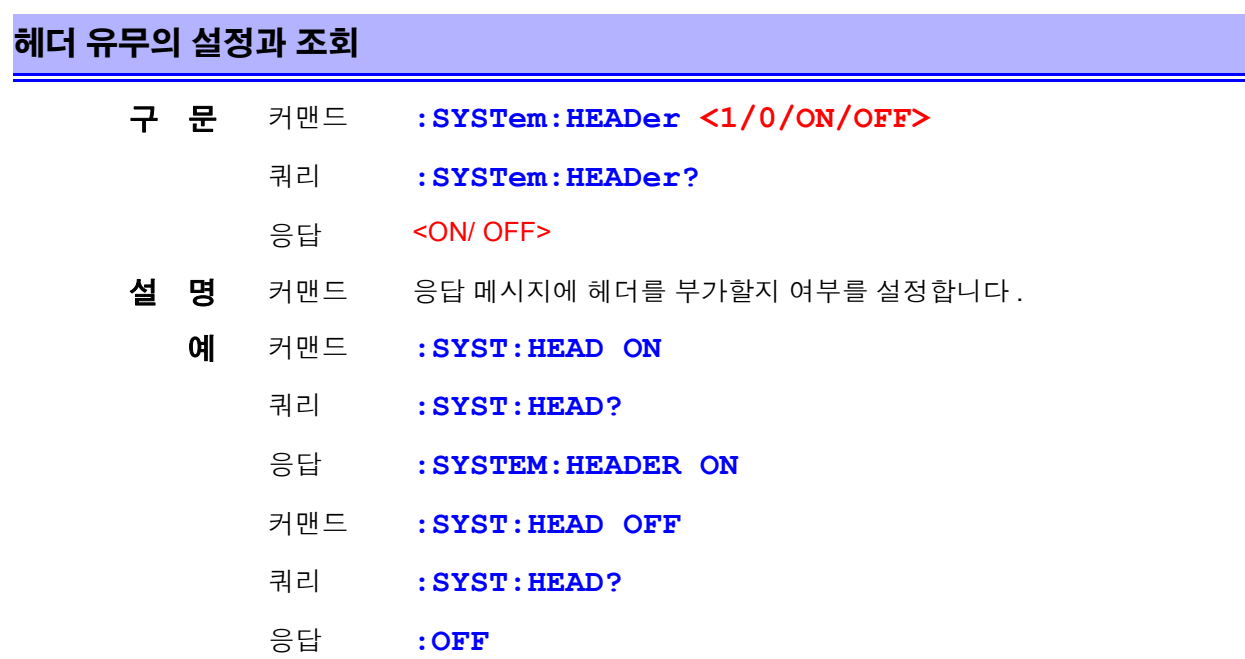

### 에러 출력 타이밍의 설정과 조회

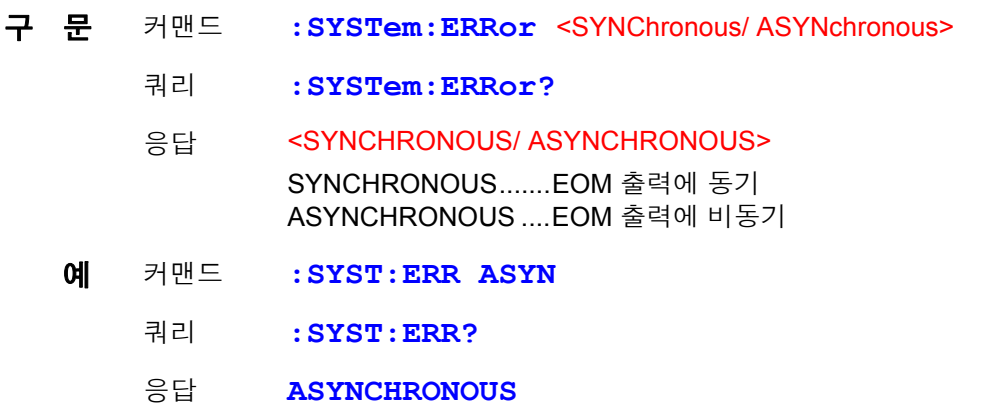

# 종료 프로그램의 설정과 조회 <mark>(GP-IB)</mark>

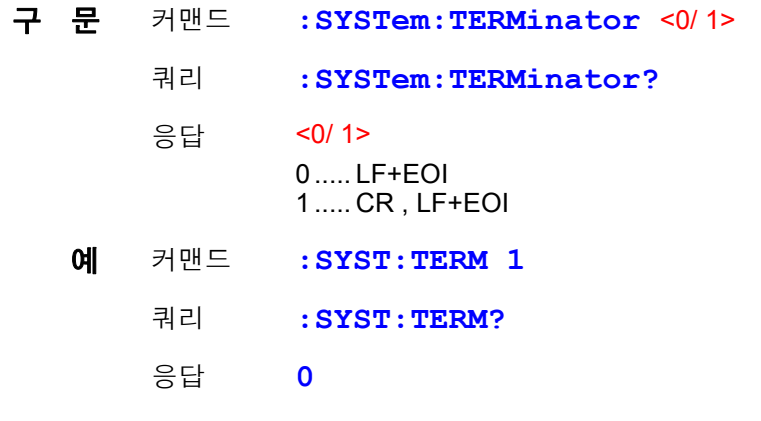

주 기 RS-232C 의 종료 프로그램은 CR, LF 고정입니다. 참조 : " 메시지 종료 [프로그램"](#page-114-0) (p.110)

#### **EOM** 출력 방법의 설정

외부 I/O 의 EOM( 측정 종료 ) 신호의 출력 방법을 2 가지에서 선택할 수 있습니다 . (EOM 신호는 측정 종료 시에 ON 으로 하고 설정된 출력 방법으로 OFF 합니다 )

- HOLD 다음 트리거 신호에 의한 측정을 개시할 때까지 유지한다
- PULSE 설정된 펄스 폭으로 EOM=OFF 한다

또한 , PULSE 출력 설정 시의 펄스 폭을 0.001~0.099[ 초 ] 로 설정할 수 있습니다 .

#### **EOM** 출력 모드의 설정

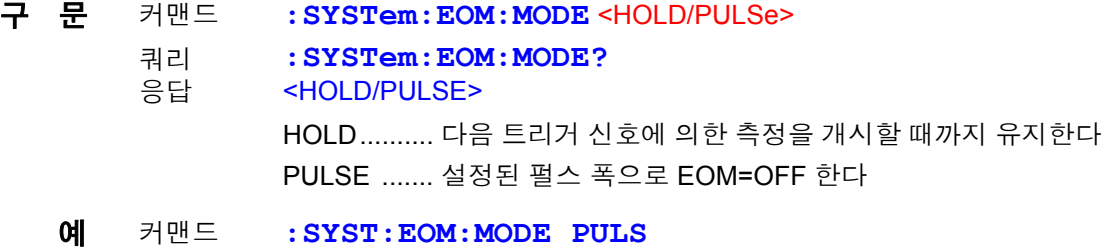

- **EOM** 펄스 폭의 설정
	- 구 문 커맨드 **:SYSTem:EOM:PULSe** < 펄스 폭 >
		- 쿼리 **:SYSTem:EOM:PULSe?**
		- 응답 < 펄스 폭 > = 0.001 ~ 0.099 (NR2)[ 초 ]
		- 예 커맨드 **:SYST:EOM:PULS 0.005**

#### 측정 전류 펄스 출력 기능의 설정과 조회

- 구 문 커맨드 **:SYSTem:CURRent** <CONTinuous/PULSe> 쿼리 **:SYSTem:CURRent?** 응답 <CONTINUOUS/PULSE>
	- CONTinuous...... 측정 전류 연속 출력 PULSe........... 측정 전류 펄스 출력
- 주 기 펄스 출력으로 설정한 경우라도 내부 트리거에서의 연속 측정 상태 (:INIT:CONT ON) 에서는 측정 전류가 연속하여 인가됩니다 .

#### 시스템 리셋

- 구 문 커맨드 **:SYSTem:RESet**
- **설 명** 커맨드 패널 저장의 데이터를 포함하여 모든 설정을 공장 출하 상태로 되돌립 니다 . 상세는 "리셋 기능" 을 참조해 주십시오 .
	- 예 커맨드 **:SYST:RES**
- 주 기 저장 데이터를 남기고자 하는 경우는 ∗**RST** 를 사용해 주십시오 . • 통신 조건은 초기화되지 않습니다 .

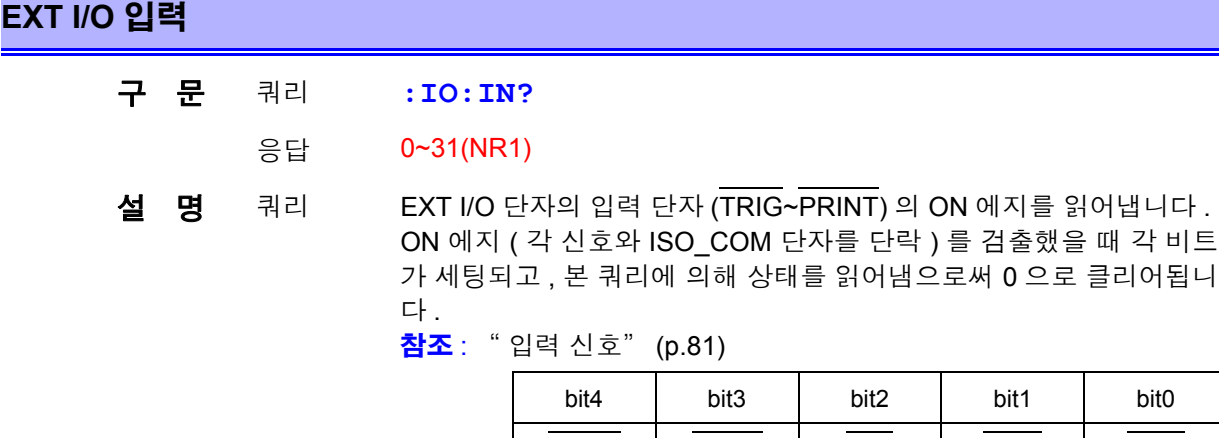

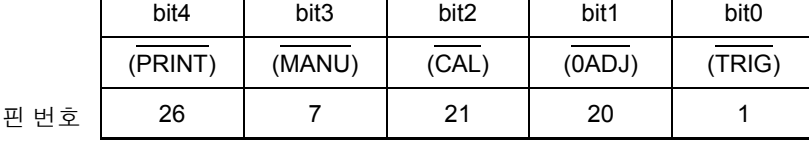

주 기 **TRIG** 키 , ∗**TRG** 커맨드도 TRIG 단자와 마찬가지로 검출됩니다 .

### 트리거 시스템에 대해서

트리거 시스템은 연속 측정의 설정 (**:INITIATE:CONTINUOUS**) 과 트리거 소스의 설정 (**:TRIGGER:SOURCE**) 에 따라 다음과 같이 동작합니다 . 참조 : "8.7 [기본적인](#page-165-0) 데이터 취득 방법" (p.161)

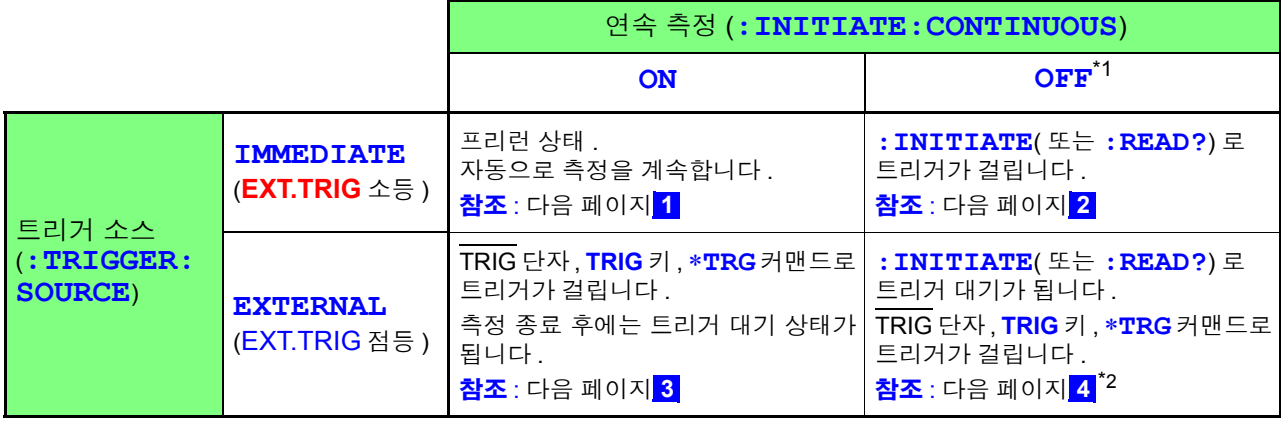

#### \*1: **:INITIATE:CONTINUOUS OFF**

리모트 커맨드로만 설정 가능합니다 . OFF 로 설정되었을 때 로컬 상태로 되돌아간 경우 또는 전원을 다시 켠 경우 다음 회 전원 투입 시에는 아래 상태로 설정됩니다 **:INITIATE:CONTINUOUS ON**

참조 : " 초기화 항목" [\(p.118\)](#page-122-0)

\*2: **:READ?** 커맨드로 트리거 대기 상태인 경우 , ∗**TRG** 커맨드로는 트리거를 걸 수 없습니다 . TRIG 단자 , **TRIG** 키로 트리거를 거십시오 .

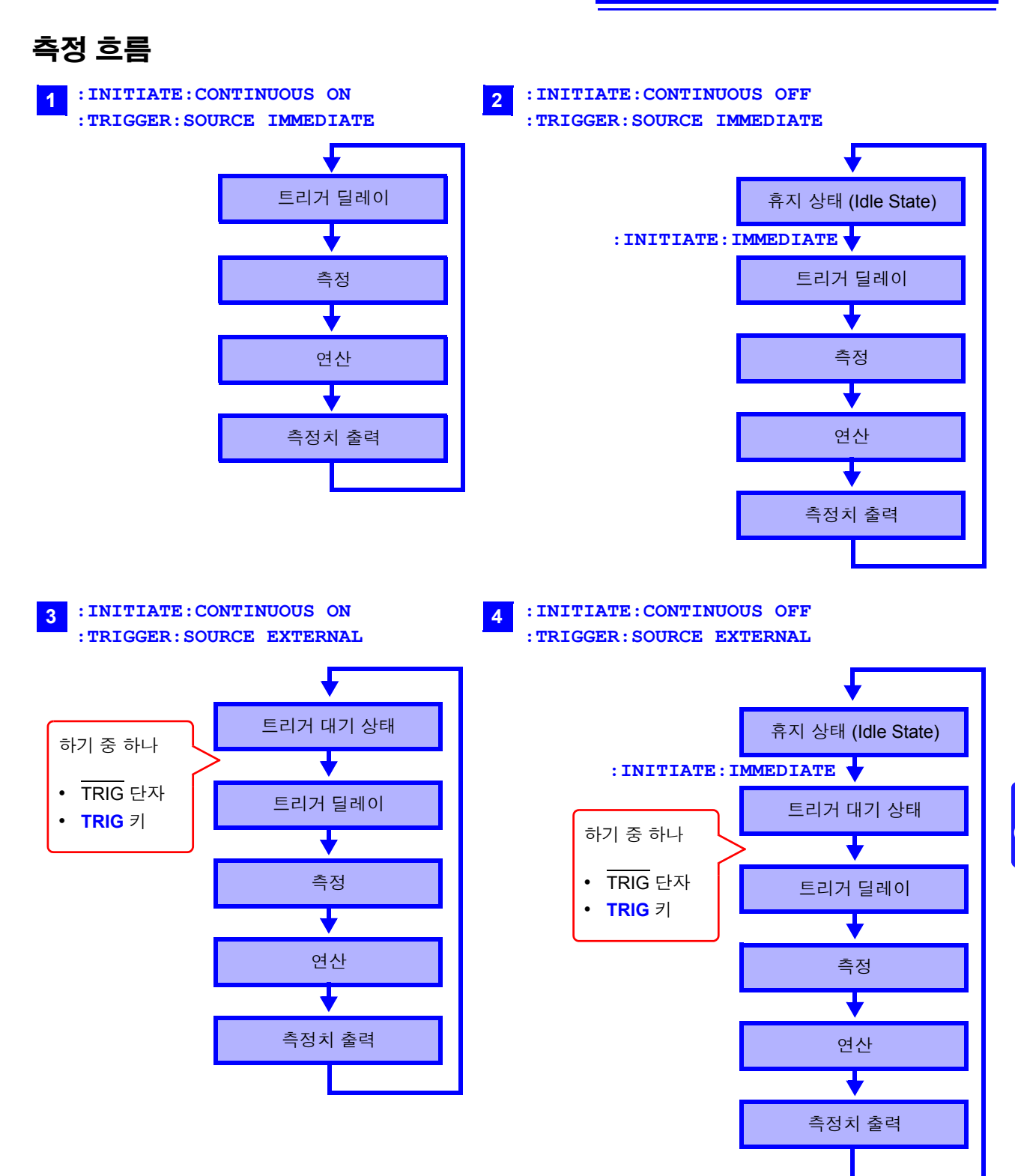

8.6 메시지 레퍼런스

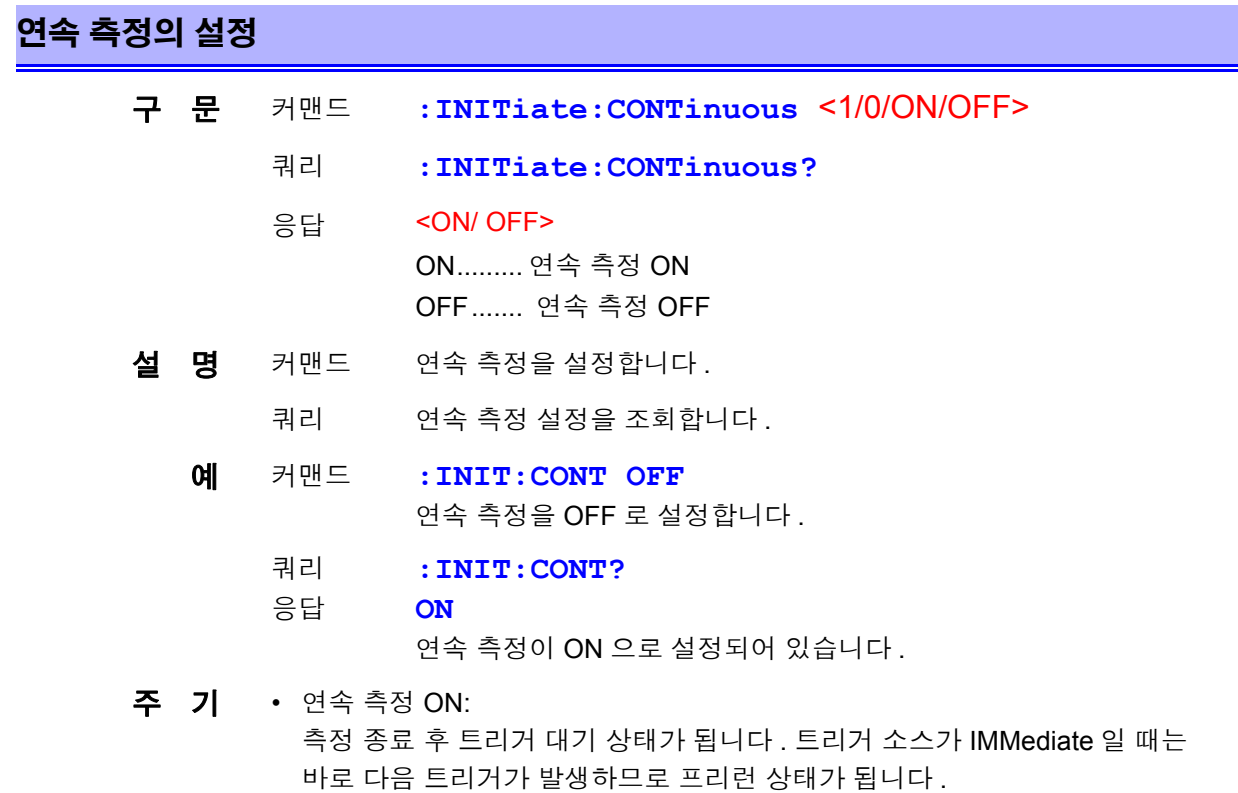

- 연속 측정 OFF: 측정 종료 후 트리거 대기 상태가 아니라 휴지 상태가 됩니다 .
- 휴지 상태란 트리거를 접수하지 않는 상태입니다 . :INITiate[:IMMediate] 에 의해 트리거 대기 상태가 됩니다 .
- 리모트 상태가 해제되면 연속 측정 ON 이 됩니다 .

#### 트리거 대기의 설정

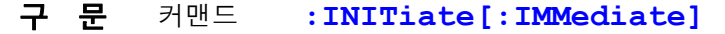

- $\triangleq$  명 커맨드 트리거 시스템을 휴지 상태에서 트리거 대기 상태로 합니다.
	- 예 커맨드 트리거 시스템을 연속 측정 OFF 로 하고 1 회 트리거를 걸어 값을 읽는 경우
		- 송신 **:TRIG:SOUR IMM**.... 트리거 대기가 되면 즉시 트리거 **:INIT:CONT OFF**.... 연속 측정 OFF 로 합니다 . **:INIT**........................... 트리거 대기로 설정 . :TRIG:SOUR IMM 이므로 즉시 트리거 **:FETC?** ........................ 측정치 읽기 .
		- 수신 **2.1641E+0**................. 측정치는 2.1641 Ω
- 에러 연속 측정이 ON(**:INITIATE:CONTINUOUS ON**) 일 때는 실행 에러가 됩 니다 .
- 주 기 트리거 소스가 IMMediate 일 때는 즉시 트리거를 걸어 휴지 상태가 됩니다.
	- 트리거 소스가 EXTernal 일 때는 외부에서의 트리거 대기 상태가 되고 트리거를 접수하면 1 회 측정하여 휴지 상태가 됩니다 .

### 트리거 소스의 설정과 조회

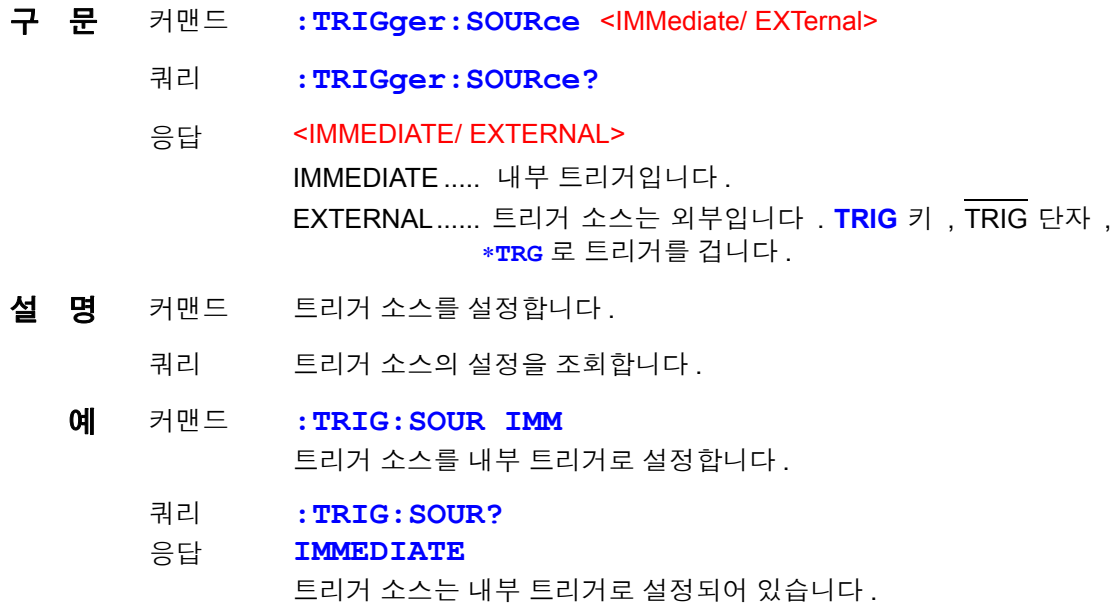

### 트리거 딜레이의 실행과 조회

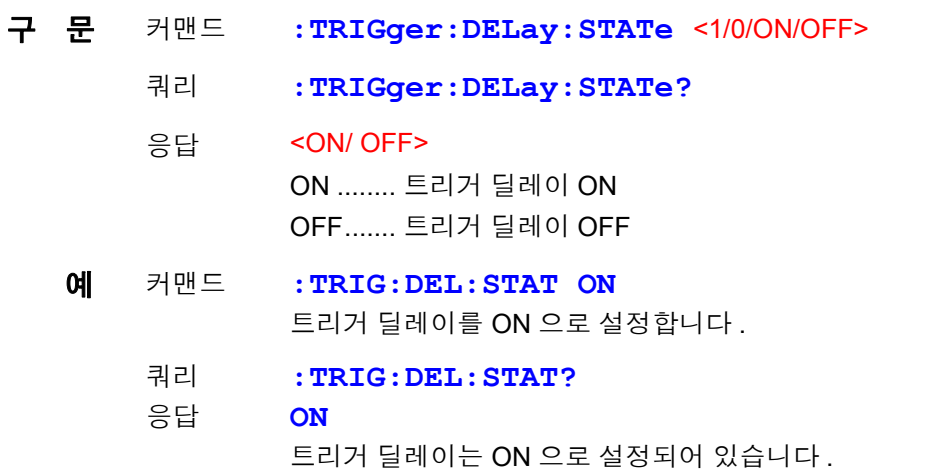

## 트리거 딜레이 시간의 설정과 조회

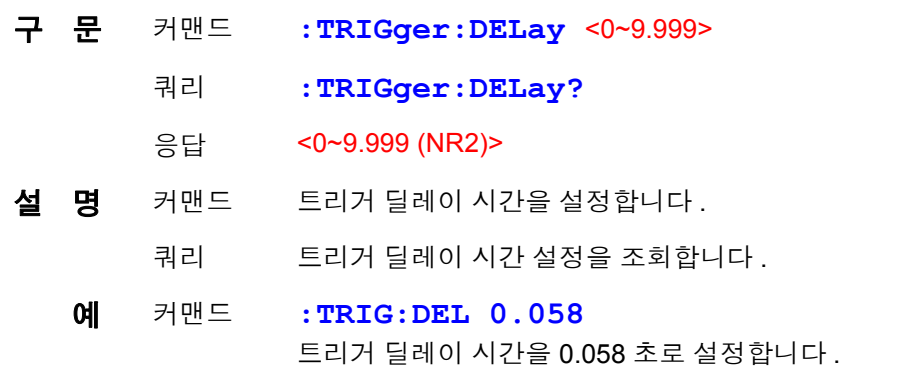

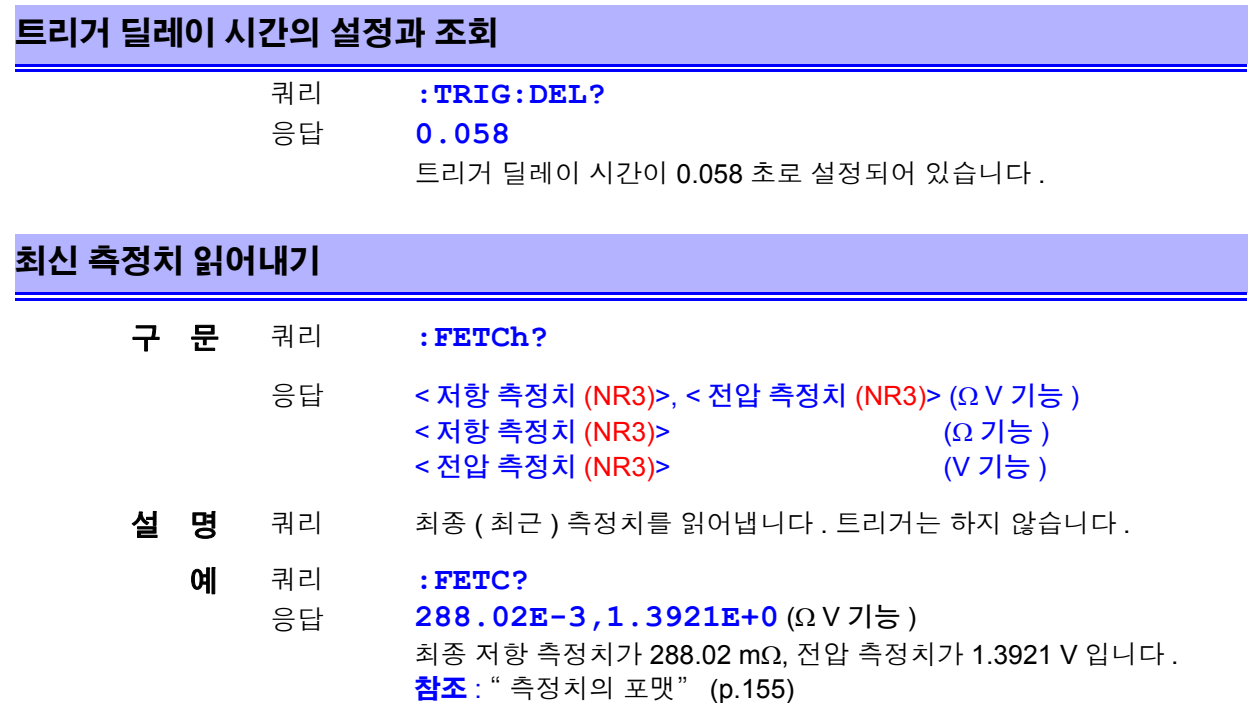

# 측정의 실행과 측정치 읽어내기

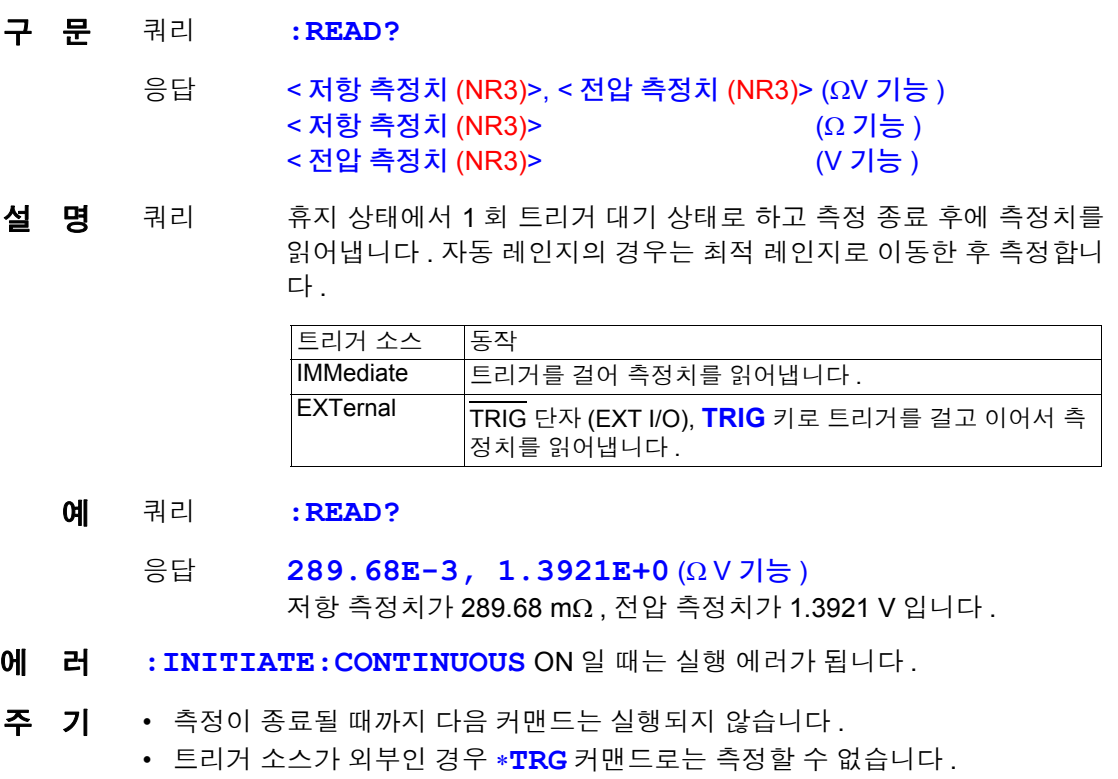

• 측정 중에 측정 조건을 바꾼 직후 **:READ?** 로 트리거를 거는 경우는 100 ms 대 기 간격을 두십시오

참조 : " [측정치의](#page-159-0) 포맷" (p.155)

# <span id="page-159-0"></span>측정치의 포맷

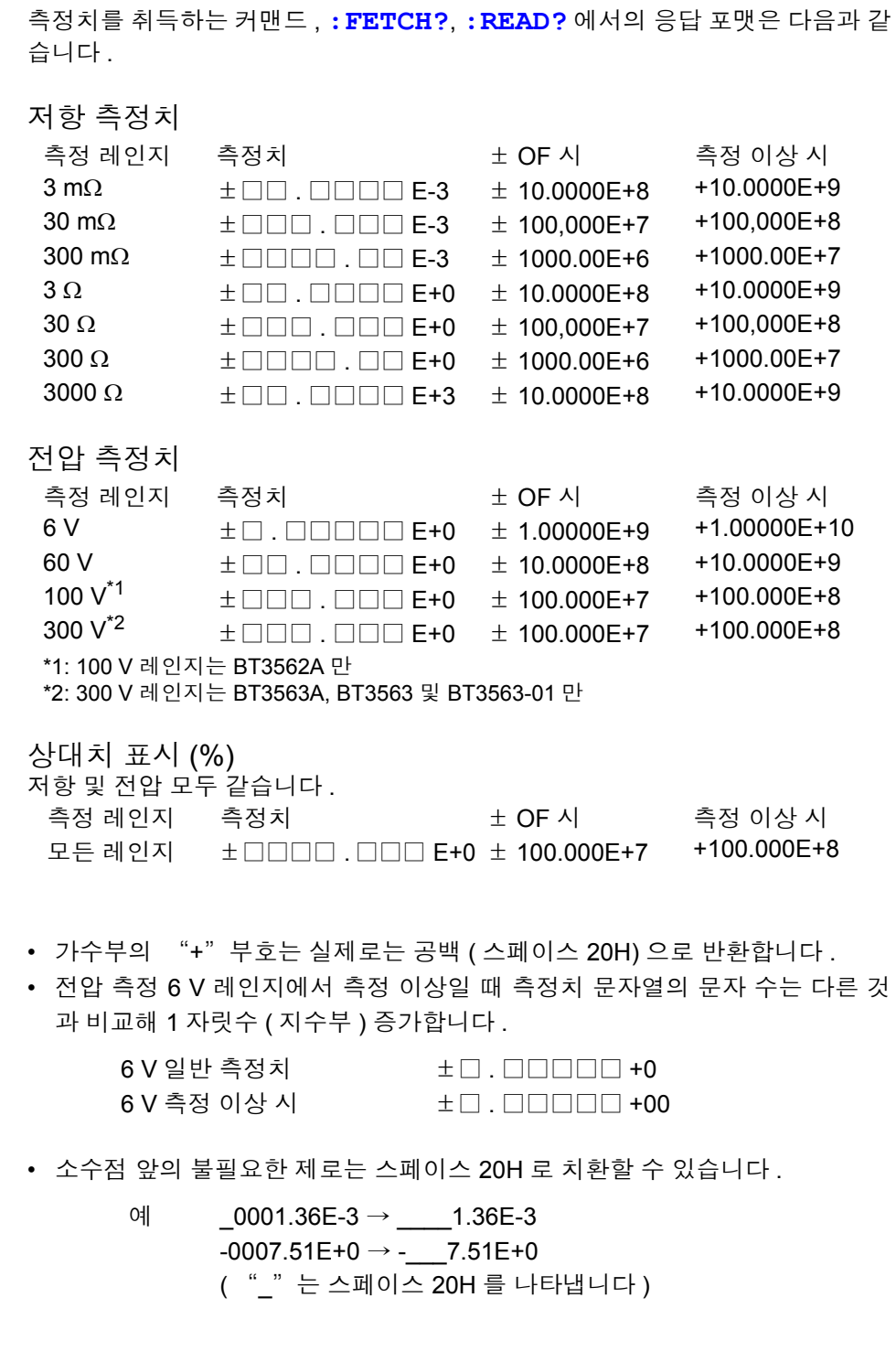

# **3560 AC** 밀리옴 하이테스터 호환 커맨드

본 기기는 HIOKI 3560 AC 밀리옴 하이테스터의 모든 커맨드를 사용할 수 있습니 다 .

단 , 기능상의 차이에 따라 다음과 같은 상이점이 있습니다 .

니다 . 콤퍼레이터 설정도 테이블 번호의 지정은 필요없습니다 .

### 콤퍼레이터 테이블

3560에서는 1~30까지 콤퍼레이터의 설정을 저장할 수 있습니다. 각 테이블의 설 정은 번호를 지정하여 직접 설정을 변경합니다 . 본 기기에서는 현재의 측정 조건 설정 ( 콤퍼레이터 설정을 포함합니다 ) 을 1~126 까지 저장할 수 있습니다 . ( 패널 세이브 ) 각 번호의 설정을 직접 설정할 수는 없 습니다 . 저장한 설정을 호출하고자 할 때는 번호를 지정하여 패널 로드를 실행합

### 콤퍼레이터 동작

3560 에서는 저항 , 전압 측정 시 PASS/ FAIL 의 판정이 됩니다 . 본 기기에서는 각각 독립적으로 판정합니다 . 또한 , 콤퍼레이터 기능을 ON 으로 하면 자동 레인지는 OFF 가 됩니다 .

#### 전압 리미터

본 기기에서는 전압 리미터 기능 ( 개방 단자 전압 20 mV 로 제한 ) 은 없습니다 . 본 기기의 개방 단자 전압은 최대 약 25 V( 피크 ) 입니다 . 시료에 측정 리드를 연 결한 후 100 μs 이내에는 몇 m V 로 내려갑니다 . 시료의 저항이 레인지 측정 범위를 크게 초과하는 경우 최대 4 V 피크가 인가되므 로 주의하십시오 .

#### 센스선 단선 검출

본 기기에서는 센스선의 단선 검출은 ON/ OFF 할 수 없습니다 . 항상 검출합니다 .

#### **FAST** 의 저항치 자릿수

3560 에서는 샘플링 속도= FAST 일 때 저항 측정치의 자릿수가 1 자리 적어집니 다 .(5 자리→ 4 자리 ) 본 기기에서는 어느 샘플링 속도에서든 측정치 자릿수는 5 자릿수 (31000 카운트 ) 입니다 .

#### 전압 측정

3560 에서는 5 V/ 50 V 의 2 레인지 구성입니다 . 측정치 자릿수는 5 자리 (50000 카운트 ) 입니다 . 본 기기에서는 6 V/60 V/100 V\*1/300 V \*2 레인지로 되어 있습니다 . 측정치의 자릿 수는 3560 보다 1 자리 많아 6 자리가 됩니다 . \*1: 100 V 레인지는 BT3562A 만

\*2: 300 V 레인지는 BT3563A, BT3563 및 BT3563-01 만

3560 호환의 각 커맨드에 대해서 설명합니다 . 상이점이라고 쓰인 내용은 본 기기 와 3560 과의 동작상 상이점을 나타냅니다 .

또한 , 커맨드 헤더는 본 기기에서는 전원 투입 시 및 리셋 시 (\*RST 포함 ) 에 OFF 로 설정됩니다 .

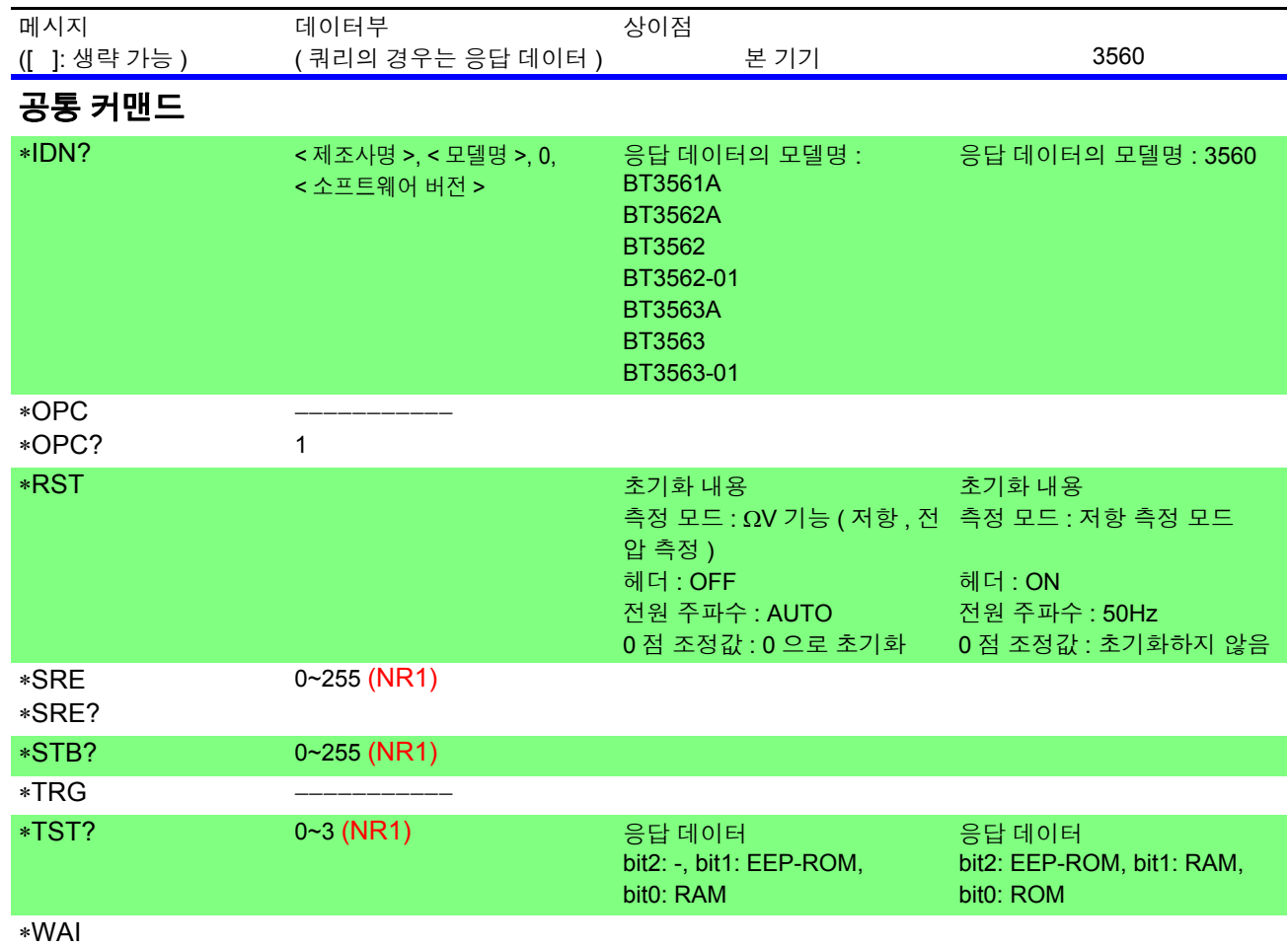

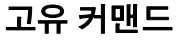

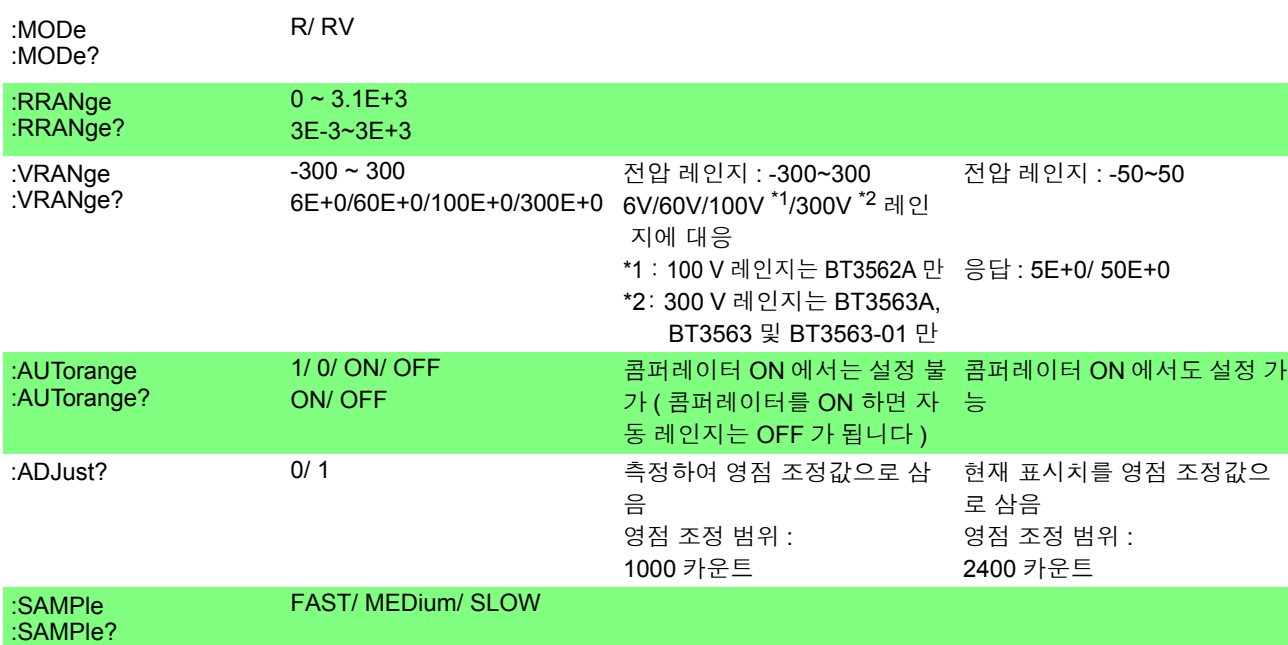

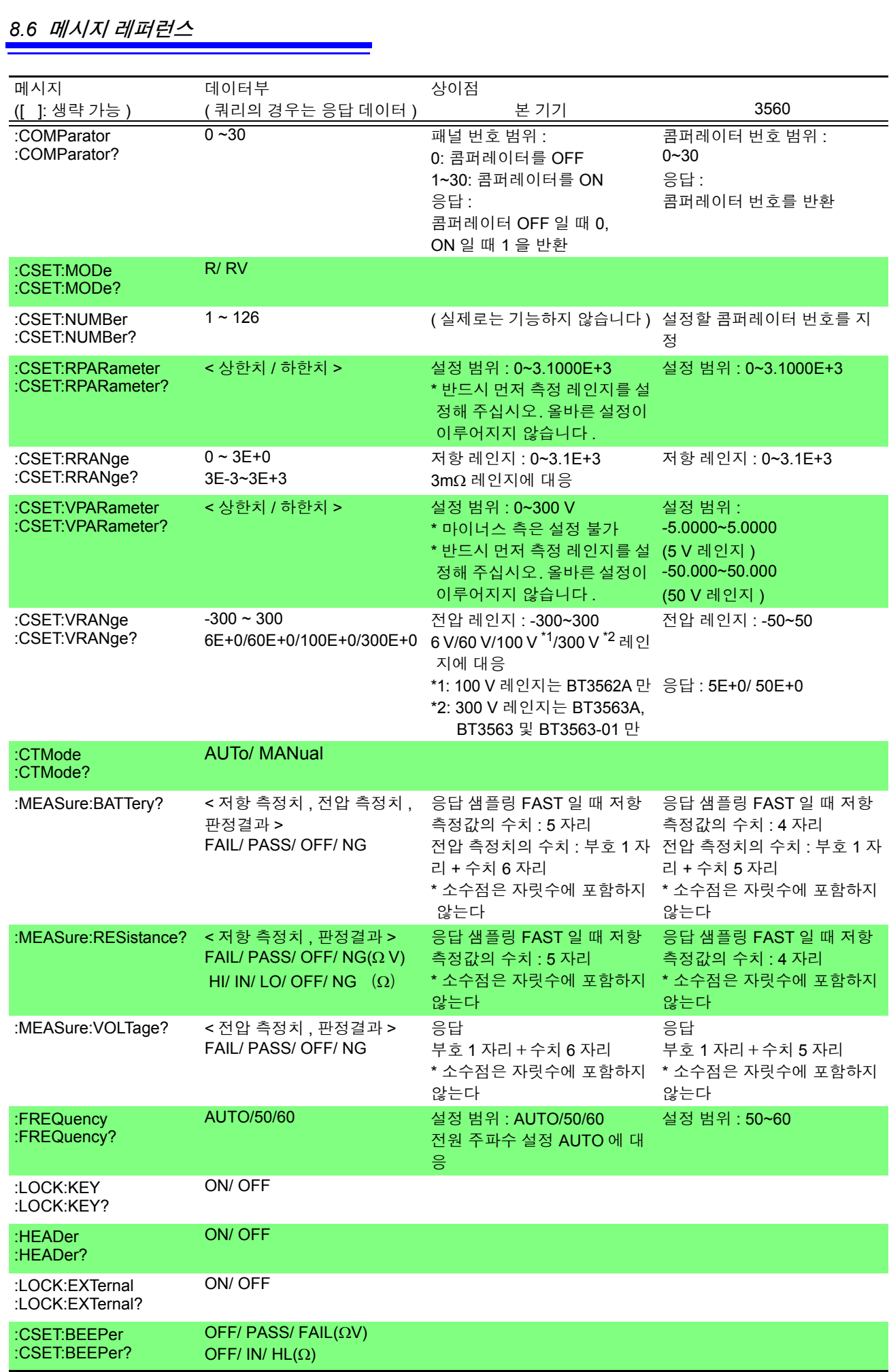

8.6 *메시지 레퍼런스* 

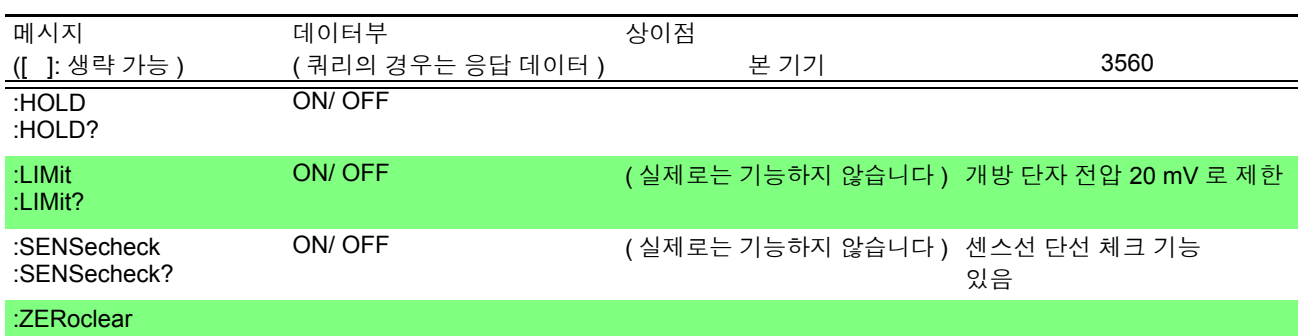

## 측정치의 포맷 (3560 호환 커맨드 )

측정치를 취득하는 커맨드 **: MEASure:BATTery?**, **:MEASure:RESistance?**, **:MEASure:VOLTage?** 에서의 응답 포맷 은 다음과 같습니다 .

저항 측정치

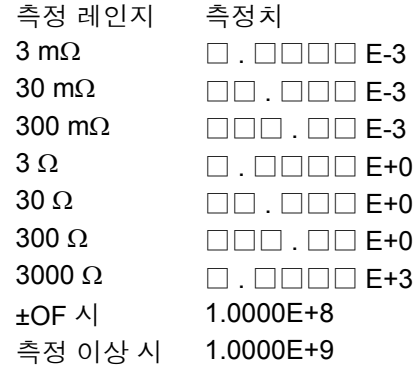

전압 측정치

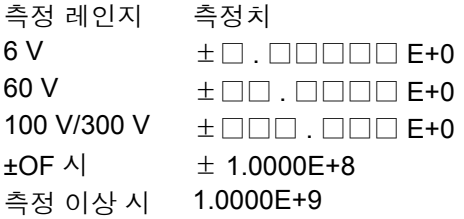

- 측정치의 "+"부호는 실제로는 공백 (스페이스)으로 반환합니다.
- 샘플링에 의해 자릿수가 변화하는 일은 없습니다 .

### 참고 : 3560 에서의 측정치 포맷

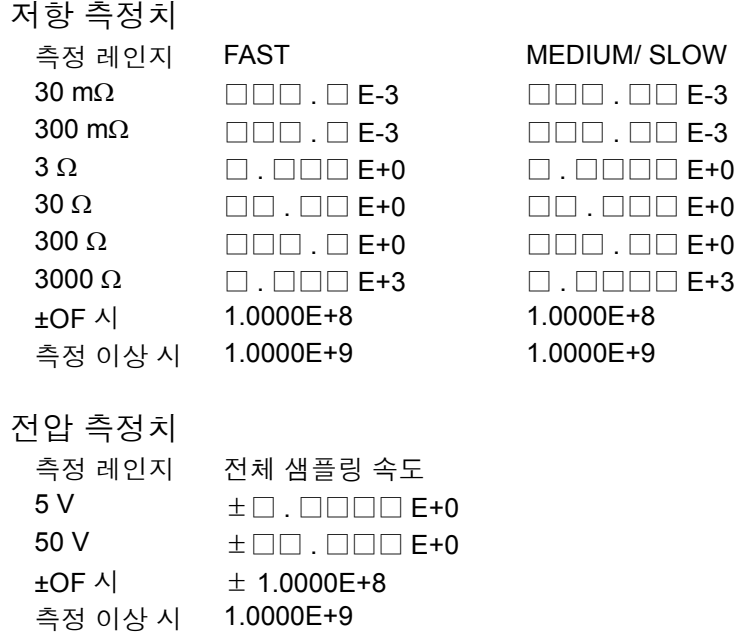

# <span id="page-165-0"></span>**8.7** 기본적인 데이터 취득 방법

용도에 따라 유연한 데이터 가져오기가 가능합니다 .

#### 프리런에서의 데이터 가져오기

초기 설정 **:INITiate:CONTinuous ON**( 연속 측정 ON) **:TRIGger:SOURce IMM**( 내부 트리거 )

가져오기 **:FETCh?** 과거 최신 측정치를 가져오기

#### 호스트에서 트리거를 걸어 데이터 가져오기

초기 설정 **:INITiate:CONTinuous OFF**( 연속 측정 OFF) **:TRIGger:SOURce IMM**( 내부 트리거 )

가져오기 **:READ?** 트리거를 걸어 측정이 종료하면 측정치를 전송

#### **TRIG** 키 또는 **TRIG** 단자에서 트리거를 걸어 데이터 가져오기

- 초기 설정 **:INITiate:CONTinuous OFF**( 연속 측정 OFF) **:TRIGger:SOURce EXT**( 외부 트리거 )
- 가져오기 **:READ? TRIG** 키 또는 TRIG 단자에서 트리거가 걸리면 측정하고 값을 전송

# **8.8** 샘플 프로그램

# **Visual Basic® 5.0/6.0** 으로 작성하기

Microsoft® 사의 Visual Basic® 5.0 및 6.0 용의 샘플 소프트입니다 .

- 통신에는 다음을 사용하고 있습니다 .
	- RS-232C 통신용 : Visual Basic® Professional 판의 MSComm GP-IB 통신용: National Instruments사의 GP-IB 보드, 드라이버, Visual Basic® 용 모듈
- 통신 시의 종료 프로그램은 다음과 같이 설정한 것으로 합니다 . RS-232C: CR+LF GP-IB: LF

Visual Basic® 은 마이크로소프트사의 등록 상표입니다 .

## RS-232C 에서의 통신

(Microsoft Visual Basic Professional MSComm 사용 )

# **(1)** 심플한 저항 측정

10 회 측정치를 가져와서 텍스트 파일로 저장합니다 .

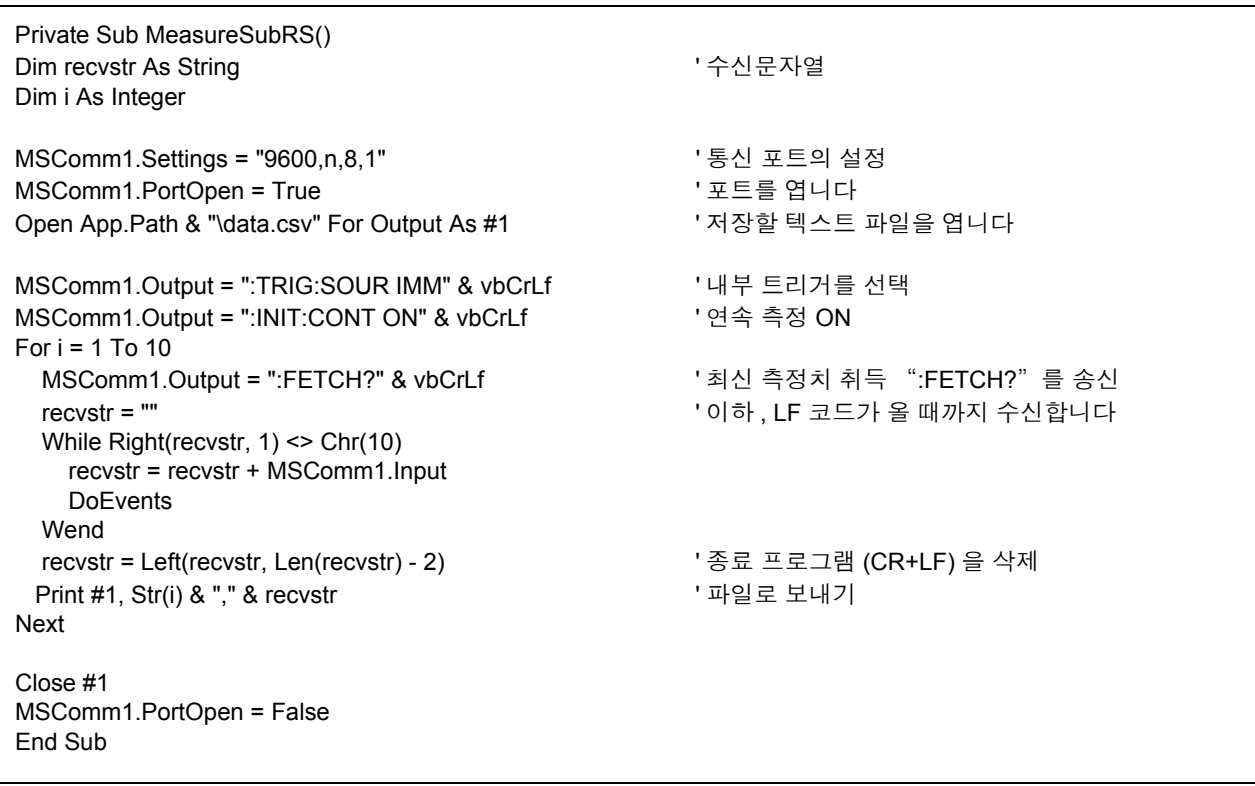

### **(2) PC** 의 키를 이용해 저항 측정

PC 의 키 입력을 통해 측정 및 가져오기를 하여 텍스트 파일로 저장합니다 .

Private Sub MeasureReadSubRS() Dim recvstr As String ' 수신문자열 Dim i As Integer MSComm1.Settings = "9600,n,8,1" ' 통신 포트의 설정 MSComm1.PortOpen = True ' 포트를 엽니다 Open App.Path & "\data.csv" For Output As #1 ' 저장할 텍스트 파일을 엽니다 MSComm1.Output = ":TRIG:SOUR IMM" & vbCrLf '내부 트리거를 선택 MSComm1.Output = ":INIT:CONT OFF" & vbCrLf ' 연속 측정 OFF For  $i = 1$  To 10 ' PC 의 키 입력을 기다립니다 ' 키 입력 체크 루틴을 작성하고 키 입력 시에 InputKey() = True 로 해주십시오 Do While 1 If InputKey() = True Then Exit Do DoEvents Loop ' 키 입력을 확인한 후 측정을 1 회 하여 측정치를 읽어 들입니다 MSComm1.Output = ":READ?" & vbCrLf ' 측정&측정치 취득의 ":READ?" 를 송신 recvstr = "" ' 기하, LF 코드가 올 때까지 수신합니다 While Right(recvstr, 1) <> Chr(10) recvstr = recvstr + MSComm1.Input DoEvents Wend recvstr = Left(recvstr, Len(recvstr) - 2) ' 종료 프로그램 (CR+LF) 을 삭제 Print #1, Str(i) & "," & recvstr ' 파일로 보내기 Next Close #1 MSComm1.PortOpen = False End Sub

*8.8* 샘플 프로그램

# **(3)** 외부 트리거에 의한 측정 **1**

외부 트리거 (**TRIG** 키 , EXT I/O 트리거 입력 ) 로 측정 및 가져오기를 하여 텍스트 파일로 저장합니다 .

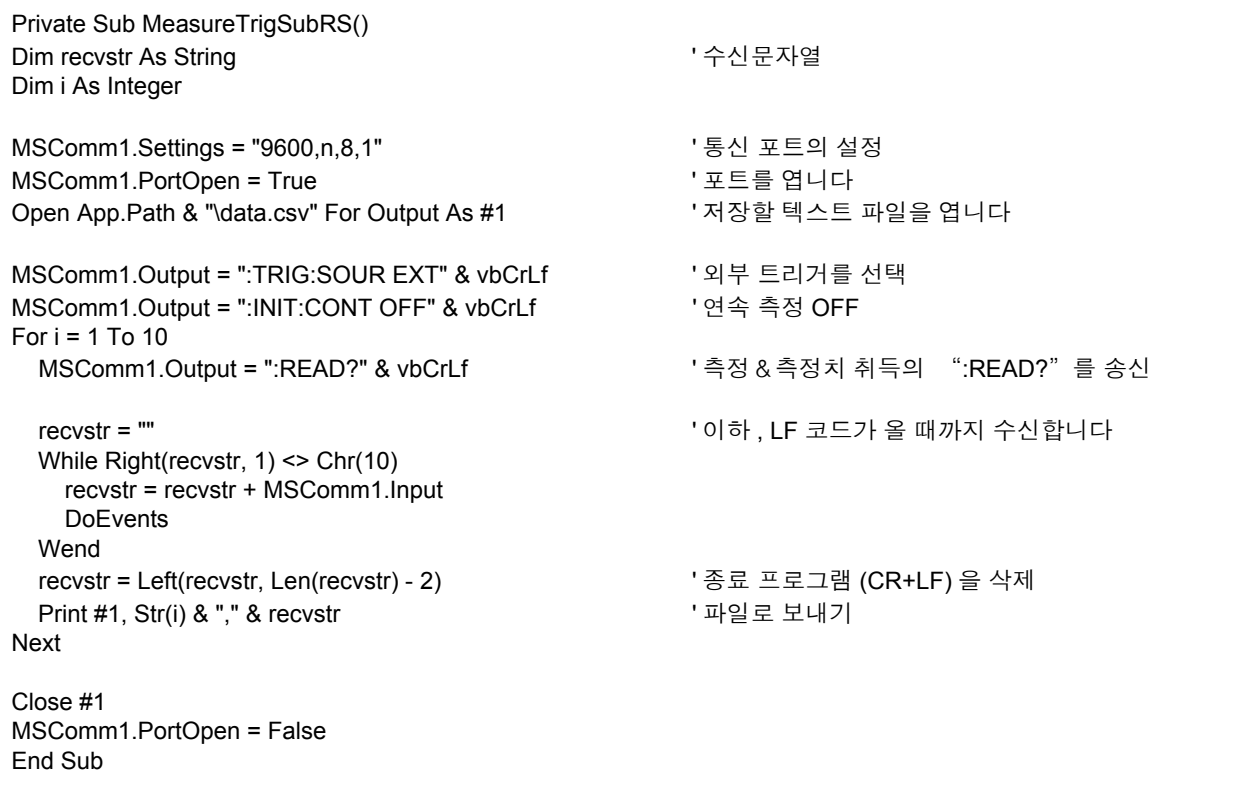

### **(4)** 외부 트리거에 의한 측정 **2**

외부 트리거 (**TRIG** 키 , EXT I/O 트리거 입력 ) 로 가져오기를 하여 텍스트 파일로 저장합니다 . 본 기기는 연속 측정 상태에서 트리거의 입력 타이밍에 최신 측정치를 가져옵니다 .

Private Sub MeasureTrig2SubRS() Dim recvstr As String ' 수신문자열 Dim i As Integer MSComm1.Settings = "9600,n,8,1" ' 통신 포트의 설정 MSComm1.PortOpen = True ' 포트를 엽니다 Open App.Path & "\data.csv" For Output As #1 ' 저장할 텍스트 파일을 엽니다 MSComm1.Output = ":TRIG:SOUR IMM" & vbCrLf ' 내부 트리거를 선택 MSComm1.Output = ":INIT:CONT ON" & vbCrLf ' 연속 측정 ON ' EXT I/O 트리거 입력 확인을 클리어한다 MSComm1.Output = ":IO:IN?" & vbCrLf recvstr = "" While Right(recvstr, 1) <> Chr(10) recvstr = recvstr + MSComm1.Input DoEvents Wend For  $i = 1$  To 10 ' EXT I/O 트리거 입력을 기다립니다 Do While 1 MSComm1.Output = ":IO:IN?" & vbCrLf recvstr = "" While Right(recvstr, 1) <> Chr(10) recvstr = recvstr + MSComm1.Input DoEvents Wend If Left(recvstr,  $1$ ) = "1" Then Exit Do **DoEvents**  Loop MSComm1.Output = ":FETCH?" & vbCrLf ' 최신 측정치 취득 ":FETCH?" 를 송신 recvstr = "" ' 이하 , LF 코드가 올 때까지 수신합니다 While Right(recvstr, 1) <> Chr(10) recvstr = recvstr + MSComm1.Input DoEvents Wend recvstr = Left(recvstr, Len(recvstr) - 2) ' 종료 프로그램 (CR+LF) 을 삭제 Print #1, Str(i) & "," & recvstr ' 파일로 보내기 Next Close #1 MSComm1.PortOpen = False End Sub

*8.8* 샘플 프로그램

# **(5)** 측정 조건 설정

측정 조건을 세팅합니다 .

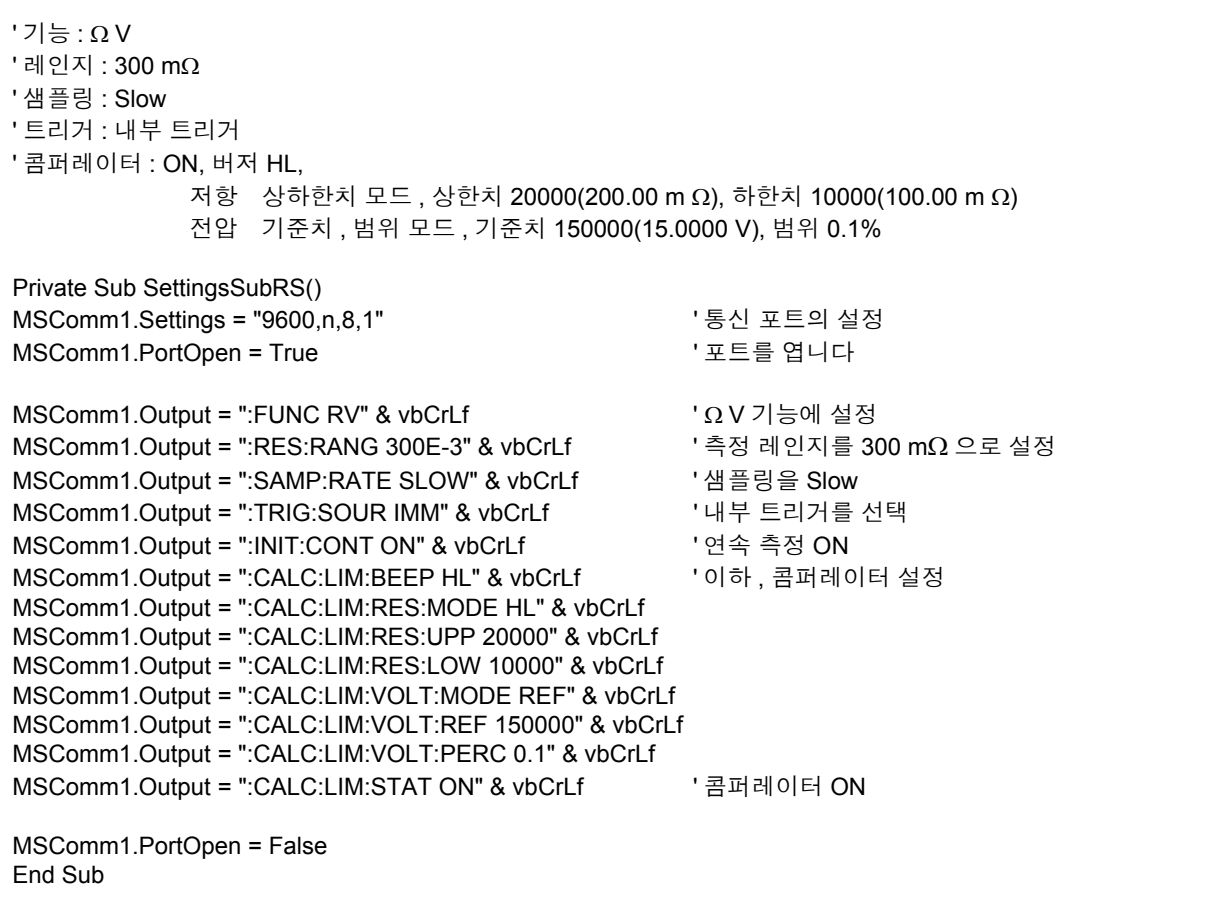

### GP-IB 에서의 통신

(National Instruments 사의 GP-IB 보드를 사용 )

### **(1)** 심플한 저항 측정

10 회 측정치를 가져와서 텍스트 파일로 저장합니다 .

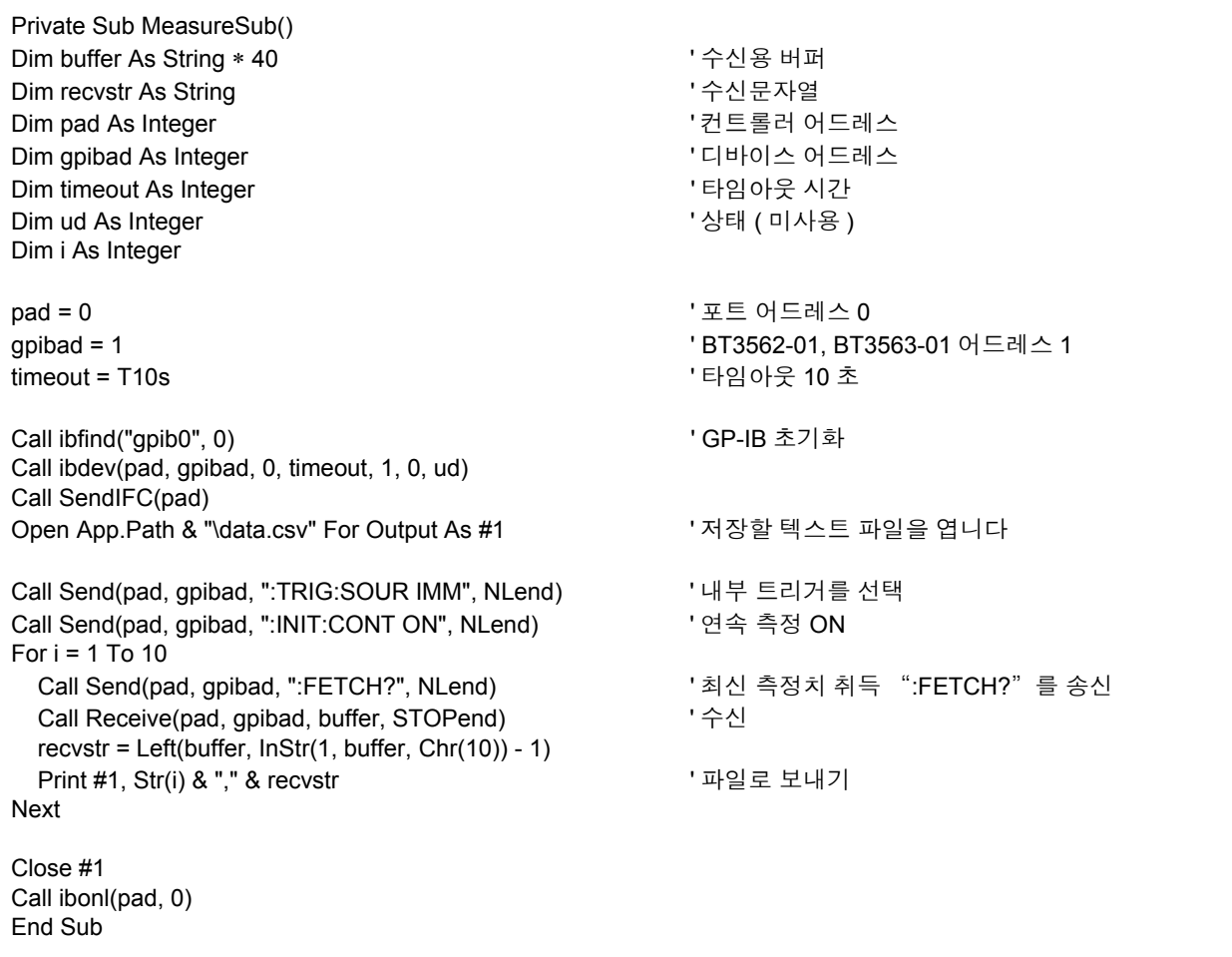

*8.8* 샘플 프로그램

# **(2) PC** 의 키를 이용해 저항 측정

PC 의 키 입력을 통해 측정 및 가져오기를 하여 텍스트 파일로 저장합니다 .

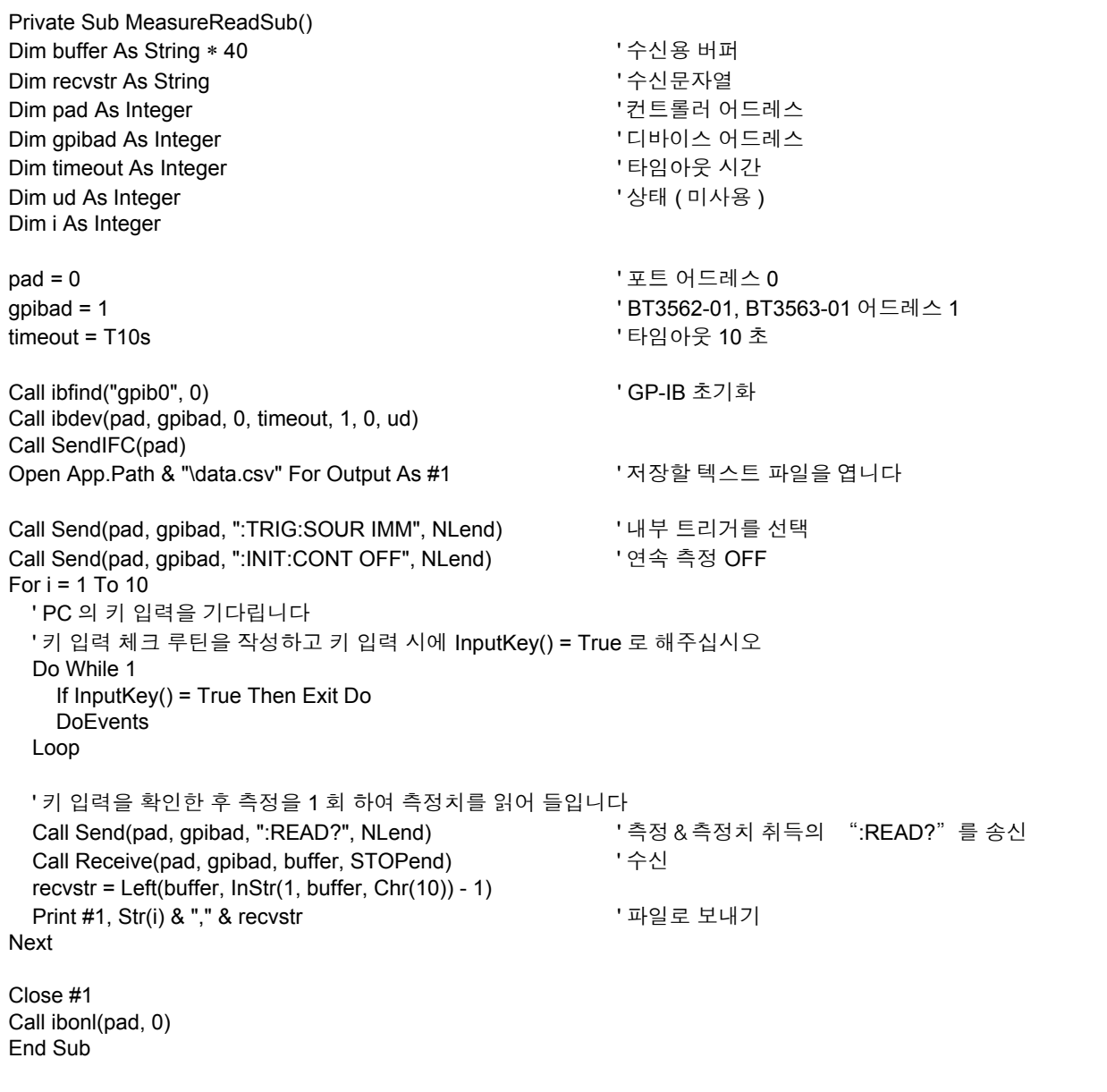

# **(3)** 외부 트리거에 의한 측정 **1**

외부 트리거 (**TRIG** 키 , EXT I/O 트리거 입력 ) 로 측정 및 가져오기를 하여 텍스트 파일로 저장합니다 .

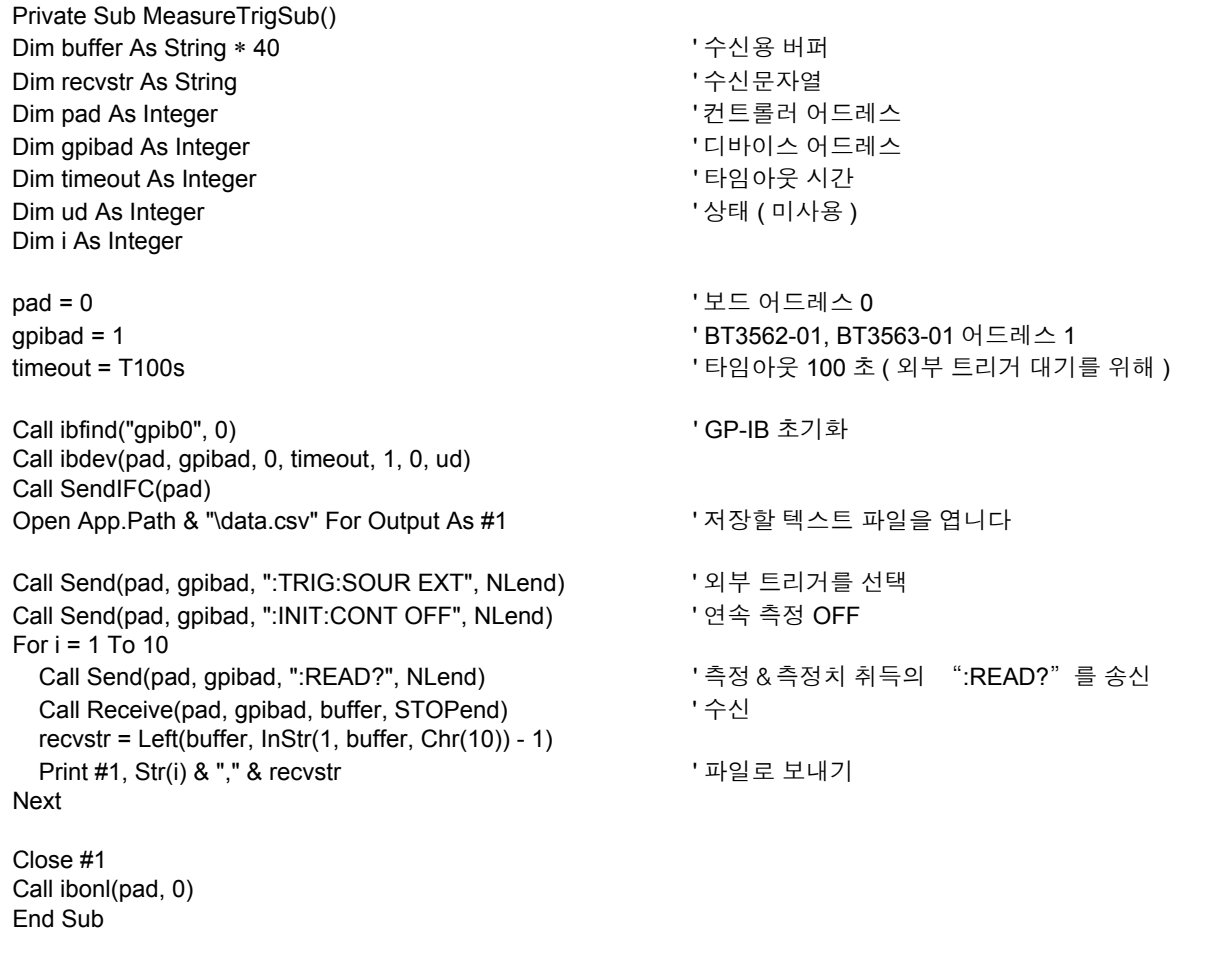

# **(4)** 외부 트리거에 의한 측정 **2**

외부 트리거 (**TRIG** 키 , EXT I/O 트리거 입력 ) 로 가져오기를 하여 텍스트 파일로 저장합니다 . 본 기기는 연속 측정 상태에서 트리거의 입력 타이밍에 최신 측정치를 가져옵니다 .

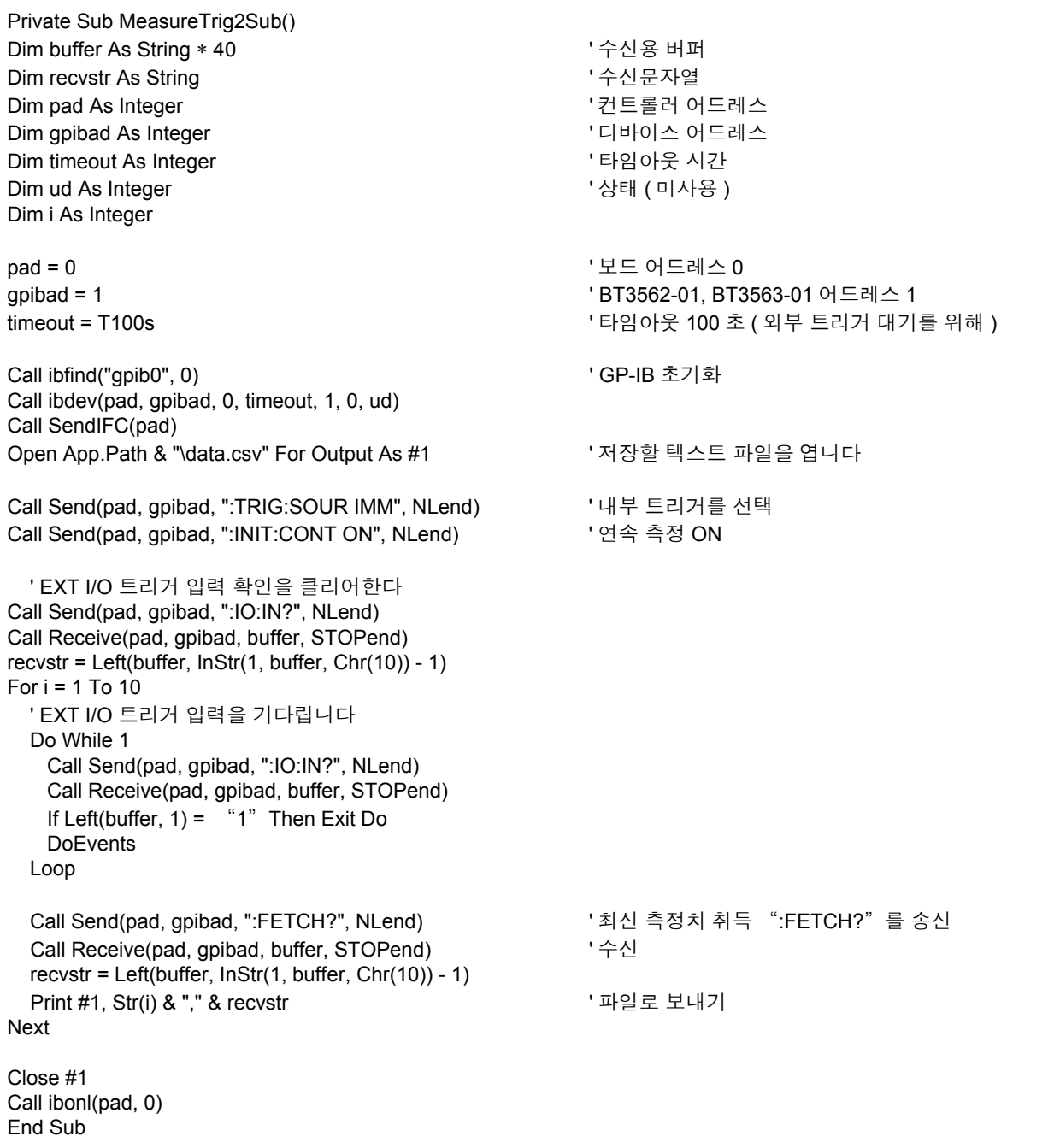

#### **(5)** 측정 조건 설정

측정 조건을 세팅합니다 .

' 기능 : ΩV ' 레인지 : 300 mΩ ' 샘플링 : Slow ' 트리거 : 내부 트리거 ' 콤퍼레이터 : ON, 버저 HL, 저항 상하한치 모드 , 상한치 20000(200.00 mΩ), 하한치 10000(100.00 mΩ) 전압 기준치 , 범위 모드 , 기준치 150000(15.0000 V), 범위 0.1% Private Sub SettingsSub() Dim pad As Integer ' A Assemblance '컨트롤러 어드레스 Dim gpibad As Integer ' 디바이스 어드레스 Dim timeout As Integer ' 타임아웃 시간 Dim ud As Integer 기대 The Contract Of The Manus (상태 (미사용 ) pad = 0  $\overline{0}$ qpibad = 1 **http://education.com/information.com/information.com/information.com/information.com/information.com/** timeout = T10s ' 타임아웃 10 초 Call ibfind("apib0", 0) Call ibfind("apib0", 0) Call ibdev(pad, gpibad, 0, timeout, 1, 0, ud) Call SendIFC(pad) Call Send(pad, gpibad, ":FUNC RV", NLend) ' 2 V 기능으로 설정 Call Send(pad, gpibad, ":RES:RANG 300E-3", NLend) ' 측정 레인지를 300 mΩ 으로 설정 Call Send(pad, gpibad, ":SAMP:RATE SLOW", NLend) ' 샘플링을 Slow Call Send(pad, gpibad, ":TRIG:SOUR IMM", NLend) ' 내부 트리거를 선택 Call Send(pad, gpibad, ":INIT:CONT OFF", NLend) ' 연속 측정 OFF Call Send(pad, gpibad, ":CALC:LIM:BEEP HL", NLend) ' 이하 , 콤퍼레이터 설정 Call Send(pad, gpibad, ":CALC:LIM:RES:MODE HL", NLend) Call Send(pad, gpibad, ":CALC:LIM:RES:UPP 20000", NLend) Call Send(pad, gpibad, ":CALC:LIM:RES:LOW 10000", NLend) Call Send(pad, gpibad, ":CALC:LIM:VOLT:MODE REF", NLend) Call Send(pad, gpibad, ":CALC:LIM:VOLT:REF 150000", NLend) Call Send(pad, gpibad, ":CALC:LIM:VOLT:PERC 0.1", NLend) Call Send(pad, gpibad, ":CALC:LIM:STAT ON", NLend) "콤퍼레이터 ON Call ibonl(pad, 0) End Sub

# **Visual Basic® 2005** 로 작성하기

Windows® 의 개발 언어 Visual Basic®2005 Express Edition 을 이용해 본 기기를 RS-232C 경유로 컴퓨터에서 조작하여 측정치를 가져와서 파일에 저장하는 방법 을 예로 설명합니다 .

# <span id="page-176-0"></span>작성 순서 **(Visual Basic® 2005)**

Visual Basic®2005 로 프로그램을 작성하는 순서에 대해서 설명합니다 . 이하 Visual Basic®2005 를 Visual Basic®2005 로 기재합니다 .

컴퓨터나 Visual Basic®2005 의 환경에 따라 설명이 약간 다를 경우가 있습니다 . Visual Basic®2005 의 자세한 사용방법에 대해서는 Visual Basic®2005 의 사용설 명서 또는 HELP 를 참조해 주십시오 .

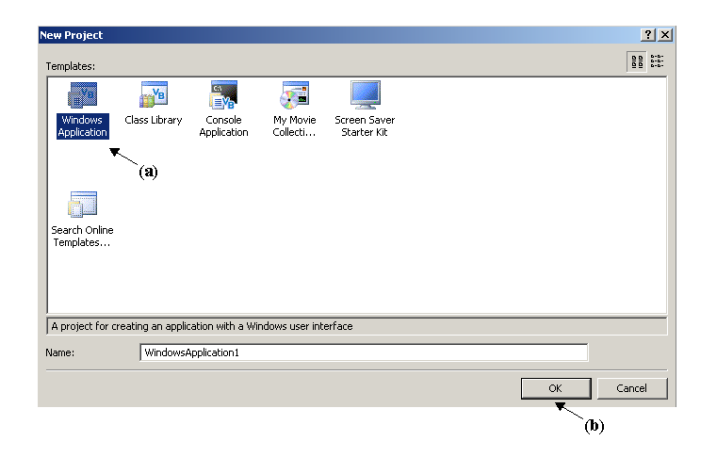

*1* **Visual Basic®2005** <sup>를</sup> 기동하고 "**File**" - "New Project"에서 **application**"을 선택하여 **(a),** "**OK**"버 튼을 클릭합니다 **(b).**

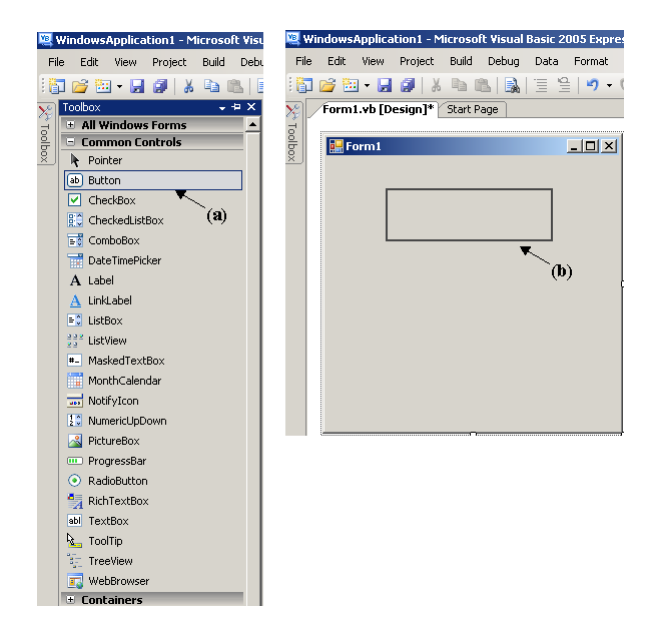

*2* **Common control** <sup>의</sup>"**Button**"아이콘 을 클릭하고 **(a),** 폼 레이아웃 화면 상에서 마우스를 드래그하여 **(b),** 버튼을 붙입니 다 **.**

주의 사항

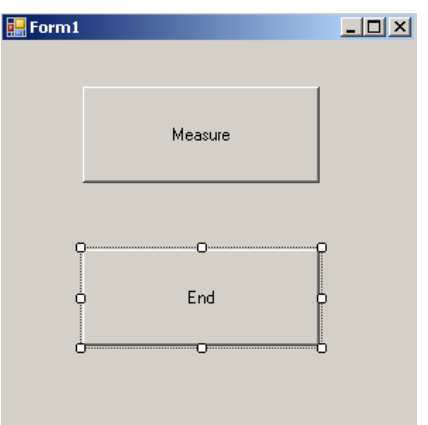

*3* 스텝**<sup>2</sup>** <sup>의</sup> 방법으로 버튼을**<sup>2</sup>** <sup>개</sup> 작성하고 <sup>각</sup> 각 **Property** 창의 **Text** 를 편집하여 그림과 같은 표시로 합니다 **.**

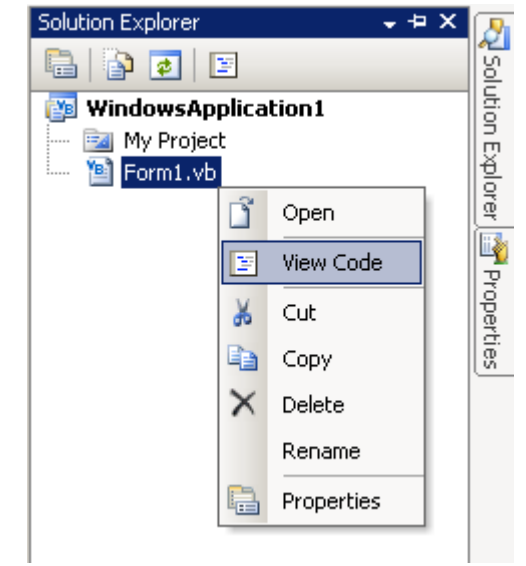

*4* **Solution Explorer** 안의 "**Form1**"위에서 오른쪽 클릭하여 메뉴 안에서 "**View Code**"를 선택합니다 **.**

이상의 순서에 따라 Visual Basic®2005 의 윈도우가 아래 그림과 같이 됩니다 . "샘플 프로그램 [\(Visual Basic® 2005\)](#page-179-0)" (p.175) 을 참고해 프로그램을 기술하고 , 작성한 프로그램을 실행해 주 십시오 .

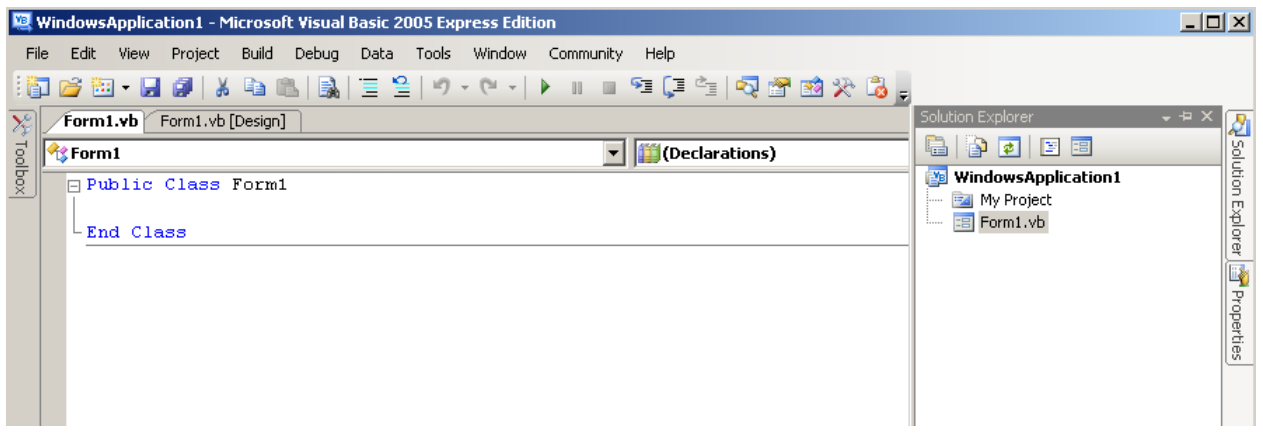

# <span id="page-179-0"></span>샘플 프로그램 **(Visual Basic® 2005)**

아래에 Visual Basic®2005 로 RS-232C 의 통신을 실행하여 본 기기 측정 조건을 설정하고 측정한 결과를 가져오기 하여 파일에 저장하는 샘플 프로그램을 나타냅 니다 . 또한 , 샘플 프로그램에서는 아래와 같이 기술합니다 . "작성 순서 [\(Visual Basic® 2005\)](#page-176-0)" (p.172) 의 기술 ........................................................... 샘플 프로그램에서의 기술 측정 개시를 위해 작성한 버튼........................................... "Button1" 애플리케이션 종료를 위해 작성한 버튼 ................................ "Button2"  $"$ 측정 개시" 버튼을 누르면 10 회 측정하여 측정치를 "data.csv" 파일로 내보 냅니다 . "종료" 버튼을 누르면 프로그램을 종료합니다 . 또한 , 이후에 나타내는 프로그램은 모두 "Form1" 의 코드로 기술합니다 . Imports System Imports System.IO Imports System.IO.Ports Public Class Form1 'Button1 을 누른 경우의 처리를 실행한다 Private Sub Button1\_Click(ByVal sender As System.Object, ByVal e As System.EventArgs) Handles Button1.Click Dim recvstr As String Dim i As Integer Try Button1.Enabled = False ' 통신 중에는 버튼을 누를 수 없도록 한다 ......................... (a) Button2.Enabled = False Dim sp As New SerialPort("COM1", 9600, Parity.None, 8, StopBits.One) ' 통신 포트의 설정......................... (b) sp.NewLine = vbCrLf ' 종료 프로그램의 설정........................................................(c) sp.ReadTimeout = 2000 The Book ReadTimeout = 2000 The Book ReadTimeout = 2000 Check ReadTimeout = 2000 sp.Open() "포트를 연다<br>SendSetting(sp) " "BT3562-01, ' BT3562-01, BT3563-01 의 설정 FileOpen(1, "data.csv", OpenMode.Output) ' 저장할 텍스트 파일을 작성 .............................................. (e) FileOpen(1, "data.csv", OpenMode.Output)<br>For i = 1 To 10 sp.WriteLine(":FETCH?") ' 측정 개시와 측정 결과 읽기 커맨드................................... (f) recvstr = sp.ReadLine() ' 측정 결과 읽기 PrintLine(1, recvstr) Next i FileClose(1) 기밀을 닫는다<br>sp.Close() ' 파일을 닫는다 sp.Close() ' 포트를 닫는다 Button1.Enabled = True Button2.Enabled = True Catch ex As Exception MessageBox.Show(ex.Message, " 에러 ", MessageBoxButtons.OK, MessageBoxIcon.Error) End Try End Sub ' 측정 조건을 설정한다 Private Sub SendSetting(ByVal sp As SerialPort) **Try** sp.WriteLine(":TRIG:SOUR IMM") ' 내부 트리거를 선택<br>sp.WriteLine(":INIT:CONT ON") ' 연속 측정을 ON sp.WriteLine(":INIT:CONT ON") Catch ex As Exception MessageBox.Show(ex.Message, " 에러 ", MessageBoxButtons.OK, MessageBoxIcon.Error) End Try End Sub Button2 를 눌렀을 때 프로그램을 종료시킨다 Private Sub Button2\_Click(ByVal sender As System.Object, ByVal e As System.EventArgs) Handles Button2.Click Me.Dispose()
### **176**

*8.8* 샘플 프로그램

- (a) 통신 중에는 "측정 개시" 버튼과 "종료" 버튼이 눌리지 않도록 합니다 .
- (b) 통신 조건과 컴퓨터 사용 조건을 맞춥니다 . 컴퓨터에서 사용하는 포트 번호 : 1 전송 속도 : 9600 bps 패리티 : 없음 데이터 길이 : 8bit 정지 비트 : 1bit
- (c) 송수신 문자열의 마지막을 나타내는 종료 프로그램을 CR + LF 로 합니다 .
- (d) 읽어내기 조작 시간을 2 초로 설정합니다 .
- (e) 파일 "data.csv" 를 엽니다 . 단 , 이미 같은 이름의 파일이 존재하는 경우에는 이전 파일 "data.csv" 는 삭제되고 신규로 파일을 작성합니다 .
- (f) 본 기기에 "1 회 측정을 하여 그 측정 결과를 컴퓨터로 반환" 커맨드를 송신합니다 .

# <span id="page-181-0"></span>사양 제 9장

## **9.1** 기본 사양

#### 측정 항목

<span id="page-181-2"></span>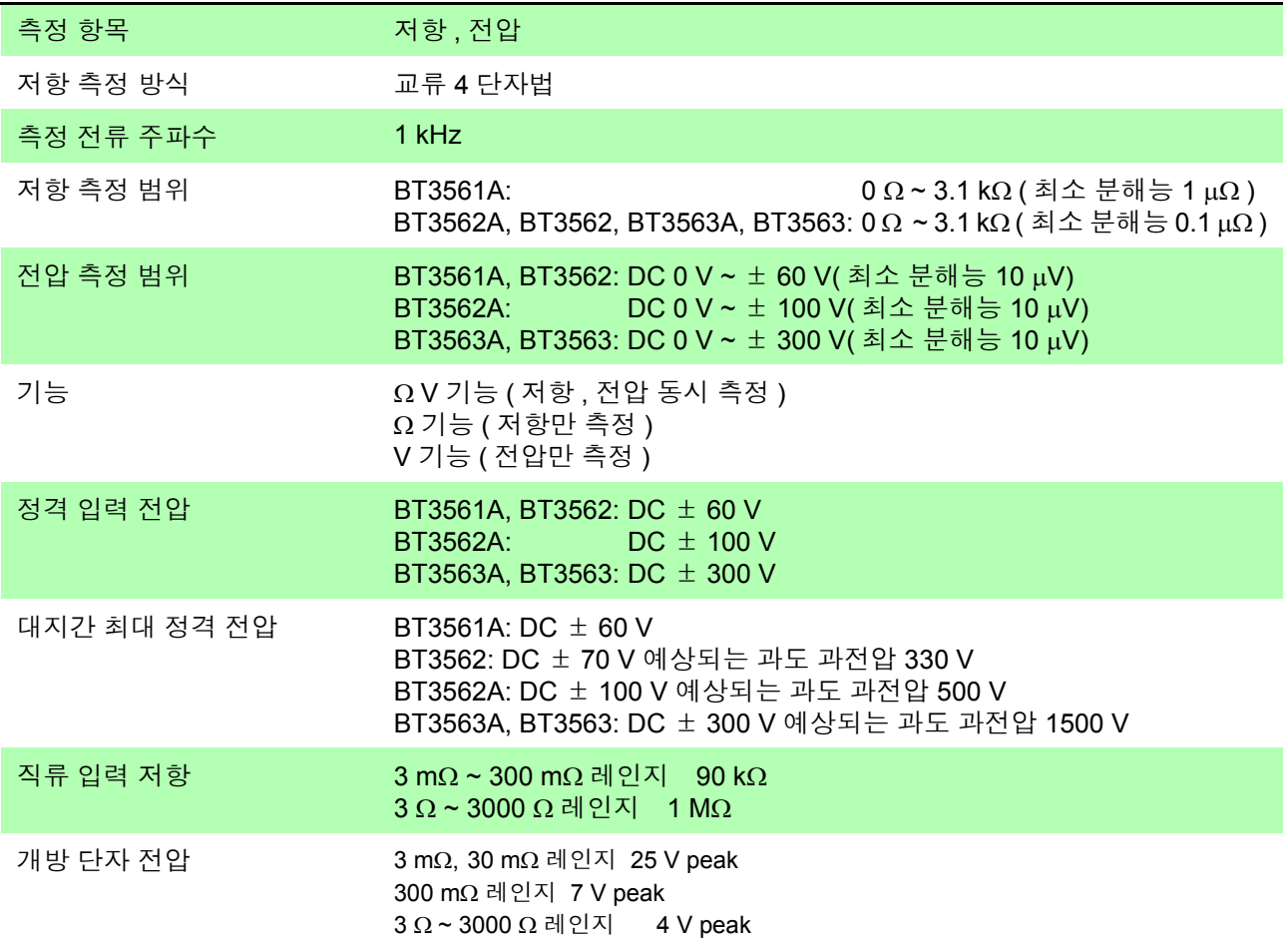

#### <span id="page-181-1"></span>측정 레인지

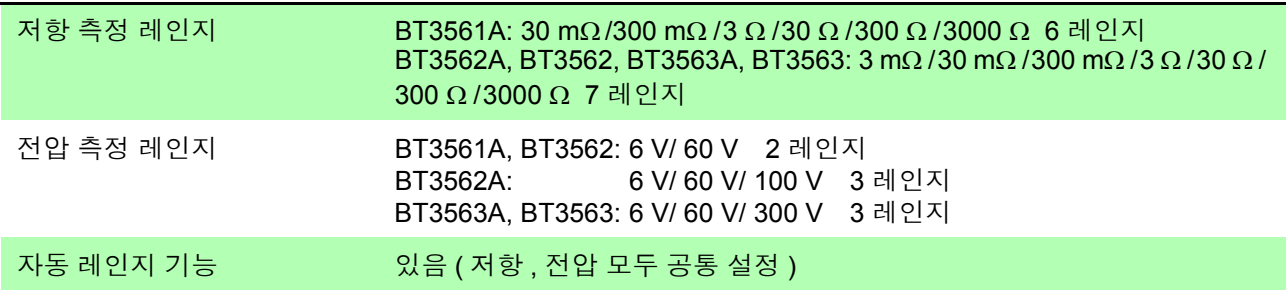

#### 측정치 표시

<span id="page-182-2"></span><span id="page-182-0"></span>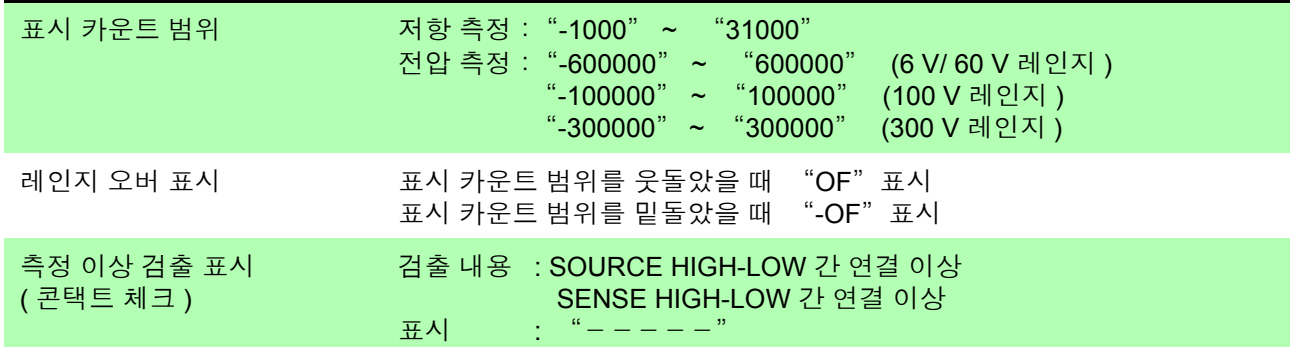

### <span id="page-182-4"></span><span id="page-182-1"></span>샘플링 시간

#### 샘플링 속도 EX.FAST/ FAST/ MEDIUM/ SLOW(4 단계 )

샘플링 시간

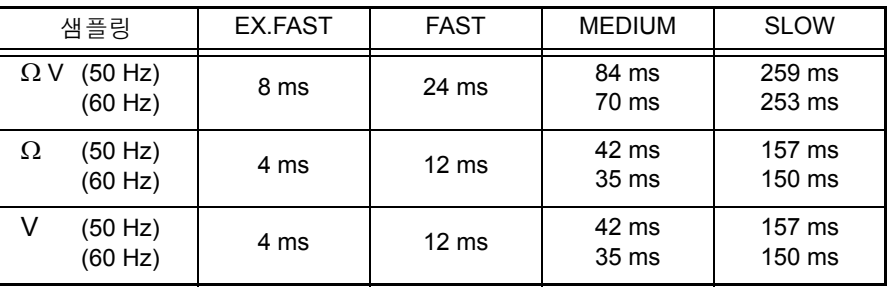

• 허용차 "SLOW" 인 경우 ±5 ms, 그 이외의 경우 ±1 ms

• 괄호 안은 전원 주파수의 설정

\* 트리거 소스 외부 또는 연속 측정 OFF 일 때로 , 측정 전류 모드가 펄스 설정일 때는 Ω V 기능 에서 1 ms, Ω 기능 , V 기능에서 4 ms 가산

#### <span id="page-182-3"></span>응답 시간

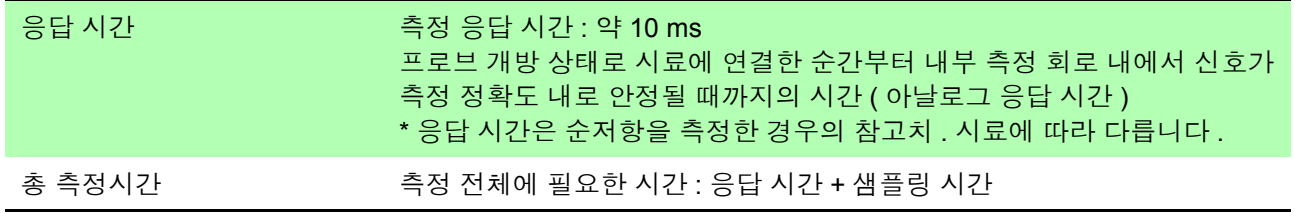

#### 영점 조정

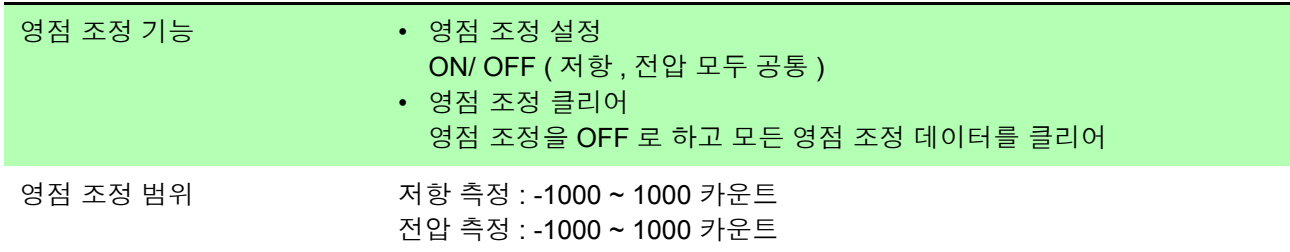

#### 셀프 캘리브레이션

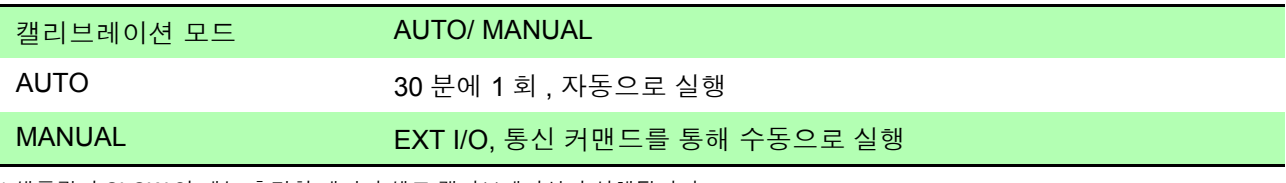

\* 샘플링이 SLOW 일 때는 측정할 때마다 셀프 캘리브레이션이 실행됩니다 . 이때 캘리브레이션 모드의 설정은 무효가 됩니다 .

#### 트리거

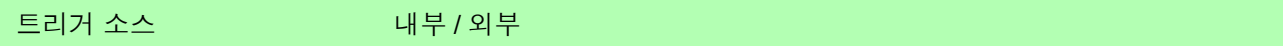

#### 측정 전류 제어

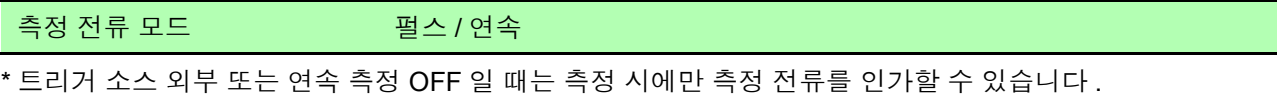

( 여러 대 사용 시 상호 측정 전류에 의한 간섭을 방지하기 위해 )

#### 딜레이

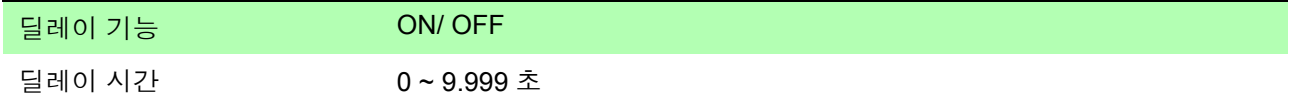

#### 애버리지

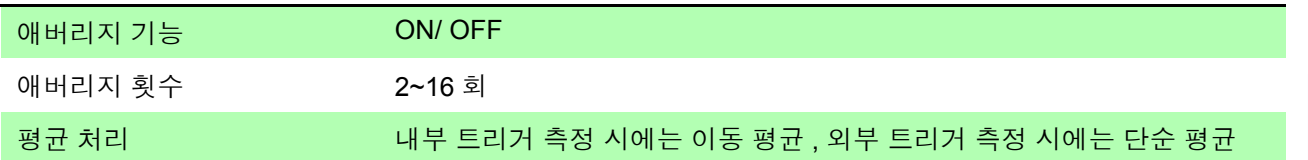

#### 콤퍼레이터

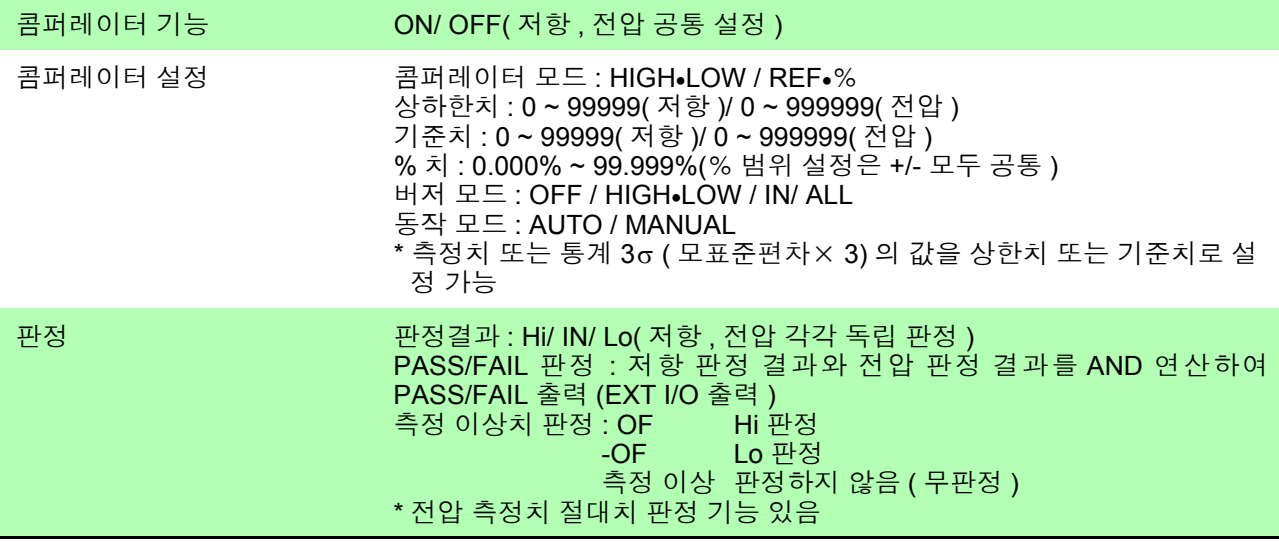

*9.1* 기본 사양

#### 통계 연산

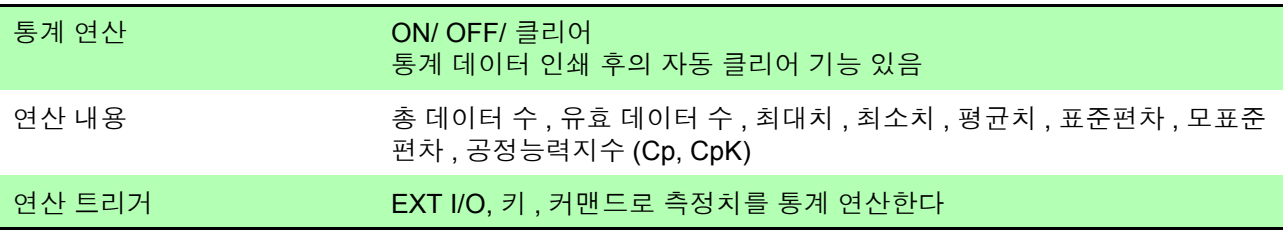

### 측정치 메모리 , 일괄 송신 기능

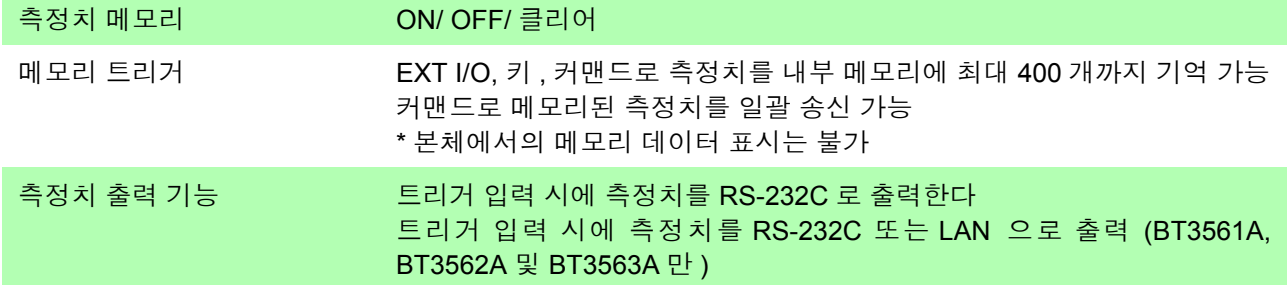

#### 키 록

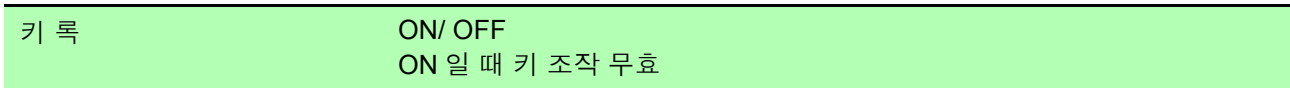

#### 전원 주파수

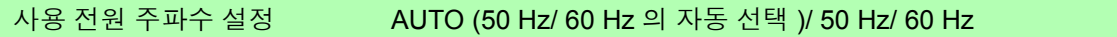

#### 패널 세이브

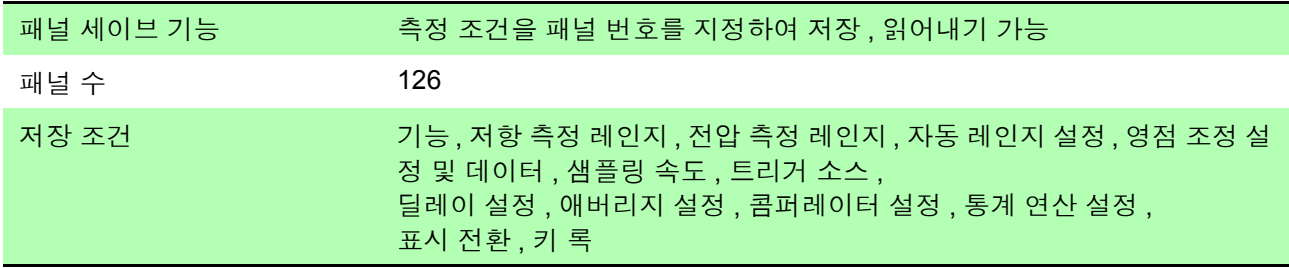

#### 리셋

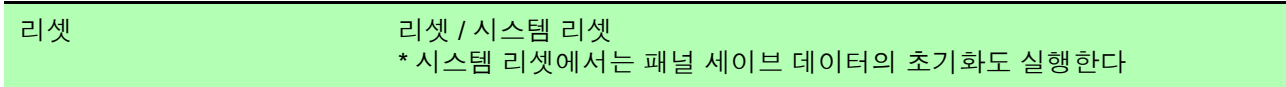

#### 표시 장치

표시 장치 Good Control LED

### 외부 인터페이스

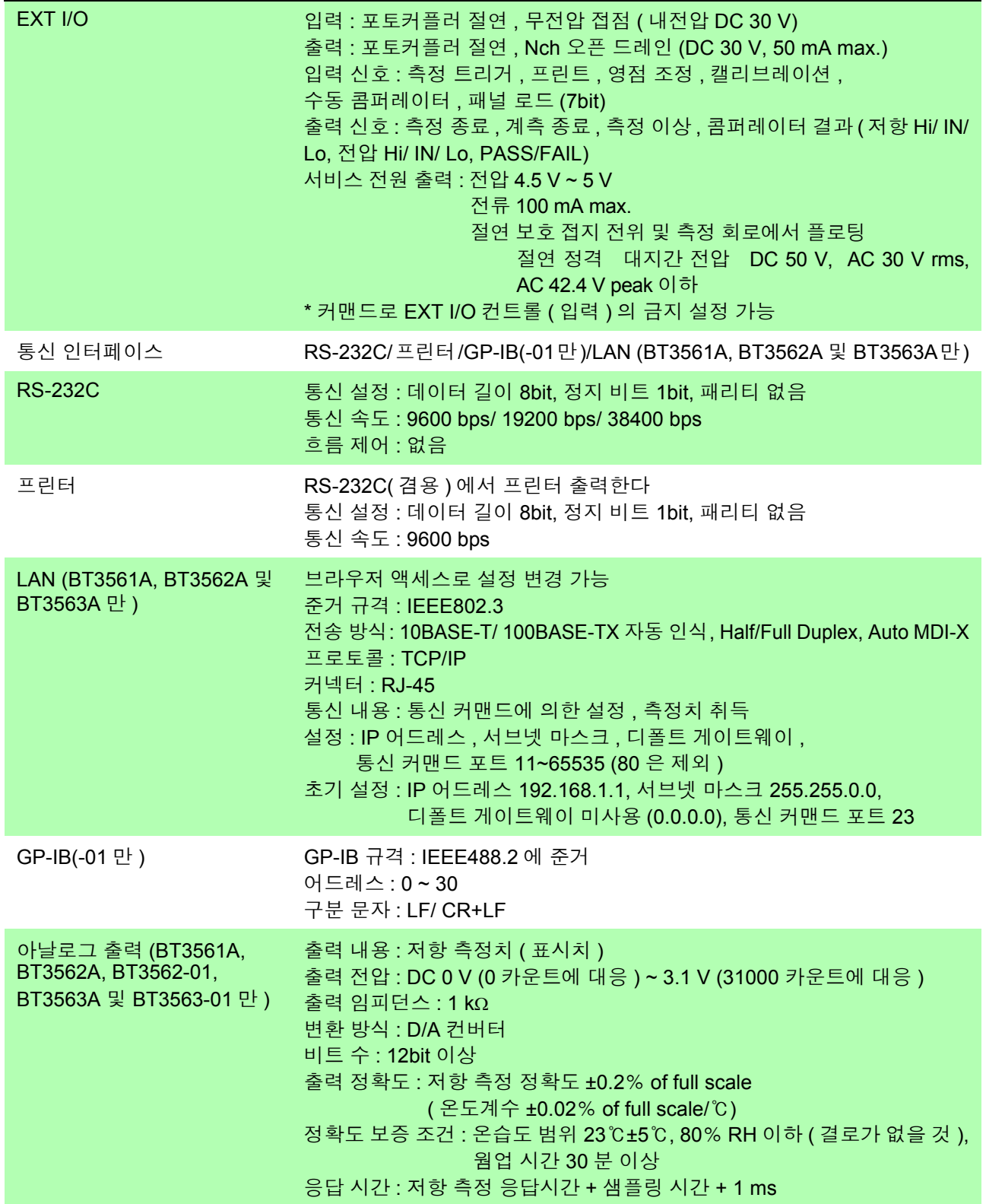

*9.2* 정확도

### <span id="page-186-3"></span>**9.2** 정확도

#### <span id="page-186-4"></span>정확도 보증 조건

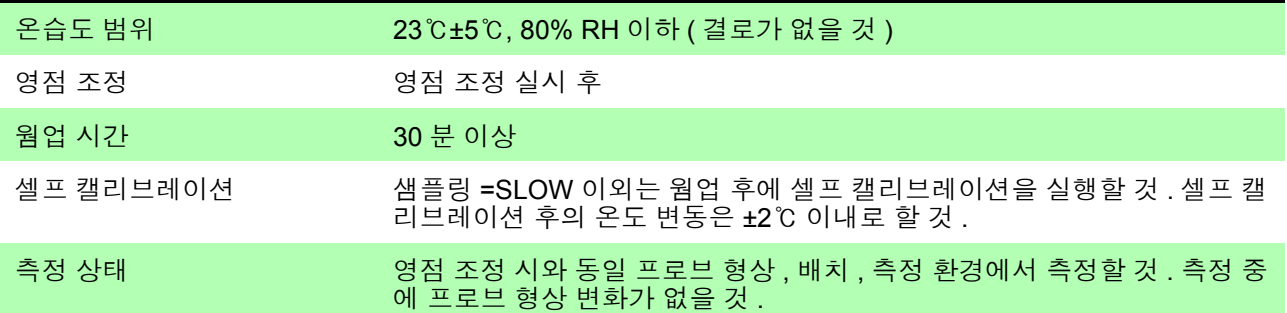

#### 정확도에 대해서

<span id="page-186-1"></span>당사에서는 측정기의 정확도를 리딩 (reading) 및 풀 스케일 (full scale) 에 대한 비율과 디지트 (digits) 에 의한 오차 한계치를 규정하여 표시합니다 .

<span id="page-186-0"></span>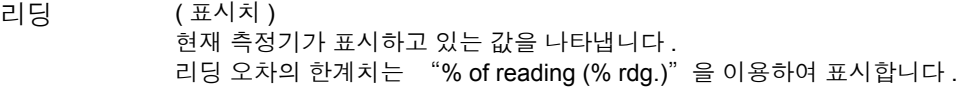

풀 스케일 ( 최대 표시치 ) 각 측정 레인지의 최대 표시치를 표시합니다 . 본 기기는 측정 레인지가 최대 표시치를 나타냅니다 . 풀 스케일 오차의 한계치는 "% of full scale (% full scale)" 을 이용하여 나타냅니다 .

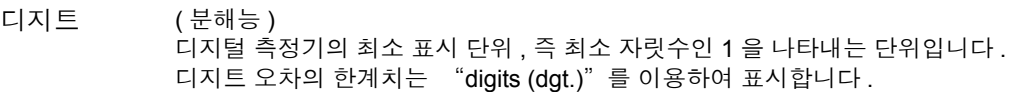

【저항 측정】

<span id="page-186-5"></span>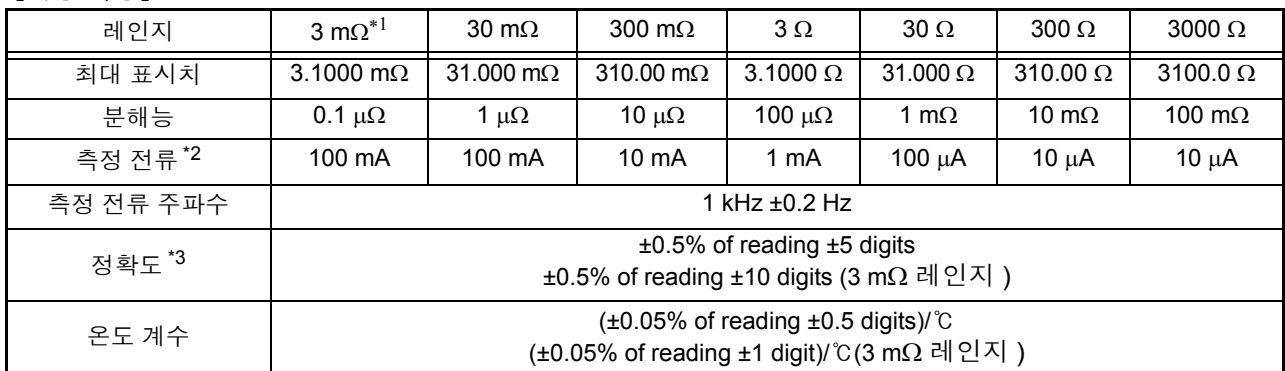

<span id="page-186-2"></span>\*1: BT3562A, BT3562, BT3563A, BT3563 만

\*2: 측정 전류 오차 ±10% 이내

\*3: EX.FAST 의 경우 ±3 digits, FAST 의 경우 ±2 digits, MEDIUM 의 경우 ±2 digits 를 가산

EX.FAST 의 경우 ±30 digits, FAST 의 경우 ±10 digits, MEDIUM 의 경우 ±5 digits 를 가산 (3 mΩ 레인지 )

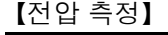

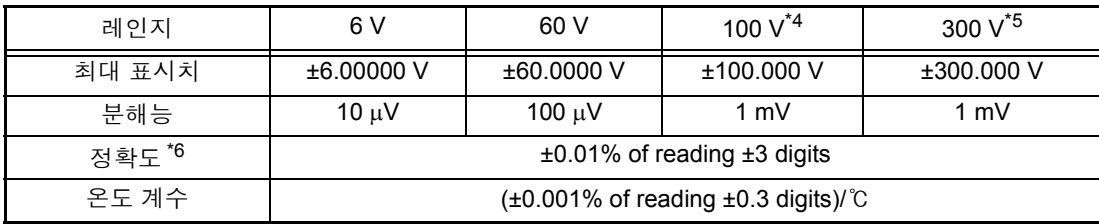

\*4: BT3562A 만

\*5: BT3563A, BT3563 만

\*6: EX.FAST 의 경우 ±3 digits, FAST 의 경우 ±2 digits, MEDIUM 의 경우 ±2 digits 를 가산

# **9.3** 일반 사양

<span id="page-187-2"></span><span id="page-187-1"></span><span id="page-187-0"></span>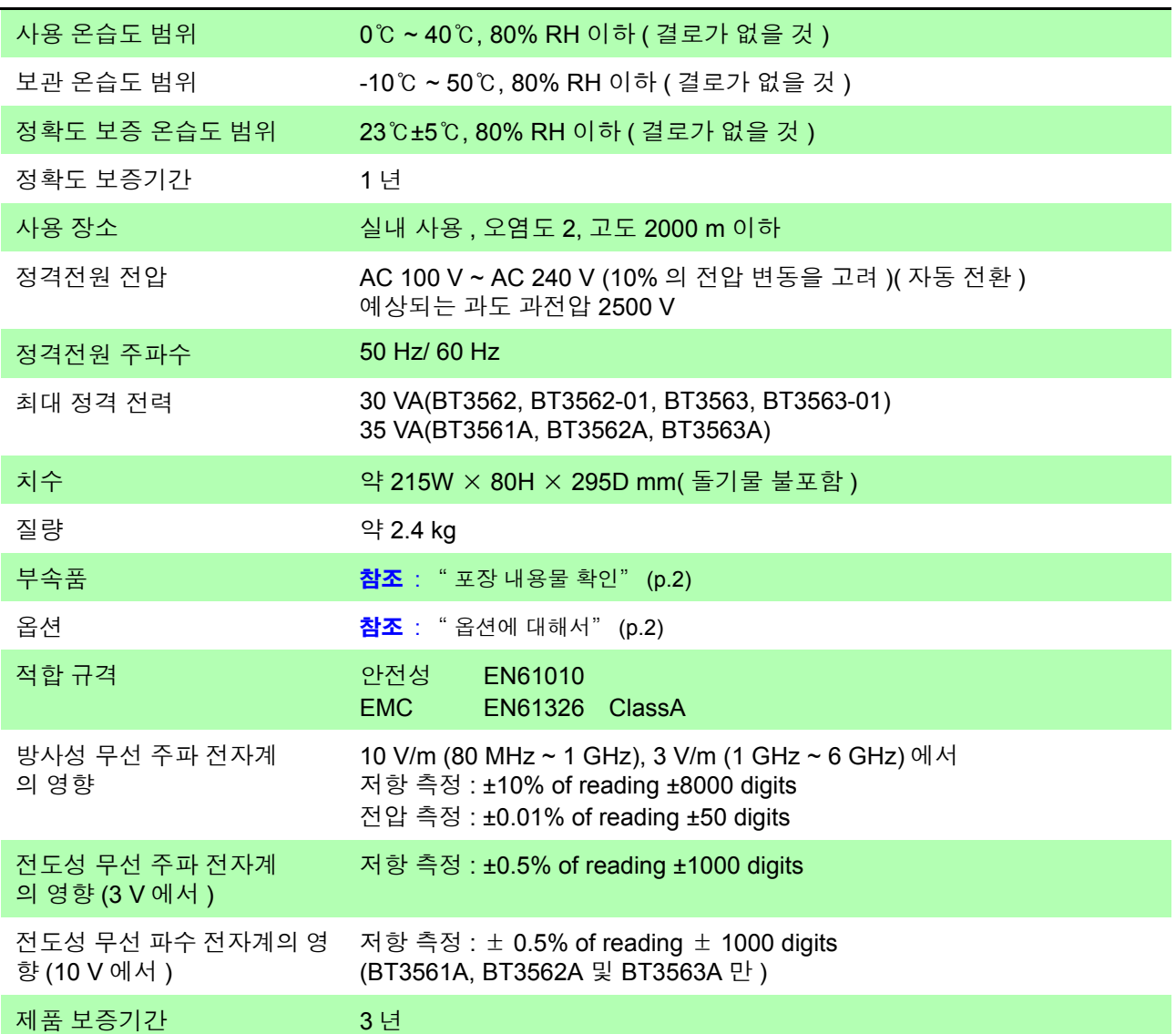

<u> 1989 - Johann Barnett, mars et al. 1989 - Anna ann an t-</u>

# 유지보수 및 서비스 제 **10** 장

### **10.1** 문제가 발생했을 경우

- <span id="page-189-0"></span>• 고장이라 생각되는 경우에는 "수리를 맡기기 전에" 를 확인한 후 당사 또는 대리점으로 연락 주십시오 .
- 퓨즈는 본체 전원에 내장되어 있습니다 . 전원이 켜지지 않을 경우는 퓨즈가 단 선되었을 가능성이 있습니다 . 고객이 직접 교체 및 수리할 수 없으므로 당사 또 는 대리점으로 연락 주십시오 .
- <span id="page-189-1"></span>• 측정 리드를 쇼트 해도 측정치가 표시되지 않는 경우는 측정 회로 퓨즈의 단선 가능성이 있습니다 . 퓨즈가 단선된 경우는 고객이 직접 교체 및 수리할 수 없으 므로 당사 또는 대리점으로 연락 주십시오 .
- 본 기기를 수송하는 경우는 수송 중에 파손되지 않도록 포장하고 고장 내용도 첨부해 주십시오 . 수송 중 발생한 파손에 대해서는 보증할 수 없습니다 .

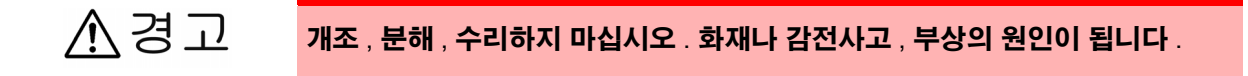

본 기기의 정확도 유지 또는 확인에는 정기적 교정이 필요합니다 .

*10.1* 문제가 발생했을 경우

### <span id="page-190-2"></span>수리를 맡기기 전에

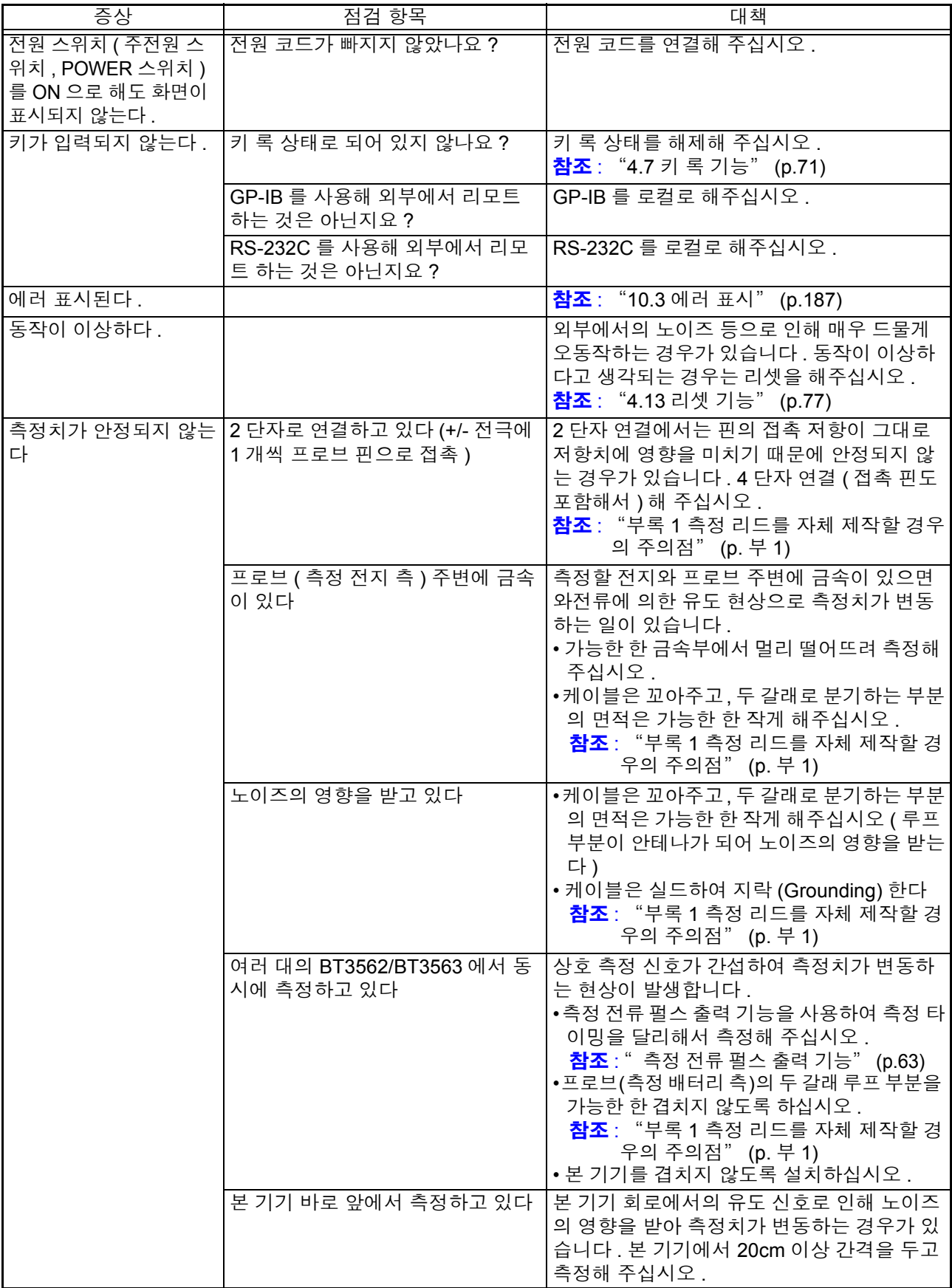

<span id="page-190-1"></span><span id="page-190-0"></span>

## <span id="page-191-2"></span>**10.2** 클리닝

본 기기의 오염을 제거할 때는 부드러운 천에 물이나 중성세제를 소량 묻혀 가볍 게 닦아 주십시오 .

<span id="page-191-1"></span>주의 사항 벤진 , 알코올 , 아세톤 , 에테르 , 케톤 , 시너 , 가솔린계를 포함하는 세제는 절대 로 사용하지 마십시오 . 변형 , 변색될 수 있습니다 .

## <span id="page-191-0"></span>**10.3** 에러 표시

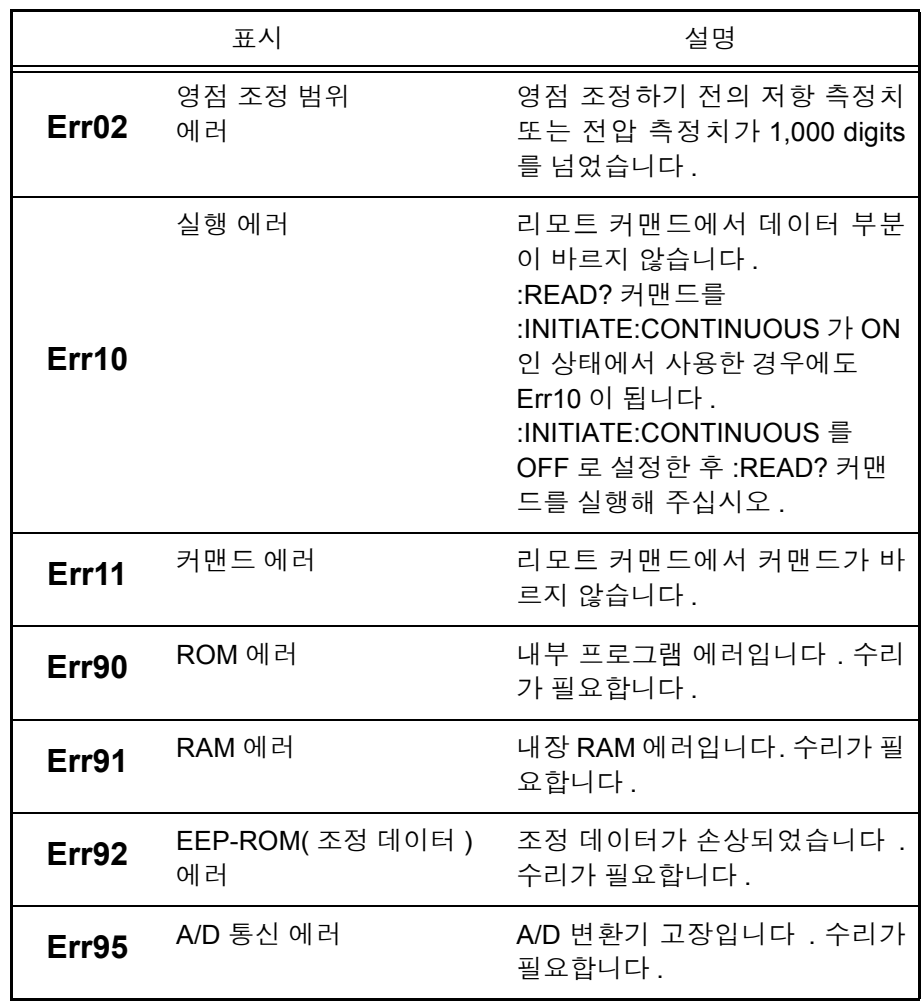

10

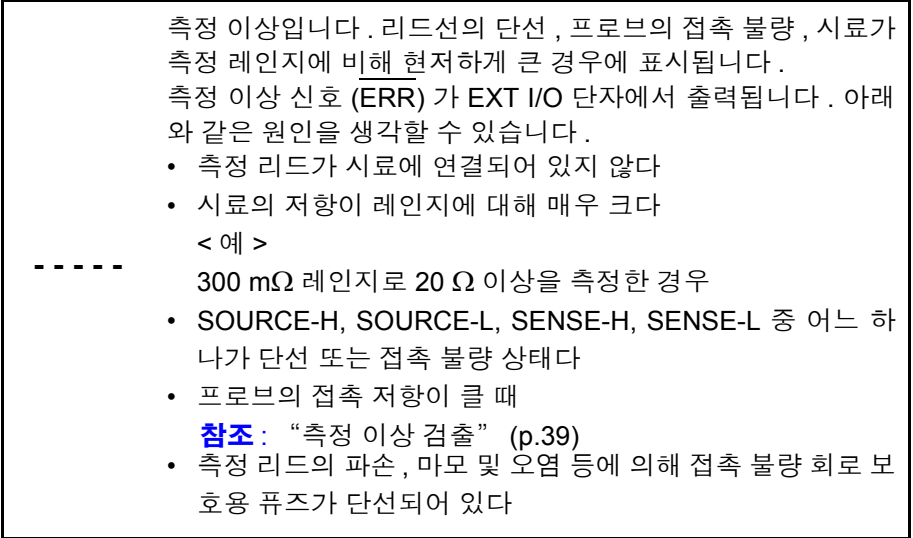

# <span id="page-193-0"></span>라이선스 정보 제 **11** 장

#### 본 기기에서는 아래의 오픈 소스를 사용하고 있습니다 .

#### Amazon FreeRTOS

Copyright (C) 2020 Amazon.com, Inc. or its affiliates. All Rights Reserved. Permission is hereby granted, free of charge, to any person obtaining a copy of this software and associated documentation files (the "Software"), to deal in the Software without restriction, including without limitation the rights to use, copy, modify, merge, publish, distribute, sublicense, and/or sell copies of the Software, and to permit persons to whom the Software is furnished to do so, subject to the following conditions:

The above copyright notice and this permission notice shall be included in all copies or substantial portions of the Software.

THE SOFTWARE IS PROVIDED "AS IS", WITHOUT WARRANTY OF ANY KIND, EXPRESS OR IMPLIED, INCLUDING BUT NOT LIMITED TO THE WARRANTIES OF MERCHANTABILITY, FITNESS FOR A PARTICULAR PURPOSE AND NONINFRINGEMENT. IN NO EVENT SHALL THE AUTHORS OR COPYRIGHT HOLDERS BE LIABLE FOR ANY CLAIM, DAMAGES OR OTHER LIABILITY, WHETHER IN AN ACTION OF CONTRACT, TORT OR OTHERWISE, ARISING FROM, OUT OF OR IN CONNECTION WITH THE SOFTWARE OR THE USE OR OTHER DEALINGS IN THE SOFTWARE.

lwIp

lwIP is licenced under the BSD license:

Copyright (c) 2001-2004 Swedish Institute of Computer Science. All rights reserved.

Redistribution and use in source and binary forms, with or without modification, are permitted provided that the following conditions are met:

1. Redistributions of source code must retain the above copyright notice,

this list of conditions and the following disclaimer.

2. Redistributions in binary form must reproduce the above copyright notice, this list of conditions and the following disclaimer in the documentation and/or other materials provided with the distribution.

3. The name of the author may not be used to endorse or promote products derived from this software without specific prior written permission.

THIS SOFTWARE IS PROVIDED BY THE AUTHOR "AS IS" AND ANY EXPRESS OR IMPLIED WARRANTIES, INCLUDING, BUT NOT LIMITED TO, THE IMPLIED WARRANTIES OF MERCHANTABILITY AND FITNESS FOR A PARTICULAR PURPOSE ARE DISCLAIMED. IN NO EVENT SHALL THE AUTHOR BE LIABLE FOR ANY DIRECT, INDIRECT, INCIDENTAL, SPECIAL, EXEMPLARY, OR CONSEQUENTIAL DAMAGES (INCLUDING, BUT NOT LIMITED TO, PROCUREMENT OF SUBSTITUTE GOODS OR SERVICES; LOSS OF USE, DATA, OR PROFITS; OR BUSINESS INTERRUPTION) HOWEVER CAUSED AND ON ANY THEORY OF LIABILITY, WHETHER IN CONTRACT, STRICT LIABILITY, OR TORT (INCLUDING NEGLIGENCE OR OTHERWISE) ARISING

<u> 1989 - Johann Barn, mars an t-Amerikaansk politiker (</u>

IN ANY WAY OUT OF THE USE OF THIS SOFTWARE, EVEN IF ADVISED OF THE POSSIBILITY OF SUCH DAMAGE.

<span id="page-195-4"></span><span id="page-195-3"></span>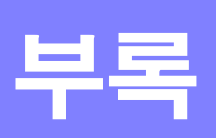

### 부록 **1** 측정 리드를 자체 제작할 경우의 주의점

<span id="page-195-5"></span><span id="page-195-0"></span>측정 리드를 고객이 직접 제작하는 경우 다음 사항에 주의하십시오 .

• 반드시 SOURCE 선의 H와 L을 꼬아주고, SENSE 선의 H와 L을 꼬아주십시오. 또한 , 실드하여 접지에 연결해 주십시오 .

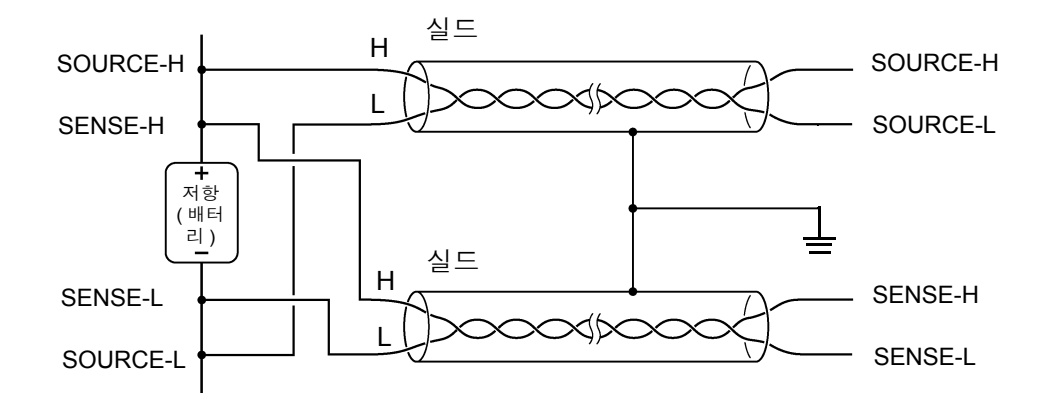

• 4단자 구조로 배선한 경우 4단자로 측정해 주십시오. 2단자로 측정(도중에 선 을 2 개로 해버림 ) 하면 측정 리드의 접촉저항 등의 영향으로 측정치가 안정되 지 않거나 측정할 때마다 다른 값이 되는 경우가 있습니다 .

<span id="page-195-2"></span><span id="page-195-1"></span>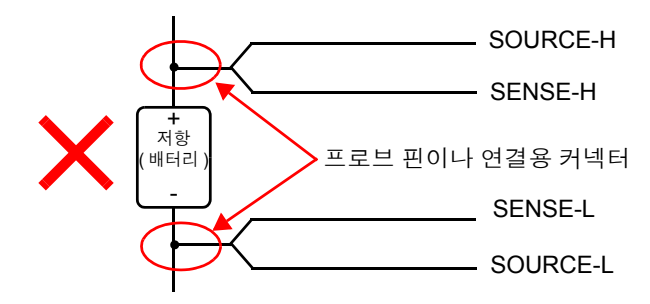

• 시료에 연결할 때는 SOURCE-H, SOURCE-L 을 바깥쪽 , SENSE-H, SENSE-L 을 안쪽으로 해주십시오 .

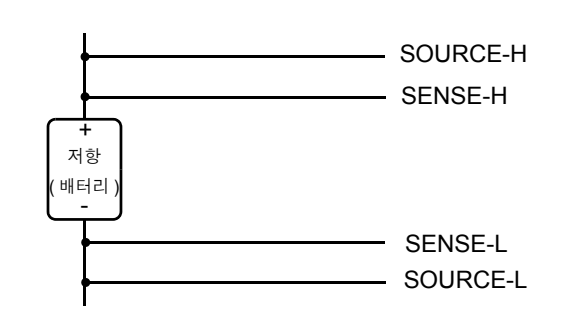

• 측정 리드는 금속판 등에 가까이 대지 마십시오 . 특히 꼬지 않은 부분은 금 속에서 간격을 떼 주십시오 . 금속과의 와전류의 영향으로 측정치에 커다란 오차가 발생하는 경우가 있습니다 .

참조 : "부록 6 [와전류의](#page-201-0) 영향" (p.7)

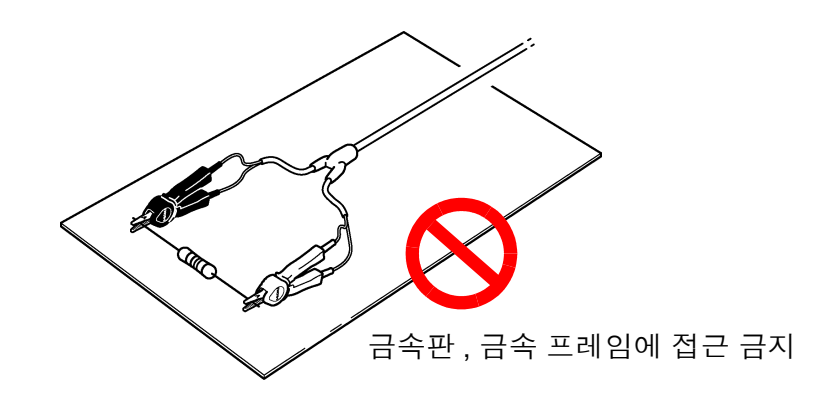

• 측정 리드의 형상 , 배치는 다음 그림에 나타낸 사항에 주의하십시오 . 근접 금속에 의한 와전류나 외래 유도 노이즈로 인해 측정치에 오차나 편차 가 발생하거나 반복 정밀도가 나빠지는 경우가 있습니다 . ( 다음 대책으로 영향을 줄일 수 있습니다 )

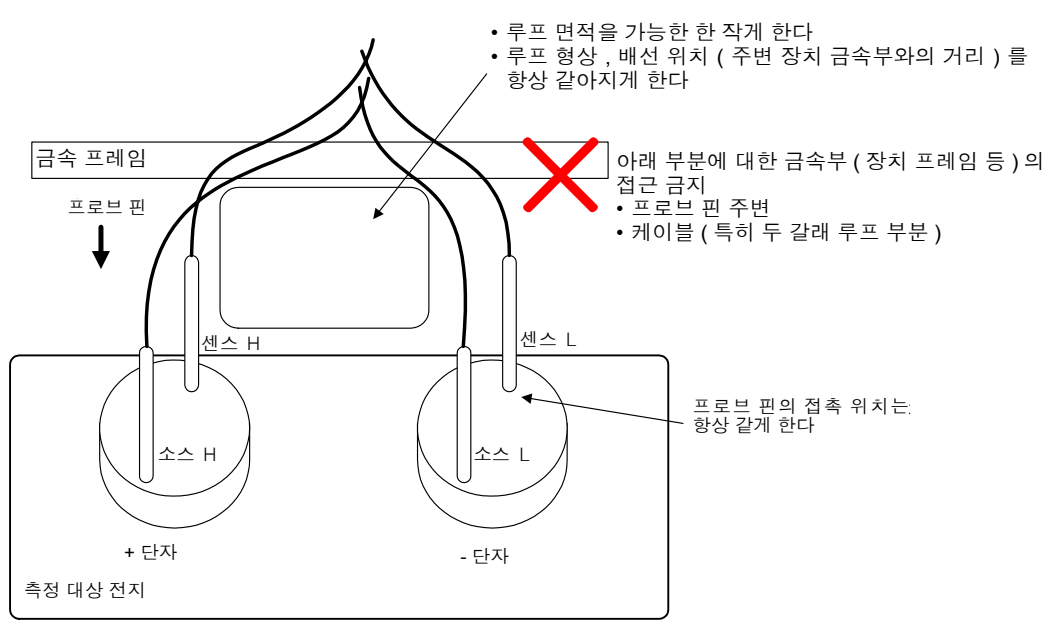

- 배선은 필요 최소한의 길이로 해주십시오(5 m 이내). 선이 길면 노이즈의 영 향을 받기 쉬워 측정치가 안정되지 않을 수 있습니다. 왕복의 선저항과 측정 리드의 접촉저항이 합해서 20 Ω (3 mΩ , 30 mΩ 레인지에서는 2 Ω) 이내가 되도록 해주십시오 .
- 측정하기 전에 영점 조정을 실시하십시오 . 영점 조정용 지그를 작성하여 측 정 시와 같은 상태 ( 프로브 형상 , 배치 ) 에서 실시하십시오 . 근접 금속에 의한 와전류의 영향 등으로 측정치에 오차 ( 오프셋 ) 가 발생할 수 있습니다 . 실제 측정 상태와 같은 프로브 형상 , 배치에 의거 이상적인 제 로 저항 ( 영점 조정 지그 ) 을 측정하고 영점 조정을 실시함으로써 오차를 제 거할 수 있습니다 . 특히 3 mΩ , 30 mΩ 레인지로 측정하는 경우는 와전류에 의한 영향이 현저해지므로 반드시 실시해 주십시오 .
- 영점 조정 지그로 금속판 ( 쇼트바 ) 을 사용하는 것은 피해 주십시오. 금속판 의 저항치가 오차가 되어 버립니다 .

1 개의 철판 ( 도체 ) 일 경우 도체 저항분<br>이 오차가 된다

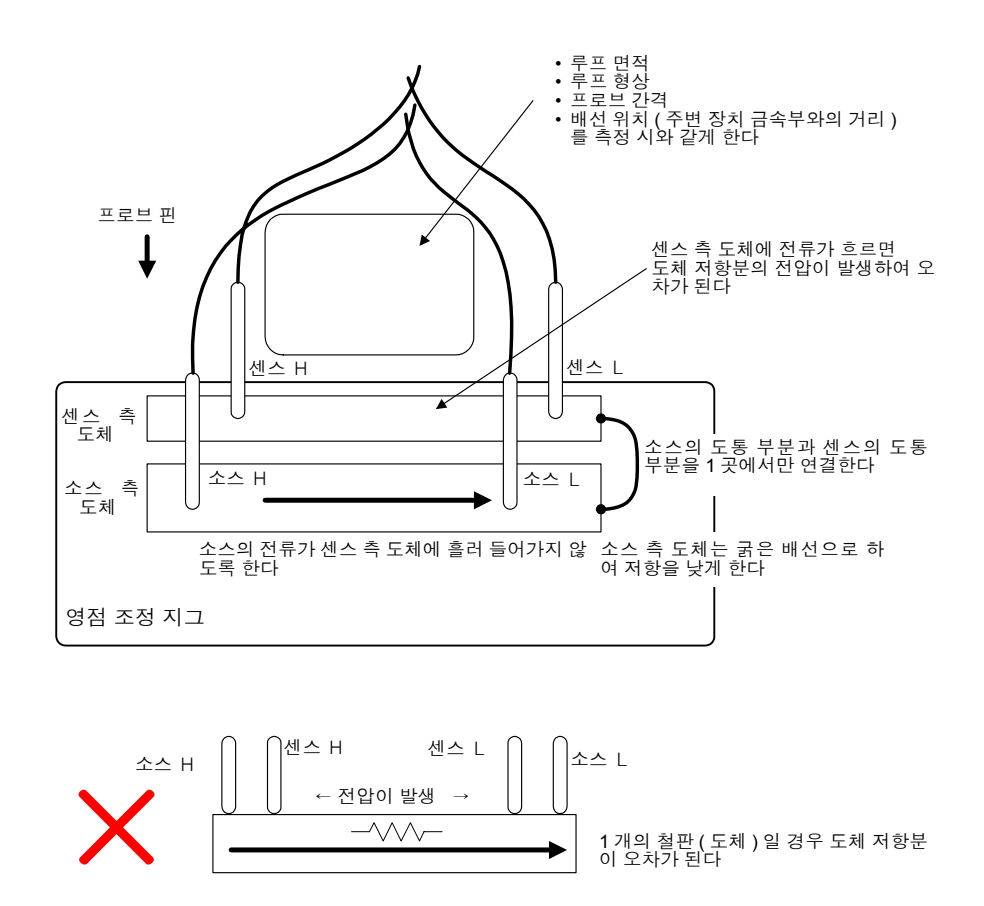

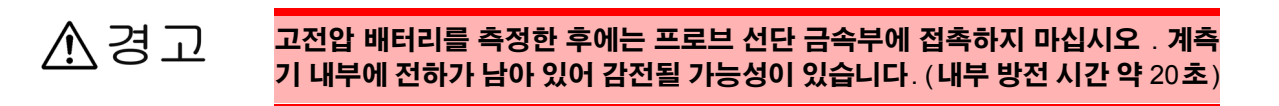

### 주의 사항

- 옵션의 측정 리드 선단을 분리하여 사용하는 경우 SOURCE-H, SENSE-H, SENSE-L 의 실드선과 심선이 접촉하지 않도록 주의해 주십시오 .
	- 고전압 배터리를 측정할 때는 충분한 내전압 케이블을 사용해 주십시오 .
	- 단락 사고 방지를 위해 프로브의 바나나 단자를 본 기기에 연결한 후 배터리 에 연결해 주십시오 .

### 부록 **2** 교류 **4** 단자법

<span id="page-198-0"></span>본 기기에서는 교류 4 단자법을 채택하여 리드의 선저항과 리드와 시료와의 접촉 저항을 취소한 저항 측정을 실행하고 있습니다 . 아래에 교류 4 단자법의 원리에 대해서 설명합니다 .

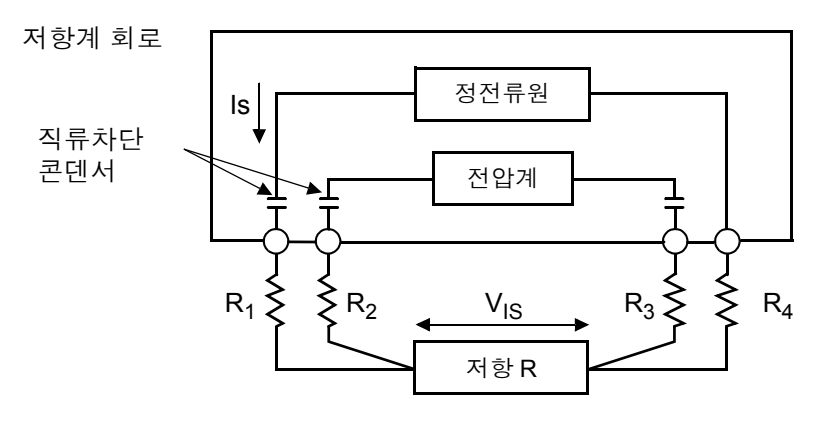

R1~R2: 측정 리드의 저항 및 접촉부의 접촉저항

본 기기의 SOURCE 단자에서 교류 전류 I<sub>S</sub> 를 시료에 입력합니다 . 시료의 임피던 스에 의한 전압 강하 V<sub>IS</sub>를 SENSE 단자에서 측정합니다. 이때 SENSE 단자는 내 부의 고임피던스 전압계에 연결되어 있으므로 리드선 저항과 접촉저항을 나타내 는 저항 R<sub>2</sub>, R<sub>3</sub> 에는 거의 전류가 흐르지 않습니다 . 따라서 저항 R<sub>2</sub>, R<sub>3</sub> 에서는 전 압 강하가 거의 없습니다 . 이렇게 해서 리드선과 접촉저항의 전압 강하를 적게 하 여 그것들을 취소하고 있습니다 . 본 기기에서는 동기 검파법에 의거 시료의 임피 던스를 실효저항과 리액턴스로 나눠 실효저항만을 표시하고 있습니다 .

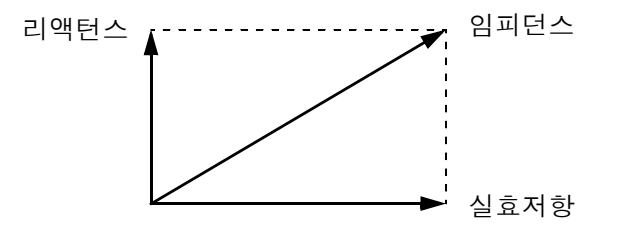

리드선의 선저항, 시료와 리드 간 또는 리드와 본 기기 간의 접촉저항이 커지면 본 기기는 시료에 정상적인 전류를 흘려보낼 수 없게 됩니다 . 그 경우에는 측정 이상 이 되고 저항 측정 표시는 "-----" 가 됩니다 .

측정 이상에 대해서는 "측정 이상 검출" [\(p.39\)](#page-43-0) 을 참조해 주십시오 .

### <span id="page-199-0"></span>부록 **3 4** 단자 측정에서의 측정치에 대해서 **(** 측정 리드에 의한 측정치의 차이 **)**

납축전지의 측정 등 측정 대상물에 따라서는 사용하는 측정 리드에 따라 측정치 에 차이가 발생합니다 . 이 측정치의 차이는 사용하는 4 단자 측정 프로브의 선단 형상이나 치수에 기인하는 것으로 어떤 프로브를 사용한 측정치도 그 프로브에 대한 참값이 됩니다 .

배터리의 열화를 저항치 경시 변화로 판단하는 경우는 동일한 치수 형상인 측정 리드를 사용해 주십시오 .

#### - 해설 -

측정치의 차이는 사용하는 측정 리드의 전류 인가 핀과 전압 검출 핀의 거리(치수)에 차이가 있다는 점에서 생기는 물리 현상입니다. 배터리 단자 부분의 저항이 배터리의 내부 저항보다 상대적으로 클수록 현저하게 나타납니다 .

아래 그림은 예로 , 납축전지를 측정한 경우의 모식도에서 핀 간격의 차이에 의해 검출 전압에 차이가 발생하는 것을 나타냅니다 .

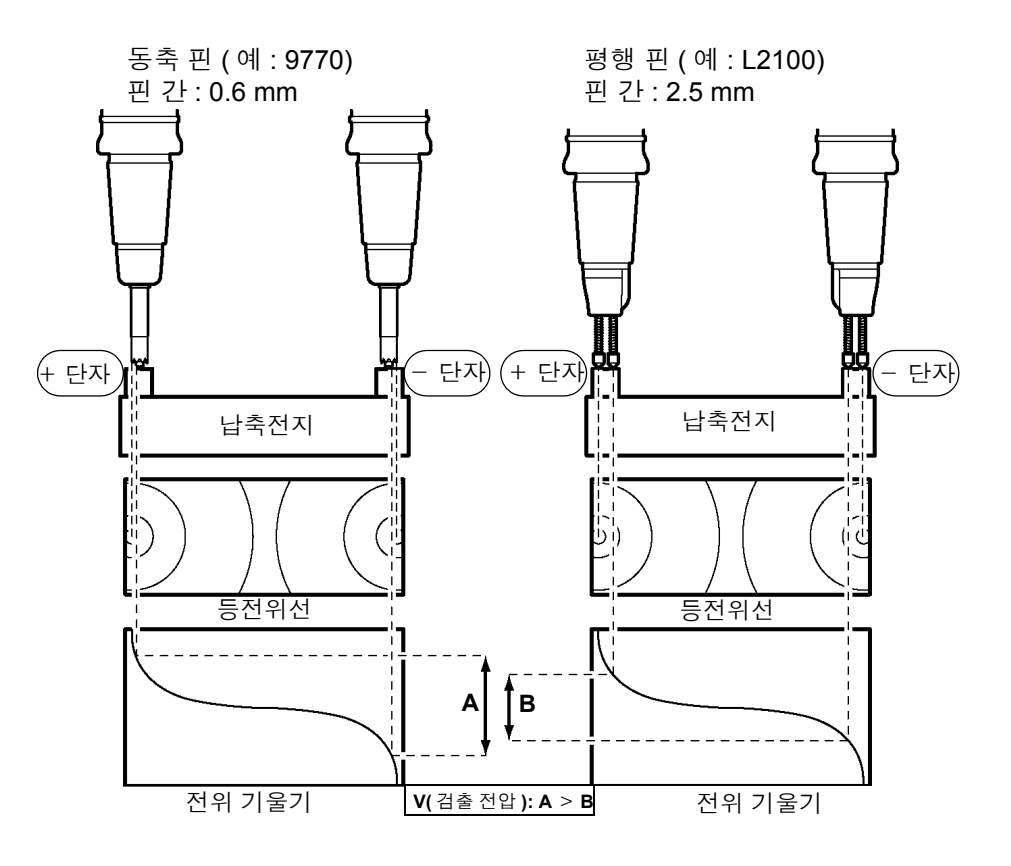

### 부록 **4** 동기 검파

아래 그림에 배터리의 등가 회로를 나타냅니다 . 이처럼 시료에 순저항 이외의 성 분이 포함된 경우에는 시료의 실효저항을 구하는 데 동기 검파를 실행합니다 . 또 한 , 동기 검파는 잡음에 묻힌 미소 신호를 추출하는 용도로도 이용되고 있습니다 .

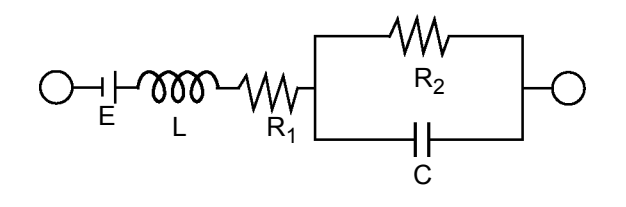

동기 검파는 어느 한 신호에서 기준이 되는 신호와 동일 위상 성분의 신호를 추출 할 때 이용되는 검파 방식입니다. 아래 그림에 동기 검파 방식의 간단한 구성을 나 타냅니다 . 2 개의 신호를 곱하는 곱셈 회로와 그 출력의 직류성분만을 추출하는 저역 통과 필터 (LPF) 로 구성되어 있습니다 .

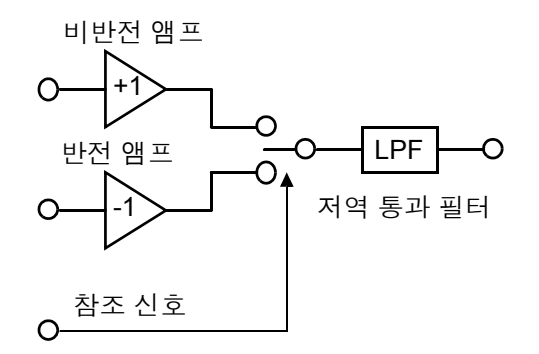

본 기기에서 발생하는 교류 전류의 기준 신호 전압을 v1, 동기 검파를 실행하는 신 호 전압을 v2 라 하면 다음과 같이 나타낼 수 있습니다 . v2 의  $\theta$ 는 리액턴스 분에 의해 생긴 v1 에 대한 위상차를 나타냅니다 .

 $v1 = Asin \omega t$ 

v2 = Bsin ( $\omega$  t+ $\theta$ )

v1 과 v2 에 대해서 동기 검파를 실행하면 다음과 같아집니다 .

v1  $\times$  v2 = 1/2ABcos $\theta$ -1/2ABcos (2 $\omega$  t+ $\theta$ )

제 1 항이 실효저항에 의한 전압 강하를 나타냅니다 . 제 2 항은 LPF 에서 감쇠합 니다 .

본 기기에서는 제 1 항을 표시하고 있습니다 .

### 부록 **5** 측정 리드의 구조와 연장

케이블의 연장은 특별 주문 제품입니다 . 당사 또는 대리점으로 문의해 주십시오 . 고객이 측정 리드를 연장할 경우에는 다음 사항에 주의해 주십시오 .

- 가능한 한 굵은 리드를 사용하고 연장은 필요 최소한으로 해주십시오 .
- 교류 4단자 구조를 유지한 상태로 연장해 주십시오. 도중에 2단자 구조가 되면 리드선의 저항이나 접촉저항의 영향이 나타나 올바른 측정을 할 수 없게 됩니 다 .
- 두 갈래 부분은 짧게 하고 굵은 부분을 연장하도록 해주십시오 .
- 측정할 때는 영점 조정을 실행했을 때와 리드의 와이어링 , 형상을 가능한 한 바 꾸지 마십시오 .
- 측정 리드를 연장하면 리드에서의 전압 강하가 커집니다 . 리드의 저항치는 접 촉저항도 포함해서 2 Ω 이내로 해주십시오 .
- 측정 리드는 금속부분에서 거리를 두십시오.금속부분에 가까우면 와전류의 영 향으로 올바르게 측정할 수 없는 경우가 있습니다 .
- 측정 리드 연장 후 동작과 정확도를 확인해 주십시오.

#### 유도 전압을 줄이는 방법

본 기기는 교류에서 미소 저항을 측정하고 있어 유도 전압의 영향을 받습니다 . 여 기서 유도 전압이란 본 기기가 발생시키는 전류가 리드 내에서의 전자 결합에 의 해 신호계에 영향을 미치는 것을 말합니다 . 유도 전압은 교류 전류 ( 기준 신호 ) 위 상과 90 도 어긋나 있으므로 레벨이 작은 경우 이상적으로는 동기 검파 회로에서 취소할 수 있지만 , 그 레벨이 크면 신호를 왜곡시켜 올바른 동기 검파를 할 수 없 습니다 . 유도 전압 레벨을 작게 하려면 가능한 한 측정 리드를 짧게 하는 것이 중 요합니다 . 특히 두 갈래로 나뉘어 있는 부분을 짧게 하면 효과적입니다 .

### <span id="page-201-0"></span>부록 **6** 와전류의 영향

본 기기에서 발생하는 교류 전류로 인해 부근 금속판에 와전류가 유발됩니다 . 그 경우에 유발된 와전류의 영향으로 측정 리드에 유도 전압이 유발됩니다 . 이 유도 전압은 교류 전류 ( 기준 신호 ) 위상과 180 도 위상이 어긋나 있어서 동기 검파 회 로에서는 제거하지 못하고 측정 오차의 원인이 됩니다 . 와전류의 영향은 교류에 서 측정하는 타입의 저항계에 나타나는 특유한 현상입니다 . 이 영향을 받지 않도 록 하기 위해서는 측정 리드 ( 두 갈래로 나뉜 부분 ) 옆에 금속판 등을 배치하지 않 도록 하십시오 .

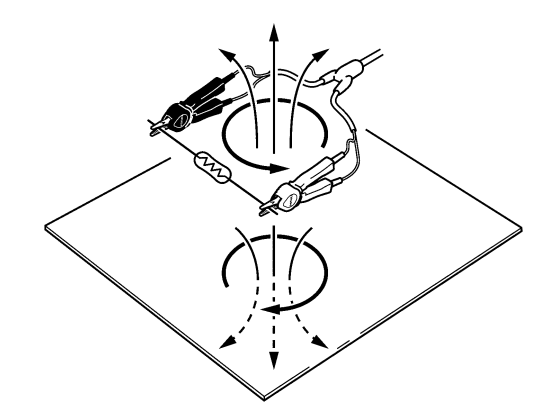

### 부록 **7** 본 기기의 교정

<span id="page-202-0"></span>교정 환경에 대해서는 "제 9 장 사양" [\(p.177\)](#page-181-0) 의 정확도 보증 조건을 참조해 주 십시오 .

저항계의 교정 • 접속 리드로는 9453 4 단자 리드를 사용해 주십시오 .

- 경년변화가 적고 온도 특성이 좋은 표준 저항기를 사용해 주십시오 .
- 저항기 리드선의 영향을 받지 않도록 4 단자 구조의 저항기 ( 무유도 타입 ) 를 사 용해 주십시오 .
- 저항기의 값 맞추기는 반드시 AC1 kHz에서 실행해 주십시오. 권선형 저항기의 경우 인덕턴스 성분이 크고 , 순저항 ( 직류 저항 )= 실효저항 ( 임피던스의 실수 부 : 본 기기의 표시 성분 ) 이 되지 않습니다 .
- 본 기기와 표준 저항기의 연결은 아래 그림을 참조해 주십시오 .

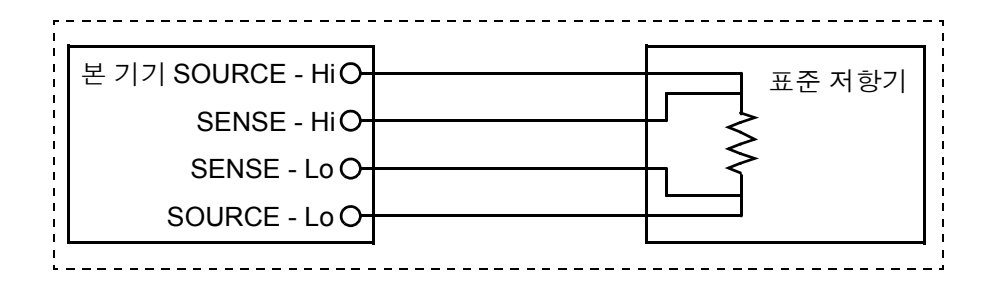

전압계의 교정 • DC300 V 를 출력할 수 있는 발생기를 사용해 주십시오 .

- 본 기기와 발생기의 연결은 아래 그림을 참조해 주십시오 .
- 발생기에는 본 기기의 교류 전류를 입력하지 마십시오. 발생기의 오동작 원인 이 됩니다 .
- 발생기에는 출력 임피던스가 작은 것을 사용해 주십시오 .
- 발생기에 따라서는 정상으로 동작하지 않는 경우가 있습니다 .

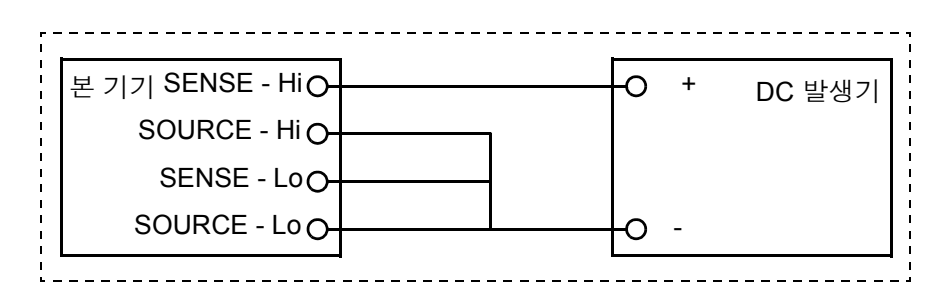

### 부록 **8** 영점 조정에 대해서

<span id="page-203-1"></span>영점 조정은 0 Ω 을 측정했을 때 남게 되는 값을 빼고 영점을 조절하는 기능입니다 . 따라서 영점 조정은 0 Ω 을 연결한 상태에서 실행할 필요가 있습니다 . 하지만 , 저항 치가 전혀 없는 시료를 연결하는 일은 어렵고 현실적이지 않습니다 . 그래서 실제 영점 조정 시에는 인위적으로 0 Ω 을 연결한 상태를 만듦으로써 영점 을 조절합니다 .

#### **0** Ω 을 연결한 상태를 만들려면

<span id="page-203-0"></span>이상적인 0 Ω 을 연결한 경우 옴의 법칙 *E* = *I* ×*R* 의 관계에 의해 SENSE-H 와 SENSE-L 간의 전압은 0 V 가 됩니다 . 즉 SENSE-H 와 SENSE-L 간의 전압을 0 V 로 하면 0 Ω 을 연결한 상태와 같은 상태로 만들 수 있습니다 .

#### 본 기기에서 영점 조정을 실행하는 경우에는

본 기기에서는 측정 이상 검출 기능으로 4 개의 각 측정 단자 간 연결 상태를 감시 하고 있습니다 . 따라서 영점 조정을 하는 경우에는 각 단자 간을 적절하게 연결해 둘 필요가 있습니다 ( 그림 1).

먼저 SENSE-H 와 SENSE-L 간의 전 압을 0 V 로 하기 위해 SENSE-H 와 SENSE-L 간을 단락합니다 . 사용하는 케이블의 배선 저항  $R_{\text{SFH}}$  +  $R_{\text{SFH}}$  은 몇 Ω 이하면 문제없습니다 . 이것은 SENSE 단자가 전압 측정 단자이고 전류 *I*<sup>0</sup> 가 거의 흐르지 않아서 *E* = *I*<sup>0</sup>  $(R_{\text{SEH}} + R_{\text{SEI}})$  의 관계식에서  $I_0 = 0$ 이 되어 배선 저항  $R_{\text{SEH}}$  +  $R_{\text{SEL}}$  이 수 Ω이면 SENSE-H와 SENSE-L 간의 전 압은 거의 제로가 되기 때문입니다 . 다음은 SOURCE-H 와 SOURCE-L 간을 연결합니다 . 이것은 측정 전류를 흘려보내지 못하 는 경우에 표시되는 에러를 회피하기 위함입니다. 사용하는 케이블의 배선  $R_{\text{SOH}}$  +  $R_{\text{SOI}}$  은 측정 전류를 흘 려보낼 수 있는 저항 이하일 필요가 있습니다 .

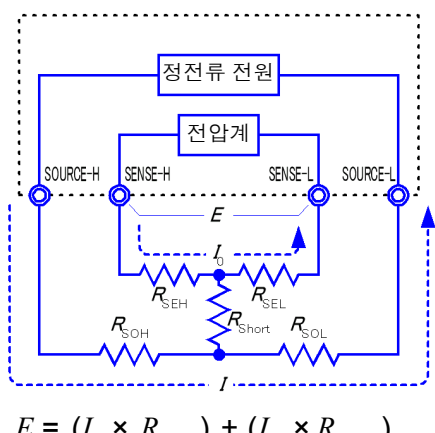

$$
= (0 \times R_{\text{SEL}}) + (0 \times R_{\text{SEL}})
$$
  
= (0 \times R\_{\text{SEL}}) + (0 \times R\_{\text{SEL}})  
= 0 [V]

 $\Box$ 림 1 인위적으로  $0$  $\Omega$  을 연결한 상태

게다가 SENSE와 SOURCE 간의 연결 상태도 감시하고 있는 경우에는 SENSE와 SOURCE 간도 연결할 필요가 있습니다 . 사용하는 케이블의 배선 저항 *R*Short 는 몇 Ω 정도면 문제없습니다 .

이상과 같이 배선함으로써 SOURCE-H 에서 흘러나온 측정 전류 *I* 는 SOURCE-L 로 흘러 들어가고 , SENSE-H 나 SENSE-L 의 배선에 흘러 들어가는 일은 없게 됩 니다 . SENSE-H 와 SENSE-L 간의 전압을 정확하게 0 V 로 유지할 수 있게 되어 적절하게 영점 조정하는 것이 가능해집니다 .

부록 *8* 영점 조정에 대해서

#### 적절하게 영점 조정을 하려면

표 1 에 나타낸 것은 올바른 연결 방법과 잘못된 연결 방법입니다 . 그림 안의 저항 은 배선 저항을 나타내는 것으로 각각 몇 Ω 이하이면 문제없습니다 .

(a) 와 같이 SENSE-H 와 SENSE-L 및 SOURCE-H 와 SOURCE-L 을 각각 연결하 고 SENSE 와 SOURCE 간을 1 개의 경로로 연결한 경우 SENSE-H 와 SENSE-L 간에 전위차는 발생하지 않고 0 V 가 입력됩니다 . 이로 인해 영점 조정은 올바르 게 이루어집니다 .

한편 (b) 와 같이 SENSE-H 와 SOURCE-H 및 SENSE-L 과 SOURCE-L 을 각각 연 결하고 Hi 와 Lo 간을 1 개의 경로로 연결한 경우 SENSE-H 와 SENSE-L 간에는

*I* × *R*Short 의 전압이 발생합니다 . 이 때문에 인위적으로 0 Ω 을 연결한 상태가 되지 않고 영점 조정이 올바르게 이루어지지 않습니다 .

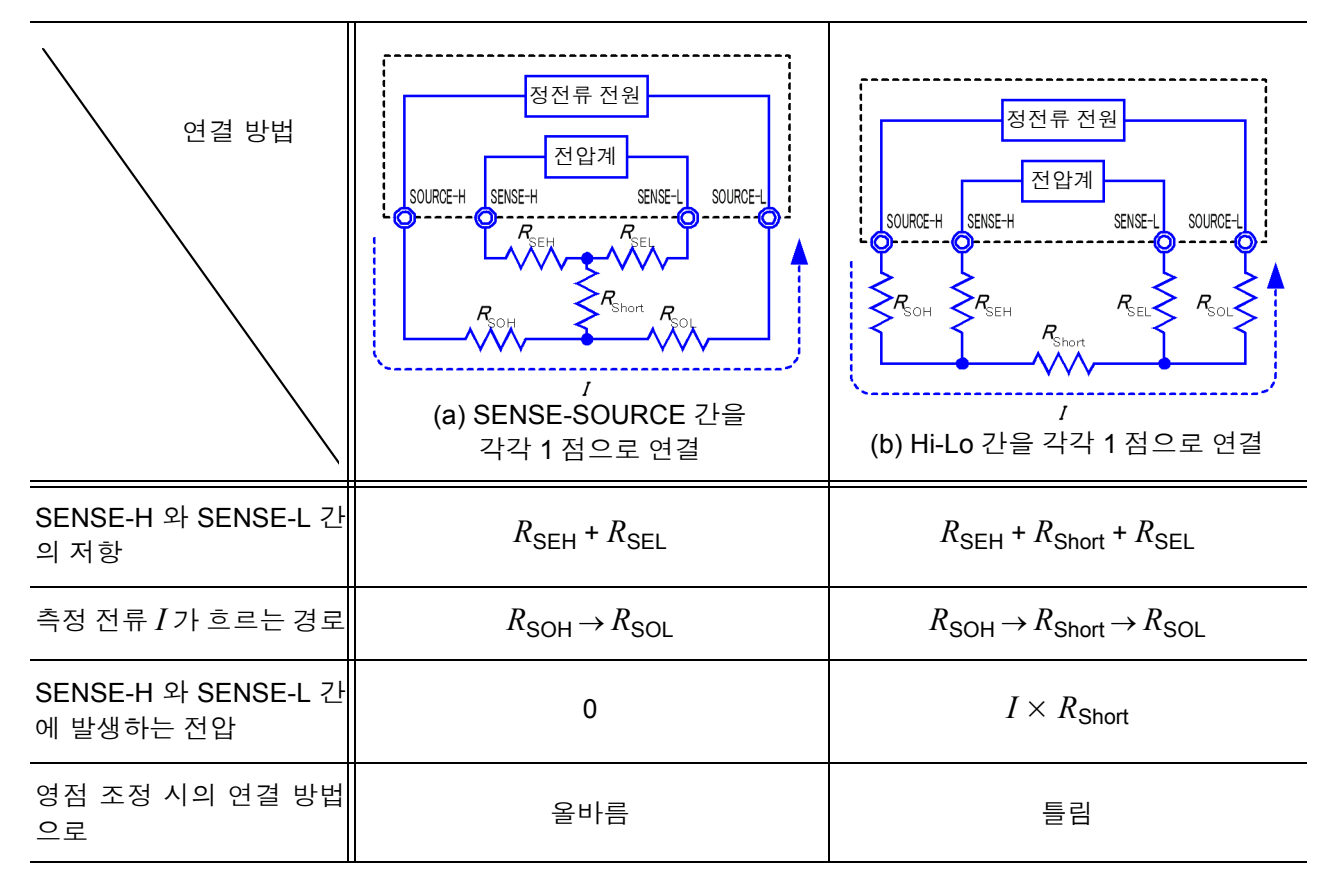

표 1 : 연결 방법

#### 프로브를 사용해서 영점 조정을 하는 경우에는

실제로 프로브를 사용한 상태에서 영점 조정을 할 때 무심코 표 1(b) 와 같이 연결 해버리는 경우가 있습니다. 영점 조정을 할 때는 각 단자의 연결 상태에 충분히 주 의할 필요가 있습니다 .

"영점 [조정의](#page-39-0) 실행" (p.35) 의 항목에 나타낸 L2107 클립형 리드의 연결 방법을 예로 설명합니다 .

옳고 그른 각각의 연결 방법에서 리드 선단부의 연결 상태와 그 등가 회로는 표 2 와 같습니다 . 이처럼 올바른 연결 방법은 표 1(a) 와 같은 연결이 되고 , SENSE-H 와 SENSE-L 간은 0 V 가 됩니다만 , 틀린 연결 방법은 표 1(b) 와 같은 연결이 되고 SENSE-H 와 SENSE-L 간이 0 V 가 되지 않습니다 .

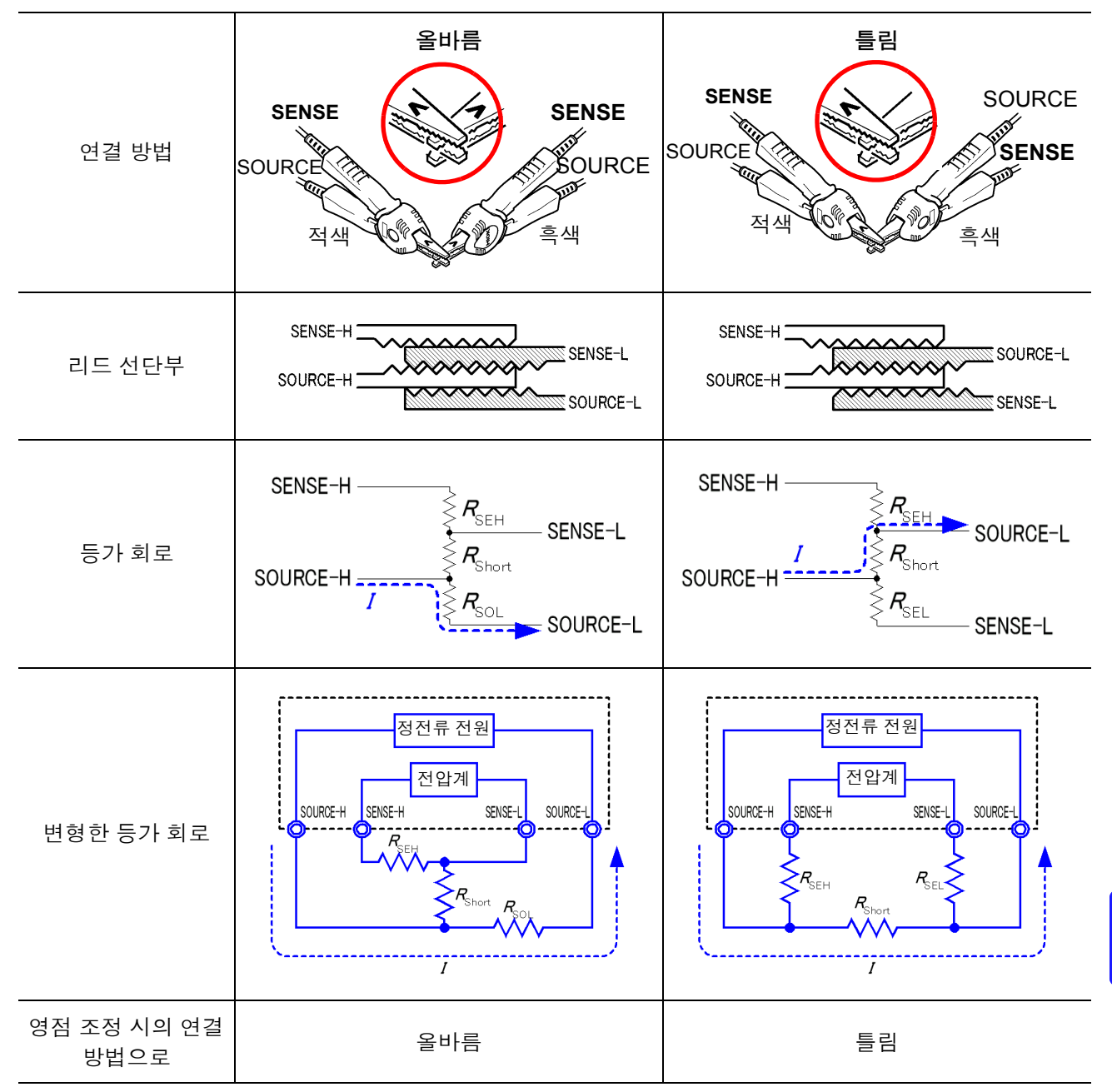

표 2 : 영점 조정 시의 클립형 리드 연결 방법

부록 *8* 영점 조정에 대해서

#### **Z5038** 영점조정보드을 사용해 영점 조정을 하는 경우에는

영점 조정을 할 때 Z5038 영점조정보드 대신에 금속판 등을 사용할 수는 없습니 다.

영점조정보드는 L2100, L2110 핀형 리드의 영점 조정을 하는 경우에 사용합니다. 핀형 리드를 영점조정보드에 연결한 경우와 금속판 등에 연결한 경우의 단면도 및 등가 회로는 표 3 과 같습니다 . 이처럼 영점조정보드로 연결한 경우 표 1 (a) 와 같은 연결이 되고 SENSE-H 와 SENSE-L 간은 0 V 가 됩니다 . 하지만 , 금속판 등 으로 연결한 경우 표 1 (b) 와 같은 연결이 되고 SENSE-H 와 SENSE-L 간이 0 V 가 되지 않습니다 .

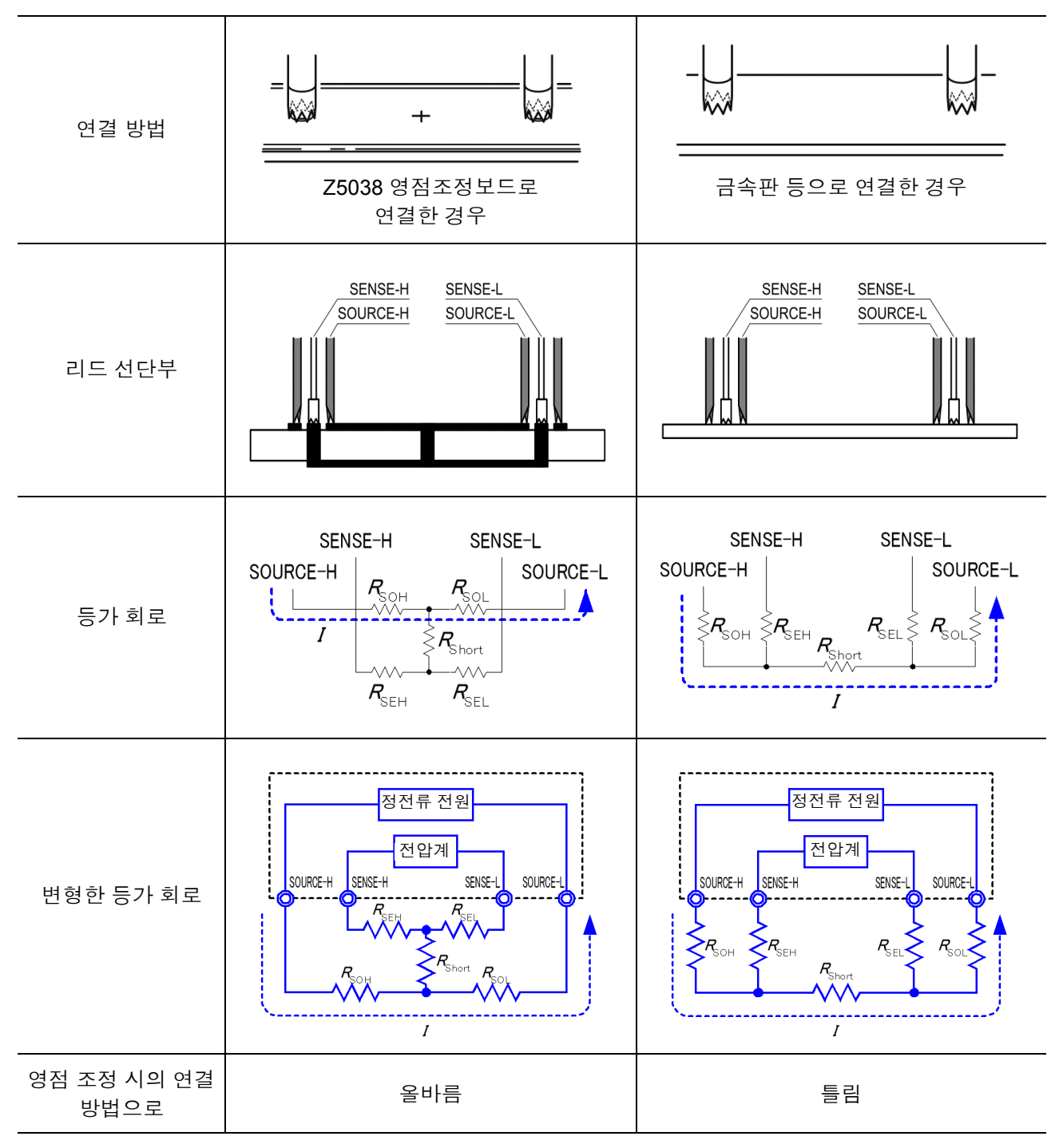

표 3 : 영점 조정 시의 핀형 리드 연결 방법

부록 *8* 영점 조정에 대해서 <sup>부</sup> **13**

#### 자체 제작한 프로브를 사용하는 측정에서 영점 조정이 어려운 경우에는

자체 제작한 프로브를 사용하는 측정계에서 영점 조정을 하려면 자체 제작한 프 로브의 선단을 표 1 (a) 와 같이 연결합니다 . 단 , 표 1 (a) 와 같이 연결하는 것이 곤 란한 경우 아래와 같은 방법을 들 수 있습니다 .

#### 직류 저항 측정기의 경우

영점 조정을 하는 주요 목적은 측정기 본체의 오프셋을 제거하는 것입니다 . 그러 므로 영점 조정에 의해 제거되는 값은 거의 프로브에 의존하지 않습니다 . 따라서 표준 프로브를 사용해서 표 1 (a) 와 같이 연결하고 , 영점 조정을 한 후 자체 제작 한 프로브로 바꿔 끼움으로써 측정기 본체의 오프셋을 제거한 상태로 측정할 수 있습니다 .

#### 교류 저항 측정기의 경우

영점 조정을 하는 주요 목적으로 , 측정기 본체의 오프셋을 제거하는 것과 더불어 프로브 형상의 영향을 제거하는 것을 들 수 있습니다. 따라서 영점 조정을 하는 경 우에는 자체 제작한 프로브를 가능한 한 측정 상태에 가까운 형상으로 배치한 후 표 1 (a) 와 같이 연결하여 영점 조정을 할 필요가 있습니다 .

단 , 당사 제품의 경우 교류 저항 측정에서도 필요한 분해능이 100 μΩ 이상이라면 직류 저항 측정기와 같은 영점 조정 방법으로 충분한 경우가 있습니다 .

부록 *9* 측정 리드 *(* 옵션 *)* 에 대해서

### <span id="page-208-1"></span>부록 **9** 측정 리드 **(** 옵션 **)** 에 대해서

#### **L2107** 클립형 리드 **(DC60 V** 이하 **) 9453 4** 단자 리드 **(DC60 V** 이하 **)**

선단이 클립형인 리드입니다 . 클립 하기만 해도 4 단 자 측정을 할 수 있습니다 . 최대 클립 지름 : φ 8 mm

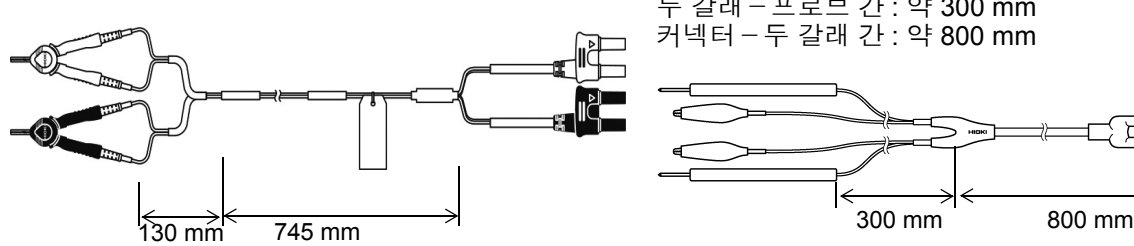

<span id="page-208-0"></span>SOURCE 단자가 집게형 클립 , SENSE 단자가 테스트 리드봉인 4 단자 리드입니다 . 프린트 기판의 패턴 저 항이나 SOURCE 단자와 SENSE 단자를 분리하여 측 정하는 경우에 사용해 주십시오 . 두 갈래-프로브 간 : 약 300 mm 커넥터-두 갈래 간 : 약 800 mm

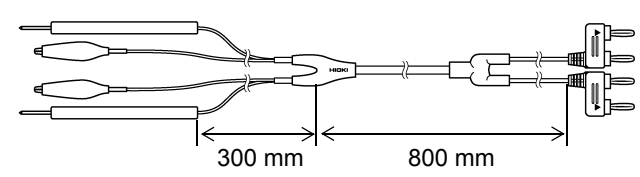

#### **9467** 대형 클립형 리드**(DC50 V** 이하 **) 9770** 핀형 리드**(DC60 V** 이하 **)**

비교적 굵은 봉 형상의 접촉부를 지닌 시료를 클립 할 수 있습니다 . 클립 하기만 해도 4 단자 측정을 할 수 있 습니다 .

두 갈래-프로브 간 : 약 250 mm 커넥터-두 갈래 간 : 약 850 mm 최대 클립 지름 : 약 φ 29 mm

클립 할 수 없는 평면상의 접촉부나 릴레이의 단자 , 커 넥터 등 접촉 부분이 작은 측정 대상물도 갖다 대기만 하면 4 단자 측정을 할 수 있습니다 . 두 갈래-프로브 간 : 약 250 mm 커넥터-두 갈래 간 : 약 400 mm 핀 선단 : φ 1.8 mm

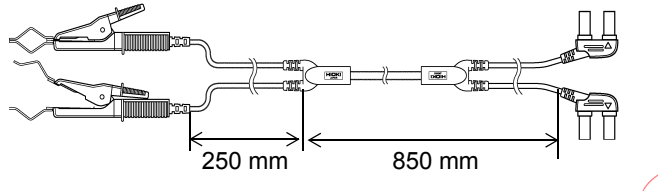

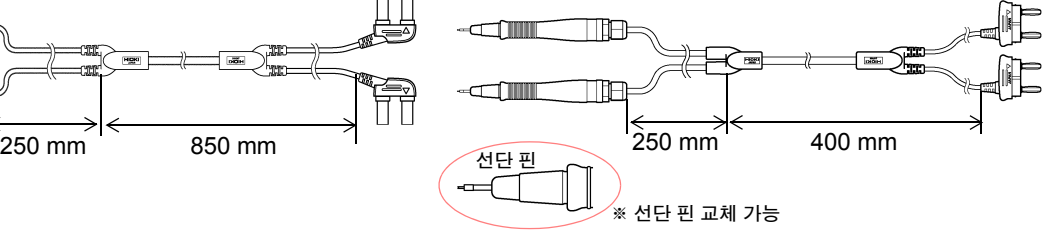

#### **9771** 핀형 리드**(DC60 V** 이하 **)**

선단은 실장 기판 상 IC 의 floating-foot 검사용으로 개 발한 4 단자 구조로 되어 있습니다 . 작은 모양의 측정 대상물도 정확하게 저항을 측정할 수 있습니다 . 두 갈래-프로브 간 : 약 250 mm 커넥터-두 갈래 간 : 약 400 mm 핀 간격 : 0.2 mm

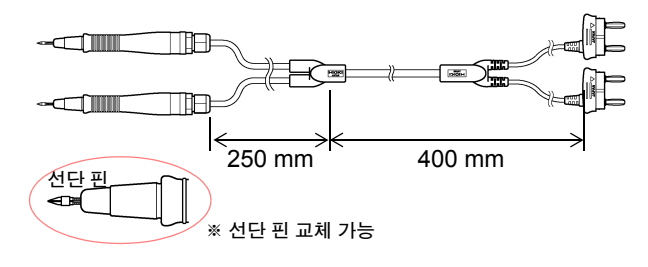

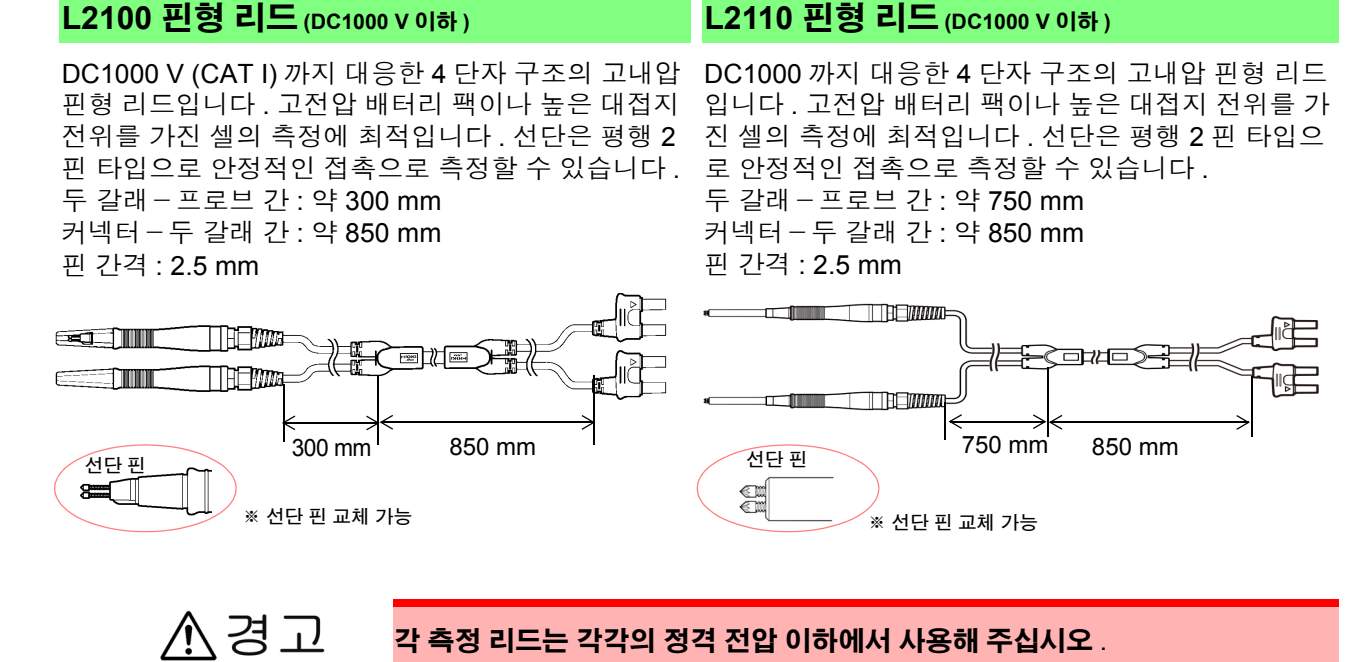

부록 *10* 랙 마운팅

## <span id="page-210-0"></span>부록 **10** 랙 마운팅

본 기기의 측면 나사를 분리하면 랙 마운팅 키트 등을 장착할 수 있습니다 .

랙 마운팅 키트의 참고도와 장착 방법\_\_\_\_\_\_\_\_\_\_\_\_\_\_\_\_\_\_\_\_\_\_\_\_\_\_\_\_\_\_\_\_\_\_\_ 본 기기의 파손이나 감전사고 방지를 위해 사용하는 나사는 다음 사항에 주의해 주십시오 . • 측면에 랙 마운팅 키트를 설치할 때는 본 기기 내부에 나사가 6 mm 이상 들어 가지 않도록 해주십시오 . • 랙 마운팅 키트를 분리한 후 원래 상태로 되돌리는 경우에는 처음에 장착되어 있던 나사와 같은 것을 사용해 주십시오 . ( 지지발 : M3 x 6 mm, 측면 : M4 x 6 mm) 랙 마운팅 키트 (JIS)

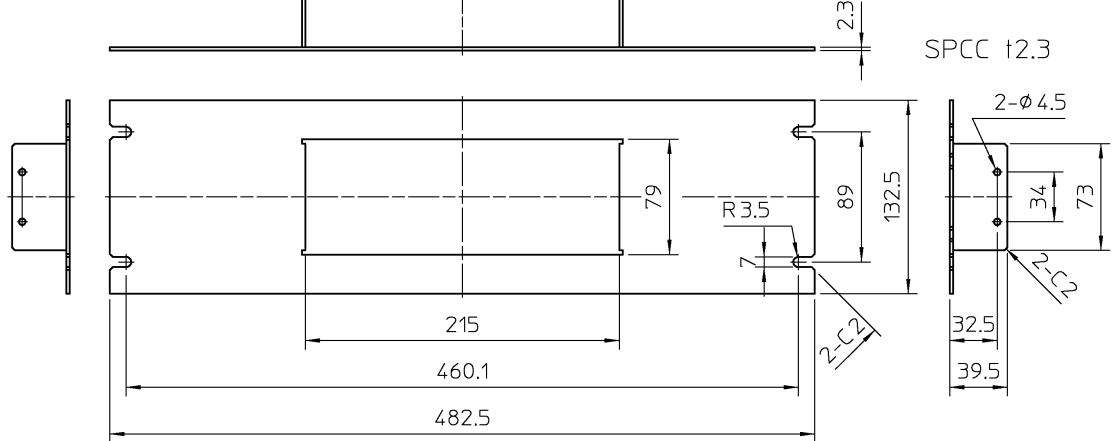

랙 마운팅 키트 (EIA)

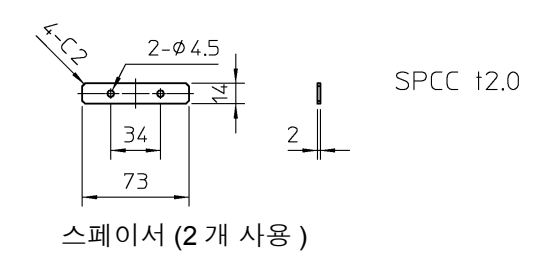

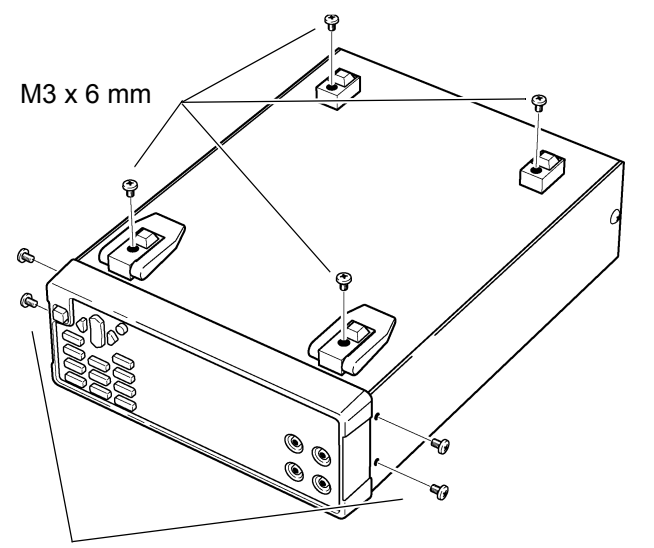

본체 바닥면의 지지발, 측면 커버의 나사 ( 앞 양쪽 4 개 ) 를 분리합니다 .

M4 x 6 mm

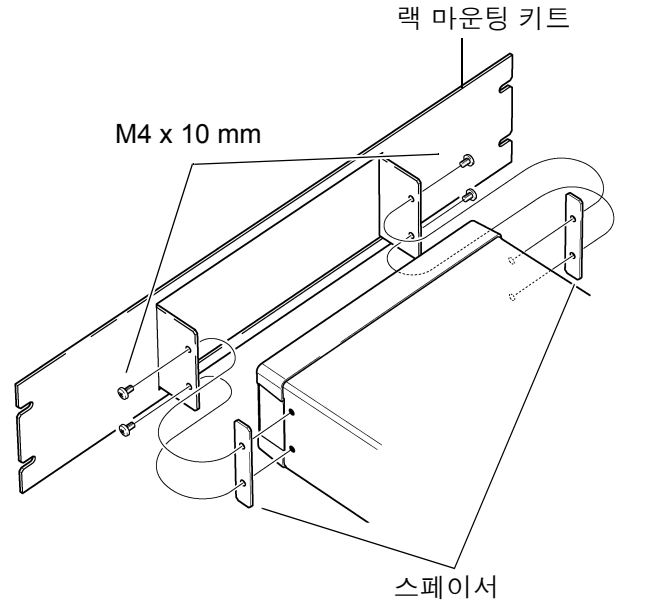

2 본체의 측면 양쪽에 스페이서를 넣고 <sup>랙</sup> 마운 팅 키트를 M4×10 mm의 나사로 장착합니다.

랙에 장착할 때는 시판 받침대 등을 사용해 보강해 주십시오 .

부록 **11** 외관도

 $\mathcal{L}^{\text{max}}_{\text{max}}$  and  $\mathcal{L}^{\text{max}}_{\text{max}}$  and  $\mathcal{L}^{\text{max}}_{\text{max}}$ 

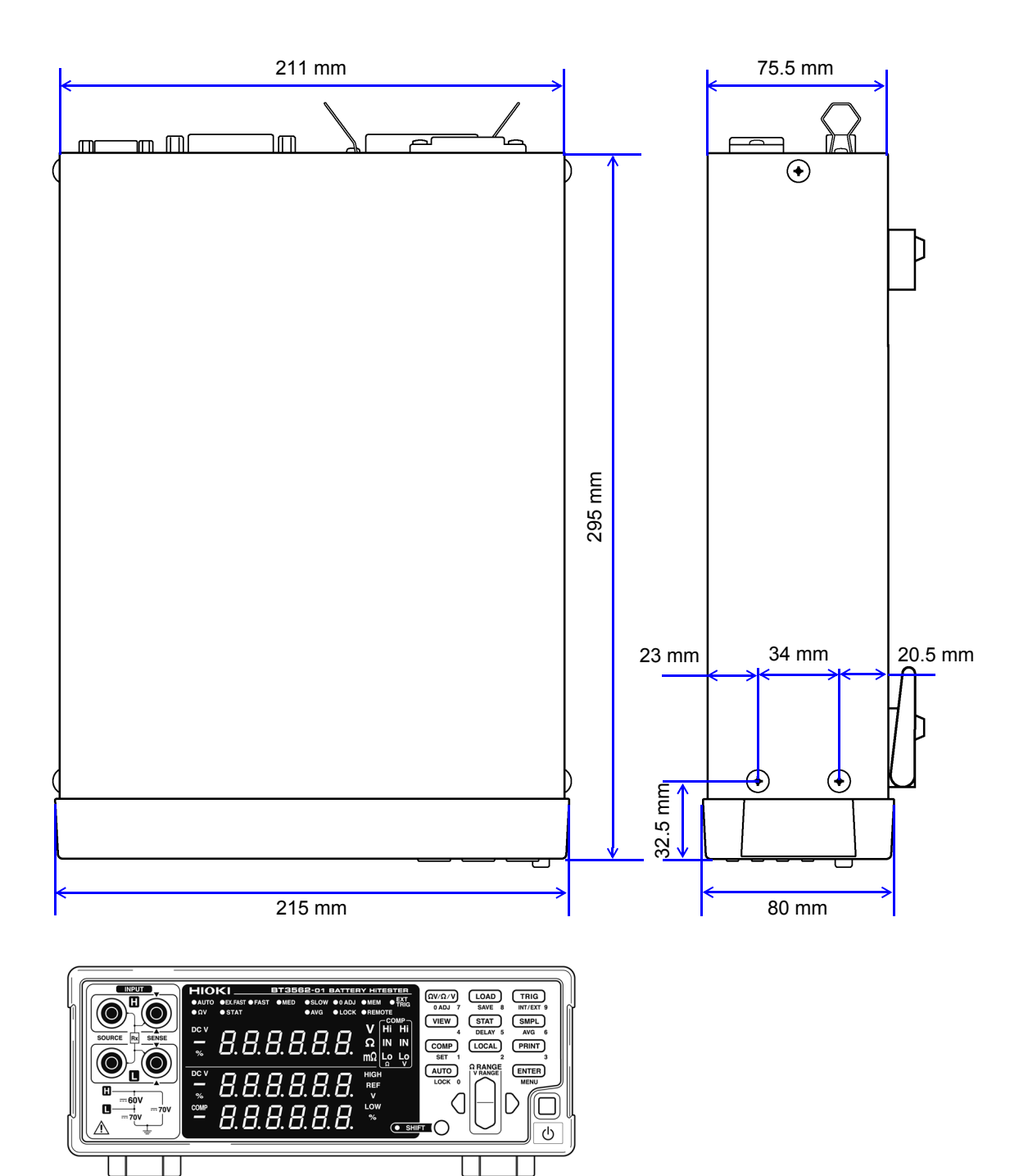

# 색인

### **Numerics**

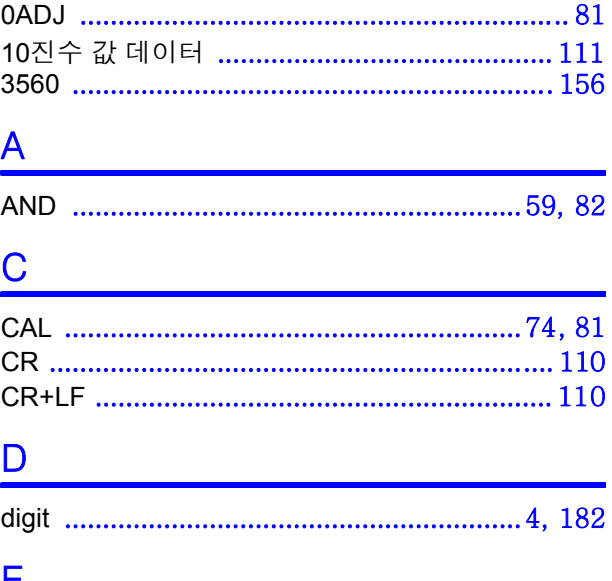

#### <u>ㄷ \_</u>

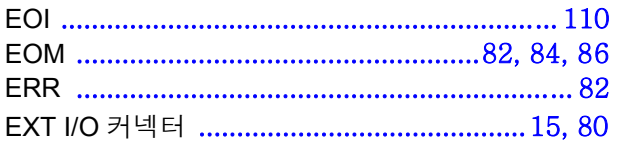

### $\overline{G}$

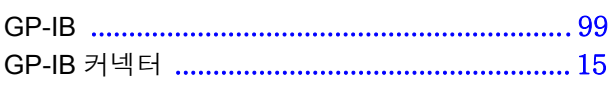

#### $\mathsf{l}$

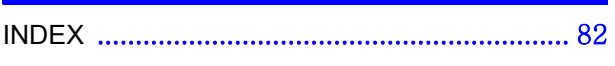

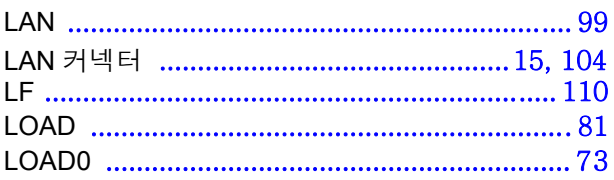

#### **M**

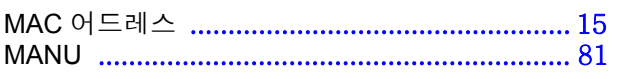

#### $\overline{\mathsf{N}}$

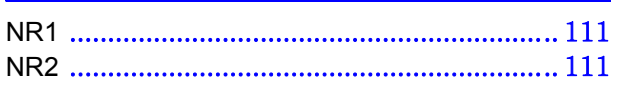

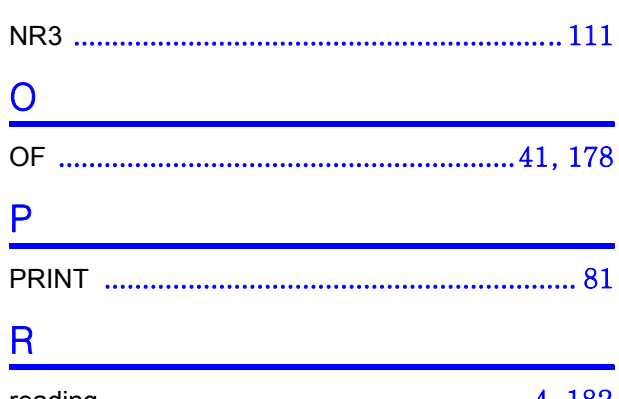

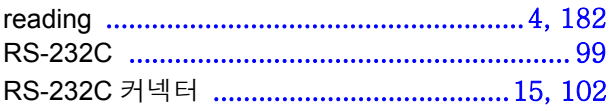

#### S

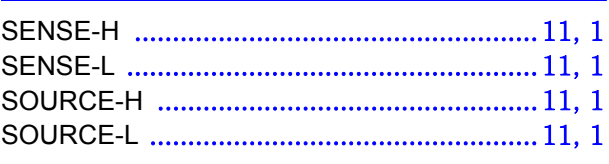

### $\mathbf{T} = \mathbf{r} \times \mathbf{r}$

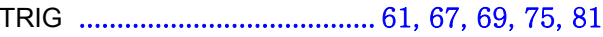

### 가 나는 어디에 걸어 보았다.

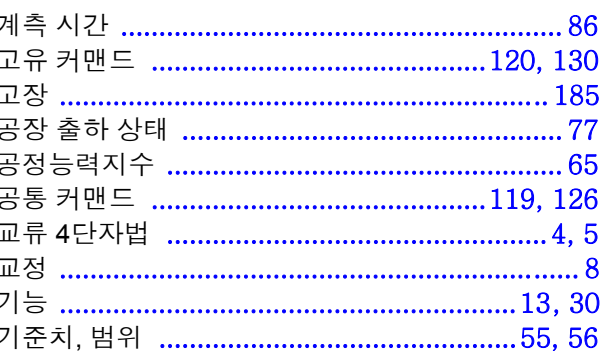

### 나

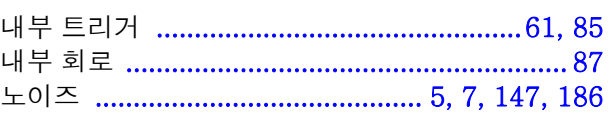

### 다

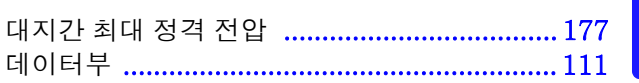

### 색 2

### 색인

## 반

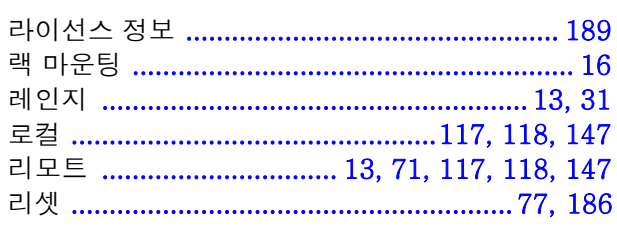

### 매

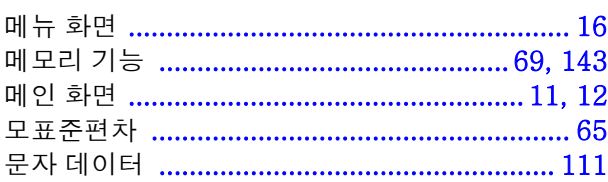

### 백

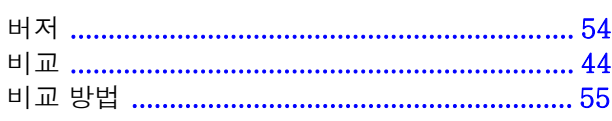

### 사

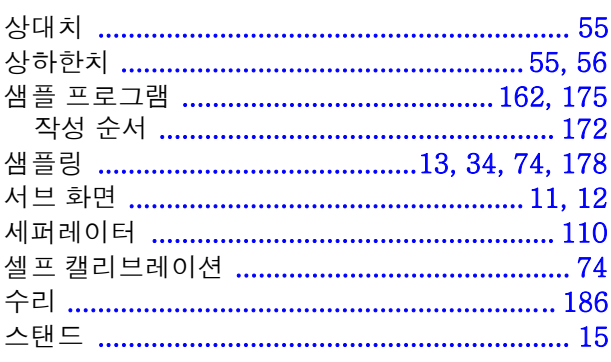

### $\frac{0}{ }$

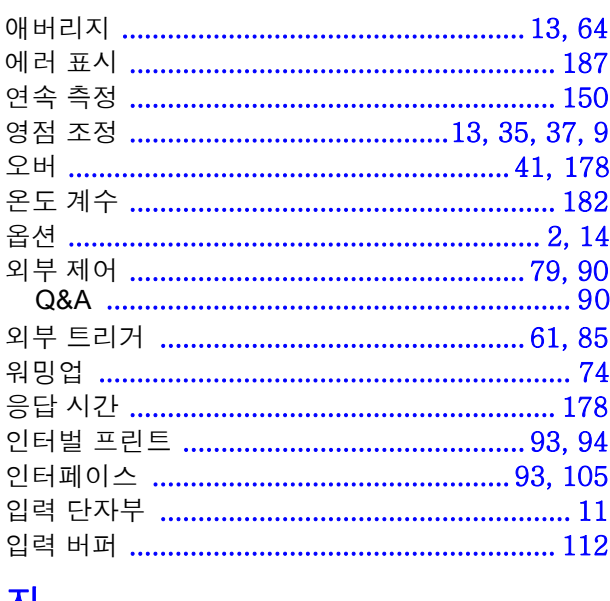

#### 산

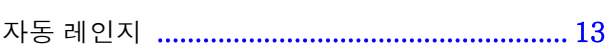

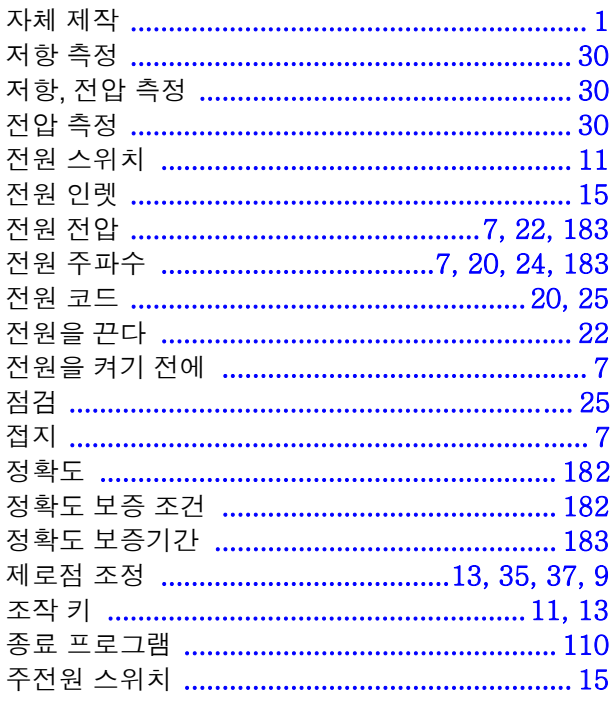

### 차

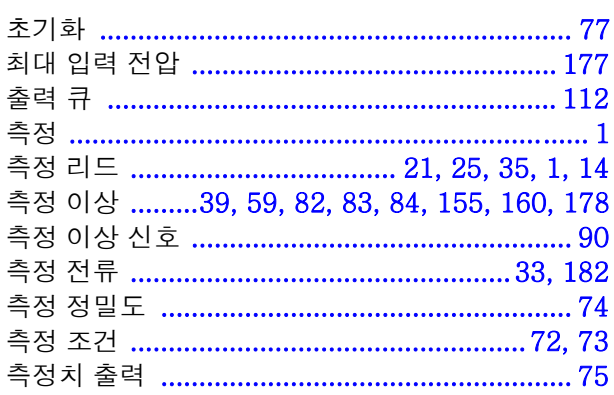

### 카

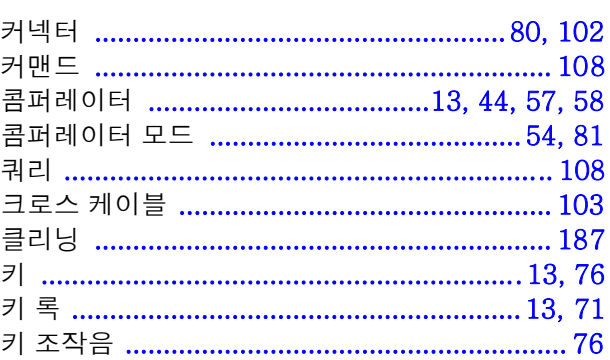

#### 타

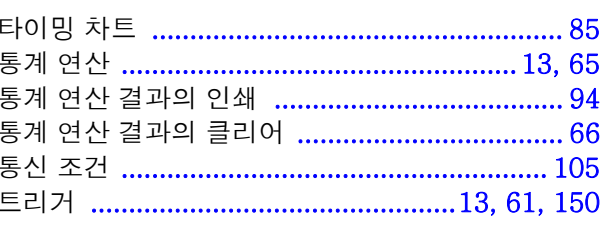

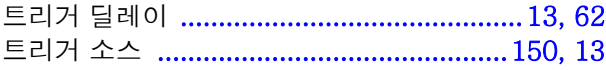

### 파

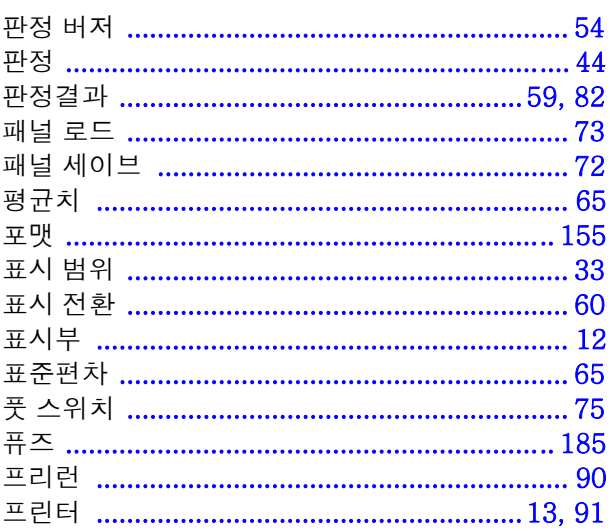

#### 하 $\overline{\bullet}$

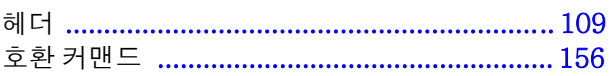
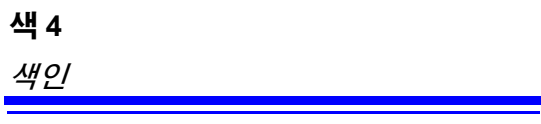

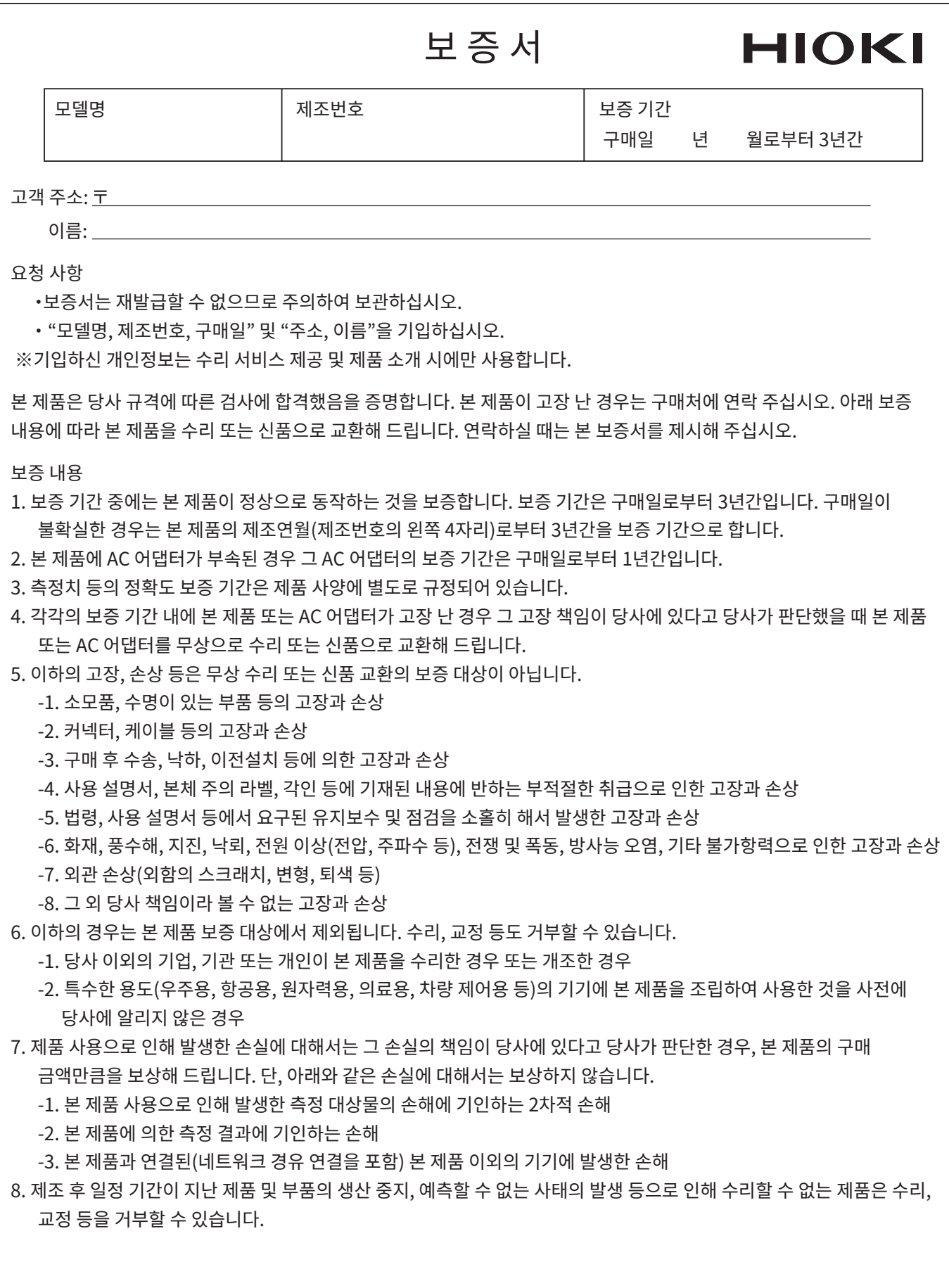

## **HIOKI E.E. CORPORATION**

http://www.hioki.com

18-08 KO-3

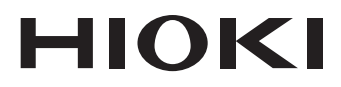

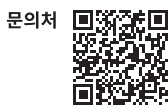

## www.hiokikorea.com/

**Headquarters** 81 Koizumi Ueda, Nagano 386-1192 Japan

**히오키코리아주식회사**<br>서울특별시 강남구 테헤란로 322 (역삼동 707-34) 한신인터밸리24빌딩 동관 1705호 TEL 02-2183-8847 FAX 02-2183-3360 info-kr@hioki.co.jp 2103 KO

Printed in Japan

편집 및 발행 히오키전기주식회사

•CE 적합 선언은 당사 홈페이지에서 다운로드할 수 있습니다.

• 또 이 = 모드노 ㅇ • - = "+"+"+" + " + 느느- = " + "<br>•본서의 기재 내용은 예고없이 변경될 수 있습니다.<br>•본서의 내용을 무단으로 복사•복제•수정함을 금합니다.<br>•본서의 내용을 무단으로 복사•복제•수정함을 금합니다.

- 는 구구 개호는 구드로드 구구 구구 구 등을은 음을 구구.<br>-본서에 기재되어 있는 회사명•상품명은 각 사의 상표 또는 등록상표입니다.